TXSeries for Multiplatforms

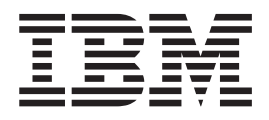

# CICS Application Programming Guide

*Version 6.0*

TXSeries for Multiplatforms

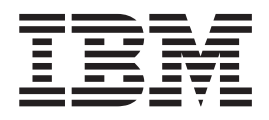

# CICS Application Programming Guide

*Version 6.0*

#### **Note**

Before using this information and the product it supports, be sure to read the general information under ["Notices"](#page-308-0) on page [293.](#page-308-0)

#### **First (November 2005)**

This edition replaces SC09-4460-05.

Order publications through your IBM representative or through the IBM branch office serving your locality.

**© Copyright International Business Machines Corporation 1999, 2005. All rights reserved.** US Government Users Restricted Rights – Use, duplication or disclosure restricted by GSA ADP Schedule Contract with IBM Corp.

# **Contents**

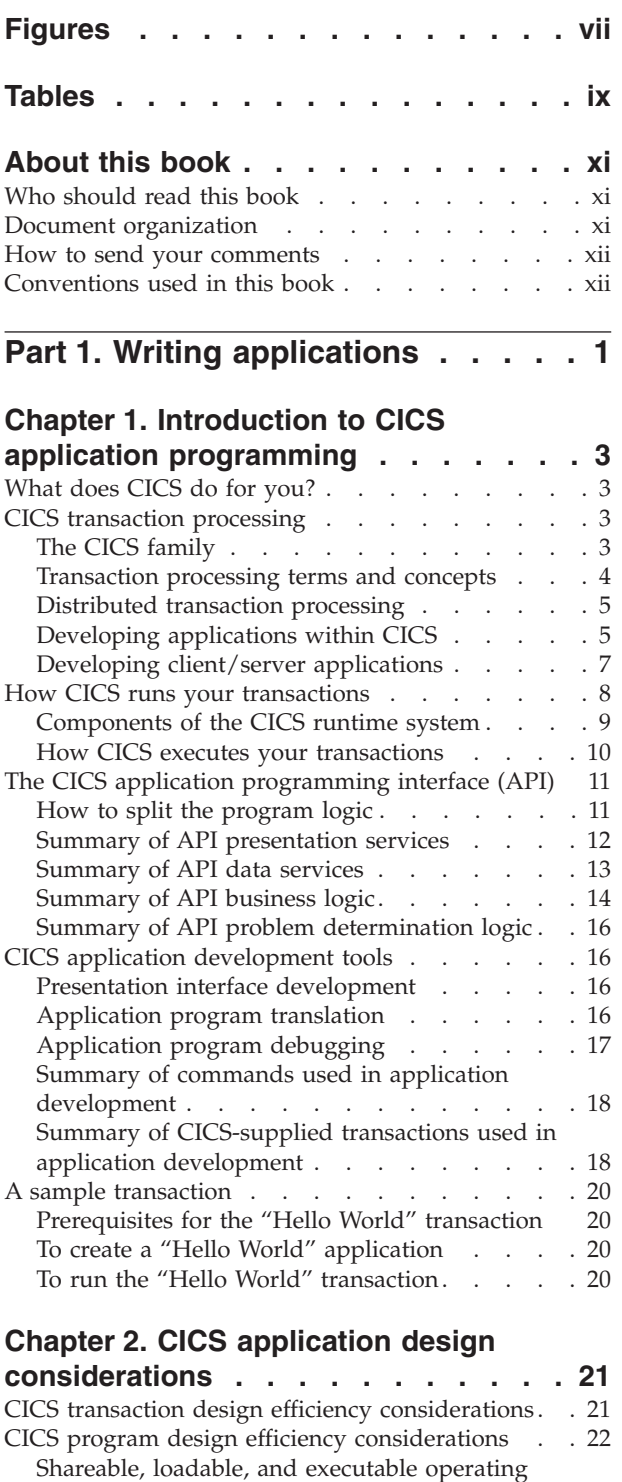

[system](#page-37-0) objects . . . . . . . . . . . . [22](#page-37-0)

[commands.](#page-38-0) . . . . . . . . . . . . . [23](#page-38-0) COBOL PERFORM and CALL [commands](#page-39-0) . . . [24](#page-39-0) C program function calls and single [executable](#page-39-0) [objects](#page-39-0) . . . . . . . . . . . . . . . [24](#page-39-0)

EXEC CICS LINK and EXEC CICS [XCTL](#page-38-0)

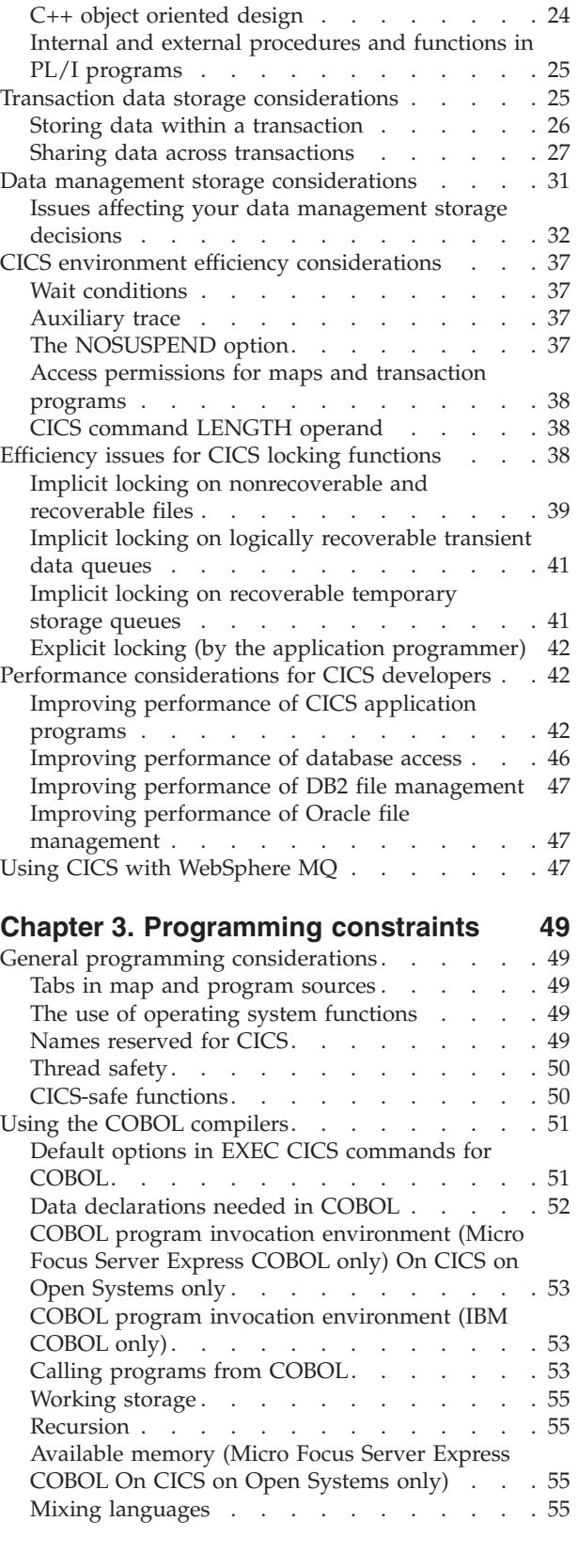

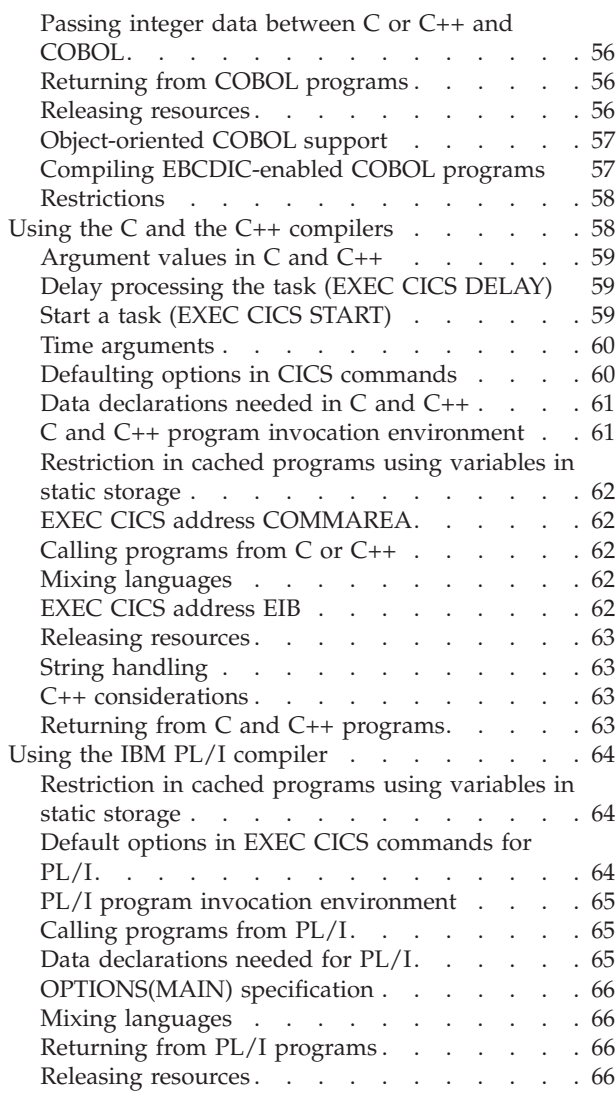

# **Chapter 4. Coding for [presentation](#page-82-0)**

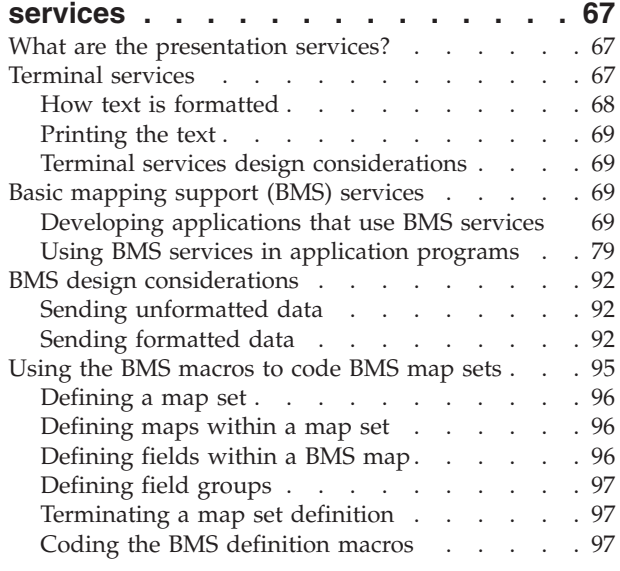

# **Chapter 5. Coding for data [services](#page-114-0) . . [99](#page-114-0)**

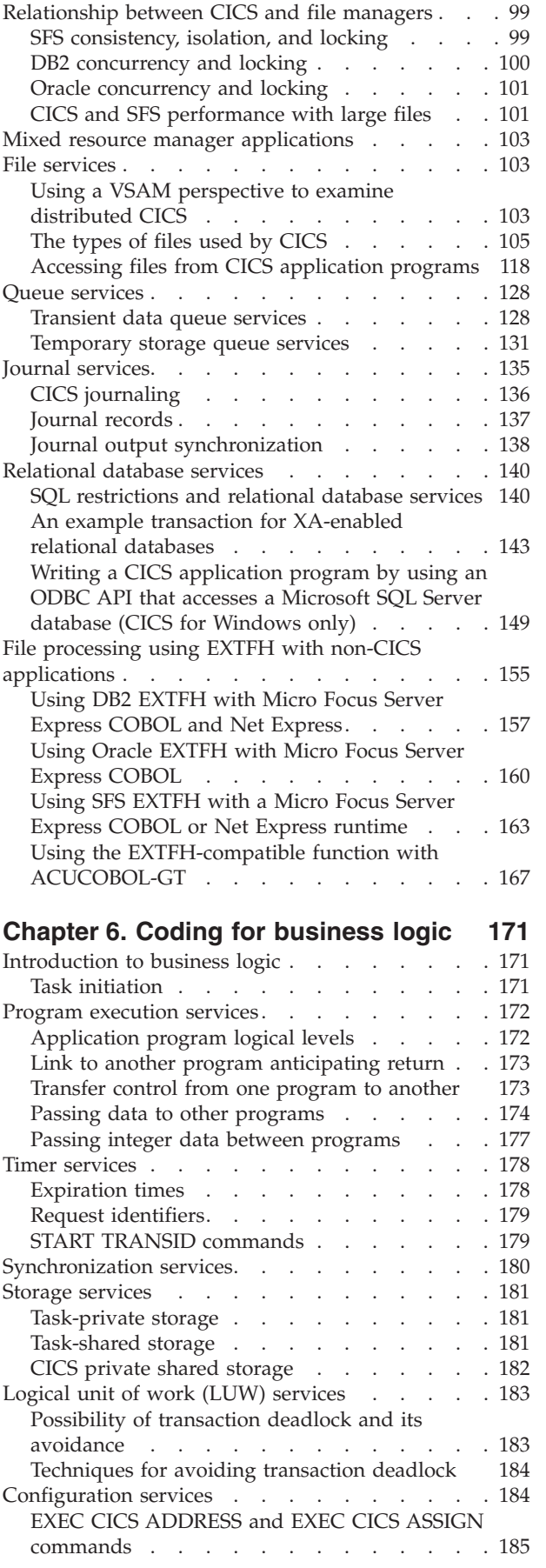

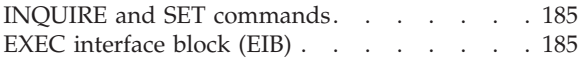

# **Part 2. Migrating [Applications](#page-202-0) . . . [187](#page-202-0)**

#### **Chapter 7. [Migrating](#page-204-0) CICS [applications](#page-204-0) to and from TXSeries for [Multiplatforms](#page-204-0) . . . . . . . . . . . [189](#page-204-0)**

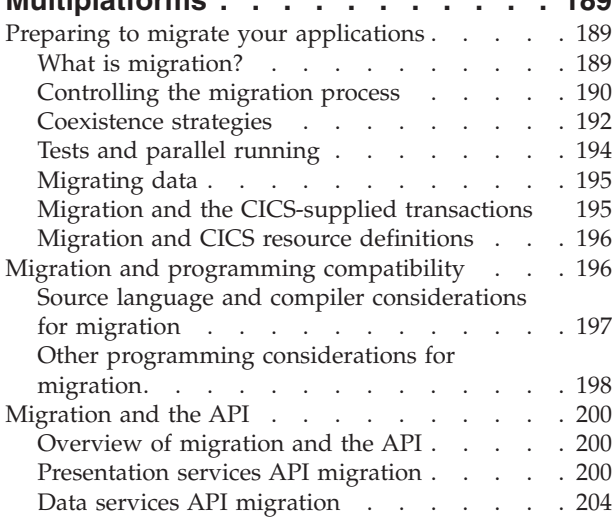

# **Part 3. Compiling [Applications](#page-224-0) [209](#page-224-0)**

# **Chapter 8. [Translating,](#page-226-0) compiling, and [link-editing](#page-226-0) CICS application**

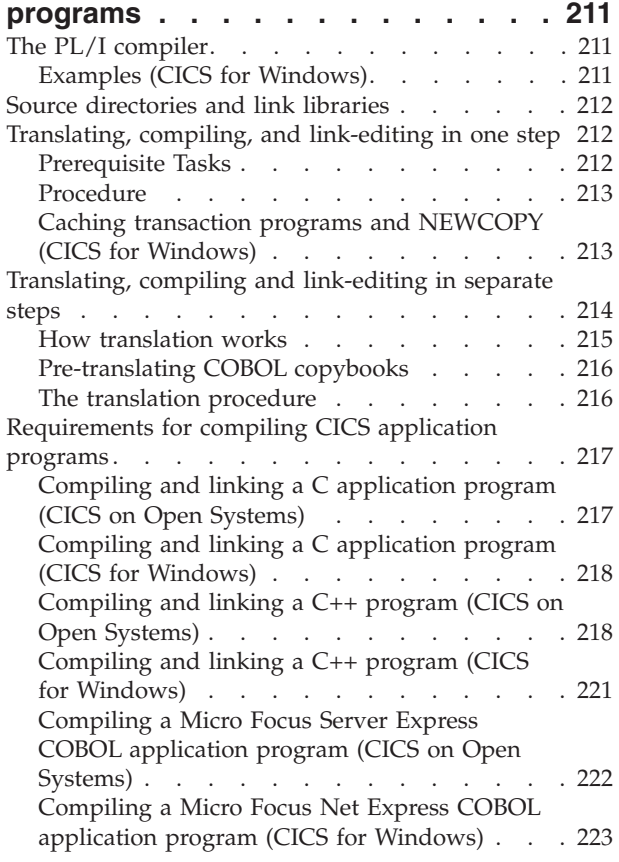

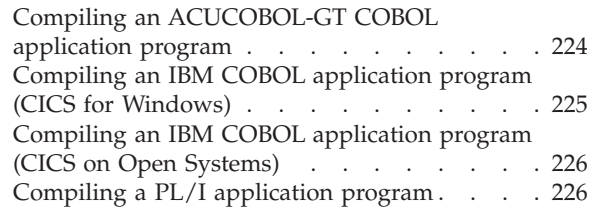

# **Part 4. Debugging [Applications](#page-244-0) [229](#page-244-0)**

# **Chapter 9. Coding for [problem](#page-246-0)**

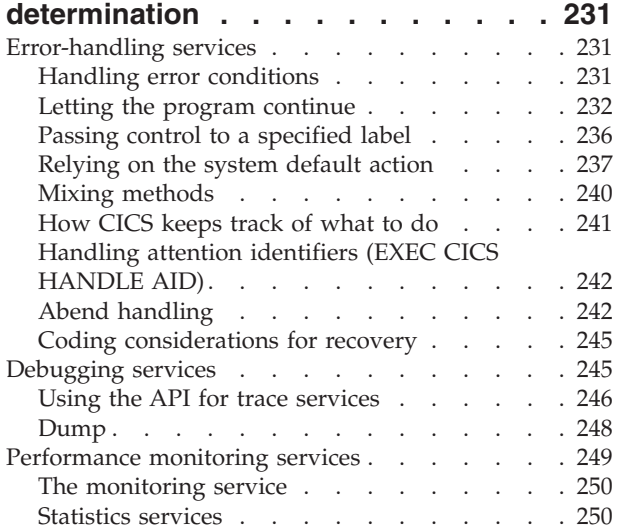

# **Chapter 10. Testing and [debugging](#page-266-0)**

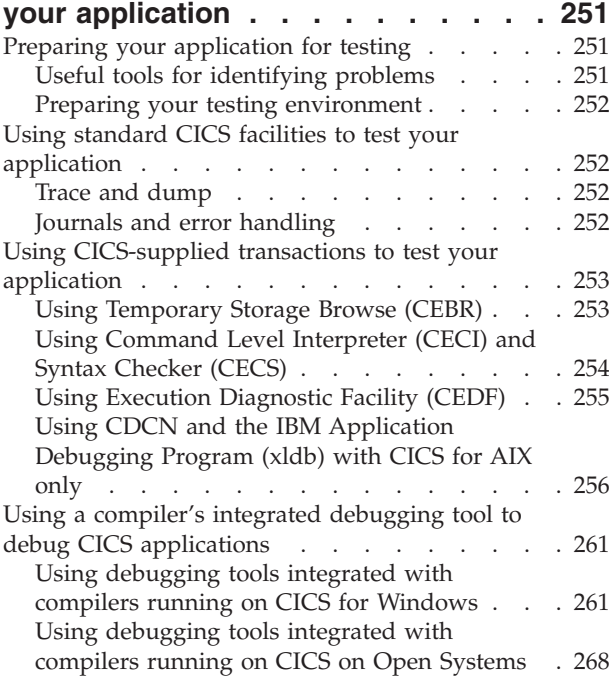

**Part 5. [Appendixes](#page-288-0) . . . . . . . . [273](#page-288-0)**

**Appendix A. CICS [commands](#page-290-0) used in application [programming](#page-290-0) . . . . . . [275](#page-290-0)**

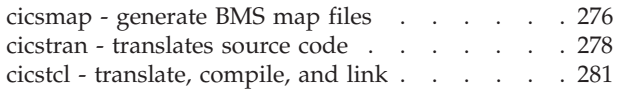

# **[Appendix](#page-302-0) B. Running the CICS**

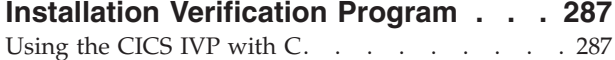

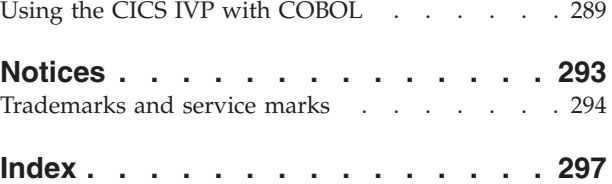

# <span id="page-8-0"></span>**Figures**

- 1. Locking [\(exclusive](#page-54-0) control) during updates to [nonrecoverable](#page-54-0) files . . . . . . . . . . . [39](#page-54-0)
- 2. Locking [\(exclusive](#page-55-0) control) during updates to [recoverable](#page-55-0) files . . . . . . . . . . . [40](#page-55-0)
- 3. [Fixed-length](#page-124-0) record example . . . . . . [109](#page-124-0)
- 4. [Variable-length](#page-125-0) record example . . . . . . [110](#page-125-0)<br>5. Application programming logical levels 173 5. Application [programming](#page-188-0) logical levels [173](#page-188-0)<br>6. Use of INPUTMSG in a linked chain 176 6. Use of [INPUTMSG](#page-191-0) in a linked chain<br>7. Transaction deadlock (generalized). 7. Transaction deadlock [\(generalized\)](#page-198-0) . . . . [183](#page-198-0)<br>8. Deciding whether to take the system default 240 [Deciding](#page-255-0) whether to take the system default [240](#page-255-0)

# <span id="page-10-0"></span>**Tables**

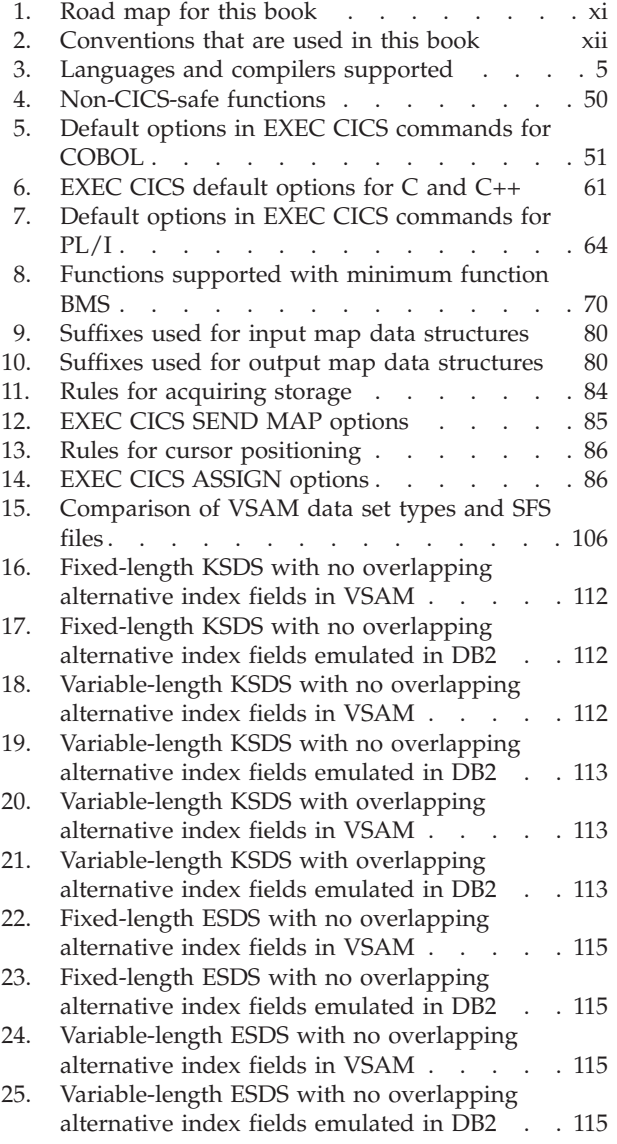

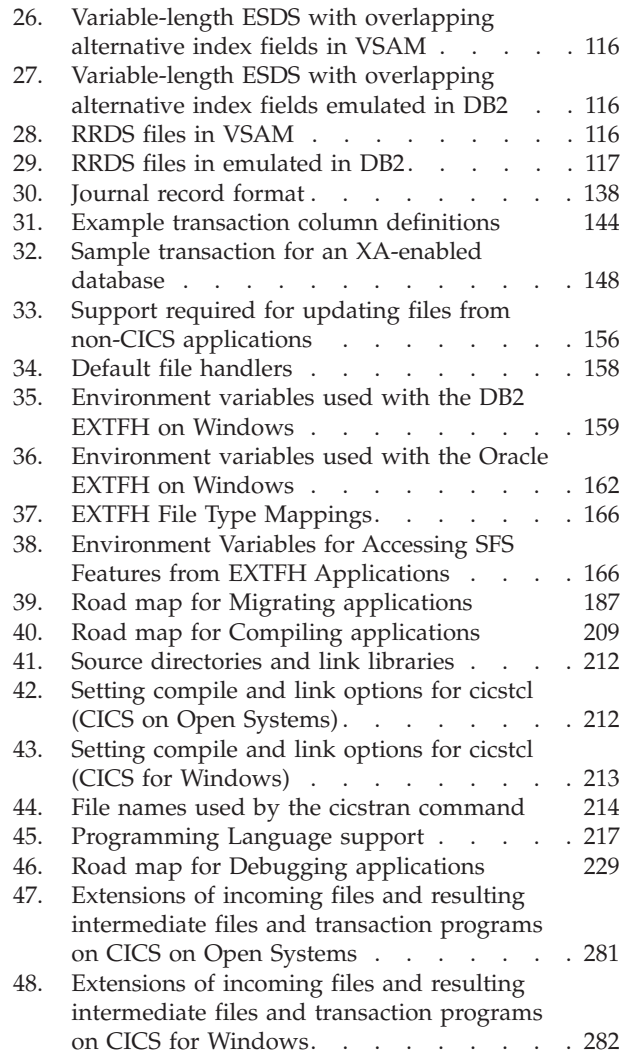

# <span id="page-12-0"></span>**About this book**

This book describes the IBM<sup>®</sup> TXSeries<sup>®</sup> for Multiplatforms application programming interface (API). It explains how to prepare application programs that use CICS<sup>®</sup> on AIX<sup>®</sup>, HP-UX, Solaris, and Windows<sup>®</sup> systems. Those programs can be written in COBOL, PL/I, C, or C++. (HP-UX does not support C++ and PL/I; Solaris does not support PL/I.)

# **Who should read this book**

This book is for:

- v Experienced application programmers who are relatively new to CICS.
- v Experienced CICS application programmers who need to know the difference between application programming for TXSeries for Multiplatforms and for other CICS products.

Systems administrators and systems analysts might also find the information in this book useful.

The information about migration is for people who are planning and implementing migration to or from TXSeries for Multiplatforms. It is not intended for those users for whom TXSeries for Multiplatforms is their first CICS system.

# **Document organization**

Chapter 1, "Introduction to CICS application [programming"](#page-18-0) introduces the concepts that are used in this book. Subsequent chapters describe how to develop CICS applications and contain guidance material that should be used in conjunction with the *TXSeries for Multiplatforms Application Programming Reference* and the *TXSeries for Multiplatforms Intercommunication Guide*.

| If you want to                                                                                                    | Refer to                                                                |  |
|----------------------------------------------------------------------------------------------------|-------------------------------------------------------------------------|--|
| Read about transaction processing and the<br>application programming interface, see the<br>application development tools, or view a<br>sample transaction.                                   | Chapter 1, "Introduction to CICS application<br>programming," on page 3 |  |
| Design efficient applications that store data<br>within and across transactions, know about<br>data operations, or look up CICS locking<br>and updating files from non-CICS<br>applications. | Chapter 2, "CICS application design<br>considerations," on page 21      |  |
| Read about the programming constraints<br>that are caused by COBOL, C and C++<br>compilers.                                                                                                  | Chapter 3, "Programming constraints," on<br>page 49                     |  |
| Read about the coding for presentation<br>services.                                                                                                    | Chapter 4, "Coding for presentation<br>services," on page 67            |  |
| Read about the coding for data services.                                                                                                    | Chapter 5, "Coding for data services," on<br>page 99                    |  |
| Read about the coding for business logic<br>parts of the application.                                                                                                    | Chapter 6, "Coding for business logic," on<br>page 171                  |  |

*Table 1. Road map for this book*

<span id="page-13-0"></span>*Table 1. Road map for this book (continued)*

| If you want to                                                            | Refer to                                                                                            |
|---------------------------------------------------------------------------|----------------------------------------------------------------------------------------------------|
| Migrate your applications to and from CICS<br>on Open Systems.            | Chapter 7, "Migrating CICS applications to<br>and from TXSeries for Multiplatforms," on<br>page 189 |
| Translate, compile, and link-edit your<br>applications.                   | Chapter 8, "Translating, compiling, and<br>link-editing CICS application programs," on<br>page 211  |
| Code your applications for problem<br>determination, test, and debugging. | Chapter 9, "Coding for problem<br>determination," on page 231                                       |
| Read about testing and debugging your<br>application.                     | Chapter 10, "Testing and debugging your<br>application," on page 251                                |

This book contains information about all the TXSeries for Multiplatforms products. Where the information is different for a specific operating system, an explanation is given.

# **How to send your comments**

Your feedback is important in helping to provide the most accurate and highest quality information. If you have any comments about this book, or any other TXSeries for Multiplatforms documentation, send your comments by e-mail to idrcf@hursley.ibm.com. Be sure to include the name and document number of the book, the version of TXSeries for Multiplatforms that you are using, and, if applicable, the location of the information that you are commenting on (for example, a page number or table number).

# **Conventions used in this book**

TXSeries for Multiplatforms documentation uses the following typographical and keying conventions.

| Convention                   | Meaning                                                                                                    |
|------------------------------|----------------------------------------------------------------------------------------------------|
| <b>Bold</b>                  | Indicates values that you must use literally, such as commands,<br>functions, and resource definition attributes and their values. When<br>referring to graphical user interfaces (GUIs), bold also indicates<br>menus, menu items, labels, buttons, icons, and folders. |
| Monospace                    | Indicates text that you must enter at a command prompt.<br>Monospace also indicates screen text and code examples.                                                                                                    |
| <i><u><b>Italics</b></u></i> | Indicates variable values that you must provide (for example, you<br>supply the name of a file for <i>file_name</i> ). Italics also indicates<br>emphasis and the titles of books.                                                                                       |
| $\,<$ $>$                    | Encloses the names of keys on the keyboard.                                                                                                    |
| $\langle$ Ctrl-x $\rangle$   | Where $x$ is the name of a key, indicates a control-character sequence.<br>For example, <ctrl-c> means hold down the Ctrl key while you<br/>press the c key.</ctrl-c>                                                                                                    |
| $<$ Return $>$               | Refers to the key labeled with the word Return, the word Enter, or<br>the left arrow.                                                                                                    |
| $\frac{1}{2}$                | Represents the UNIX® command-shell prompt for a command that<br>does not require root privileges.                                                                                                    |

*Table 2. Conventions that are used in this book*

| Convention                            | Meaning                                                                                                    |
|---------------------------------------|----------------------------------------------------------------------------------------------------|
| #                                     | Represents the UNIX command-shell prompt for a command that<br>requires root privileges.                                                                                                    |
| $C$ : \>                              | Represents the Windows command prompt.                                                                                                    |
| >                                     | When used to describe a menu, shows a series of menu selections.<br>For example, "Select File > New" means "From the File menu, select<br>the New command."                                                                                                    |
| Entering commands                     | When instructed to "enter" or "issue" a command, type the<br>command and then press <return>. For example, the instruction<br/>"Enter the Is command" means type Is at a command prompt and<br/>then press <math>\langle</math><b>Return</b><math>\rangle</math>.</return>                                                                         |
| $\left[ \ \right]$                    | Encloses optional items in syntax descriptions.                                                                                                    |
| $\{\}$                                | Encloses lists from which you must choose an item in syntax<br>descriptions.                                                                                                    |
| $\mathbf{I}$                          | Separates items in a list of choices enclosed in { } (braces) in syntax<br>descriptions.                                                                                                    |
|                                       | Ellipses in syntax descriptions indicate that you can repeat the<br>preceding item one or more times. Ellipses in examples indicate that<br>information was omitted from the example for the sake of brevity.                                                                                                    |
| IN                                    | In function descriptions, indicates parameters whose values are<br>used to pass data to the function. These parameters are not used to<br>return modified data to the calling routine. (Do not include the IN<br>declaration in your code.)                                                                                                    |
| <b>OUT</b>                            | In function descriptions, indicates parameters whose values are<br>used to return modified data to the calling routine. These<br>parameters are not used to pass data to the function. (Do not<br>include the OUT declaration in your code.)                                                                                                    |
| <b>INOUT</b>                          | In function descriptions, indicates parameters whose values are<br>passed to the function, modified by the function, and returned to<br>the calling routine. These parameters serve as both IN and OUT<br>parameters. (Do not include the INOUT declaration in your code.)                                                                         |
| \$CICS                                | Indicates the full path name of the location in which the CICS<br>product is installed; for example, /usr/lpp/cics on AIX. If the CICS<br>environment variable is set to the product path name, you can use<br>the examples exactly as shown in this book; otherwise, you must<br>replace all instances of \$CICS with the CICS product path name. |
| CICS on Open<br>Systems               | Refers collectively to the CICS product for all supported UNIX<br>platforms.                                                                                                    |
| <b>TXSeries</b> for<br>Multiplatforms | Refers collectively to the CICS for AIX, CICS for HP-UX, CICS for<br>Solaris, and CICS for Windows products.                                                                                                    |
| CICS                                  | Refers generically to the CICS for AIX, CICS for HP-UX, CICS for<br>Solaris, and CICS for Windows products. Other CICS products in<br>the CICS Family are distinguished by their operating system (for<br>example, IBM mainframe-based CICS for the ESA, MVS™, and VSE<br>platforms).                                                              |

*Table 2. Conventions that are used in this book (continued)*

<span id="page-16-0"></span>**Part 1. Writing applications**

# <span id="page-18-0"></span>**Chapter 1. Introduction to CICS application programming**

Online transaction-processing systems (OLTP) provide accurate, up-to-date information within seconds, from terminals that can give direct access to data that is held in either files or databases. Developing such a system would be a major undertaking, particularly if you had to write all your own control programs for handling terminals, files, and databases, and provide your own transaction processing mechanisms. However, CICS supplies all the transaction processing and resource management functions, allowing you to concentrate on the development of application programs to meet your organization's business needs.

This chapter provides you with an introduction to application programming concepts that are used in the CICS application programming interface. The topics discussed are:

- v "What does CICS do for you?"
- "CICS transaction processing"
- v "How CICS runs your [transactions"](#page-23-0) on page 8
- "The CICS application [programming](#page-26-0) interface (API)" on page 11
- "CICS application [development](#page-31-0) tools" on page 16
- "A sample [transaction"](#page-35-0) on page 20

# **What does CICS do for you?**

CICS controls OLTP application programs in a distributed transaction processing (DTP) environment. CICS handles interactions between terminal users and your application programs. Your programs gain access to the CICS facilities with straightforward, high-level commands.

CICS provides:

- Communication functions to terminals and systems that are required by application programs
- Control of concurrently running programs that are serving online users
- v Facilities for accessing databases and files
- The ability to communicate with other CICS family members through Systems Network Architecture (SNA) and Transmission Control Protocol/Internet Protocol(TCP/IP)
- Interactive facilities to configure your system
- Recovery processing and data protection if a problem occurs

# **CICS transaction processing**

This section describes general concepts that are used in CICS application programming. The CICS family of products is described, in addition to transaction processing, distributed and cooperative transaction processing, and LAN-based client/server transaction processing.

# **The CICS family**

The *Customer Information Control System (CICS)* is a general-purpose data communication and online transaction-processing system that can support a <span id="page-19-0"></span>network of many thousands of terminals. It acts as a specialized operating system that provides the environment for the execution of online application programs, including interfaces to files and database products. The CICS family has a long history and wide acceptance in transaction processing. The key features of the CICS family are the common application programming interface and easy-to-use communications. These allow significant source compatibility and access to data and services across CICS systems. The members of the CICS family satisfy these requirements in various ways.

The CICS family members are often grouped when describing common characteristics. Those groups are:

- v *CICS for Windows*
- v *CICS on Open Systems*
	- CICS for AIX offers CICS capabilities for transaction processing on the IBM RS/6000®, which is the IBM workstation for scientific and commercial applications.
	- CICS for HP-UX offers CICS capabilities for transaction processing on Hewlett-Packard HP 9000 Series 800 Corporate Business Servers.
	- CICS for Solaris offers CICS capabilities for transaction processing on the Sun Solaris Operating Environment.
- v *IBM mainframe-based CICS*
	- CICS Transaction Server for z/OS® provides transaction processing for large mainframe centers and for large distributed sites.
	- CICS Transaction Server for VSE/ESA™ provides transaction processing for the intermediate central site and distributed user locations that require volume transaction processing.
- v *CICS/400*
	- CICS/400 for the OS/400® environment provides CICS capabilities for online transaction processing on the AS/400®, which is the IBM midrange processor for business and commercial applications.

See *CICS Family: API Structure* and *CICS Family: Interproduct Communication* for related information.

# **Transaction processing terms and concepts**

A *transaction* is a unit of processing that consists of one or more *application programs*. A transaction is initiated by a single request, often from a terminal, usually using a four-character transaction identifier. A transaction might require the initiation of one or more tasks for its execution.

A *task* is a single instance of the execution of a transaction. CICS, in conjunction with the operating system, manages the control of multiple tasks by allocating a system process to each task. While one task is waiting (for example, to read a file or to get a response from a terminal), the operating system can give control to another task.

The processing that is done by the transaction processing system can be grouped into *logical units of work (LUWs)*. Each LUW is a set of related changes to data. For example, in an accounting system, one LUW consists of updating accounts payable, updating the books, and creating a check. The work that each LUW performs is completely separate from the work that any other LUW performs. If the LUW changes multiple resources, those resources are either all changed successfully or none of them are. The transaction processing system ensures that,

<span id="page-20-0"></span>when multiple users are accessing the resources, the partial changes that are made in one LUW are not made available to other users until the LUW is completed. When an LUW has been completed, its changes are permanent.

For more information about transaction processing, see the *TXSeries for Multiplatforms Concepts and Planning* manual.

# **Distributed transaction processing**

CICS provides a large set of intercommunication services between its family members. These services support:

- v *Function shipping*, which enables application programs to access resources in another CICS system.
- v *Distributed transaction processing*, which enables transactions that are running in one CICS system to initiate and communicate synchronously with transactions that are in another CICS system.
- v *Distributed program link* (DPL), which allow CICS transactions to link to programs that are on any connected CICS system. For example, CICS applications can have access to programs that access databases on a host system.
- v *Asynchronous transaction processing*, which allows a CICS transaction to initiate an independent transaction in a connected system, and to pass data to it.
- v *Transaction routing*, which allows operators of terminals that are owned by one CICS system to run transactions in any connected CICS system.
- v *Advanced program-to-program communications* (APPC), which enables CICS programs to send and receive data from a program that is running in a remote system. Programming that uses APPC conversations is called Distributed Transaction Programming (DTP).

See the *TXSeries for Multiplatforms Intercommunication Guide* for information about writing application programs in a CICS intercommunication environment. See the *CICS Family: API Structure* and the *CICS Family: Interproduct Communication* manuals for related information.

# **Developing applications within CICS**

CICS is a general purpose online transaction processing (OLTP) system that provides an environment for running online transactions. You write a CICS program in much the same way as you write any other program. Most of the processing logic is expressed in standard language statements, but you use CICS commands for some functions. These commands are typically embedded in your application, preceded by the phrase **EXEC CICS**. For example: EXEC CICS SET FILE(myfile) OPEN

The program source file is then translated (using the **cicstran** program) before it is compiled. Alternatively, translation and compilation can be done in one step with the **cicstcl** command. See Chapter 8, ["Translating,](#page-226-0) compiling, and link-editing CICS application [programs,"](#page-226-0) on page 211 for more information.

CICS on Open Systems and CICS for Windows support the languages and compilers that are shown in Table 3.

*Table 3. Languages and compilers supported*

|  |  | d languages and compilers<br>norrea |
|--|--|-------------------------------------|
|--|--|-------------------------------------|

| CICS for AIX     | IBM C and $C_{++}$ for AIX<br>• IBM VisualAge <sup>®</sup> $C++$<br>ACUCOBOL-GT® Development System<br>IBM COBOL Set for AIX<br>Micro Focus Server Express COBOL<br>IBM PL/I<br>• Java <sup>™</sup> Development Kit (JDK) |
|------------------|----------------------------------------------------------------------------------------------------|
| CICS for HP-UX   | $\cdot$ HP-UX C/ANSI C<br>• ACUCOBOL-GT® Development System<br>Micro Focus Server Express COBOL                                                                                                    |
| CICS for Solaris | • Sun Workshop Compilers C/C++<br>• ACUCOBOL-GT® Development System<br>Micro Focus Server Express COBOL                                                                                                    |
| CICS for Windows | IBM Visual Age C++ for Windows<br>Microsoft <sup>®</sup> Visual $C++$<br>ACUCOBOL-GT® Development System<br>IBM VisualAge COBOL for Windows<br>Micro Focus Net Express COBOL<br>IBM VisualAge PL/I Enterprise             |

*Table 3. Languages and compilers supported (continued)*

See the *TXSeries for Multiplatforms Release Notes* for the specific versions of this software that are supported for the current release.

#### **How a CICS-based application differs from a batch application**

Recovery processing for an online application is more complex than for a batch system. In a batch application, input data is prepared before processing begins. The data is then supplied to the batch process in an orderly sequence, which is controlled and predictable. With a batch program, you can repeat the processing, or continue it from the point of failure. In a CICS application, input data is not prepared. The application user enters the data as needed while the application is running, and the data arrives in an unpredictable sequence. With an online application, you cannot simply rerun the application or continue from the point of failure because the state of the process is unknown. Online application programs require mechanisms to ensure that each resource that is associated with an interrupted online application is returned to a known state, so that processing can be restarted safely.

#### **Application program development life cycle**

Application program design is an iterative process. Decisions about the user interface affect transaction definitions, which in turn, cause a slight change in specifications, and the whole cycle begins again. A simple development life cycle can include steps to:

- 1. **Define the problem:** Specify broadly the function required. This originates from the user departments within your organization.
- 2. **Design the transactions:** Define the transactions and logical units of work (LUWs) to perform the specified functions. You must consider several points when designing these transactions:
	- v The requirements that the environment imposes. This includes terminal type and size, data storage format, and security requirements.
	- The machine usage, response times and transaction availability.
	- The type, size, and quantity of records that are to be processed.
	- The IBM 3270 Information Display System that CICS emulates. This is how your applications communicate with the application user.
- <span id="page-22-0"></span>• The efficiency and usability of the application. These are major goals in any application.
- v The screen layout of your user interface, the consistency between screens, the number of expected keystrokes, and the number of confirmation messages that are issued to reassure users.
- The difference in constraints between online processing and batch applications.
- v The exceptional conditions that come with new considerations for an online environment.
- The level of programming specifications and the availability of up-to-date system information.
- 3. **Write the application program**: Considerations include:
	- Choosing a programming language
	- Deciding how your application program uses the Basic Mapping Support (BMS) screens
	- Defining screens with BMS
	- Saving data and communicating between transactions
- 4. **Translate and compile the application program.**
- 5. **Test the application program.**

# **Developing client/server applications**

In TXSeries for Multiplatforms, two application programming interfaces allow non-CICS applications that are in a client system to use the facilities of CICS that are in a connected server system. Those interfaces are:

- The External Call Interface (ECI)
- The External Presentation Interface (EPI)

## **The External Call Interface (ECI)**

With the ECI, you can write applications that:

- Call a CICS program that is in a CICS server from a non-CICS program
- v Connect to several servers at the same time
- v Have several outstanding program calls at the same time
- v Access CICS programs, files, transient data queues, temporary storage, and transactions
- v Exchange data between the client and the server

The ECI application programs make synchronous or asynchronous calls. Synchronous calls return control when the called program completes; the information that is returned is immediately available. Asynchronous calls return control without reference to the completion of the called program, and the application is notified when the information becomes available.

Calls can be extended; that is, a single logical unit of work might cover more than one successive call, although only one call can be active for each logical unit of work at a time. The application can manage multiple logical units of work concurrently if it uses asynchronous calls.

The called program can:

- Update resources on its own system
- Use distributed program link (DPL) to call CICS programs that are on other systems

<span id="page-23-0"></span>v Access resources on other CICS systems with function shipping or distributed transaction processing (DTP).

The ECI consists of three types of calls:

- 1. Program link calls that cause a CICS program to be executed on a CICS server
- 2. Status information calls that retrieve status information about the application and its connection to the CICS server
- 3. Reply solicitation calls that retrieve information after asynchronous program link or asynchronous status information calls

In addition, the ECI enables you to retrieve information about available servers to which the calls are directed.

#### **The External Presentation Interface (EPI)**

With the EPI, you can write applications that:

- Allow a non-CICS application program to be viewed as a 3270 terminal by a CICS server system to which it is connected
- v Connect to several servers at the same time
- v Have several outstanding program calls at the same time
- Schedule transactions, where the application acts as the principal facility

In CICS servers that support access through the EPI, other CICS transactions that are running in the server can use the START command to schedule transactions that will use the non-CICS application as their principal facility. When a transaction is initiated, 3270 data streams and events are passed between the CICS server and the application. The application can present the contents of the terminal I/O to its user in any manner that is appropriate to the application operating environment.

Transactions can be routed to other CICS systems by standard transaction routing. Resources that are on other CICS systems can be accessed with function shipping.

The EPI consists of functions, data structures, and events:

- The EPI functions define application programming calls, such as installing new terminals that are to be controlled by the process, sending data from a terminal, and terminating the process.
- v The EPI data structures define EPI data, such as reason codes, details of events, terminal details, and sense codes.
- v The EPI events are used to respond to events that occur against a terminal, such as when a transaction sends data and is expecting a reply.

#### **Writing ECI and EPI application programs**

ECI and EPI application programs that run on CICS on Open Systems clients can be written in COBOL, C, C++, or PL/I. Programs that do not make operating system specific calls are portable between CICS on Open Systems clients and other IBM CICS Universal Client products. Application programs can use the facilities of both the ECI and the EPI.

See the *CICS Family: Client/Server Programming* for related information.

# **How CICS runs your transactions**

This section describes the components of the CICS runtime system, and explains how CICS transactions and application programs are run.

**Note:** The term *program* can have different meanings in different contexts. Therefore, the terms *CICS program*, *application program*, *executable*, *COBOL program*, and *loadable object* are used when the use of *program* is otherwise misleading or unclear.

# <span id="page-24-0"></span>**Components of the CICS runtime system**

The major components of TXSeries for Multiplatforms are:

- v The IBM CICS *clients* that you use to attach to a CICS region and through which you run CICS transactions.
- v The *transaction scheduler*, a component that receives requests to run transactions, prioritizes and schedules them, and dispatches them to an application server for processing.
- v A pool of *application servers* that execute the transactions and interact with the CICS on Open Systems client processes to send and receive terminal input and output.
- v One or more *Structured File Servers (SFS)* that house the CICS files, intrapartition transient data queues, auxiliary temporary storage queues that belong to your region, and asynchronous processing local queues.
- v A *PPC Gateway server* that is used for intersystem communication across SNA networks. A PPC Gateway server is required only for synchronization level 2 communications across SNA.

## **The CICS clients**

On CICS for Windows, you interact with a CICS region through the CICS on Open Systems clients or by using Telnet in conjunction with the **cicsteld** process.

On CICS on Open Systems, you interact with a CICS region by running either the **cicslterm** or **cicsteld** process, or a replaceable CICS client process on your local terminal. These are all multithreaded CICS processes.

Your local terminal does not have to be located on the same node as is the region to which you want to be attached. Also, it is not necessary to have all your CICS on Open Systems client processes on the same nodes. Because of this flexibility, CICS communicates between a CICS client and the region by using remote procedure calls (RPCs). If your terminal is remote to the node that is housing the region, network traffic is involved in sending the RPC to and from your CICS on Open Systems client process. If it is local, no network traffic is involved, but a communication path still has to be set up between the CICS on Open Systems client process and the region. The CICS on Open Systems client processes communicate by using RPCs with both the transaction scheduler and the application server that is processing the current transaction.

See the *TXSeries for Multiplatforms Administration Reference* and the *CICS Administration Guide* for more information.

#### **Transaction scheduler**

This CICS component is responsible for scheduling and dispatching the transaction that is to be run. Each user, device, and transaction has an associated priority; when you submit a transaction, the scheduler computes an overall priority for it that it uses to prioritize requests in times of heavy demand. When able to do so, it dispatches the transaction request to an available application server for processing.

<span id="page-25-0"></span>The scheduler communicates with the application server and the CICS on Open Systems client. The scheduler, as the controller of the overall workload, also controls the number of application servers in the region.

#### **Application servers**

An application server is a multithreaded CICS process that provides a complete environment for running a CICS transaction. If your transaction is conversational, it will be processed by exactly one application server; if it is pseudoconversational, each transaction in the sequence might in turn be executed by a different server.

When you configure CICS, you specify the minimum and maximum number of servers for your region. The transaction scheduler ensures that this minimum number is always present, and creates and destroys servers up to the defined maximum number, depending on the overall workload.

All the application servers in the pool have to be located on the same node, but do not need to be on the same node as the CICS on Open Systems client is. They communicate with each other by using signals and shared memory, and use RPCs to communicate with the other components of the region.

## **Structured File Server (SFS)**

Your region will use one or more SFSs, or optionally a relational database that is supported by your system, such as DB2<sup>®</sup> on AIX. CICS provides several commands that allow you to access SFS files. In addition, intrapartition transient data queues, auxiliary temporary storage queues, and asynchronous processing local queues store their data in SFS files. All access to SFSs occurs through application servers; the application server, a server in its own right to CICS, becomes a client of SFS. You do not need to locate all the SFSs on the same node, or on the same node as are the application servers. Communication is with RPCs.

#### **PPC Gateway server**

A region can use one or more PPC Gateway servers to access SNA hosts. As with SFS, an application server becomes a client of the PPC Gateway server. See the *TXSeries for Multiplatforms Intercommunication Guide* for more information about using the PPC Gateway server to access SNA hosts.

# **How CICS executes your transactions**

This process has two steps:

- 1. Requesting a transaction to be run
- 2. Executing the transaction

#### **Requesting a transaction to be run**

When you enter a CICS transaction identifier through an CICS on Open Systems client, the transaction scheduler selects an application server to run the transaction.

#### **Executing the transaction**

When you link-edit a CICS program to be run under CICS (for example, when using **cicstcl** to translate, compile and link), the object that you create is not directly executable by the operating system because it contains some unresolved symbols and because it expects to be run by a CICS application server.

The CICS application server provides a complete environment for running the loadable objects that **cicstcl** produces. To run your transaction, CICS looks up the name and location of its first CICS program, and uses the operating system dynamic loading facility to load that program into the application server. The unresolved symbols in the program are then resolved by symbols that the server

provides, and the program begins execution. This applies irrespective of the language in which the program is written.

Programs that are produced by the supported compilers are shared automatically between multiple application servers on the same machine. A copy of the program is loaded by each application server that is requested to run it.

# <span id="page-26-0"></span>**The CICS application programming interface (API)**

CICS offers a common set of programming commands that are used to request CICS services from an application program. This set of commands is referred to as the *application programming interface* (*API*). Because the API is common to all CICS family members, CICS applications can be moved from one platform to another.

The commands are statements that you include at appropriate points in your application program to perform a variety of programming functions. If you are familiar with CICS mainframe products, you should note that TXSeries for Multiplatforms supports command-level, but not macro-level, application programs.

Each of the CICS commands is described in detail in the *TXSeries for Multiplatforms Application Programming Reference*. Chapter 7, "Migrating CICS [applications](#page-204-0) to and from TXSeries for [Multiplatforms,"](#page-204-0) on page 189 explains how to prepare applications that have been developed on other platforms, to run with either CICS on Open Systems or CICS for Windows.

TXSeries for Multiplatforms supports a subset of the CICS API commands. When migrating applications, it is important to note that some commands are not available with all CICS products. Refer to the application programming information for each CICS product and to *CICS Family: API Structure* for details.

# **How to split the program logic**

The basis of application design is the split of program logic into modules, in much the same way as for traditional modular and structured programming. In general terms, an application has four parts:

- Presentation services
- Data services
- Business logic
- Problem determination logic

#### **Presentation services**

Presentation services are used for communication between the end user and the transaction processing system. Presentation services interface with the presentation management facilities of the system, which might or might not be part of CICS.

See "Summary of API [presentation](#page-27-0) services" on page 12 and [Chapter](#page-82-0) 4, "Coding for [presentation](#page-82-0) services," on page 67 for information about the CICS commands and facilities that are provided for presentation services.

#### **Data services**

Data services are used to retrieve and update data. Data services interface with the CICS data management facilities.

See ["Summary](#page-28-0) of API data services" on page 13 and Chapter 5, ["Coding](#page-114-0) for data [services,"](#page-114-0) on page 99 for information about the CICS commands and facilities that are provided for data services.

#### <span id="page-27-0"></span>**Business logic**

Business logic, which forms the bulk of the processing, performs the data manipulation and computation that the transaction requires. Subdivide your business logic in such a way that each module provides a separate service. For example, you could have modules for:

- Checking the validity of your input data
- Handling communications
- Performing data access
- Accessing system information
- Setting up your processing environment
- Requesting system services

This technique of dividing up your business logic is known as *isolation*. Designing your applications in this way can give you a number of benefits, such as:

- v Enhanced portability for distribution of applications across CICS platforms
- v Enhanced programmer productivity because modules can be reused in other applications
- Reduced maintenance costs because similar functions are grouped together, making it easier to locate and modify code
- Well-defined interfaces, making it easier to add new modules or to replace outdated ones

See ["Summary](#page-29-0) of API business logic" on page 14 and Chapter 6, ["Coding](#page-186-0) for [business](#page-186-0) logic," on page 171 for information about the CICS commands and services that are provided for business logic.

#### **Problem determination logic**

Problem determination logic is used to handle error conditions and to aid in the development and debugging of applications.

See "Summary of API problem [determination](#page-31-0) logic" on page 16 and Chapter 9, "Coding for problem [determination,"](#page-246-0) on page 231 for information about the CICS commands and services that are provided for problem determination logic.

For information about application programming for distributed transaction processes, refer to the *TXSeries for Multiplatforms Intercommunication Guide*.

# **Summary of API presentation services**

Applications that interact with terminals in CICS can be written in two ways:

- Basic Mapping Support (BMS)
- Terminal Services

## **Using Basic Mapping Support (BMS) in CICS**

BMS provides both device and format independence for display terminals and printers. *Device independence* means that you do not need to know the control characteristics of the terminal. *Format independence* simplifies the positioning of data on the terminal, and allows CICS to adapt displays for different terminals without any change to the application program.

If you are familiar with CICS on other platforms you will be aware that BMS provides three levels of support, called *minimum*, *standard*, and *full* function. CICS on Open Systems and IBM CICS for Windows support minimum function BMS and some standard function (see "BMS functions [supported](#page-85-0) in CICS" on page 70). This allows you to code source maps that describe the prompts and inputs on your <span id="page-28-0"></span>screen, which you process using the BMS processor. You then code CICS commands in your application to send and receive these maps to and from the terminal. The commands that you can use for this purpose are:

- SEND TEXT
- SEND CONTROL
- SEND MAP
- HANDLE AID
- RECEIVE MAP

See "Basic [mapping](#page-84-0) support (BMS) services" on page 69 for information about these commands.

#### **Using terminal services in CICS**

Terminal services allow you to connect a wide variety of terminals to the CICS system. The terminal services commands are:

- CONVERSE
- RECEIVE
- $\cdot$  SEND
- SEND TEXT
- WAIT TERMINAL

These commands use ASCII 3270 data streams to communicate with the terminal.

These commands are discussed in ["Terminal](#page-82-0) services" on page 67.

**Note:** Advanced use of these commands requires a knowledge of 3270 data streams and the various capabilities of terminals.

# **Summary of API data services**

Data services refer to the storage of data in files, queues, journals and databases and the ways in which you can retrieve the data. Data services include the following facilities.

#### **File services**

CICS allows you to access user files that a CICS Structured File Server (SFS) manages as *VSAM* files. VSAM refers to the *Virtual Storage Access Method* that provides direct or sequential processing of fixed- and variable-length records on direct access devices. For more information about how CICS accesses SFS files as VSAM files, see "VSAM emulation by SFS and [distributed](#page-121-0) CICS" on page 106 and for more information about how CICS accesses DB2 files as VSAM files, see "VSAM emulation by DB2 and [distributed](#page-126-0) CICS" on page 111.

SFS files support keyed, sequential, and relative access. Files can be defined as recoverable or nonrecoverable. CICS cooperates with SFS to provide the transactional properties for accessing recoverable files.

In addition to the standard file facilities that allow you to read from, write to, and delete a file, CICS provides a file browse function. You select the record at which you want the browse to start. You can then read each record in the file in turn, either forward or backward through the file.

For more information about CICS file services, see "File [services"](#page-118-0) on page 103.

#### **Queue services**

CICS provides some special storage areas of its own, called transient data queues and temporary storage queues. The *transient data* service handles queues of data

<span id="page-29-0"></span>that is to be sent to terminals, such as printers, and to sequential files. The *temporary storage* service provides an internal scratchpad. Both of these storage types can be made recoverable.

For more information about CICS queue services, see "Queue [services"](#page-143-0) on page [128.](#page-143-0)

#### **Journal services**

CICS provides facilities for creating and managing journals. A journal is a set of special-purpose sequential files, and can be used, for example, to keep an audit trail or system log.

For more information about CICS journal services, see "Journal [services"](#page-150-0) on page [135.](#page-150-0)

#### **Relational database services**

CICS allows access to relational databases that provide a programmable interface through Structured Query Language (SQL) commands in COBOL, C, C++, or PL/I.

For more information about CICS queue services, see ["Relational](#page-155-0) database [services"](#page-155-0) on page 140.

# **Summary of API business logic**

Business logic refers to the manipulation of data from the time that it is retrieved from storage to the time that it is either presented to the user, or updated. The following sections list the commands used for business logic.

#### **Program execution services**

A transaction is not limited to running a single program. You can get one program to call another, and you can return a request to run another transaction when this transaction completes. The commands are:

- LINK
- RETURN
- XCTL

These commands are discussed in ["Program](#page-187-0) execution services" on page 172.

## **Timer services**

Timer services are provided that enable you to start and control transactions. The commands are:

- ASKTIME
- CANCEL
- $\cdot$  DELAY
- FORMATTIME
- RETRIEVE
- START
- SUSPEND

These commands are discussed in "Timer [services"](#page-193-0) on page 178.

#### **Synchronization services**

Synchronization services enable serialized access to resources. The commands are:

- v DEQ
- v ENQ

These commands are discussed in ["Synchronization](#page-195-0) services" on page 180.

# **Storage services**

Storage areas and commands that manage task storage are provided. The commands are:

- ADDRESS
- $\cdot$  FREEMAIN
- $\cdot$  GETMAIN
- $\cdot$  LOAD
- v RELEASE

These commands are discussed in "Storage [services"](#page-196-0) on page 181.

## **Logical unit of work (LUW) services**

Commands are available to delimit logical units of work in your transaction. The commands are:

- RETURN
- SYNCPOINT

These commands are discussed in "Logical unit of work (LUW) [services"](#page-198-0) on page [183.](#page-198-0)

# **Configuration services**

Commands are available to enquire upon and dynamically configure CICS runtime resource definitions, such as files and transactions. The commands are:

- ASSIGN
- INQUIRE and SET

These commands are discussed in ["Configuration](#page-199-0) services" on page 184.

See the *TXSeries for Multiplatforms Administration Reference* and *TXSeries for Multiplatforms Application Programming Reference* for additional guidance information about using INQUIRE and SET.

#### **Intersystem communication services**

CICS provides commands that enable distributed transaction processing (DTP) between a CICS region and any system that supports APPC protocol, as described in ["Distributed](#page-20-0) transaction processing" on page 5. The commands are:

- ALLOCATE
- CONNECT PROCESS
- CONVERSE
- EXTRACT ATTRIBUTES
- EXTRACT PROCESS
- v FREE
- ISSUE ABEND
- ISSUE CONFIRMATION
- ISSUE ERROR
- ISSUE PREPARE
- ISSUE SIGNAL
- RECEIVE
- v SEND
- WAIT CONVID

See the *TXSeries for Multiplatforms Intercommunication Guide* for information about distributed transaction processing.

# <span id="page-31-0"></span>**Summary of API problem determination logic**

Problem determination logic refers to the services that are provided to aid in error handling, application program debugging, and performance monitoring.

# **Error handling**

Commands are available to help you handle exception conditions that might occur during the running of your applications. The commands are:

- ABEND
- HANDLE ABEND
- HANDLE CONDITION
- IGNORE CONDITION
- POP HANDLE
- PUSH HANDLE

The commands are described in ["Error-handling](#page-246-0) services" on page 231.

# **Debugging services**

Commands are available to help you debug application programs. The commands are:

- $\cdot$  TRACE
- $\cdot$  ENTER
- $\cdot$  DUMP

The commands are described in Chapter 9, "Coding for problem [determination,"](#page-246-0) on [page](#page-246-0) 231.

# **Performance monitoring**

Commands are available to help you analyze the performance of your system and of individual transactions, thereby helping to determine problems. The commands are:

- COLLECT STATISTICS
- ENTER
- INQUIRE STATISTICS
- PERFORM STATISTICS RECORD
- SET STATISTICS

The commands are described in ["Performance](#page-264-0) monitoring services" on page 249.

# **CICS application development tools**

This section introduces the tools that are provided in CICS that enable you to develop and debug transactions.

# **Presentation interface development**

Use the CICS BMS processor to translate BMS source files, which contain the definitions of map sets, to produce a symbolic map and a physical map. The *symbolic map* is a programming source language data structure (a COBOL, C, C++, or PL/I structure) that the compiler uses to resolve source language references to fields in the map. The *physical map* contains the information that is necessary to display the map on a physical terminal, and contains instructions for embedding control characters within a data stream in order to achieve this.

# **Application program translation**

COBOL, C, or C++ application programs that include CICS API commands are processed by the *command language translator (cicstran)*, which translates the CICS <span id="page-32-0"></span>API commands into statements in the language used. This translator accepts as input a source program that is written in these languages, where the CICS API commands are coded, and produces as output an equivalent source program where each command is translated into statements in the language of the source program. You can then compile and link-edit your programs by using the COBOL, C, or C++ compilers.

Alternatively, you can request that your source program is translated, compiled, and link-edited in one step **cicstcl**. The advantage of using this alternative is that CICS uses the correct compilers and sets up the options that CICS requires for translation.

The IBM PL/I compiler has an integrated CICS processor. This means that it is unnecessary (and not possible) to run a separate CICS translator step for CICS programs that are written in IBM PL/I. You should therefore use only either **cicstcl** or the IBM PL/I invoked directly, and not attempt to use **cicstran** for CICS programs that are written in PL/I.

Chapter 8, ["Translating,](#page-226-0) compiling, and link-editing CICS application programs," on [page](#page-226-0) 211 provides full details.

# **Application program debugging**

CICS provides a transaction called the Execution Diagnostic Facility (CEDF), which enables you to debug an application program that has been preprocessed with the **-e** option (on **cicstran** or **cicstcl**) without modifying the program. The facility displays the state of the application program at the CICS interception points and allows you to interact with the debugging tool before returning control to the application code. See "Using Execution [Diagnostic](#page-270-0) Facility (CEDF)" on page 255 for more information.

The Animator tool enables you to test a Micro Focus Server Express COBOL or Micro Focus Net Express COBOL application program online without modifying the program. This tool intercepts execution of the application program at various points before it displays information about the program. Any screens that are sent by the application program are displayed by the tools, so that you can converse with the application program during testing just as you would on the production system. See "Using a compiler's integrated [debugging](#page-276-0) tool to debug CICS [applications"](#page-276-0) on page 261 for more information.

You can also debug C, C++, and IBM COBOL programs by using the debugging services that the relevant compiler provides. See "Using [debugging](#page-276-0) tools integrated with compilers running on CICS for [Windows"](#page-276-0) on page 261 for more information.

CICS also provides transactions CECI and CECS for the interpretive execution and syntax checking of commands. See "Using Command Level [Interpreter](#page-269-0) (CECI) and Syntax Checker [\(CECS\)"](#page-269-0) on page 254 for more information.

The ACUCOBOL-GT debugger is a built-in source level debugger that you can run at any time to test programs that have been compiled with the debug options. You can also use the tool to perform low-level debugging without modifying the program.

#### <span id="page-33-0"></span>**CICS for AIX only**

The IBM Application Debugging Program provides the ability to debug IBM COBOL, C, C++, or PL/I, programs.

Several facilities go with the debugging tool:

- v A CICS-supplied transaction, CDCN, that turns the debugging tool on and off. See the *TXSeries for Multiplatforms Administration Reference* for more information.
- v A region-wide attribute, AllowDebugging with settings **yes** and **no**, to control whether the debugging tool can be used within the region.
- Two Transaction Definitions (TD) entries:
	- DFHCDCN0 (for the CICS-supplied program)
	- DFHCDCN (for the CICS-supplied mapset)
- v The **cicstcl -a** flag. See "cicstcl [translate,](#page-296-0) compile, and link" on page 281 for more information.

# **Summary of commands used in application development**

As an application programmer, you use the following commands:

#### **cicsmap**

(Generate map.) This command takes raw Basic Mapping Support (BMS) macros and generates either logical maps, or physical maps, as specified by the map input. See "Basic [mapping](#page-84-0) support (BMS) services" on page 69.

#### **cicstran**

(Translate application source program.) The input to this command language translator is the COBOL, C, or C++ source code that you have written that contains embedded CICS API commands. The output is program source in which each CICS API command has been translated into statements in the supporting language. The translator ignores any embedded Structured Query Language (SQL) statements that is in the source program.

#### **Notes:**

- 1. Because the *Data Language 1 (DL/I)* database access language is not supported by CICS on Open Systems or IBM CICS for Windows, DL/I commands that the translator encounters are ignored.
- 2. **cicstran** cannot be used to translate IBM PL/I source code.
- **cicstcl** This command performs the translation of the application program (as performed by the **cicstran** command), and also compiles and links the generated program source.
- **Note:** Compiling and link-editing CICS applications requires the use of thread-safe compilers. See ["Requirements](#page-232-0) for compiling CICS application programs" on [page](#page-232-0) 217 and ["Thread](#page-65-0) safety" on page 50.

# **Summary of CICS-supplied transactions used in application development**

As an application programmer, you can use the following CICS-supplied transactions. For more information about these transactions, see the *TXSeries for Multiplatforms Application Programming Reference*.

#### **Data Conversion (CALF)**

The CALF transaction is used to convert data that is structured in the *Virtual Storage Access Method (VSAM)* format, to the file format that is used in CICS on Open Systems or CICS for Windows.

**Note:** VSAM is an access method for indexed or sequential processing of fixed- and variable-length records on direct access devices. The records that are in a VSAM data set or file can be organized in logical sequence by means of a key field (key sequence), in the physical sequence in which they are written on the data set or file (entry sequence), or by means of a relative-record number. See "VSAM emulation by SFS and [distributed](#page-121-0) CICS" on page 106 for more information.

#### **CICS Transaction Diagnosis Configuration (CDCN)**

This transaction turns the IBM Application Debugging Program on and off on AIX. CDCN also configures the ACUCOBOL-GT debugger on all platforms.

#### **CICS on Open Systems only**

#### **CICS Animator Debug Configuration Transaction (CADB)**

This transaction allows users to configure CICS to enable debugging of Micro Focus Server Express COBOL application programs with Animator.

#### **Temporary Storage Browse (CEBR)**

The CEBR transaction is used to browse temporary storage queues and transient data queues. CEBR can be useful for debugging.

For more information, see "Using [Temporary](#page-268-0) Storage Browse (CEBR)" on [page](#page-268-0) 253.

#### **Command Level Interpreter (CECI)**

The CECI transaction allows you to check the syntax of, interpret, and run CICS API commands.

#### **Command Level Syntax Checker (CECS)**

The CECS transaction allows you to check the syntax of CICS API commands.

#### **Execution Diagnostic Facility (CEDF)**

The CEDF transaction allows you to use the Execution Diagnostic Facility (EDF) that enables you to debug a CICS application program.

#### **Runtime Resources Management Facility (CEMT)**

The CEMT transaction allows you to inquire about CICS resources in the runtime environment, and to change their control parameters dynamically. "Using the API for trace [services"](#page-261-0) on page 246 and ["Dump"](#page-263-0) on page 248 describe how you can use CEMT for testing and debugging your application program. ["Performance](#page-264-0) monitoring services" on page 249 describes how you can use CEMT to gather statistics.

# <span id="page-35-0"></span>**A sample transaction**

This section shows you how to write a simple CICS transaction that sends a message to your terminal. Use this exercise to perform a simple test of your system, and to become familiar with some of the CICS application programming concepts.

You can also refer to the Installation Verification Programs (IVP). The IVPs are described in Appendix B, "Running the CICS Installation [Verification](#page-302-0) Program," on [page](#page-302-0) 287.

# **Prerequisites for the "Hello World" transaction**

Before you begin, ensure that:

- CICS is installed both with the development and with the production system environments.
- You either have CICS administrator authority for the region with which you are working, or you can ask someone with this authority to add the necessary resource definitions.

# **To create a "Hello World" application**

- 1. Set your PATH environment variable to the value that is shown in the *TXSeries for Multiplatforms Administration Reference*.
- 2. Use an editor to create the following C source file called **WORLDPRG.ccs**:

```
int main()
{
char Hello[] = "Hello world!";
EXEC CICS SEND FROM(Hello) LENGTH(12) ERASE;
EXEC CICS RETURN;
}
```
- 3. Run **cicstcl -lC WORLDPRG.ccs** to create an executable called "WORLDPRG" on CICS on Open Systems, or "WORLDPRG.dll" on CICS for Windows.
- 4. Have someone with CICS administrator authority:
	- a. Add a definition of the program WORLDPRG to the same running region to which you are allowed access.
	- b. Add a definition of a transaction called "HELO" to run this program on the same running region.
		- **Note:** It is recommended that you have these definitions deleted when they are no longer required.

# **To run the "Hello World" transaction**

- 1. Check whether the PATH environment variable is set to the value that is shown in the *TXSeries for Multiplatforms Administration Reference*.
- 2. You are now in a position to run the transaction that you have created.
- 3. To access CICS facilities, you need to run a CICS Universal Client. For example, to get this access enter **cicslterm** on the command line.
- 4. Now enter HELO as the transaction ID. If everything works correctly, "HELLO WORLD" is displayed on your terminal.
- 5. It is good practice to press CLEAR before entering the next transaction.
# **Chapter 2. CICS application design considerations**

This chapter discusses how to design CICS applications to maximize their performance and efficiency. CICS application design involves consideration of several areas including:

- CICS transaction design modes
- CICS program design modes
- Transaction data storage options
- Data management storage options
- CICS environment factors
- CICS locking function behavior
- v Performance considerations for CICS developers
- Using CICS with WebSphere® MQ

## **CICS transaction design efficiency considerations**

A primary efficiency consideration for online transactions is whether to design transactions to occur in nonconversational, conversational, or pseudoconversational mode.

A *nonconversational* transaction has only one input; that is, the input that causes the transaction to be invoked. The transaction processes that input, displays a response to the screen, and terminates. Nonconversational transactions use system resources for only short time periods.

A *conversational* transaction involves more than one input from the terminal, so that the transaction and the user enter into a form of conversation. In a conversational transaction, processor utilization times, even including the time for accessing files, are considerably shorter than the time that is required to transmit the input from the terminal to the processor (terminal transmission time). Furthermore, terminal transmission times are considerably shorter than user response times. Consequently, conversational transactions use storage and other resources for much longer time periods than nonconversational transactions do.

A *pseudoconversational* transaction is one in which a series of nonconversational transactions are embedded in a single sequence. This sequence looks to the user like a single conversational transaction that involves several screens of input. Each transaction in the sequence handles one input, sends back a response, and terminates. As a result, pseudoconversational programming uses storage and other resources for shorter periods of time compared with the times that conversational transactions take.

Before a pseudoconversational transaction terminates, it can pass data forward for use by the next transaction that is initiated from the same terminal, whenever that transaction arrives (this option is supported only on Universal Client terminals, not on RPC terminals). By using the TRANSID option of the RETURN command, a pseudoconversational transaction can specify what the next transaction is to be. However, be aware that if another transaction is started for that device, it might interrupt the pseudoconversational chain that you have designed, unless you specify the IMMEDIATE option on the RETURN command. In this case, the

transaction that is specified by the TRANSID command is attached, regardless of any other transactions that are queued for this terminal.

Nonconversational transactions are embedded in conversational and pseudoconversational transaction modes; therefore this discussion will focus on the two latter design modes. The following sections discuss the impact of a choice of conversational or pseudoconversational transaction design mode on these areas:

- Contention resources
	- Storage use
	- Processor use
- Exclusive use resources
	- Response time constraints
	- Recovery and integrity constraints
	- Order completeness constraints
	- Uninterrupted transaction constraints
- Performance profile issues
	- Performance costs
		- Consumption of processing power
		- Throughput, response time, and predictability
		- Availability of application servers
	- Performance benefits of operational control
- Program-terminal communications
	- Screen integrity
	- Warning capability

## **CICS program design efficiency considerations**

Efficient CICS program design includes the incorporation of use of the following operating system and language facilities:

- Shareable, loadable, and executable operating system objects
- v EXEC CICS LINK and EXEC CICS XCTL API commands
- COBOL PERFORM and CALL commands
- v C program function calls and single executable objects
- C++ object oriented design
- Internal and external procedures and functions in PL/I programs

## **Shareable, loadable, and executable operating system objects**

Operating systems minimize storage requirements for normal executables by sharing program code to the extent that is possible. If two or more copies of the same program are running, each runs inside its own process, and each is given a separate data area. The operating system, however, loads only one copy of the program text.

Use the operating system dynamic load facility when you call a CICS program. The operating system dynamic load facility enables multiple processes to share the program text that is being loaded. Although the standard way of invoking other programs is to use the **fork** (on CICS on Open Systems) or **CreateProcess** (on CICS for Windows) or **exec** system calls (or variants), do *not* use these in CICS programs to call a CICS program because CICS programs are not normal executables.

By using the system dynamic load facility, you minimize the amount of storage that CICS requires. It is worth doing this for programs that are likely to be heavily used by multiple concurrent users.

You can use the dynamic load facility for functions that are in your program. If you have a function that is common to several programs, you can minimize your storage requirements by making it shared and dynamically loadable.

CICS links to the dynamic load facility through the **cicstcl** utility.

#### **On CICS for AIX only**

The linker that is called by the CICS utility **cicstcl** does not produce shareable objects by default, but you can specify this by passing the flag **-bM:SRE** through to the linker.

## **EXEC CICS LINK and EXEC CICS XCTL commands**

The CICS commands EXEC CICS LINK and EXEC CICS XCTL are powerful CICS facilities that are similar to function calls and overlays. COBOL, C, C++, and PL/I offer facilities that are similar to EXEC CICS LINK. For example, function calls in C and C++ or PERFORM and CALL usage in COBOL work in a similar way to the way that the EXEC CICS LINK command works. However, these languages do not offer an equivalent to EXEC CICS XCTL.

Sometimes it is preferable to use EXEC CICS LINK and EXEC CICS XCTL rather than the facilities that the various languages provide. For example:

- These CICS API commands are helpful when applied to abend handling, exceptional conditions, and attention identifiers. For example, if you have a common input-handling function that uses the EXEC CICS RECEIVE command, it might be preferable to call it with EXEC CICS LINK. By using the EXEC CICS LINK command, the input-handling function can set its own attention identifier handlers.
- v The EXEC CICS LINK command is helpful when it is used to distribute the processing by using the distributed program link (DPL) facility. This enables you to distribute the processing of your application to where the data resides. For example, if your region needs to apply a series of updates to a transient data queue that exists in a remote region, it might be more efficient to do this by using DPL, rather than function shipping each request individually. To do this without using EXEC CICS LINK would mean that you would have to use a remote procedure call facility of some type.
- v The EXEC CICS LINK command can be helpful in reducing the amount of code that you need to write.
- The EXEC CICS XCTL command is helpful when you have a condition in which the calling function does not need to receive control back after the invoked function is called. With this condition, it is preferable to use EXEC CICS XCTL instead of EXEC CICS LINK, because less storage is used in the application server.
- The EXEC CICS LINK and EXEC CICS XCTL commands are helpful if you are planning to migrate to another CICS platform the system that you are writing. Using these CICS API commands is preferable even at the cost of some efficiency.

# <span id="page-39-0"></span>**COBOL PERFORM and CALL commands**

In COBOL, you can use the CALL statement to execute another COBOL program as part of the calling one. The called program can either be statically linked-in with the caller, or it can be dynamically loaded. Linking in the called program statically is faster but inflexible; loading a called program dynamically can be slower but is more flexible.

Also, by dynamically loading a called program, you can arrange for the called program to be shared. In this condition, the first call to it will be comparatively slow, but subsequent calls will be faster while it remains loaded. Be aware that when you take this approach, you are not descending a CICS logical level. (See ["Application](#page-187-0) program logical levels" on page 172.)

Finally, in designing your COBOL applications, avoid recursion. COBOL products that are used with TXSeries for Multiplatforms, other than Micro Focus Server Express COBOL (on Open Systems), Micro Focus Net Express (on Windows), and ACUCOBOL-GT provide only a limited support for recursion. For example, a COBOL program can be coded in such a way that it can use EXEC CICS LINK to directly LINK to itself, but a set of COBOL programs cannot be coded to indirectly LINK recursively. In an example of two programs, progA and progB, progA can directly LINK to itself (provided that it has been coded to do so), but progA cannot LINK to progB and then have progB LINK back to progA.

If you are using Micro Focus Server Express COBOL or Micro Focus Net Express, you can use recursion by using EXEC CICS LINK and EXEC CICS XCTL. You must specify the /DATA-CONTEXT flag when you compile the COBOL programs. Each time the program is called, it gets a new copy of working storage.

If you are using ACUCOBOL-GT, the RECURSION configuration variable has a default value of ″1″. Recursion, therefore, runs by default. Each time the program is called, it gets a new copy of working storage.

## **C program function calls and single executable objects**

The C language encourages the division of related functions into one or more source files that are compiled separately, then combined to form an executable object. Each of the source files that you combine into a single CICS program can include EXEC CICS statements, but be aware that when you make a function call in C to a function that includes the CICS API, you are not descending a CICS logical level. Logical levels apply only to the use of the EXEC CICS LINK command. If you need to inherit the same set of attention identifier handlers as does the calling function, make a function call; if your called function needs a new set, make it into a CICS program and call it with EXEC CICS LINK or EXEC CICS XCTL. It is more efficient to call it as a C function.

C programs can include static data (similar to working storage in COBOL). CICS programs that are written in C are given a fresh copy of their static data for the only first instance of the program.

## **C++ object oriented design**

The C++ language provides object oriented programming through such facilities as objects, data abstraction, inheritance, and polymorphism. Normally, each class declaration and definition is in separate header and source files, but this is not

mandatory. The individual object files can be combined into one executable program or archived into shareable class libraries against which the executable is linked.

Each of the source files that you combine into CICS programs or class libraries can contain EXEC CICS statements. Neither function calls nor method invocation affect CICS logical levels, so the EXEC CICS LINK command must be used when a logical level is desired.

When using CICS statements in class templates, the statements must be translated before the template class definition is included in any program. In header files, avoid using CICS statements in inline functions and methods.

Perform all initialization of static objects in CICS C++ cached programs in the object constructors, because they are initialized only once.

Explicitly delete any dynamically allocated storage.

**Note:** Do not use CICS statements in static object constructors or destructors. Static constructors and destructors are called outside a CICS logical unit of work; therefore, using CICS statements at these points can cause abends.

# **Internal and external procedures and functions in PL/I programs**

PL/I programs can consist of multiple internal and external procedures and functions that contain CICS calls.

A function or procedure call does not descend a logical level; logical levels apply only to LINKS.

Calls to external procedures and functions have their condition handling suspended across these calls.

The HANDLE ABEND LABEL command is not supported in PL/I.

## **Transaction data storage considerations**

Storage options on a transaction system require consideration to achieve efficiency. This section discusses the effects on efficiency for storage options in the following areas:

- Storing data within a transaction
	- Transaction Work Area (TWA)
	- User storage that is acquired by EXEC CICS GETMAIN without SHARED option
	- COMMAREA in an EXEC CICS LINK or EXEC CICS XCTL
	- TIOA in an EXEC CICS LINK or EXEC CICS XCTL with INPUTMSG
	- Program storage
- Sharing data across transactions
	- Temporary Storage
	- Common Work Area (CWA)
	- Terminal user area (TUA)
	- COMMAREA in a RETURN
	- TIOA in a RETURN with INPUTMSG
	- Display screen
	- Intrapartition transient data
- Operating system files
- User storage acquired by GETMAIN with SHARED option

## **Storing data within a transaction**

Storage facilities that exist over the lifetime of a transaction include:

- Transaction work area (TWA)
- User storage (obtained by EXEC CICS GETMAIN commands that are issued without the SHARED option)
- COMMAREA in an EXEC CICS LINK or EXEC CICS XCTL command
- v TIOA in an EXEC CICS LINK or EXEC CICS XCTL with INPUTMSG
- Program storage

All these areas are main storage facilities, and come from the same basic source: the task private pool of the application server. None of them is recoverable, and none can be protected by resource-level security keys. They differ, however, in accessibility and duration and, therefore, each meets a different set of storage needs. The TIOA is a storage area that is associated with a terminal, and is allocated from the task shared pool.

### **Transaction work area (TWA)**

The size of the transaction work area is determined by the **TWASize** option in the Transaction Definitions (TD). If this is given a nonzero value, the TWA is always allocated, it lasts for the duration of the transaction, and it is accessible to all the programs that are in the transaction. Processor overhead that is associated with using the TWA is minimal. You do not need an EXEC CICS GETMAIN command to access it, and you address it with a single EXEC CICS ADDRESS command.

The TWA is suitable for fairly small data storage requirements and for larger requirements that are both relatively fixed in size and are used more or less for the duration of the transaction. Because the TWA exists for the whole transaction, a large TWA size has much greater benefit for conversational transactions than for pseudoconversational transactions.

### **User storage acquired by GETMAIN without SHARED option**

User storage is available to all the programs that are in a transaction, but some effort is required to pass it across an EXEC CICS LINK or EXEC CICS XCTL. Its size is not fixed, however, and it can be obtained just when the transaction requires it (using EXEC CICS GETMAIN commands), and returned as soon as it is no longer needed. Consequently, user storage is useful for large storage requirements that are either variable in size or have a duration that is shorter than that of the transaction. This storage is freed at task termination if it has not been explicitly freed by the transaction, or is shared storage.

An EXEC CICS GETMAIN command involves a large amount of processor overhead. Therefore, use it only for large amounts of storage. For smaller storage amounts, use the TWA, or group the requests together into a larger request. Although the storage that is acquired by an EXEC CICS GETMAIN command can be held somewhat longer when combined requests are used, the processor overhead and the reference set size are both reduced.

## **COMMAREA in an EXEC CICS LINK or EXEC CICS XCTL command**

A communication area (COMMAREA) is a command-level facility that is used to transfer information between two programs within a transaction, or between two transactions from the same terminal. For more information, see ["Passing](#page-189-0) data to other [programs"](#page-189-0) on page 174.

## **TIOA in an EXEC CICS LINK or EXEC CICS XCTL command with INPUTMSG**

A terminal data area (TIOA) is a facility that transfers terminal data between two programs within a transaction, or between two transactions from the same terminal. For more information, see "Passing data to other [programs"](#page-189-0) on page 174.

### **Program storage**

In COBOL, when the EXEC CICS LINK and EXEC CICS XCTL commands invoke the program, a new copy of the working storage is loaded. However, programs that are called with the CALL statement use existing working storage if the program has already been invoked. In C and C++, recursive invocations of a program in the same transaction share one copy of its statics and external data.

# **Sharing data across transactions**

The following sections discuss how data can be shared intra- and inter-transaction. A common characteristic between all these storage areas is that they perform optimally for a small to medium amount of data, very often of a nonpermanent nature. These transient data and temporary storage service API commands allow access to sequential and random access queues. The efficiency aspects of intrapartition transient data queues and of temporary storage are discussed in this section.

CICS facilities that exist beyond the end of a task are:

- Temporary storage
- Common work area (CWA)
- Terminal user area (TUA)
- COMMAREA in a RETURN
- TIOA in a RETURN with INPUTMSG
- Display screen
- Intrapartition transient data
- Operating system files
- Storage acquired by a GETMAIN with SHARED option

The last three items provide more flexibility and function than do the other listed items; therefore, their use incurs more overhead. You can use any of these methods for passing data either within transactions or across transactions.

With the exception of COMMAREA and the display screen, data that is stored in these facilities is available to any transaction in the system. Subject to resource-level security restrictions for transient data and temporary storage queues, any transaction can write to them, and any transaction can read them.

The operating system also provides shared memory facilities that you can use to share data between transactions, but you will be reducing application portability if you use these schemes.

### **Temporary storage**

Temporary storage is the primary CICS facility for storing data that must be available to multiple transactions. Data items that are in temporary storage are kept in queues whose names are assigned dynamically by the program that is storing the data. You do not need to define temporary storage queues in the resource definitions. A temporary storage queue that contains multiple items can be thought of as a miniature file whose records can be addressed either sequentially, or directly by item number. If a queue contains only a single item, it can be thought of as a named scratchpad area.

Temporary storage is implemented in two different ways. Which one is used for a particular queue is determined by what is specified on the command that creates the first item. MAIN means that the queue is kept in memory, and AUXILIARY means that the queue is written to disk storage. For either method, CICS maintains an index of items in main storage.

Both these methods have characteristics that you should keep in mind:

- Main temporary storage requires much more virtual storage than auxiliary temporary storage does. In general, you should use it only for small queues that have short lifetimes, or are accessed frequently. Auxiliary temporary storage is specifically designed for relatively large amounts of data that have a relatively long lifetime, or that are accessed infrequently.
- You can make queues that are in auxiliary storage recoverable, but you cannot make queues that are in main storage recoverable.

Only one transaction at a time can update a recoverable temporary storage queue. If you choose to make queues recoverable, keep in mind the possibility of enqueues.

- v If a task tries to write to temporary storage and no space is available, CICS suspends it. The task is not resumed until some other task frees the necessary space in the file. This can produce unexplained response delays, especially if the waiting task owns exclusive-use resources, in which case all other tasks that need those resources must also wait. You can use the NOSUSPEND option to avoid this; see "The [NOSUSPEND](#page-52-0) option" on page 37.
- It can be more efficient to use main temporary storage exclusively in low-volume systems that have no need for recovery.

The following points apply to temporary storage in general:

- You must use a CICS command every time data is written to, or read from, a temporary storage queue, and CICS must use its internal index to find, or insert, the data. This means that the overhead for using main temporary storage is greater than for the CWA or terminal user area. With auxiliary storage, often the most frequently used, file I/O usually also occurs, which increases the overhead even more.
- v You do not need to allocate temporary storage until it is required; you need to keep it only as long as it is required, and the item size is not fixed until you issue the command that creates it. This makes it a good choice for relatively high-volume data, and for data that varies in length or duration.
- The fact that temporary storage queues are named when they are created provides a very powerful form of random access to saved data. You can access scratchpad areas for terminals, file records, and so on, simply by including the terminal name or record key in the queue name.
- Resource-level protection is available for temporary storage.

## **Common work area (CWA)**

The common work area (CWA) is a single control block that is allocated at system startup time and it exists for the region. The size is fixed by specifying a value for the **CWASize** parameter in the Region Definition (RD). This means that the CWA has the following characteristics:

- v Almost no overhead is involved in the storing or retrieving data from the CWA. Transaction programs must issue one ADDRESS command to get the address of the area but, after that, they can access it directly.
- v Data in the CWA is not recovered if a transaction or the system fails.
- Data in the CWA is not subject to resource-level security.
- v CICS does not regulate use of the CWA. All programs in all applications that use the CWA must follow the same rules for shared use. The content of, and access to, the CWA is one of the design issues that you need to discuss with application developers. It is sensible to supply a copybook or include file to describe the contents.
- The CWA is especially suitable for small amounts of data that are read or updated frequently by multiple programs in an application, such as status information.
- The CWA is not suitable for large-volume or short-lived data because it is always allocated.
- v You must follow the rules for shared use (discussed above) to ensure that data that is used in one transaction does not overlay data that is used in another.
- You must ensure that programs do not overrun the end of the CWA, because this corrupts the storage areas in the Task Shared Pool, causing other transactions to fail.

### **Terminal user area (TCTUA)**

The terminal user area is defined by using the **TCTUALen** option in the Terminal Definitions (WD). If this length is not zero, the address of the area can be obtained with an EXEC CICS ADDRESS command. Terminal user areas have the following characteristics in common with the CWA:

- Minimal processor overhead (only one ADDRESS command needed)
- No recovery
- No resource-level security
- No regulation of use by CICS
- Fixed length
- Unsuitable for large-volume or short-lived data

Unlike on the CWA, however, the terminal user area for a particular terminal is usually shared only among transactions that are using that terminal. It is therefore useful for storing small amounts of data of fairly standard length between a series of pseudoconversational transactions. Another difference is that it is not necessarily allocated permanently, because the terminal user area exists only while the Terminal Definition is set up. The terminal user area is allocated from system startup for nonautoinstall terminals and when the Terminal Definition is generated for autoinstall terminals. It is discarded for autoinstalled terminals when their destination is deleted.

Using the terminal user area in this way does not require special discipline among using transactions, because data is always read by the transaction that follows the one that wrote it. However, if you use terminal user areas to store longer-term data (for example, terminal or operator information that is needed by a whole application), those areas require the same care as does the CWA, to ensure that data that is used in one transaction does not overlay data that is used in another.

You should also take care not to exceed the length of the allocated terminal user areas, because this causes corruption in other storage areas that are allocated from the CICS Task Shared Pool.

### **COMMAREA in an EXEC CICS RETURN command**

The COMMAREA is used to pass information between application programs. For further information, see "Passing data to other [programs"](#page-189-0) on page 174.

### **TIOA in an EXEC CICS RETURN command with INPUTMSG**

The TIOA is used to pass terminal data between application programs. For further information, see "Passing data to other [programs"](#page-189-0) on page 174.

### **Display screen**

You can store data between pseudoconversational transactions from a display terminal, on the display screen itself. For example, if users make errors in data that they enter, the transaction usually indicates the errors on the screen (with highlights or messages), sets the next transaction identifier to point to itself (so that it processes the corrected input), and returns to CICS.

The transaction has two ways of using the valid data.

- v It can save it (for example, in the COMMAREA) and pass it on for the next time it is run. In this case, the transaction must merge the changed data that is on the screen with the data from previous entries.
- v It can save the data on the screen by not turning off the modified data tags of the keyed fields.

Saving the data on the screen is easy to code, but has two limitations. First, you should not use it with screens that contain large amounts of data if the likelihood of errors is high. This is because of the additional line traffic that is needed to resend the unchanged data. (This does not apply to locally-attached terminals.)

Second, if the user presses the CLEAR key, the screen data is lost, and the transaction must be able to recover from this. You can avoid this by defining the CLEAR key to mean CANCEL or QUIT, if this is appropriate for the application concerned.

Data other than keyed data can also be stored on the screen. This data can be protected from changes (except those caused by CLEAR) and can be nondisplay, if necessary.

### **Intrapartition transient data**

Intrapartition transient data has some characteristics in common with auxiliary temporary storage. Like temporary storage, intrapartition transient data consists of queues of data, kept together in a single data set, with an index that CICS maintains in main storage.

You can use transient data for many of the purposes for which you would use auxiliary temporary storage, but there are some important differences:

- v Transient data queue names must be defined in the Transient Data Definitions (TDD) before CICS is started. You cannot define them arbitrarily at the time the data is created. Therefore, transient data does not have the same dynamic characteristics as temporary storage does.
- Transient data queues must be read sequentially, and each item can be read only once. That is, after a transaction reads an item, that item is removed from the queue and is not available to any other transaction. In contrast, items that are in

temporary storage queues can be read either sequentially or directly (by item number). They can be read any number of times and are never removed from the queue until the whole queue is purged.

These two characteristics make transient data inappropriate for scratchpad data but suitable for queued data such as audit trails and output that is to be printed. In fact, for data that is read sequentially once, transient data is preferable to temporary storage.

- v Items that are in a temporary storage queue can be changed; items that are in transient data cannot be changed.
- v Transient data queues are always written to a data set. (No form of transient data corresponds to main temporary storage.)
- v You can define transient data queues so that the writing of items to the queue causes a specific transaction to be initiated (for example, to process the queue). Temporary storage has nothing that corresponds to this 'trigger' mechanism, although you might be able to use a START command to perform a similar function.
- Transient data has more varied recovery options than temporary storage does. It can be physically or logically recoverable.
- v Because the commands for intrapartition and extrapartition transient data are identical, you can switch easily between the internal CICS facility (intrapartition) and an external data set. To do this, you need change only the TDD, not your application programs. Temporary storage has no corresponding function of this type.

## **Operating System files**

You can use operating system files to save data between transactions. This method probably has the largest overhead in terms of instructions processed, buffers, control blocks, and user programming requirements, but it does provide extra function and flexibility. Not only can you define files as recoverable resources, but you can log changes to them for forward recovery. You can also use resource-level security.

### **User storage acquired by GETMAIN with shared option**

The SHARED option of the GETMAIN command can be used to acquire storage that is shared between transactions. For further information, see "Storage [services"](#page-196-0) on [page](#page-196-0) 181.

## **Data management storage considerations**

This section provides an overview of the data storage facilities that are used in data management and suggests where to store your data.

The CICS data storage facilities are:

v **File services**

CICS uses file services to read, update, add, delete, and browse data in local or remote files. See "File [services"](#page-118-0) on page 103.

v **Queue services**

In addition to the permanent data that is the basis of your application, you might need to create temporary data for purposes like processing requests and passing data between tasks or programs. CICS provides queue services for this. The advantage of CICS queue services is that they persist over multiple executions of CICS and can represent permanent data. See "Queue [services"](#page-143-0) on [page](#page-143-0) 128.

v **Relational database services**

CICS allows access to relational databases that provide a programmable interface through Structured Query Language (SQL) commands in either COBOL, C, C++, or PL/I programs.

v **Journal services**

CICS provides facilities for creating and managing journals during CICS processing. A *journal* is a set of special-purpose sequential files. Journals can contain any and all data that the user needs to facilitate subsequent reconstruction of events or data changes. See "Journal [services"](#page-150-0) on page 135.

## **Issues affecting your data management storage decisions**

The list below summarizes the key issues to consider in deciding which of the CICS data storage facilities meets the needs of your application data. A more detailed discussion on each issue follows this summary list.

#### v **Structure and function**

You must consider the structure of your data to ensure a match between the application programming interface, data, and your processing requirements. You also need to match the auxiliary function in the facility to your needs when managing the data.

#### v **Sharing and distribution**

You need to consider:

- How much data is shared among regions
- How much data is accessed outside CICS
- How much data is distributed among multiple processors

#### v **Data integrity**

For shared or distributed data, you must consider data integrity. Programming requirements to ensure data integrity are more complex when data is shared or distributed.

v **Data backup and recovery**

If your data is vital, you must consider how to recover the data if it is lost. Recovery might be provided by CICS, or by another facility. Programming requirements to ensure recoverability are more complex when data is shared or distributed.

v **Portability**

If you need to store or access your data from multiple platforms (AIX and z/OS for example), you must ensure that your choice is supported in all potential environments. Possible future cross-platform requirements also need to be considered.

v **Performance**

Some forms of storage are much more efficient than others. There is generally a trade-off between performance and function, so you must balance your other requirements against your performance requirements.

## **Structure and function**

The most important difference between data that is stored by a database management system and data that is stored in either flat files or queues is the structure that the storage manager imposes on the data. This structure dictates the application programming interface to the data and determines how easy or difficult it is to store and retrieve the data for a particular processing requirement. If the data is complex, the structure can be the overriding consideration.

A related difference is where knowledge of the data structure is stored. In a database management system (DBMS), the logical structure of the data resides in the DBMS. The physical structure can be changed considerably, without changing application code. In flat files, the logical structure of the data is embedded in the programs that are using it, and logical and physical structures coincide.

DBMSs provide services and utilities for managing recovery, sharing and distribution that can be essential to your application. If your data is voluminous, recovery and other management functions can dictate that you use a DBMS.

### **Sharing and distribution**

Another storage consideration is the potential users of the data. Will users access the data from more than one CICS platform? Is the access to be made concurrently or serially?

The inability to share data has historically been an impediment to application growth and change. The problems occur as follows:

v Increases occur in both the size of the data and the frequency with which the data is accessed.

Growth in demand for data occurs because applications grow in volume beyond expectation, or a successful application spawns other applications that use the same data. The applications no longer fit on the processor where they began, and sometimes, they cannot fit on the largest system available. These applications have to be split into multiple CICS regions, and possibly, the data needs to be shared among these regions.

v Requirements change for data access availability.

Applications that were originally intended to be online for only part of the day can grow to demand 24-hour availability. Data sharing becomes necessary because no time in which CICS is not operating occurs to run the associated batch cycle. This associated processing must be done while CICS is running.

v Reporting requirements change because of increasing time demands in the business environment.

Batch reports require time to program, and results can be obtained on an established time cycle. Today's business environment can demand instant access to the data that an application maintains. In addition, business requirements can call for spontaneous manipulation of data for analytical purposes. When the data is critical to business operations, time constraints prohibit programming those reports individually. The data must be available to be shared with a query manager or report generator.

Current hardware and software makes it practical to distribute a single database among several remote locations. This distribution enables the data to be kept local to the code which most often uses it; yet, it permits access by other users. This can improve response time; however, it also introduces the need to ensure data integrity and recovery capability in the event of a communication failure.

### **Data integrity**

Data integrity is a problem with all shared data. No problem exists if all the parties that are sharing the data only read it. When even one party updates data, however, data could become obsolete while other parties are reading it. This loss of *read integrity* has varying importance, depending on the task. If the task is to check the data on a customer's charge card balance and authorize a large purchase, it might be critical. If the task is to analyze the customer's buying habits, it might be less so.

If more than one party can update the files, a greater risk to data integrity exists. If two tasks read the same data item with intent to update, updates that are made by

the first task are lost when the second task updates. This occurs because the second task is working from a copy of the data that does not reflect the changes that were made by the first. This phenomenon of the lost update almost always matters, and most systems protect you against it by enforcing *write integrity*.

Write integrity can be maintained by serializing all updates. Serializing is done by *locking* data when a task expresses the intent to update, and delaying any other task that wants to update the same data until the holder of the lock updates and releases the lock. Read integrity can be accomplished the same way if readers, in addition to updaters, lock the data.

Because locks imply delays, however, full read integrity is usually optional.

To work, locks must be imposed by a program that has control over all the potential users of the data. Database managers, the access methods, CICS, and the operating system all do some locking to prevent conflicts among the users that they control. Among the tasks in a single region, CICS enforces write integrity and, optionally, partial read integrity. However, CICS cannot control the effects of sharing by outside users, and the type of sharing that can be done with integrity varies significantly among the various storage facilities.

**Internal data consistency:** Integrity losses occur because tasks that are running in parallel can access a single item of data while it is undergoing change. Another integrity issue occurs when processing relationships exist between two or more items of data. For example, you have one body of data that represents accounts payable and another that represents your purchase ledger. If you pay a supplier, you need to update both your ledger (to reflect the money paid out) and your accounts payable (to indicate payment has taken place), and you need to write a check. You need to do all three updates together to maintain the consistency (integrity) of your data. The single logical change to your data is made up of all three updates together. If your task fails after making any one of the updates, you need some way to remove that all updates, so that the data is internally consistent.

Database management systems generally provide integrity for the data that they manage. Changes to databases are considered provisional until the task that is making them issues a request to commit the changes, at which time they are all made simultaneously. A database manager, however, provides this kind of integrity only to data that is under its control. CICS extends the concept to allow you to define a set of related changes to data that is stored in different facilities, including direct access files, queues, and database managers.

CICS guarantees that if it cannot complete all the changes to protected data in a single logical unit of work (LUW), it makes none of them. For example, if you have made half of a sequence of related updates when a computer fails, CICS backs out the changes that it has made so far in the logical unit of work before resuming. In general, you decide which data is to be protected in this way, although sometimes database managers have a say in the matter. Not all types of data are eligible, and if the integrity of your data is vital, you must consider this when you choose how to store it.

**Dynamic backout and recovery:** Two conditions can occur in which updates to resources might possibly need to be undone: an individual task can fail part way through an LUW, or the whole system can fail. (LUWs generally coincide with tasks, although it is possible to break a task into multiple LUWs; an LUW never spans tasks.)

The resources that are updated within a single LUW can belong to more than one resource manager. When this condition occurs, CICS recovery actions include the joint responsibility of all the resource managers that are involved. For example, when you are using an XA-compliant relational database management system (RDBMS), CICS acts as the XA-compliant transaction manager and controls the backout actions both of itself (as a resource manager) and of the RDBMS. On the other hand, SFS is itself a recoverable resource manager. Therefore, although CICS keeps track of such recoverable entities as transient data queue read and write pointers, it is SFS that performs the major backout and recovery work.

CICS saves information about the original and current state of all its recoverable data that has been changed in the current LUW. It saves this information in the Region Pool. If the LUW needs to be *rolled back*, CICS simply discards the current state information, and allows the data to remain in its original state. It also instructs all the resource managers that are involved in the LUW to roll back their work.

When a failure occurs that results in the abnormal termination of a CICS region, CICS has to process, on restart, every LUW that was incomplete at the time of the failuret. Whether other resource managers have to do likewise is dependent upon whether they also failed. For example, if a region that has only one SFS was running, and that server did not fail, it is necessary to restart only CICS.

Restoring the state of recoverable resources after a system failure requires an external record of all the work that needs to be redone. For this purpose, CICS is configured to take periodic snapshots (*checkpoints*) of the state of all recoverable resources. On restart, CICS reads the checkpoint to reestablish the state of the recoverable resources at the time the checkpoint was written, then processes all relevant information that is held for the region.

The frequency with which this checkpoint occurs is configurable. Refer to the **CheckpointInterval** attribute, which is described in the *TXSeries for Multiplatforms Administration Reference*.

Guaranteeing integrity across an LUW involves the need to protect all involved tasks so that other LUWs cannot update them until the current LUW ends. This guarantees that only the LUW that contains the failed transactions needs to be rolled back. Therefore, the locks that prevent concurrent updates must be extended to the end of the LUW. Extending the locks, of course, increases the associated delays.

If a task wants only to read data that has been updated in an uncommitted LUW, it might use data that is subsequently changed because the LUW that wrote it failed. To ensure read integrity in this condition, readers of uncommitted data must be locked out until the updating LUW ends, in addition to updaters.

### **Data backup and recovery**

The task of keeping backup copies is more complicated with online systems, because the data is constantly changing. One way to handle backups is to make a full copy periodically, and keep a record of subsequent changes. In this way, you can reconstruct the current data by reapplying these changes to the most recent full copy. Another way to handle backups is to write duplicate copies of critical databases. This can be done synchronously, so that the two copies are kept exactly the same, or it can be done asynchronously, so that the backup copy can be slightly behind the primary one. Many users keep one copy physically remote from the normal processing site.

In addition to the time and operational complexity of making the copies, some online costs are associated with the protection of your data. First is the overhead of recording the changes. (Recovery requires an image of each changed resource after the change.) Second, these *after images* must be recorded on an external medium by the time the task that is making them reaches syncpoint. This requirement ensures that even if CICS malfunctions at that time, no committed changes are lost in the process. Furthermore, this external recording of the after image requires that the task wait for the I/O to complete before the syncpoint processing can be completed.

Considerations that are involved when you decide how to handle backups include the following:

- Is your data is voluminous or volatile?
- How long does it take to make the copies?
- How frequently are backups required?
- How long can your business sustain an outage while you rebuild your data after an accident?

The business demands and the data storage facilities that are available in each condition affect your backup requirements.

The following operational concerns are relevant to backup decisions:

- v Who will perform the process and how much automation is required? (This is particularly important if more than one form of data storage is involved.)
- v Are enough operations staff available to perform the day-to-day requirements of taking backups, maintaining the storage devices, and ensuring data availability that meets the time requirements?

### **Portability**

The location in which the transaction processing occurs is more flexible in a distributed system. This makes your design decisions more complex. We recommend that you design your transactions so that the business logic is separate from the user interface. This allows you to execute the two parts on different processors. The execution can occur entirely under IBM CICS for Windows or CICS on Open Systems, or it can occur under other CICS products. With the necessary precautions, the CICS platform on which the business logic executes can be changed without changing your application. If a platform change is likely to be required, portability must be considered when you choose how to store your data.

Refer to Chapter 7, "Migrating CICS [applications](#page-204-0) to and from TXSeries for [Multiplatforms,"](#page-204-0) on page 189 for migration considerations. Also refer to the API command descriptions in the *TXSeries for Multiplatforms Application Programming Reference*, where differences are noted for each individual command.

#### **Performance**

For most online applications, the major component of transaction processing time is occupied with the reading and writing of externally stored data. The task waits for physical I/O to occur, and the depth of the embedded directory level (pathlength) that is used for storage and retrieval consumes the greater share of the transaction time. Therefore, the greatest effect on the performance and resource requirements of your application comes from your choice of data storage facilities and the way in which you use any given facility.

In addition to the functional requirements, your design needs to consider the following performance trade offs:

- <span id="page-52-0"></span>v In general, the longer the pathlength, the more the performance is reduced. Longer path lengths are associated with the power of the language function. The more powerful language functions are associated with programming productivity. Your design often trades between performance and productivity.
- The more universal the sharing, the more performance is enhanced. Data sharing, however, requires significant programming effort to ensure the correct management of the data. This can make developing and maintaining the application more costly. Designing the application to ensure easy maintenance, however, can result in reduced performance.

These trade-off decisions have no correct answers. It is critical to understand the issues and to make trade-off decisions consciously during the design phase. It is particularly important to understand the expectations for response time and transaction volume. These aspects, along with recovery, integrity, sharing, and other requirements, must be carefully examined to ensure that your design choices meet objectives, both in performance and in function.

# **CICS environment efficiency considerations**

To understand how programming techniques can affect the performance and efficiency of the CICS system, it is necessary to understand a little about the environment in which CICS operates. This section discusses the following factors:

- Wait conditions
- Auxiliary trace
- The NOSUSPEND option
- v Access permissions for maps and transaction programs
- CICS command LENGTH operand

## **Wait conditions**

In some CICS products, it is possible to accidentally stop all CICS activity by using a facility that causes an operating system wait. This can occur only in CICS for system dumps, whether operator or software initiated.

## **Auxiliary trace**

Efficiency can be improved by using auxiliary trace to review your application programs. It can identify many common coding problems, such as:

- Unnecessary code
- Too many or too large EXEC CICS GETMAIN commands
- Failure to release storage when it is no longer needed
- Failure to unlock records held for exclusive control that are no longer needed
- Unintended logic loops

# **The NOSUSPEND option**

The default action for the ENQBUSY, NOJBUFSP, NOSPACE, QBUSY, and SYSBUSY conditions is to suspend the execution of the application until the required resource (for example, a queue) becomes available, then resume processing the command. The commands that can cause these conditions are:

EXEC CICS ALLOCATE EXEC CICS CONNECT PROCESS EXEC CICS ENQ EXEC CICS JOURNAL EXEC CICS READQ TD EXEC CICS WRITEQ TS

With these commands, you can use the NOSUSPEND option to inhibit this waiting and to cause an immediate return to the application program instruction that follows the command. (In the case of the EXEC CICS ALLOCATE command, this option is known as the NOQUEUE option.)

If you do not use the NOSUSPEND option, the suspended application attempts to obtain the required resource periodically, until it becomes available. This can consume significant resources. For example, processor time can be wasted, or the user can be prevented from typing anything by a terminal lock until the resource is available.

## **Access permissions for maps and transaction programs**

When you produce a transaction program or map by using the CICS commands **cicstcl**, **cicsmap**, or **cicstran**, followed by the link-edit stage, you must ensure that the resultant file is either readable by the group **cics**, or has public access.

## **CICS command LENGTH operand**

When a CICS command includes a LENGTH operand, the data type that is used usually places a theoretical upper limit of 32 KB on the length. In practice, the limits are less than this and vary for each command. The limits depend on file definitions, recoverability requirements, buffer sizes, and local networking characteristics.

### **Length options**

In the COBOL, C, C++, or PL/I languages, the translator handles lengths. Refer to the individual command descriptions that are given in the *TXSeries for Multiplatforms Application Programming Reference* for details of when you need to specify the LENGTH option.

In most cases, the LENGTH option must be specified if SET is used; the syntax of each command and its associated options show whether this rule applies.

For journaling commands, the restrictions apply to the sum of the LENGTH and PFXLENG values. For further details, see the *TXSeries for Multiplatforms Application Programming Reference*. Note that for journal records, the journal buffer size might impose a limit that is lower than 24 KB.

### **Recommendation**

For any command, 24 KB is a good working limit for LENGTH specifications. Subject to user-specified record and buffer sizes, this limit is unlikely either to cause an error, or to place a constraint on applications.

You will probably not find a 24 KB limit too much of a problem; online programs do not often handle such large amounts of data for the sake of efficiency and response time.

**Note:** The value in the LENGTH operand should never exceed the length of the data area that is addressed by the command.

# **Efficiency issues for CICS locking functions**

This section describes the following locking functions that are performed by the Structured File Server (SFS) and DB2 when processing transactions:

- Implicit locking on nonrecoverable and recoverable files
- Implicit locking on logically recoverable transient data queues
- <span id="page-54-0"></span>• Implicit locking on recoverable temporary storage queues
- Explicit locking (by the application programmer)

Locking (implicit or explicit) on data resources protects data integrity, but can affect performance if several tasks attempt to operate on the same data resource at the same time. The effect of locking on performance, however, is minimized by using short logical units of work (LUWs).

## **Implicit locking on nonrecoverable and recoverable files**

This section discusses the following locking functions:

- v The locking that is provided when DB2 is used to manage CICS queues and files
- The implicit locking (exclusive control) that SFS provides when you update nonrecoverable files
- The extended locking actions that SFS provides when you update recoverable files

DB2 handles all files as recoverable files. For nonrecoverable SFS files, SFS locks the record during an update.

Figure 1 shows two tasks updating the same record. Task A is given exclusive control of the record between the EXEC CICS READ UPDATE and EXEC CICS WRITE commands. During this period, Task B waits.

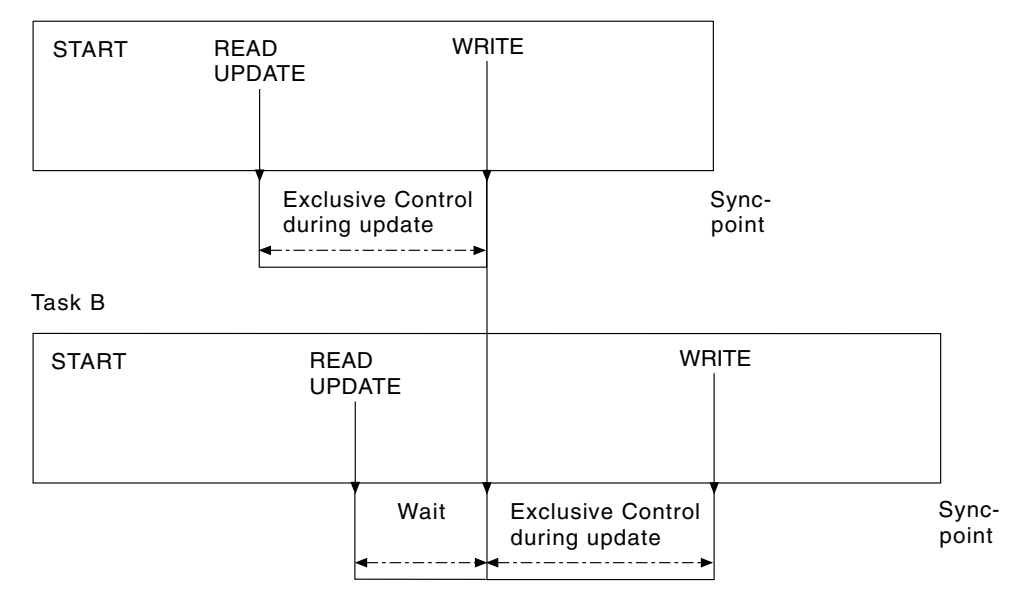

Task A

*Figure 1. Locking (exclusive control) during updates to nonrecoverable files*

[Figure](#page-55-0) 2 on page 40 shows two tasks updating the same record in recoverable SFS files or DB2 files. Task A is given exclusive control of the record until the update is committed (at the end of the LUW). During this period, Task B waits.

<span id="page-55-0"></span>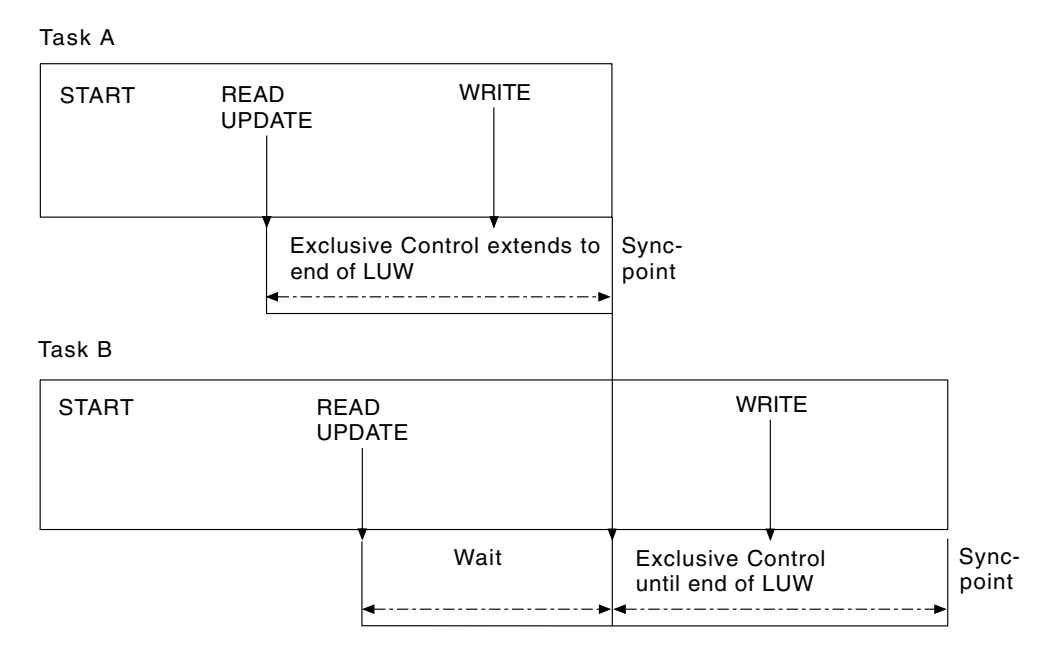

*Figure 2. Locking (exclusive control) during updates to recoverable files*

The extended period of exclusive control is needed to avoid the possibility of an update that is committed by one task being backed out by another task. Consider what could happen if you used the nonextended exclusive control that is shown in [Figure](#page-54-0) 1 on page 39. If Task B reads the data after Task A wrote it but before the syncpoint (which it could with nonrecoverable files), and Task A then backs out its changes, Task B would have the incorrect value.

To avoid this problem, whenever a transaction issues a command that changes a recoverable file (or reads from a recoverable file before update), SFS and DB2 automatically lock the updated record until the change is committed (that is, until the end of the LUW). Therefore, in Figure 2, Task B would not be able to access the record until Task A had committed its change at the end of the LUW. Therefore, it becomes impossible for Task B's update to be lost by a backout of Task A.

The file control commands that invoke automatic locking in this way are:

- EXEC CICS READ (for UPDATE)
- EXEC CICS WRITE
- EXEC CICS DELETE
- **Note:** Locking can cause transaction deadlock. If a transaction requests a record for update that is being updated by another task, the second task is locked until the first update is complete.

When a transaction issues an EXEC CICS READ UPDATE command (for any file, recoverable or not), SFS or DB2 maintain exclusive control of the record until an EXEC CICS REWRITE (or UNLOCK or DELETE) command is issued. Two EXEC CICS READ UPDATE commands for records that are in the same file without an intervening EXEC CICS REWRITE command raises the INVREQ condition.

For recoverable files, do not use unique key alternative indexes to allocate unique resources (represented by the alternate key). This is because backout failure might occur in the following set of conditions:

A task deletes or updates a record (through the base or another alternative index, and the alternative index key is changed).

- v Before the end of the first task's LUW, a second task inserts a new record with the original alternative index key, or changes an existing alternative index key to that of the original one.
- v The first task fails and CICS attempts to back it out.

The backout fails because a duplicate key is detected in the alternative index. No locking was available on the alternative index key to prevent the second task from taking it before the end of the first task's LUW. If an application requirement exists for this sort of operation, the File Server's locking mechanism must reserve the key until the end of the LUW.

To ensure that the data being read is up to date, the application program should issue an EXEC CICS READ UPDATE command (rather than a simple READ), thus locking the data until the end of the LUW.

## **Implicit locking on logically recoverable transient data queues**

CICS provides a facility for locking logically recoverable (as distinct from physically recoverable) transient data queues in a similar way to that for recoverable files. (If DB2 is used as the file manager for CICS, all transient data (TD) queues are treated as logically recoverable.)

Transient data control commands that invoke implicit locking are:

- WRITEQ TD
- READO TD
- DELETEQ TD

Therefore, for example:

- v If a task issues an EXEC CICS WRITEQ TD command to a particular destination, CICS locks that write destination until the end of the task (or LUW). While the destination is locked:
	- Another task that attempts to write to the same destination is suspended.
	- Another task that attempts to read from the same destination is allowed to read only committed data (not data that is being written in a currently incomplete LUW). When trying to read uncommitted data, the task suspends until that data is committed, unless the NOSUSPEND option is used on the READQ command.
- v If a task issues an EXEC CICS READQ TD command to a particular destination, CICS locks that read destination until the end of task (or LUW). While the destination is locked:
	- Another task that attempts to read from the same destination is suspended.
	- Another task that attempts to write to the same destination is allowed to do so. CICS locks that write destination until end of task (or LUW).

## **Implicit locking on recoverable temporary storage queues**

CICS provides the locking protection facility for recoverable temporary storage queues in a similar way to that for recoverable files, but with one minor difference. When the file manager is SFS, locking is not invoked for EXEC CICS READQ TS commands, therefore it is possible for one task to read a temporary storage queue record while another is updating the same record (this allows the reading of uncommitted data, or "dirty reads"). To avoid this, it is necessary to use explicit locking on temporary storage queues where concurrently executing tasks can read and change queues with the same temporary storage identifier.

Temporary storage control commands that invoke implicit locking are:

- EXEC CICS WRITEQ TS
- EXEC CICS DELETEQ TS

# **Explicit locking (by the application programmer)**

CICS provides the following explicit locking commands:

- EXEC CICS ENQ RESOURCE
- EXEC CICS DEQ RESOURCE

These commands can be useful in particular applications in which for example, the installation wants to:

- v Protect data that is not automatically protected by CICS; for example, when the data is written into the common work area (CWA).
- Prevent transaction deadlock by locking on records that might be updated by more than one task concurrently.
- Protect a temporary storage queue from being read and updated concurrently.

To be effective, however, all transactions must adhere to the same convention. A transaction that accesses the CWA without using the agreed ENQ and DEQ commands will not be suspended, and protection will be violated. It follows that you will need installation standards.

After a task has issued an EXEC CICS ENQ RESOURCE (*data area*) command, any other task that issues an EXEC CICS ENQ RESOURCE command with the same data area parameter is suspended until the task issues a matching EXEC CICS DEQ RESOURCE (*data area*) command, or until the LUW ends, unless the NOSUSPEND option is used.

**Note:** The concurrent use of locks against more than one resource introduces the possibility of transaction deadlock.

See the *TXSeries for Multiplatforms Application Programming Reference* and the *CICS Administration Guide* for related information.

## **Performance considerations for CICS developers**

This section identifies the performance issues that generally fall into the domain of the developer.

## **Improving performance of CICS application programs**

Writers of CICS application programs need to consider the following points:

- The impact of storage class, see "Selecting the appropriate class of storage."
- The value of using BMS map suffixing, see "BMS map [suffixing"](#page-58-0) on page 43.
- v The value of shared libraries, see ["Resident](#page-58-0) options and shared libraries" on [page](#page-58-0) 43.
- The importance of avoids locks, see ["Avoiding](#page-59-0) locks" on page 44.
- The impact of reading programs, see "Reading [programs"](#page-59-0) on page 44.
- The value of caching application code, see "Using the [program](#page-59-0) cache" on page [44.](#page-59-0)

## **Selecting the appropriate class of storage**

• EXEC CICS GETMAIN

<span id="page-58-0"></span>GETMAIN storage is allocated with a mechanism that is similar to operating system **malloc** and **free** routines, and comes from the process data segment. CICS imposes a limit, configurable in the Region Definitions (RD), on the amount of this type of storage that is given to a transaction program. This class of storage is reclaimed by CICS if the transaction program abends or terminates without releasing it.

• EXEC CICS GETMAIN SHARED

GETMAIN SHARED is allocated from storage that is shared between all CICS tasks. The total available is configured in the region database.

GETMAIN SHARED remains allocated until explicitly freed by a transaction program.

• Stack

You can use the C language function **alloca** to allocate stack storage for automatic variables and dynamically sized automatic variables. This storage is the quickest to allocate and deallocate and is automatically cleaned up when the function exits or the transaction program abends. The application programmer must ensure that this memory is freed at an appropriate time. Because it is not simple to defend against the possibility that a transaction program will abend while holding **malloc** storage, it is normal for transaction programs to use EXEC CICS GETMAIN instead.

### **BMS map suffixing**

Device-specific maps are found more quickly than device-independent maps are. Creation of both types of maps is described in the *TXSeries for Multiplatforms Application Programming Guide*.

### **Resident options and shared libraries**

#### **On CICS for AIX only**

The size of a C, IBM COBOL, or PL/I transaction program can be determined by using the **size -f** command.

#### **On the HP-UX, or Solaris platforms**

The size of the C transaction program can be determined by using the **size -f** command.

When the **size -f** command is used, the fields text (program code), data (initialized data), and bss (zeroed data) are relevant.

Operating-system programs typically make heavy use of shared libraries to reduce code size. The use of shared libraries for programs that contains CICS dependencies, such as EXEC CICS calls, is not currently supported. However, you can still possibly benefit from using shared libraries for common functions that, although called from a CICS program, do not themselves contain any CICS dependencies.

On Open Systems , the size of a Micro Focus Server Express COBOL program can be determined with the **ls -l** command. Micro Focus Server Express COBOL programs are managed by the CICS Micro Focus Server Express COBOL runtime. It is possible for Micro Focus Server Express COBOL programs to invoke other

<span id="page-59-0"></span>Server Express COBOL programs by using EXEC CICS LINK, and to access C functions by rebuilding the CICS Micro Focus Server Express COBOL runtime or by using EXEC CICS LINK.

Using EXEC CICS LINK for this purpose can cause a reduction in storage use at the expense of processing time.

You can determine the size of an ACUCOBOL-GT program by using the ACUCOBOL-GT utility **cblutil -info**. This utility allows you to determine also other information about the program.

### **Avoiding locks**

Transaction programs can run concurrently provided that they do not depend on or update the same data. If they do require the same data, the second transaction possibly must wait until the first transaction reaches syncpoint.

You can design your application to minimize the amount of contention for locks. For example, suppose that you must keep a count in a file of the number of transactions that are executed in your system. Every transaction needs to contain statements like the following:

```
EXEC CICS READ FILE("count_file") UPDATE ... ;
count = count + 1;
EXEC CICS REWRITE FILE("count file") ;
```
Therefore, every transaction needs a lock on this record.

You get better concurrency if you do this as the last action before syncpoint; that way, the lock is held for the shortest possible time. You get even better concurrency if you can maintain several counters, perhaps keyed on transaction type, or perhaps keyed on a random number, which can then be summarized when the total is required.

### **Reading programs**

**On CICS for AIX only**

Programs that are written in C, IBM COBOL, or PL/I are mapped into storage from the file system, and so require very little paging space.

#### **On the HP-UX, and Solaris platforms**

Programs that are written in C are mapped into storage from the file system, and so require very little paging space.

Programs that are written in Micro Focus Server Express COBOL are explicitly read from the file system in such a way that each application server makes its own copy the first time that application server runs that transaction program. For a system with a large number of application servers and a large number of Micro Focus Server Express COBOL transaction programs, this can significantly increase the virtual storage requirement.

### **Using the program cache**

Caching a program improves performance because reloading costs are saved when the program is used. The following options affect program caching:

v The Region Definitions (RD) **ProgramCacheSize** attribute.

Programs in all languages except Java and Micro Focus Server Express COBOL and Net Express are cached only if, at the time a program is loaded, the Program Definitions (PD) **Resident** attribute is set to **yes** and the number of cached programs in use has not reached the maximum number.

A resident program is not loaded again until one of the following occurs:

- A SET PROGRAM NEWCOPY or SET PROGRAM COPY(NEWCOPY) command is issued.
	- **Note:** On Windows systems, a file that is on disk cannot be removed or overwritten while a copy of it is in the cache. Therefore, new copies of programs on Windows can be used only if they are not cached.
- The value of the **Resident** attribute is changed to **no**.
- The cache is full and the program is removed to make room for a new entry. In this case, the least-recently used program is removed, leaving more-frequently used programs in the cache.

Because individual programs in use are not removed from the cache, it is recommended that the cache size allow programs at every logical level to be cached when EXEC CICS LINK is used.

v The environment variable COBSW is set to l*nn*.

where *nn* is the cache size in bytes. This is a Micro Focus Server Express and Net Express environment variable that sets the length of the Micro Focus Server Express COBOL and Net Express program cache. This variable is defined in the region's environment file.

The environment variable DYNAMIC\_MEMORY\_LIMIT is set to *nn*.

DYNAMIC\_MEMORY\_LIMIT is an ACUCOBOL-GT environment variable that can be used to set the size of the program cache. It can also be used to completely disallow the caching of programs by ACUCOBOL-GT runtime. *nn* is an integer -1 through 2147483647 that indicates the maximum number of bytes of dynamic memory that the ACUCOBOL-GT runtime should use for programs. When the total amount of program memory exceeds this value, the runtime releases all the memory that is used by programs that have been logically canceled. For more details, refer to the ACUCOBOL-GT documentation.

**Note:** CICS uses the value of the Resident attribute in PD stanza to decide whether a ACUCOBOL-GT program should be cached.

Java programs can be cached by the Java runtime controlled through the Java Virtual Machine (JVM).

Programs are loaded into the cache in the sequence in which they are accessed.

### **Note:**

- Programs are cached for each application server, so a new copy of the program has no effect on an application server if the application server has not yet run the program.
- The SET PROGRAM NEWCOPY or SET PROGRAM COPY(NEWCOPY) commands for a Micro Focus Server Express COBOL or Net Express program remove every program that was previously loaded by the application server, so a fresh copy of every such program is used after one of these commands is run, not only the program for which the SET PROGRAM NEWCOPY or SET PROGRAM COPY(NEWCOPY) command is issued. These commands have no effect on Java programs.

## **Improving performance of database access**

The following list provides some tips to help you design applications to access data files more efficiently:

- v If you use non-XA databases, your applications need to issue the EXEC CICS CONNECT command to start the database server for each transaction. Such frequent connections use many system resources. Applications can reuse an XA-managed database connection over and over again while the application server is running, without needing to call EXEC CICS CONNECT repeatedly.
- Minimize the number of interactions between a CICS transaction program and a file system such as the SFS server or the database product.

Calls that are made between the CICS transaction program and the file system significantly add to the overall time it takes to complete the program. To reduce this time, consider using dynamic SQL calls or calls to SQL stored procedures, which allow you to process several rows or several files in one activation. For instructions about how use any of these features, see the SQL documentation that is supplied with your database product.

v If the majority of the transactions do not need to access a database, use a database that supports XA dynamic registration.

If the database supports XA dynamic registration, CICS can arrange to drive syncpoint in the database only when the database is actually updated for the given transaction. This can reduce the time it takes to syncpoint when you are running in an environment with multiple XA databases and CICS file control files. In such an environment, transactions usually update data that is managed by only some of the applications.

v Avoid overusing SQL operations that declare cursors or prepare dynamic SQL.

Typically, SQL operations that declare cursors (EXEC SQL DECLARE *CursorName*) or prepare dynamic SQL commands (EXEC SQL PREPARE) are relatively expensive, compared with the SQL operations (OPEN, FETCH, EXECUTE, CLOSE). Consider using these more expensive calls only once per transaction program. A programming style such as is shown below can be more appropriate if it is supported by your database product.

```
EXEC SQL OPEN ... ;
if (SQLCODE == \{curson-not-declared\}){
   EXEC SQL DECLARE ... ;
   EXEC SQL OPEN ... ;
}
EXEC SQL FETCH ... ;
EXEC SQL CLOSE ... ;
```
- DB2 provides a choice of two types of table spaces:
	- System Managed Space (SMS) Table Space, where operating system file manager calls are used to control the storage space
	- Database Managed Space (DMS) Table Space, where the database manager controls the storage space.

By default, DB2 uses SMS Table Space. It is recommended however, that DMS Table Space is used with CICS because, in general, it provides a performance improvement.

See the *DB2: Administration Guide* for details of how to create DMS table space. See also "Improving performance of database access" for more information about CICS and database performance.

# **Improving performance of DB2 file management**

A performance advantage can be gained from using DB2 single-phase commit optimization where the additional data integrity that is provided by the XA interface two-phase commit protocol is not required.

In general, DB2 single-phase commit optimization provides an improvement in performance over SFS file management.

## **Improving performance of Oracle file management**

Refer to the Oracle performance tuning guide for any performance enhancements.

# **Using CICS with WebSphere MQ**

CICS supports access to WebSphere MQ queues through XA or non-XA connections, using MQ API calls in CICS programs.

- With an XA connection to WebSphere MQ, CICS uses a two-phase commit protocol to ensure that all resources within the logical unit of work are updated together. The CICS transaction must issue an **MQCONN** call in order to access WebSphere MQ resources.
- With a non-XA connection to WebSphere MQ, the MQ API is not managed within the CICS logical unit of work, so you must use manual methods to make the two systems consistent. To do this, you must issue EXEC CICS SYNCPOINT to commit updates to CICS resources (or let this happen implicitly at the end of the transaction), and issue the relevant MQ API calls to commit updates to MQ resources.

For both XA and non-XA connections to WebSphere MQ, CICS transactions that access WebSphere MQ resources must either:

- Invoke the **MQDISC** call before returning to CICS or
- v Install the Task termination exit sample program that WebSphere MQ provides

The **MQDISC** call or the WebSphere MQ Task termination exit sample perform the necessary clean up of WebSphere MQ resources. If you install the WebSphere MQ Task termination exit sample, it is invoked by CICS during normal and abnormal task termination.

If you do not either install the WebSphere MQ Task termination exit sample, or call **MQDISC** before returning to CICS, you will experience unexpected CICS application server abends during subsequent transaction runs.

For information about the WebSphere MQ Task termination exit sample and how to install it, see the *WebSphere MQ System Administration Guide*. Refer to the *CICS Administration Guide* for information about how to configure WebSphere MQ with CICS using XA and non-XA connections, and about building CICS/MQ applications.

# **Chapter 3. Programming constraints**

You must consider several topics when you write CICS application programs. This chapter discusses each of the following topics in detail:

- Using COBOL compilers
- Using C and C++ compilers
- Using PL/I compilers
- Tabs in map and program sources
- The use of operating system functions
- Names that are reserved by CICS
- Thread safety
- CICS-safe functions

## **General programming considerations**

This section contains topics of general interest for you to consider when you are writing CICS application programs.

## **Tabs in map and program sources**

CICS requires that map and program sources follow strict formatting rules. For example, a comma in column 72 is used to identify a continuation, and the continued line must begin in column 16.

Be aware that some editors use hidden tab characters. **cicstran** and **cicsmap** report these as errors.

## **The use of operating system functions**

You can use functions from libraries that are provided by the operating system in your CICS application programs, but you should be cautious in so doing for the following reasons:

- Possible difficulties in migrating an IBM CICS for Windows or CICS on Open Systems application to run on another CICS product. These functions will need to be recoded if the other operating system does not have identical function.
- v Restrictions that are placed onto the use of these functions. The following topics discuss these functions.

## **Names reserved for CICS**

Do not define maps, tables, or programs that begin with the letters *DFH* and do not define transactions or transient data queues that begin with the letter *C.* These are reserved for CICS internal use.

As a general rule, avoid the use of the following as names for user variables:

- $\cdot$  EXEC
- CICS
- END-EXEC
- Or names that start with:
	- CICS
	- cics
	- DFH
	- ERZ
	- FAA

# **Thread safety**

Compile all CICS programs by using the thread safe version of a runtime language library.

As discussed in "How CICS runs your [transactions"](#page-23-0) on page 8, your application programs run in a multi-threaded process. Particular types of function might not behave correctly when called consecutively from two or more threads. These functions should either not be used, or called only through a serialization technique. For example, any function that keeps static data between calls (such as **ctime**) should not be used.

#### **On CICS on Open Systems**

The operating system provides a replacement library, for example libc\_r for libc, that contains thread-safe replacements for the functions that are not thread-safe. In some cases, function names have been changed. For example, the replacement thread-safe version of ctime is called ctime\_r.

#### **On CICS for Windows**

Functions should be used only from the compiler or operating system thread-safe libraries.

**Note:** Use only the main thread in a CICS application to perform EXEC CICS calls or do any XA work.

# **CICS-safe functions**

Even if a function is thread safe, you cannot always use it in the CICS environment. Functions that you can use in CICS application programs without restrictions are called *CICS-safe* functions.

The functions and services that are shown in Table 4 are *not* CICS safe and must not be used at all, or at best, used with caution. In many cases, CICS uses these functions and services itself; their use in application programs possibly causes CICS to behave unpredictably.

**Note:** The absence of a function from this list does not imply or guarantee that it is CICS safe.

| <b>Function or Service</b>           | Restriction                                                                                                    |
|--------------------------------------|----------------------------------------------------------------------------------------------------|
| Any function that is not thread safe | Do not use.                                                                                                    |
| exec (without fork)                  | Do not use.                                                                                                    |
| setlocale                            | Do not use.                                                                                                    |
| Shared memory functions              | Do not attach memory at the address<br>specified with the Region Definitions (RD)<br><b>RegionPoolBase</b> attribute. CICS uses this<br>address for region pool shared memory. |
| CICS internal functions              | Do not use.                                                                                                    |
| exit or exit                         | Do not use.                                                                                                    |
| stdin, stdout, stderr                | Do not use these streams.                                                                                                    |

*Table 4. Non-CICS-safe functions*

*Table 4. Non-CICS-safe functions (continued)*

| <b>Function or Service</b>    | Restriction                                                                                                    |  |
|-------------------------------|----------------------------------------------------------------------------------------------------|--|
| kill                          | Do not send signals to any CICS process.                                                                        |  |
| raise                         | Do not use.                                                                                                    |  |
| assert                        | Do not use.                                                                                                    |  |
| abort                         | Do not use.                                                                                                    |  |
| sigprocmask                   | Do not use.                                                                                                    |  |
| signals                       | Do not use.                                                                                                    |  |
| cin cout cerr                 | Do not use these iostream objects.                                                                              |  |
| $catch()$ (in $C++$ programs) | Any exceptions that are not generated by the<br>application must be rethrown (using throw<br>with no argument). |  |

See the *TXSeries for Multiplatforms Problem Determination Guide* for related information.

# **Using the COBOL compilers**

Some points to consider are:

v *The CICS API supported in COBOL*: The full CICS API, as detailed in the *TXSeries for Multiplatforms Application Programming Reference*, is supported for COBOL application programs.

#### **On CICS for AIX or CICS for HP-UX**

Micro Focus Server Express COBOL only

- v *The character sets supported*: Double Byte Character Set (DBCS) is supported.
- v *COMP-5*: The COMP-5 message is an *information* message, and not a *warning* message. The message is produced for the first occurrence of a COMP-5 variable that is found by the compiler. The message format is:

O2 CICS-FN-CODE PIC S9(4) COMP-5 SYNC \*\*209-I\*\*\*\*\*\*\*\*\*\*\*\*\*\*\*\*\*\*\*\*\*\*\*\*\*\*\*\*\*\*\*\*\*\*\*\*\*\*\*\*\*\* COMP-5 is machine specific format. (future occurrences not indicated)

- v *Argument values in COBOL*: Argument values in EXEC CICS commands in COBOL programs are described in the *TXSeries for Multiplatforms Application Programming Reference*.
- v *Comments*: Comments are allowed in the middle of EXEC CICS commands. When these programs are translated, the comments are retained.

## **Default options in EXEC CICS commands for COBOL**

CICS command options that have default values are shown in Table 5:

*Table 5. Default options in EXEC CICS commands for COBOL*

| <b>Commands</b>                                                            | <b>Options</b> | Defaults from |
|----------------------------------------------------------------------------|----------------|---------------|
| <b>READ, READNEXT, READPREV,</b><br>READO TD, READO TS,<br><b>RETRIEVE</b> | I LENGTH       | <b>INTO</b>   |

| Commands                                                       | Options                                         | Defaults from   |
|----------------------------------------------------------------|-------------------------------------------------|-----------------|
| <b>DUMP</b>                                                    | LENGTH (unless FLENGTH is<br>specified)         | <b>FROM</b>     |
| <b>JOURNAL, REWRITE, START,</b><br>WRITE, WRITEQ TD, WRITEQ TS | <b>LENGTH</b>                                   | <b>FROM</b>     |
| <b>CONVERSE</b>                                                | FROMLENGTH (unless<br>FROMFLENGTH is specified) | <b>FROM</b>     |
| <b>CONVERSE</b>                                                | TOLENGTH (unless TOFLENGTH<br>is specified)     | <b>INTO</b>     |
| <b>CONVERSE</b>                                                | MAXLENGTH or MAXFLENGTH<br>with no argument     | <b>INTO</b>     |
| <b>RECEIVE</b>                                                 | LENGTH (unless FLENGTH is<br>specified)         | <b>INTO</b>     |
| <b>RECEIVE</b>                                                 | MAXLENGTH or MAXFLENGTH<br>with no argument     | <b>INTO</b>     |
| <b>SEND</b>                                                    | LENGTH (unless FLENGTH is<br>specified)         | <b>FROM</b>     |
| LINK, XCTL, RETURN                                             | <b>LENGTH</b>                                   | <b>COMMAREA</b> |
| <b>CONNECT PROCESS</b>                                         | <b>PROCLENGTH</b>                               | <b>PROCNAME</b> |
| <b>CONNECT PROCESS</b>                                         | <b>PIPLENGTH</b>                                | <b>PIPLIST</b>  |
| <b>IOURNAL</b>                                                 | <b>PFXLENG</b>                                  | <b>PREFIX</b>   |
| RECEIVE MAP('MAPNAME')<br>without INTO or SET                  | <b>INTO</b>                                     | <b>MAP</b>      |
| SEND MAP('MAPNAME') without<br>FROM or MAP ONLY                | <b>FROM</b>                                     | <b>MAP</b>      |

*Table 5. Default options in EXEC CICS commands for COBOL (continued)*

## **Data declarations needed in COBOL**

The EXEC Interface Block (EIB) data declaration is provided automatically. The following mapping of data types in EIB fields is used:

- 16-bit binary integers are defined as PIC S9(4) COMP
- 32-bit binary integers are defined as PIC S9(8) COMP
- Character strings are defined as PIC  $X(n)$ , where  $n$  is the number of bytes

The following data declarations are available in CICS-supplied COBOL copybooks:

- BMS screen attribute definitions (DFHBMSCA)
- Attention key definitions (DFHAID)

For more information about the DFHBMSCA and DFHAID COBOL copybooks, see the *TXSeries for Multiplatforms Application Programming Reference*.

# **COBOL program invocation environment (Micro Focus Server Express COBOL only) On CICS on Open Systems only**

**On CICS on Open Systems**

CICS application programs that are written in COBOL language must be compiled (by using **cicstcl**, for example) into either Micro Focus Server Express COBOL intermediate files (.int) or Micro Focus Server Express COBOL runtime code files (.gnt), that are suitable for dynamic loading by the Micro Focus Server Express COBOL run-time system. The files that are created are not directly executable through use of **cobrun**, because they contain some unresolved symbols that are expected to be provided from the invoking CICS application server (see ["Application](#page-25-0) servers" on page 10). To run your transaction, CICS looks up the name and location of a CICS program, and uses the dynamic loading facility that is provided by the Micro Focus Server Express COBOL run-time system to load and run the program in the CICS application server.

### **On CICS for Windows**

CICS applications that are written in Micro Focus Net Express COBOL can be compiled by using the **cicstcl** command with or without Animator. The **cicstcl** command produces files with the suffix **cbmfmt**.

# **COBOL program invocation environment (IBM COBOL only)**

CICS application programs that are written in IBM COBOL must be compiled (by using **cicstcl** for example) into executables that are linked with thread-safe libraries. These executables must have a suffix of **ibmcob** for identification by CICS.

# **Calling programs from COBOL**

CICS enables your COBOL programs to use the CALL statement to call other programs. With the CALL statement you can invoke a separate COBOL program whether or not it contains CICS commands or CICS dependencies.

#### **On CICS for Windows**

Dynamically called COBOL subprograms should be built as dlls and have the file suffix **.dll**.

A dynamically called COBOL program must reside in a directory that is included in the following environment variables:

- For IBM COBOL programs: COBPATH
- For Micro Focus Server Express COBOL and Net Express programs: COBDIR

Ensure that the environment variable is in the System environment for use in CICS.

COBPATH and COBDIR are defined by the compilers at installation time.

For Micro Focus Net Express COBOL programs, all COBOL calls check for the program in the PD database the first time the program is called. If no PD entry exists, the run-time looks for the program in the COBDIR directory. After the first call to this program, disabling the program has *no effect*.

#### **On CICS on Open Systems**

A COBOL program must reside on one of the following directories:

• The CICS bin directory: \$CICS/bin

**Note:** Refer to [xii](#page-13-0) for a description of how \$CICS is used to represent the product pathname.

v If it is specified as a file name or a base name in a CALL statement, it can reside in:

/var/cics\_regions/*region*/bin

v If it is specified as a full path name in the CALL statement, it can reside anywhere in the file system.

If a program that calls a CICS program is processed by the CICS translator, the CALL statement must pass the addresses of DFHEIBLK and DFHCOMMAREA as the first two parameters, whether or not any other parameters are passed. The call has the form that is shown in the following example:

CALL 'PROG' USING DFHEIBLK DFHCOMMAREA PARM1 PARM2

In the called program PROG, the CICS translator inserts DFHEIBLK and DFHCOMMAREA into the linkage section and into the USING list of the procedure division statement. You code the procedure division statement normally. In the previous example, this is:

PROCEDURE DIVISION USING PARM1 PARM2

The translator inserts DFHEIBLK and DFHCOMMAREA into this statement before PARM1.

**Note:** The CALL and PROCEDURE DIVISION statements that are shown above are examples only. PARM1 and PARM2 are not mandatory.

## **Working storage**

Applications that are written in COBOL are given a fresh copy of their working storage when they are first used in a transaction.

It is not possible for CICS to arrange cancelation of anything but the top level CICS program. If you want to have working storage for such programs set to the initial state both within and across transactions, you must ensure that these programs are canceled individually.

If you are using Micro Focus Net Express COBOL, every program is given new working storage if the /DATA-CONTEXT flag was specified when the program was compiled.

## **Recursion**

Applications that are written in COBOL should avoid using recursion. See "COBOL PERFORM and CALL [commands"](#page-39-0) on page 24 for more information. For ACUCOBOL-GT applications, however, CICS sets the RECURSION environment variable to TRUE by default. No compile flag is needed.

# **Available memory (Micro Focus Server Express COBOL On CICS on Open Systems only)**

Micro Focus Server Express COBOL allows you to use the **-l** run-time switch to set the amount of available memory for the Micro Focus Server Express COBOL run-time system (RTS). Unless all available memory has been used, the RTS performs logical EXEC CICS CANCELs, where a logical EXEC CICS CANCEL flushes all file buffers but does not release memory. The RTS loads programs that have been logically canceled in preference to reloading from disk; the memory is used as a form of cache.

This can give performance advantages, but CICS cannot force the memory to be freed. If you want to force a reload from disk in order to pick up a new copy of a program, for example, you must set the memory switch to zero in the environment file in your region directory (for example **COBSW=-l0**) to force the run-time to reload from disk.

Alternatively, you can force a reload from disk for each separate program by using CEMT SET PROGRAM(*program\_name*) NEWCOPY, where *program\_name* corresponds to the definition that is in the Program Definitions (PD).

If you experience problems when you run Micro Focus Server Express COBOL transactions after using NEWCOPY, try resubmitting the transaction to overcome the problem.

## **Mixing languages**

A *run unit* is a running set of one or more programs that communicate with each other by COBOL CALL statements. It is an execution of a single entry as defined in the Program Definitions (PD). PD entries are not required for called subprograms. In a CICS environment, a run unit is entered at the start of a CICS task, or invoked by an EXEC CICS LINK or EXEC CICS XCTL command.

Be aware of three rules that govern calls between COBOL and C or C++ programs under CICS.

- COBOL programs that contain CICS commands can CALL C or C++ programs provided that the called C or C++ programs do not contain any CICS commands.
- v C or C++ programs that contain CICS commands can CALL COBOL programs provided that the called COBOL programs do not contain any CICS commands.
- COBOL programs can EXEC CICS LINK or EXEC CICS XCTL to a C or C++ program regardless of whether or not the C or C++ program contains CICS commands.

Therefore, if your COBOL program invokes a  $C$  or  $C_{++}$  program that contains CICS commands (or vice versa), use EXEC CICS LINK or EXEC CICS XCTL rather than the COBOL CALL statement.

## **Passing integer data between C or C++ and COBOL**

If you want to pass integer data between C or C++ and COBOL programs in a COMMAREA, the data items must be declared in COBOL as COMP-5, otherwise the byte ordering of the data is incorrect and the values are corrupted.

## **Returning from COBOL programs**

Various ways are possible to return from a COBOL program:

#### **GOBACK**

Returns control to calling program or to CICS.

#### **EXIT PROGRAM**

Returns control to the calling program when issued from a subprogram that is invoked by a COBOL CALL. When issued from a top level procedure division, as in a program that is invoked directly by CICS, or by EXEC CICS LINK or EXEC CICS XCTL, it is ignored.

#### **STOP RUN**

Must not be used in CICS programs because it causes the application server to terminate.

#### **EXEC CICS RETURN**

Terminates the program normally.

#### **EXEC CICS XCTL**

Terminates the program normally.

#### **EXEC CICS ABEND**

Terminates the program abnormally.

## **Releasing resources**

In short-lived processes, any resources (such as file handles and memory) are automatically released. Because CICS uses long-running application servers, this release is not automatically done at the end of a transaction. CICS cleans up only the CICS resources that it owns (such as EXEC CICS GETMAIN storage). Therefore it is important that if a CICS program calls a function such as **open** directly, a corresponding **close** must be called before the end of the program. If **close** is not called, the system might run out of resources.

The resources that are affected by this consideration include memory segments, semaphores, locks, and file handles.
# **Object-oriented COBOL support**

In a CICS application program that is written in IBM COBOL Set for AIX, you can use the INVOKE statement to invoke methods that are written in IBM COBOL Set for AIX provided that the methods do not use CICS commands. You cannot use EXEC CICS LINK to access COBOL methods directly. However, you can link to another COBOL program that invokes methods directly.

# **Compiling EBCDIC-enabled COBOL programs**

EBCDIC-to-ASCII data conversion can be necessary for communications between a CICS for Windows system and a remote mainframe or CICS/400® system. For example, if you use function shipping to access file records from a mainframe, the data must be converted from EBCDIC to ASCII in order to be usable by the ASCII program that is on the CICS for Windows workstation. Often, resource definition templates must be defined to identify the type of conversion that is to be applied to the data.

To avoid the need to set up these conversion tables or to ensure the collating sequence compatibility of mainframe applications, you can use the **cicscobinsert** utility to compile EBCDIC-enabled programs to run on a CICS for Windows workstation. Such EBCDIC-enabled programs are supported by Micro Focus Net Express version 3.0 or later.

**Note:** Use in EBCDIC-enabled programs of the Front-End Programming Interface (FEPI), Basic Mapping Support (BMS) macros, and pretranslated copybooks is not supported. Support of EXEC SQL calls is provided through Micro Focus Net Express.

To create an EBCDIC-enabled program, first write the source code on the workstation in ASCII or download the source code from the mainframe, using EBCDIC to ASCII conversion in the usual way. Then set the Micro Focus Net Express option CHARSET to EBCDIC, as shown in the following example: set COBOPTS=/CHARSET(EBCDIC)

Then translate the program on the workstation. Use the **cicscobinsert** utility to provide a necessary conversion for alphanumeric literals during interaction between applications and CICS. See "Using Micro Focus Net Express to [compile](#page-238-0) [EBCDIC-enabled](#page-238-0) COBOL programs" on page 223 for information about how to use this utility with the **cicstcl** or **cicstran** commands.

The Micro Focus Net Express compiler converts alphanumeric literals into EBCDIC. It does not convert character constants that are represented in hexadecimal format. As a result, these constants must exist as their hexadecimal equivalent EBCDIC values. See your compiler documentation for more information. Programs that are compiled with the EBCDIC directive run as EBCDIC programs; for example, PIC 9 fields hold values X'F0' through X'F9'.

When an application is run and an EXEC CICS call is made, character values are converted from EBCDIC to ASCII and from ASCII to EBCDIC as required. Examples of fields and arguments that are converted in this way include the following:

- EIBTRNID and EIBTRMID field values
- Arguments to EXEC CICS commands

The content of data areas that are passed to EXEC CICS commands is not converted.

### **Restrictions**

Do not use COBOL statements to request operating system functions that can be requested from the CICS API.

Also, do not use the following COBOL statements:

- STOP RUN
- DISPLAY

For programs other than those that are using ACUCOBOL-GT, the following restrictions also apply.

If the PROGRAM-ID statement is used, the program name must be the same as the file name.

The PROGRAM-ID is used by the COBOL compilers as the entry-point name; it defaults to uppercase.

On CICS on Open Systems you can use compiler options to allow a mixed-case entry-point name, but CICS does not support mixed case for Micro Focus Server Express COBOL, and supports mixed case for IBM COBOL only if you compile and link in separate steps and do not use **cicstcl**.

On CICS for Windows, CICS does not support mixed-case entry-point names for IBM COBOL or Micro Focus Net Express COBOL.

Micro Focus Net Express programs are never unloaded from memory.

See the *TXSeries for Multiplatforms Application Programming Reference* for related information.

## **Using the C and the C++ compilers**

If you are writing CICS application programs in C and C++, you must use a compiler that can link with thread-safe libraries (see ["Thread](#page-65-0) safety" on page 50). It is recommended that you use **cicstcl** to compile your application programs because this CICS command uses the thread-safe compilers.

**Note:** For C and C++ transaction programs, the main() function must be contained in a **.ccs** file because it must be translated.

The full CICS API, as detailed in the *TXSeries for Multiplatforms Application Programming Reference* , is supported for C and C++ application programs, with the exception of those commands that are related to nonstructured exception handling:

- v EXEC CICS HANDLE CONDITION (with or without a label)
- v EXEC CICS HANDLE AID (with or without a label)
- EXEC CICS IGNORE CONDITION
- EXEC CICS PUSH HANDLE
- EXEC CICS POP HANDLE
- v EXEC CICS HANDLE ABEND (label)

Use of these commands is diagnosed by the translator.

In a C and C++ application, every EXEC CICS command is handled as if it has the NOHANDLE option specified. This option overrides the default action when an unhandled condition occurs, which is to map the condition to a transaction abend, and means that control always flows to the next instruction after an EXEC CICS command. The application must test for a normal response and take appropriate action if any condition has occurred.

EXEC CICS HANDLE ABEND PROGRAM commands are allowed, but you cannot use EXEC CICS PUSH HANDLE and EXEC CICS POP HANDLE.

# **Argument values in C and C++**

Argument values in EXEC CICS commands in C and C++ programs are described in the *TXSeries for Multiplatforms Application Programming Reference*.

When CICS requires a pointer argument for data-area or pointer-ref argument types, the translator inserts the ampersand  $(\&)$  if you have not already specified it.

New time arguments are supplied for use with C and C++ programs that cannot have a packed decimal data type. The commands that are affected are:

- EXEC CICS START
- EXEC CICS DELAY

These time fields have previously been defined as data-type *hhmmss* - packed decimal. These fields are of two types:

- 1. An elapsed time interval
- 2. A time-of-day value, which is relative to the preceding midnight

# **Delay processing the task (EXEC CICS DELAY)**

### **DELAY**

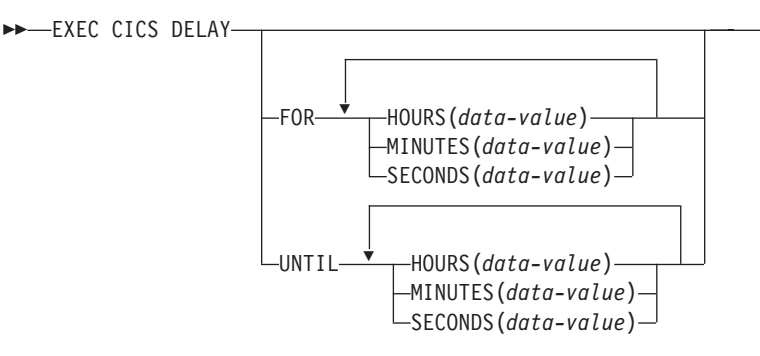

FOR has the same meaning as does the INTERVAL option that is used with COBOL programs (interval of time). UNTIL has the same meaning as does the TIME option (absolute time).

The following is an example of the EXEC CICS DELAY command: EXEC CICS DELAY UNTIL HOURS(2) MINUTES(15) SECONDS(37);

# **Start a task (EXEC CICS START)**

 $\blacktriangleright$ 

### **START**

 $\rightarrow$  EXEC CICS START

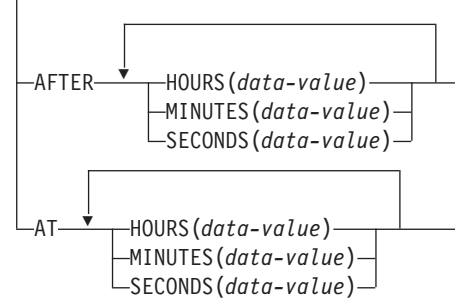

AFTER has the same meaning as does the INTERVAL option (interval of time). AT has the same meaning as does the TIME option (absolute time).

 $\blacktriangleright$ 

### **Time arguments**

### **HOURS(hh)**

The option specifies the hours time argument. The argument (hh) is defined as a 32-bit binary data value.

### **MINUTES(mm)**

The option specifies the minutes time argument. The argument (mm) is defined as a 32-bit binary data value.

#### **SECONDS(ss)**

The option specifies the seconds time argument. The argument (ss) is defined as a 32-bit binary data value.

If more than one of the time components (HOURS, MINUTES, SECONDS) is specified, those that are omitted are assumed to have a zero value and the permitted ranges will be:

- 1. Hours: 0 through 99
- 2. Minutes: 0 through 59
- 3. Seconds: 0 through 59

If only one time component (HOURS, MINUTES, SECONDS) is specified, the permitted range is 0 through the equivalent of 99 hours 59 minutes and 59 seconds.

### **Defaulting options in CICS commands**

The LENGTH option must always be supplied in CICS commands in C or C++ language application programs, except on EXEC CICS SEND MAP, EXEC CICS RECEIVE MAP, EXEC CICS READ, EXEC CICS READNEXT, EXEC CICS READPREV, EXEC CICS REWRITE, and EXEC CICS WRITE.

You can omit the FROM option on the EXEC CICS SEND MAP command and the INTO option on an EXEC RECEIVE MAP command, provided that the MAP option is a literal string. The defaults are shown in [Table](#page-76-0) 6 on page 61:

*Table 6. EXEC CICS default options for C and C++*

<span id="page-76-0"></span>

| Commands                      | Option      | Defaults to |
|-------------------------------|-------------|-------------|
| EXEC CICS SEND MAP('MAP1')    | <b>FROM</b> | &map1.map10 |
| EXEC CICS RECEIVE MAP('MAP1') | <b>INTO</b> | &map1.map1i |

## **Data declarations needed in C and C++**

The EXEC Interface Block (EIB) data declaration is provided automatically. Within a C application program, fields that are in the EIB are referred to in lowercase and are fully qualified as, for example, *dfheiptr->eibtrnid*, in contrast to EIBTRNID as used in other CICS applications.

The following mapping of data types in EIB fields is used:

- 8-bit unsigned binary integers are defined as cics\_ubyte\_t
- 16-bit unsigned binary integers are defined as cics\_ushort\_t
- 16-bit signed binary integers are defined as cics\_sshort\_t
- 32-bit unsigned binary integers are defined as cics\_ulong\_t
- 32-bit signed binary integers are defined as cics\_slong\_t
- Single character fields are defined as cics\_char\_t
- Character strings are defined as cics\_char\_t arrays
- v Boolean data is defined as cics\_bool\_t

The following data declarations are available in CICS-supplied C or C++ include files:

- v BMS screen attribute definitions (dfhbmsca.h)
- Attention key definitions (dfhaid.h)

For more information about the dfhbmsca.h and dfhaid.h header files, see the *TXSeries for Multiplatforms Application Programming Reference*.

## **C and C++ program invocation environment**

Two arguments are normally passed to a C or C++ main procedure: *argc* and *argv*. The *argc* argument is the number of command line arguments with which the program was invoked, and the *argv* argument is a pointer to an array of character strings that contain the command-line arguments, one per string. CICS programs do not have genuine command-line arguments; instead, the following scheme is used:

argc argv[0] The transaction id under which the program is running argv[1] A pointer to the EIB argv[2] A pointer to the commarea (or NULL) argv[3] The commarea length

Note that this scheme differs from other approaches that are used by the CICS family in which only the *transaction identifier (tranid)* is provided and the value for *argc* is set to **1**.

When you link-edit an application program to be run under CICS (using **cicstcl**, for example), the object that you create is not directly executable by the operating system, both because it contains some unresolved symbols and because it expects to be run by the CICS application server. The CICS application server (see ["Application](#page-25-0) servers" on page 10) provides a complete environment for running the loadable objects that **cicstcl** produces. To run your transaction, CICS looks up the name and location of a CICS program, and uses the operating system dynamic loading facility to load that program into the application server. The unresolved symbols in the program are then resolved by symbols that are provided by the server, and the program begins execution.

#### **On CICS for AIX only**

If you are compiling a program that uses non ANSI extensions, compile using the extended mode. Also, the same options apply to **cicstcl**. If you are compiling a transaction program that uses non-ANSI extensions, add the following to your **cicstcl** arguments:

CCFLAGS=-qlanglvl=extended

IBM C++ executables must have a suffix of **.ibmcpp** for identification by CICS.

# **Restriction in cached programs using variables in static storage**

When C or C++ programs are cached, variables that are in static storage are not reinitialized when the program is reinvoked. This is useful where database connections (among other things) are stored as variables in static storage and are required to be kept between successive invocations, because this provides a large performance benefit.

BMS maps can be stored as static, which allows previous data to be shown on the screen. If you do not want this because of the possibility of security exposures, either change the code so that the variables in static storage are not used, or do not cache the program.

# **EXEC CICS address COMMAREA**

The address of the communication area is not passed as an argument to a C or C++ main function. This means that C functions must use EXEC CICS ADDRESS COMMAREA to obtain the address of the communications area.

# **Calling programs from C or C++**

CICS C or C++ programs are given a fresh copy of their static data only for the first instance of the program. Do not use static data in programs that are called recursively.

### **Mixing languages**

A run unit in CICS C or C++ is a single CICS C or C++ program. A CICS transaction can consist of many run units, each of which can be in a different language, provided that programs that are written in one language communicate with programs that are written in another language only by using EXEC CICS LINK or EXEC CICS XCTL commands.

# **EXEC CICS address EIB**

The ADDRESS of the exec interface block (EIB) is not passed as an argument to a C or C++ main function. This means that C functions must use EXEC CICS ADDRESS EIB to obtain the address of the EIB.

If you specify the RESP option or the RESP2 option or both in an EXEC CICS statement, you must specify EXEC CICS ADDRESS EIB(dfheiptr) beforehand. The name dfheiptr is required. Omitting this step causes the transaction to abend with an abend code of ASRA.

### **Releasing resources**

In short-lived operating system processes, any resources (such as file handles and memory) are automatically released. Because CICS uses long-running application servers, this release is not automatically done at the end of a transaction. CICS cleans up only the CICS resources that it owns (such as EXEC CICS GETMAIN storage). Therefore it is important that if a CICS program calls a function such as **open** directly, a corresponding **close** must be called before the end of the program. If **close** is not called, the system might run out of resources.

The resources that are affected by this consideration include memory segments, semaphores, locks, and file handles.

## **String handling**

CICS does not generally support the C convention of delimiting strings by using a null byte. Instead, strings are padded with spaces to their maximum length. All strings that are output from CICS are always space padded, and therefore cannot be used directly by C string manipulation functions.

Take care when passing, to the CICS interface, strings that are terminated with a null. This works in conditions in which the option concerned is not of a fixed length, but does not work for fixed length options. For example, a CICS file name can be up to eight characters in length, so you can open the literal "ABCD", and CICS handles this correctly. But, temporary storage queue names (including REQID on particular commands) must be exactly 8 bytes. Therefore, CICS takes whatever bytes happen to be after the null that follows "ABCD" as part of the TSQ name.

## **C++ considerations**

Do not use iostream objects in CICS programs.

Do not place CICS statements in header files as part of an inline function definition. CICS statements that are in class templates must be translated before the inclusion of the template class definition in any program. C++ allows the creation of new objects on the heap and it is important that these objects are deleted after use to avoid memory leaks. Ensure that all initialization is done within the object constructors.

Ensure also that your *prodDir* is set to the path of any class libraries that are used in your CICS environment file.

Do not use CICS statements in static object constructors or destructors. Static constructors and destructors are called outside a CICS Logical Unit of Work, so using CICS statements at these points can cause abends.

See the *TXSeries for Multiplatforms Application Programming Reference* for related information.

# **Returning from C and C++ programs**

Various methods are possible to return from a C or C++ program:

**return** Returns control to calling program or to CICS.

#### **exit, abort, and \_exit**

These must not be used in CICS programs because they cause the application server to terminate.

#### **EXEC CICS RETURN**

Terminates the program normally.

#### **EXEC CICS XCTL**

Terminates the program normally.

#### **EXEC CICS ABEND**

Terminates the program abnormally.

# **Using the IBM PL/I compiler**

CICS application programs that are written in IBM PL/I must be compiled (by using **cicstcl** for example) into executables that are linked with thread-safe libraries. These executables must have a suffix of **ibmpli** for identification by CICS.

The full CICS API, as detailed in the *TXSeries for Multiplatforms Application Programming Reference* , is supported for PL/I application programs, with the exception of HANDLE ABEND LABEL.

## **Restriction in cached programs using variables in static storage**

When PL/I programs are cached, variables that are in static storage are not reinitialized when the program is reinvoked. This is the desired behavior because database connections (among other things) are stored as variables in static storage and it is required that these to be kept between successive invocations because this provides a large performance benefit.

BMS maps can be stored as statics and this might allow previous data to be shown on the screen. If this behavior is not desired, such as the possibility of security exposures, either the code should be changed so that variables in static storage are not used, or the program should not be cached.

## **Default options in EXEC CICS commands for PL/I**

CICS command options that have default values are shown in Table 7:

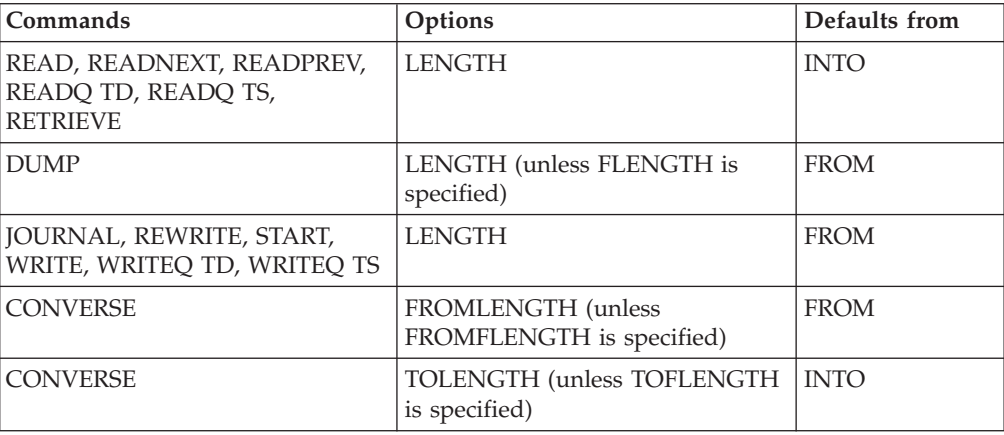

*Table 7. Default options in EXEC CICS commands for PL/I*

| Commands                                        | Options                                            | Defaults from   |
|-------------------------------------------------|----------------------------------------------------|-----------------|
| <b>CONVERSE</b>                                 | <b>MAXLENGTH or MAXFLENGTH</b><br>with no argument | <b>INTO</b>     |
| <b>RECEIVE</b>                                  | LENGTH (unless FLENGTH is<br>specified)            | <b>INTO</b>     |
| <b>RECEIVE</b>                                  | <b>MAXLENGTH or MAXFLENGTH</b><br>with no argument | <b>INTO</b>     |
| <b>SEND</b>                                     | LENGTH (unless FLENGTH is<br>specified)            | <b>FROM</b>     |
| LINK, XCTL, RETURN                              | <b>LENGTH</b>                                      | <b>COMMAREA</b> |
| <b>CONNECT PROCESS</b>                          | PROCLENGTH                                         | <b>PROCNAME</b> |
| <b>CONNECT PROCESS</b>                          | <b>PIPLENGTH</b>                                   | <b>PIPLIST</b>  |
| <b>JOURNAL</b>                                  | PFXLENG                                            | <b>PREFIX</b>   |
| RECEIVE MAP('MAPNAME')<br>without INTO or SET   | <b>INTO</b>                                        | <b>MAP</b>      |
| SEND MAP('MAPNAME') without<br>FROM or MAP ONLY | <b>FROM</b>                                        | <b>MAP</b>      |

*Table 7. Default options in EXEC CICS commands for PL/I (continued)*

## **PL/I program invocation environment**

When you link-edit an application program to be run under CICS (using **cicstcl**, for example), the object that you create is not directly executable by the operating system, both because it contains some unresolved symbols and because it expects to be run by the CICS application server. The CICS application server (see ["Application](#page-25-0) servers" on page 10) provides a complete environment for running the loadable objects that **cicstcl** produces. To run your transaction, CICS looks up the name and location of a CICS program, and uses the operating system dynamic loading facility to load that program into the application server. The unresolved symbols that are in the program are then resolved by symbols that are provided by the server, and the program begins execution.

PL/I executables must have a suffix of .ibmpli.

## **Calling programs from PL/I**

CICS PL/I programs are given a fresh copy of their static data only for the first instance of the program. Do not use static data in programs that are called recursively.

## **Data declarations needed for PL/I**

The EXEC Interface Block (EIB) data declaration is provided automatically. The following mapping of PL/I expressions in EIB fields is used:

- Halfword binary values are defined as FIXED BIN(15)
- Fullword binary values are defined as FIXED BIN(31)
- Character strings are defined as  $CHAR(n)$ , where  $n$  is the number of bytes

For more information, see the *TXSeries for Multiplatforms Application Programming Reference*.

# **OPTIONS(MAIN) specification**

If OPTIONS(MAIN) is specified for a PL/I program, the program can be the first program of a transaction, or control can be passed to it by means of an EXEC CICS LINK or XCTL command.

If OPTIONS(MAIN) is not specified, the program cannot be the first program in a transaction, nor have control passed to it by an EXEC CICS LINK or XCTL command.

The definition of the EIB (DFHEIBLK) is generated in each program, based upon the pointer variable DFHEIPTR. In programs that are declared with OPTIONS(MAIN), the DFHEIPTR variable is set up to address the EIB on entry. In programs other than those that are declared with OPTIONS(MAIN), addressability to the EIB is the user's responsibility.

Addressability can be achieved by using the command: EXEC CICS ADDRESS EIB(DFHEIPTR)

Addressability can also be achieved by passing the EIB address or the values of particular EIB fields as arguments to the CALL statement that invokes the external procedure.

## **Mixing languages**

A run unit in CICS PL/I is a single CICS PL/I program. A CICS transaction can consist of many run units, each of which can be in a different language, provided that programs that are written in one language communicate with programs that are written in another language only by using EXEC CICS LINK or EXEC CICS XCTL commands.

## **Returning from PL/I programs**

Various ways are possible to return from a PL/I program:

#### **EXEC CICS RETURN**

Terminates the program normally.

#### **EXEC CICS XCTL**

Terminates the program normally.

### **EXEC CICS ABEND**

Terminates the program abnormally.

### **Releasing resources**

In short-lived operating system processes, any resources (such as file handles and memory) are automatically released. Because CICS uses long-running application servers, this release is not automatically done at the end of a transaction. CICS cleans up only the CICS resources that it owns (such as EXEC CICS GETMAIN storage). Therefore it is important that if a CICS program calls a function such as **open** directly, a corresponding **close** must be called before the end of the program. If **close** is not called, the system might run out of resources.

The resources that are affected by this consideration include memory segments, semaphores, locks, and file handles.

See the *TXSeries for Multiplatforms Application Programming Reference* for related information.

# **Chapter 4. Coding for presentation services**

This chapter describes how to write application programs that use the CICS presentation services.

### **What are the presentation services?**

CICS provides two API services that handle the presentation interface to the end-user. These can be thought of as a *low-level interface* and a *high-level interface*:

#### **Terminal services**

The low-level interface is called *terminal services*. This interface allows you to communicate with the terminal by using 3270 datastreams. See "Terminal services."

#### **Basic mapping support (BMS)**

The high-level interface is *Basic Mapping Support (BMS)*. This facility allows you to define your presentation logic in terms of maps that contain fields. You define these maps externally to the applications program with BMS macros. On CICS for Windows and CICS on Open Systems, BMS macros are coded manually. See "Basic [mapping](#page-84-0) support (BMS) services" on page [69](#page-84-0) and "Using the BMS [macros](#page-110-0) to code BMS map sets" on page 95.

# **Terminal services**

The CICS terminal services allow user-written application programs, terminals, and logical units to communicate by using API commands. Terminal services handle data translation, transaction identification, synchronization of input and output operations, and the session control that is needed to read from or write to a terminal. This frees the application from the responsibility of controlling terminals.

During processing, an application program is connected to one terminal for one task. The terminal services monitor which task is associated with which terminal, and determine which task is to be initiated.

In intercommunications, terminal services are also used to control communication with *logical units (LU)* or with another CICS system. An LU can represent a terminal either directly, or indirectly, through a program that is stored in a subsystem controller.

CICS for Windows supports terminals with a process known as a *CICS local terminal*. The client process is responsible for reading user input, communicating with an attached region to run transactions, receiving output from those transactions, and displaying it to the end-user. The supplied CICS client **cicslterm** and **cicsteld** processes contain an IBM 3270 Information Display System datastream emulation that supports a subset of the 3270 protocol.

CICS on Open Systems clients, **cicslterm**, and **cicsteld** however, cannot emulate all I/O devices, such as card readers. To enable you to use these devices from CICS, and to allow you to write enhanced 3270 emulations, the CICS on Open Systems clients **cicslterm** and **cicsteld** processes are replaceable. Information about CICS on Open Systems clients **cicslterm** and **cicsteld,** and about writing your own versions of the replaceable code is in the *TXSeries for Multiplatforms Administration Reference*.

You can use terminal services to communicate with a remote system by means of distributed transaction processing (DTP), which is described fully in the *TXSeries for Multiplatforms Intercommunication Guide*.

You can use the following API commands to use the terminal services (provided that they apply to your terminal or logical unit):

#### **RECEIVE**

Read data from a terminal or logical unit.

**SEND** Write data to a terminal or logical unit.

#### **SEND TEXT**

Write text to a terminal or logical unit that is formatted in such as way that words are not split across lines.

#### **CONVERSE**

Converse with a terminal or logical unit.

#### **WAIT TERMINAL**

Synchronize terminal input/output for a transaction.

### **ISSUE SIGNAL**

Send an asynchronous interrupt.

Other services that are available in response to terminal services commands apply to specific types of terminal. Because CICS supports many different terminal types, it provides several special services. In particular, many commands are available for communicating with display devices such as those members of the IBM 3270 Information Display System family.

Use the EXEC CICS SEND TEXT command to send text to a terminal. The text is split into lines that are of the same width as is the terminal, such that words are not broken across line boundaries. If the text exceeds a page, it is split into pages that fit on the terminal.

The data area that contains the text that is to be sent is specified in the FROM option. The LENGTH option specifies the length of this area. To help control the format of the display, the text can contain embedded new-line characters and embedded blanks.

### **How text is formatted**

When formatting the text, BMS splits it into lines of length that is less than, or equal to, the terminal page width. BMS pads the ends of lines with blanks rather than splitting words. BMS starts each line with a single blank that corresponds to the 3270 attribute byte. On a 3270, the attribute byte is set to unprotected, autoskip, and normal intensity.

If a line of text ends with a non-blank character, and the next character is a blank, BMS processes the data as if it were a sentence; that is, the blank is removed and the next character is positioned in the second column of the next line, which is the starting column for text.

Where a line of text ends with a blank and the next character is also a blank, BMS honors all blanks to process the data as if it were in table format.

If the FROM data area contains more text than can fit on a single screen, BMS creates another screen of formatted text and overwrites the previous screen. If the ERASE option is used, the previous screen is erased before the new screen is written, thus improving the presentation of the text.

## <span id="page-84-0"></span>**Printing the text**

See the *CICS Universal Client: Client Administration* for information about using CICS client services to print the text.

### **Terminal services design considerations**

To ensure the efficiency of applications that are using terminal services, consider the following guidelines:

v *Keep the length of the datastream short*.

Good screen design and effective use of the features of the 3270 significantly affect the number of bytes that are to be sent in the remote procedure call (RPC) and potentially, therefore, across the network.

It is particularly important to keep the number of terminal transmissions as small as possible because, in most cases, this might be the slowest part of the path that a transaction takes. The efficiency of the datastream therefore affects both response time and line usage.

v *Use CONVERSE instead of SEND/RECEIVE*.

If you program it to be conversational, use CONVERSE instead of SEND/RECEIVE (or a (SEND WAIT)/ RECEIVE sequence). They are functionally equivalent, but CONVERSE crosses the CICS services interface only once, which saves processor time.

v *Avoid using unnecessary transactions*.

For example, avoid conditions that might cause users to enter an invalid transaction or to use the CLEAR key unnecessarily, therfore adding to terminal input, task control processing, terminal output, and overhead. Good screen design and standardized PF/PA key assignments should minimize this.

See the *TXSeries for Multiplatforms Application Programming Reference* for related information.

## **Basic mapping support (BMS) services**

Basic mapping support (BMS) is an interface between CICS and CICS application programs that move 3270 datastreams to and from a terminal. BMS formats input and output display data in response to BMS commands and programs by using device information that is defined in the Terminal Definitions (WD) and the formatting information from the maps that were prepared for the application program.

On TXSeries for Multiplatforms, you can code map definition macros and use the **cicsmap** command to generate the maps. This is described in ["Using](#page-110-0) the BMS [macros](#page-110-0) to code BMS map sets" on page 95.

## **Developing applications that use BMS services**

BMS provides a front-end interface to 3270 protocol. Because of this, you do not need to know the details of 3270 protocol. However, because some 3270 protocol terminology is used in the following discussions, it would be helpful to refer to the *IBM 3270 Information Display Programmer's Reference*.

BMS lets you separate the tasks of display design and CICS application programming by interpreting generalized *device-independent* application program output commands, and by generating *device-dependent* datastreams for specific output devices. BMS also transforms incoming datastreams into a form that is acceptable to application programs. BMS determines the format of the datastream for the terminal from the device on which the task is running, not from the application program.

You can use the same BMS input or output commands in your application program for different types of devices. A single BMS command in your program applies equally to various devices because BMS interprets commands differently for different device types.

BMS commands are quite simple, because all the low-level formatting information is held separately, in *maps*. Consequently your application programs are easier to write and less affected by changes to the system or its devices. You can make changes independently of your application programs just by changing the maps.

### **BMS functions supported in CICS**

Table 8 shows the functions that are supported with minimum function BMS in TXSeries for Multiplatforms:

| <b>BMS</b> function                                    | Is the function<br>provided? |
|--------------------------------------------------------|------------------------------|
| Basic 3270 displays and printers                       | Yes                          |
| Default and alternate screen sizes                     | Yes                          |
| Extended attributes                                    | Yes                          |
| Formfeed control                                       | Yes                          |
| Command-level requests                                 | Yes                          |
| Non ACCUM SEND MAP TERMINAL                            | N <sub>o</sub>               |
| RECEIVE MAP and RECEIVE MAP FROM                       | Yes                          |
| map set suffixing                                      | Yes                          |
| GDDM <sup>®</sup> coordination                         | N <sub>o</sub>               |
| Aligned and unaligned maps                             | N <sub>o</sub>               |
| Out of sequence input maps                             | Yes                          |
| Block data                                             | Yes                          |
| Automatic setting of WCC character line width          | Yes                          |
| ERASE, ERASEUP, FORMFEED, CURSOR, and WCC on BMS SENDs | Yes                          |

*Table 8. Functions supported with minimum function BMS*

In addition to minimum function support, TXSeries for Multiplatforms also supports the use of the EXEC CICS SEND TEXT command with the following options:

- FROM(data-area)
- $\cdot$  LENGTH
- CURSOR
- FORMFEED
- ERASE
- v PRINT
- FREEKB
- ALARM
- NLEOM

SEND TEXT is included in standard function BMS support.

The existing maps that you migrate from other CICS family members are processed in the TXSeries for Multiplatforms environment with the limitation that minimum function BMS and SEND TEXT with the limited options is supported. This supports the IBM 3270 and IBM 3270-like range of displays and printers, except for *SNA character string* printers. (*SNA character string* refers to, in SNA, a character string that consists of EBCDIC controls, optionally intermixed with end-user data, that is carried within a request or response unit.)

### **How BMS affects programming**

Different versions of a display map can exploit the features of different devices. By having the screen data in *fields* (that is, defining data as having *field* format), you can address predefined fields in a display symbolically by name from within your application, without knowing the actual screen positions of those fields.

Changing field data to and from its displayable form is called *mapping*.

Although the same fields must appear in all versions of a display, you can move them around in different versions. A suffixing mechanism enables BMS to associate a display version with the kind of device to which it applies.

### **The BMS processor**

The BMS processor accepts files that contain a series of BMS macro instructions that were coded in a map source file. The input file name must have extension .bms. The following describes the map source files and associated input files.

**BMS maps:** Maps specify to BMS how field data is to be formatted. Maps are not needed for text data. Every BMS mapping command names a map that contains formatting instructions. Each map has two forms: physical and symbolic.

BMS formats a display for a given device by embedding control characters in the datastream. A *physical map* tells BMS how to do this.

A *symbolic map* is a source language data structure that is used to resolve source program references to fields in the map. It is also known as a *logical map*.

**Note:** C language symbolic maps must be byte-packed.

Maps must belong to a map set. You usually group related maps together into one map set. You define a map set by coding a series of BMS macro instructions. BMS maps are generated by the BMS map processor from BMS source files that contain three types of macros. The first of these macros defines the map set itself, the second defines the first or only map, the last defines fields within those maps. The field macros define the field size, shape, position (the row and column), potential content, and characteristics (such as protected or unprotected, and bright or dark).

You define map sets, maps, and fields within maps with the following macros: **DFHMSD**

Defines a group of related maps, known as a map set.

#### **DFHMDI**

Defines a single map within a map set.

#### **DFHMDF**

Defines a single field within a map.

To map screen display information into the application program, you use the EXEC CICS RECEIVE MAP command. To send data from an application program to a display screen or printer, you use the EXEC CICS SEND MAP command. You use the EXEC CICS SEND CONTROL command to transmit device control orders.

See the *TXSeries for Multiplatforms Application Programming Reference* for related information.

CICS also provides the EXEC CICS HANDLE AID command. This command passes control within an application program as a result of an *attention identifier (AID)* being received from a display device.

On TXSeries for Multiplatforms, the **cicsmap** command processes a source file that contains BMS macros, and generates a symbolic map or maps, a physical map or maps, or both, as specified by the map input. You use command line options to control the generation of symbolic or physical maps. See ["cicsmap](#page-291-0) - generate BMS map [files"](#page-291-0) on page 276.

The map sets that are required in your region are defined in a Program Definitions (PD) entry as described in the *TXSeries for Multiplatforms Administration Reference*.

For the following descriptions, the term *processed* means *processed with the cicsmap command*, and the term *defined* means *defined in a Program Definitions (PD) entry*.

#### **Symbolic Map**

A symbolic description map set definition is processed and defined in the subdirectory. The member name is usually the same as the map set name, but it need not be. Alternatively, the symbolic map can be copied or inserted directly into the application program.

#### **Physical Map**

A physical map set definition is processed and defined in the CICS region's bin subdirectory.

When you define the physical map, consider whether to add a suffix to its name. See "Map set suffixing" for more detail. The reason for suffixing a map is that you might want to produce alternative versions of it for different emulator models.

**Note:** The **cicsmap** command takes no notice of DFHMSD TYPE=*operand*. Symbolic and physical maps are generated depending on the options that are supplied to the processes.

**Map set suffixing:** If you want to execute the same transaction from more than one type of emulator, you might need to use BMS map set suffixing. If you are prepared to use the same map to format data for all your emulators, you need not read the remainder of this section. If however, you want to organize output data in accordance with the emulator that is in use, and make best use of its features, consider suffixing map sets.

To avoid problems at the assembly stage, do one of the following:

- Use SUFFIX or TERM on your DFHMSD maps (in which case, you can safely use the same name for your map set and your maps).
- v Ensure that you use different names on your DFHMSD and DFHMDI macros.

When a BMS command requests a mapping operation for an 80-column terminal, CICS adds a suffixed 'M' to the map set name that is specified in the command, and attempts to load a map set with that suffixed name. For example, if the

terminal is 80 columns wide, and the map set name is MYMAP, CICS uses a map set that has the name of MYMAPM. If MYMAPM is not found, MYMAP is used. Terminals that are 132 columns wide do not use a suffixed map set.

Finally, ask your system programmer to ensure that your physical maps are defined with the correct suffixes. In particular, you might need to know the following points about suffixing:

- v If you specify TERM or SUFFIX on your DFHMSD macro, ensure that the physical map set is defined by using the correctly suffixed name.
- v You can code SUFFIX, instead of TERM, on DFHMSD if you need to create a special version of a map.
- v You should ensure that the Region Definitions (RD) **SufficesSupported** attribute is set to **yes** to ensure suffixed maps are loaded at run time.

The physical mapset name is made up from the mapset name that is on the DFHMSD macro, suffixed by a 1-character value that is determined from the TERM or SUFFIX operand of the macro.

For example:

TESTMAP DFHMSD MODE=INOUT,CTRL=(FREEKB,FRSET),TERM=3270, \* LANG=COBOL,TIOAPFX=YES,EXTATT=MAPONLY,COLOR=BLUE

In this case, M is appended because TERM=3270 is specified. For further information about the DFHMSD macro, see the *TXSeries for Multiplatforms Application Programming Reference*.

In this way, if you generate a base mapset TESTMAP and a suffixed mapset TESTMAPM when you issue a mapping command such as EXEC CICS SEND MAP(...) MAPSET(TESTMAP), CICS uses the map from the unsuffixed mapset unless the DEVICE TYPE is a 3270 in which case it uses the map from the suffixed mapset. In this way you can modify your maps within the different mapsets to suit different device types.

**How to use the BMS processor:** The BMS processor accepts map source files that contain a series of BMS macro instructions. You can create these BMS macro instructions by:

- Migrating them from another CICS family member
- Typing the macros in with a standard editor

The source file consists of a map set that in turn is broken into several maps and fields. You declare the map set by using a map set macro, you declare each map by using the map macro, and you declare the fields by using the field definition macros. The BMS processor processes the macros to produce the symbolic and physical map files.

The symbolic map file is a programming source language data structure (for CICS, a COBOL DATA DIVISION definition, a C structure, or a PL/I Structure) that you include in your application program. The symbolic map allows you to make symbolic references to display fields and attributes. CICS loads the physical map file into the runtime environment, and uses this map file to generate the display control data to drive a particular display device.

You invoke the BMS processor directly from the command-line, by entering the required options for the **cicsmap** command. For example: cicsmap *mapset*.bms

where *mapset* is the one to seven character map set name.

You can prefix the input map source file name with an optional pathname, but the file must have the extension .bms on it. The BMS processor places the output physical map file in the current working directory, and overwrites any previous physical map file for the same map source file. The output file is named: *.map*

If you have used the SUFFIX or TERM option, the output file is named: *.mapx*

where *x* is replaced with the value that is given in the SUFFIX and TERM operands in the map source file.

The BMS processor places the symbolic map file into the following for COBOL: *mapset*

in the following for C or C++: *mapset*.h

and in the following for PL/I : *mapset*.inc

The symbolic map file is placed into the current working directory, overwriting any previous symbolic map file for the same map set. No maps are generated if the BMS processor detects any errors in the map source file.

The contents of the map source file change the operation of the **cicsmap** program. The LANG option that you associate with the map set macro (DFHMSD) determines the output of **cicsmap**. The LANG option does not affect the production of the physical map file.

To generate the symbolic map file where the target language is COBOL, set the option LANG equal to 'COBOL'in the map set macro that is in the map source file. You can use the output file as a COBOL copybook file by using the COBOL verb COPY.

To generate the symbolic map file where the target language is C, set the option LANG equal to 'C'in the map set macro that is in the map source file. You can use the output file as an include file.

To generate the symbolic map file where the target language is PL/I, set the option LANG equal to 'PLI'in the map set macro that is in the map source file. You can use the output file as a PL/I include file.

### **3270 terminal emulation**

The 3270 datastream carries displayable data characters and nondisplayable control characters between the host processor and an emulator. Using BMS commands, you do not have to understand the format of the datastream. Nevertheless, you need to know what the datastream allows you to do. This section describes the features of 3270 emulators, and discusses how you can use them.

**Input operations:** When you have typed data onto a display, you probably want to send it to the host processor. You do this by:

• Pressing the ENTER key

• Pressing a program function (PF) key

Although the display sends modified data when you press PF keys, the keys are not normally used for this. Generally, you assign a specified meaning to the key itself.

If you want to send data from a terminal without the user's having to enter it explicitly, you can set the modified data tag (MDT) for the required field in the output to the terminal.

An attention identifier (AID) character is always sent to the host processor whenever a 3270 input operation is performed. This indicates the cause of the input operation.

CICS ensures that an application program receives input data that is intended for it. The AID allows the application program to react differently, depending on the input operation. The effect of different combinations of data and AIDs depends entirely upon the design of the application program.

**Output operations:** An emulator can receive data from an application program, and send data to it. Some of the data can be displayed; the remainder consists of device controls. By building datastreams that contain device controls, you can, for example:

- Unlock the keyboard for input
- Reset the modified data tag (the MDT) of each field
- v Erase all unprotected fields
- Position the cursor

How you use these features is your decision. However, they can improve the usability of your application program.

**Display field concepts:** An application program can divide a screen into more than one field. The fields combine to produce a complete screen of data.

A field starts with an attribute character, continues with data characters, and ends at the next attribute character. A field can contain only a single character or it can span several lines, because the last character on a line is logically followed by the first character on the next line.

If the screen width is the same as the map width, BMS allows a field to wrap around from the end of one line to the start of the next. Because of the dependence on resource definitions, it is not recommended that an application design should depend on this function.

Normally, a display is divided into several fields by the program, but it is possible to have a display that has no fields (no attribute characters). This occurs when you press the CLEAR key; such unformatted displays are not supported by BMS and the use of the CLEAR key causes a MAPFAIL in BMS.

An application program can use the HANDLE AID command to detect the use of the CLEAR key. An application programmer can use the HANDLE CONDITION command to detect a MAPFAIL condition. (See the *TXSeries for Multiplatforms Application Programming Reference* for related information.) An attempt to read from a cleared screen raises the MAPFAIL condition.

**Attribute character:** The attribute character is always the first character of a field. It occupies a character position on the screen but appears as a blank.

Attribute characters can convey the following field attributes:

#### **Unprotected**

You can enter any keyboard character into an unprotected field.

#### **Numeric-only**

A numeric-only field is unprotected. On a data entry keyboard, a numeric-only field causes a numeric shift to occur.

#### **Protected**

Data cannot be entered in a protected field. If the operator attempts to enter data, the keyboard is locked. Stopper fields that follow variable-length data fields are normally defined with protected attribute characters. If the operator attempts to enter more characters than the variable-length data field can contain, the stopper field that follows it causes the keyboard to be locked.

#### **Autoskip**

An autoskip field is a protected field that automatically skips the cursor to the next unprotected field. Keyword fields and stopper fields that follow fixed-length data fields are normally defined with autoskip attribute characters.

#### **Normal intensity**

A normal intensity field displays the data at the normal operating intensity.

#### **Bright intensity**

A bright intensity field displays the data at a brighter than normal intensity. This is often used to highlight keywords, errors, or operator messages.

#### **Nondisplay**

A nondisplay field does not display the data on the screen for operator viewing and does not print the field data. This might be used to enter security data when the screen is visible to others. This attribute characteristic should be used with care, because the operator loses the ability to verify the data that is entered in a nondisplay field. This field might also be used to store messages on the screen. The messages can be displayed later by changing the attribute character to bright or normal intensity.

#### **Base color**

A **base color** image is produced by using the PROTECT and INTENSIFY attributes of the 3270 standard datastream to select four colors: **White** Bright, protected.

- **Red** Bright, unprotected. **Blue** Normal, protected.
- **Green** Normal, unprotected.

The protect attribute retains its protect function when conveying color information. This characteristic applies only to color monitors, and if you have not set the color attributes for the field in BMS, the display defaults to a standard setup, which varies from terminal to terminal (for example, green for normal intensity, white for bright).

#### **Extended color**

**Extended color** attributes in an extended data stream determine the colors

of display elements. The datastream can specify the colors of multicharacter fields. Seven colors can be selected: blue, red, pink, green, turquoise, yellow, and neutral.

When an extended color attribute is received, the display handles the whole image as an extended color image. Fields that have no color attribute adopt the default colors (green for normal intensity, white for bright). If the color control switch has been set to base color, the part of the image that has already been displayed changes from base color to default color. Such a change, which could disturb an operator, can be avoided by applying an extended color attribute to the first field in any image that uses extended color.

The device interprets extended color attributes to determine the colors of fields in an image.

#### **Extended highlighting**

Extended highlighting can be applied to characters, or character fields, in a display that uses the extended data stream. It can take one of three forms: BLINK, REVERSE, or UNDERSCORE.

#### **Modified data tag (MDT)**

The modified data tag is turned on when fields are modified by the operator. When the operator presses the ENTER key or a PF key, only fields that have been modified by the operator or selected by the cursor select are transmitted to the processor. The program can send fields to the terminal with the modified data tag already on to guarantee that the field is returned with the next inbound transmission.

### **Insert-cursor indicator**

The insert-cursor indicator is not a field attribute. Instead, it places the cursor under the first data character of the field. If the insert-cursor indicator is specified for more than one field, the cursor is placed under the first data character of the last field specified.

Not all devices support all the attributes. BMS ensures that attributes that are not supported by the device (as specified in the emulator definition or determined by an automatic query of the device following logon) are ignored when the datastream is being built.

**Note:** The unprotected, protected, and autoskip characteristics of the attribute character are mutually exclusive. Only one can be selected for each field. The normal, bright, and nondisplay characteristics of the attribute character are mutually exclusive. Only one can be selected for each field.

**Programmed symbols:** In addition to the standard display symbol sets, some devices can have optional additional symbol store. Support for this feature is limited in CICS for AIX and CICS for Windows to selection of the default Double-Byte Character Set for the device (PS=8). This feature uses the extended data stream.

**Field Outlining:** Field outlining allows lines to be included above, below, to the left, or to the right of a field. You can use these lines in any combination to construct boxes around fields or groups of fields.

### **Screen layout design**

CICS provides an emulation of the features of the IBM 3270 Information Display System. These features allow you to design screen layouts for operator convenience and efficiency. The success of an online system depends on its ease-of-use, screen clarity, and terminal operator acceptance.

The following features of some IBM 3270 Information Display System screens make it easier for the layout designer to fulfil these requirements:

- Color
- Field highlighting
- Programmed symbols
- Easy correction
- v Field delimiters or stoppers (to control the length of data entered)

The first step in designing 3270 screen layouts is to divide the screen into functional areas such as a title area, an application data area, and a message area.

The CICS local terminals on Windows, **cicslterm**, the CICS 3270 Terminal Emulator, and the CICS on Open Systems client on Open Systems, **cicslterm**, support the following screen sizes:

- 80 columns by 24 rows
- 80 columns by 32 rows
- 80 columns by 43 rows
- 132 columns by 27 rows

**Title area:** The title area of a screen should identify the program that displays the data. Data fields from the same file can appear in the same screen locations for different applications, thereby permitting the operator to become familiar with fields by their screen location. You can use a title to help the operator recognize the application. The title area is normally the top one or two lines of the screen and can contain a page number (if you require more than one page), field headings, and other data besides the title.

**Application data area:** The application data area consists of the main portion of the screen. Data from one or more records in the same file or multiple files is entered by you, or displayed for you, depending on the application requirements.

Three kinds of field are usually found in this area: keyword, data, and stopper.

#### **Keyword fields**

Contain constant data that the program sends to identify the contents of a data field. For example, a keyword field that contains: ACCOUNT BALANCE:

can precede and identify a data field that contains: \$129.54.

A keyword field can also be used in a data entry application to identify the data that is being entered. For example: ENTER QUANTITY:

#### **Data fields**

Contain data that the application program retrieves and displays. The data can appear exactly as stored in a file, or it can be changed by the application program. Data fields can also be left blank for the user to enter data. The application program can use the entered data to make changes to a record or to change the processing of the program. In some cases, it might be appropriate for the program to display characters in an entry data field to guide the operator in entering the data. For example: DATE: MMDDYY

means enter month, day, year, each having two characters.

#### **Stopper fields**

On data entry screens, they restrict the length of the data fields. Stopper fields that contain no data are used to define the space between data fields and to stop the operator from entering too many characters in a field.

For example, a field that contains a street address might be 20 characters long, but for screen layout reasons the screen layout designer provides a whole line of the display for this field. To prevent you from keying more than 20 characters on this line, the layout designer defines a stopper field that starts in the twenty-first position of the line. The stopper field is protected and restricts the operator to the 20-character field.

**Terminating reverse video:** If you have a field with reverse video on, and you want to delimit the characteristics of the field before it reaches to the next field, you can define a stopper field in between.

For example, on CICS on Open Systems suppose you want a map to look like this, where both fields are in reverse video and nothing is in between: Hello World

Bye World

You define the source bms map as follows:

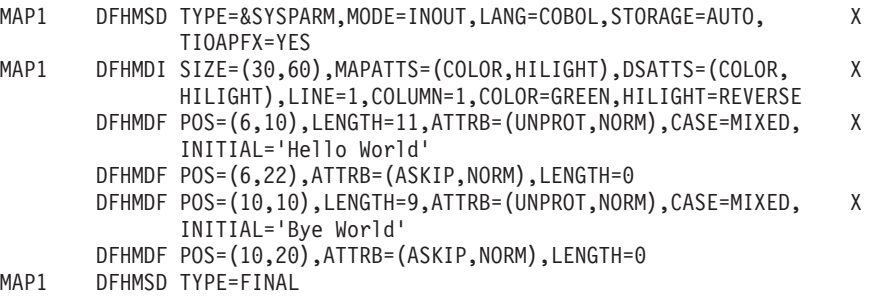

**Message area:** You use the message area of a screen to send instructions or messages that assist the user to process a transaction. You should separate the message area from the application data area to allow communication with the user, without disturbing the application data. The message area is normally the bottom one or two lines of the screen.

See the *TXSeries for Multiplatforms Application Programming Reference* for related information.

## **Using BMS services in application programs**

Application programs use EXEC CICS SEND and EXEC CICS RECEIVE commands to send and receive data. The following describes the syntax of these and other commands and demonstrates their use.

### **Symbolic map data structures**

The symbolic map data structures that result from executing map and field definition macros contain extended versions of the fields; each one consists of subfields. Each subfield can be referred to by its name, which is the name that is assigned to the field, plus a single-letter suffix. Each kind of subfield has a different suffix.

Also, the whole input or output data structure can be addressed by its suffixed name. The suffixed name of an input map is its original name extended by the suffix I. The corresponding suffix for the output map is O.

**Input map data structures:** The suffixes that are used to address subfields, and the contents of those subfields, in input maps are:

|  | A flag byte. This is normally set to X'00'. If the field has been modified but no<br>data is sent (that is, the field is cleared) the flag byte is set to X'80'. |
|--|----------------------------------------------------------------------------------------------------|
|  | Input data read from the display. It is set to X'00' if no data is entered for that<br>field.                                                                    |
|  | A 16-bit binary length value. This defines the number of characters that are<br>typed into the data field before it is read by BMS.                              |

*Table 9. Suffixes used for input map data structures*

**Input field suffixes:** Having read data, a program can process it by issuing ordinary application programming commands that address fields by name.

Consider a field, called INPUT, in an input map. A program can test that either its length field INPUTL contains a value that is greater than zero (data has been entered), or its flag byte INPUTF indicates that the field has been cleared. If INPUTL contains a value that is greater than zero, you can, for example, move the first INPUTL characters from INPUTI to another data area.

The suffix that is on the data structure for the whole map enables you to manipulate the whole data structure. For example, you can write simple commands to copy the whole structure into another data area.

**Output map data structures:** The suffixes that are used to address subfields, and the contents of those subfields, in output maps are:

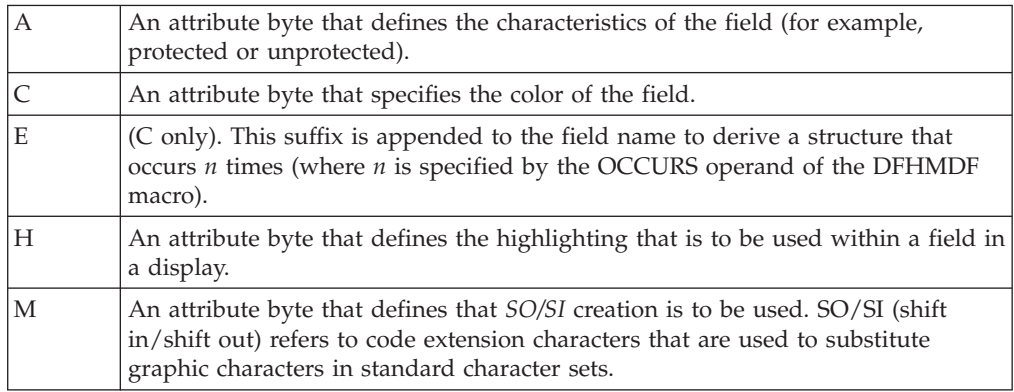

*Table 10. Suffixes used for output map data structures*

| Output data that is to be sent to the display. The program usually stores data in<br>such a field before it sends the map. If the contents of the field begin with a null<br>character, the whole field is ignored, and the contents of the display field is<br>taken from the physical map. If you want to send a blank field, you must store<br>blanks in the symbolic map data structure. Being non-null, this overrides the<br>contents of the physical map. |
|----------------------------------------------------------------------------------------------------|
| An attribute byte that defines the programmed symbol set that is to be used<br>within a field in a display.                                                                                                    |
| An attribute byte that defines the outline that is to be used.                                                                                                    |

*Table 10. Suffixes used for output map data structures (continued)*

If you want to use programmed symbols, you must ensure that a suitable symbol set has been sent to the device.

If MODE=INOUT is specified, the fieldnameA subfield is defined in the input map data structure. (If you are using COBOL, you will find that compiler errors occur if a MOVE statement that modifies an attribute byte is qualified to refer to the output map.)

Subfields that have suffixes H, P, C, U, and M are generated only if the corresponding attribute types are included in the DSATTS operand of the DFHMDI or DFHMSD macros.

As with input data fields, a program can address individual subfields in an output field, and verify or change their contents. For example, an application program can check a calculated data value, say BALANCE. If the value is found to be negative, the highlight attribute constant (BALANCEH),which is in a field called BALANCE, can be set to produce highlighted characters when displayed. The data value in the field occupies subfield BALANCEO.

You can also manipulate the whole output data structure by using its suffixed name. For example, you can copy data into it from another area.

**Note:** You must set this area to nulls before using its corresponding physical map in an output operation. Otherwise, you can obtain unpredictable results. By setting this area to nulls, you ensure that fields and attributes in the output display inherit the default contents of the physical map, not whatever happens to be in the symbolic data structure.

The following examples shows how you might do this in COBOL, C and PL/I: **COBOL example**: MOVE LOW-VALUES TO MAPO

**C example**: memset(&mapo,0x0,sizeof(mapo)); **PL/I example**: DCL STR BASED CHAR(32767); ... SUBSTR(ADDR(MAPO)->STR,1,STG(MAPO)) = LOW(STG(MAPO));

**Attribute constants:** Subfield suffixing allows an application program to change the data in a data structure. However, the bit patterns that represent particular attributes are difficult to remember, so CICS provides a list of named standard attribute bytes. You can code these names in a program instead of their hexadecimal equivalents. To use them, you must use the name DFHBMSCA, and copy the list (a supplied copybook that is stored in the system source library at

installation) into your program. For information about the attribute constants and their meanings, see the *TXSeries for Multiplatforms Application Programming Reference*.

Using attribute constants and subfield suffixing, a program can modify field attributes by using simple commands. The following examples show how you could (1) put data into an output data field and (2) set the highlighting attribute of the output data field:

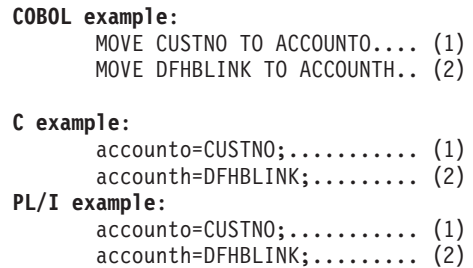

Refer to the *IBM 3270 Information Display Programmer's Reference* for information about how to determine the value of an attribute constant.

**Invalid data:** BMS does not check the validity of attribute and data values in the symbolic data structure. However BMS does ensure that attributes are not sent to emulators that do not support them. Invalid data might be transmitted to the emulator. Some emulators can detect this invalid data and send error information to CICS.

**Sending data to a display:** You use the EXEC CICS SEND MAP command to send mapped data to a display. (See the *TXSeries for Multiplatforms Application Programming Reference* for related information.) You can send three kinds of data, depending on what options you specify, as follows:

- v **Constant display data** (with attributes) such as headings, footings, prompt fields, and comments
- v **Variable display data** (with attributes) such as user data or warning messages
- v **Device control data** such as instructions to clear the screen, or activate an alarm, before displaying data

The MAP option names the map that is used to format the data, and the MAPSET option names the map set to which the map belongs.

If the MAPSET option is omitted in an EXEC CICS SEND MAP command, the name in the MAP option is taken as the map set name.

In its simplest form, the EXEC CICS SEND MAP command is used as follows:

- 1. The application program assigns values to variables that are named in the symbolic description map.
- 2. The program issues an EXEC CICS SEND MAP command. This uses the application data that is in the application data structure to replace default data and attributes that are in the physical map, and sends the modified map to the display.

For example, if the first map in a map set called DISPLAY is an output map of the same name, the map can be displayed by using the command: SEND MAP('DISPLAY')

<span id="page-98-0"></span>However, the omission of the MAPSET option in an EXEC CICS SEND MAP command is not recommended.

Another map, called ERROR, in the same map set can be displayed by: SEND MAP('ERROR') MAPSET('DISPLAY')

By default, BMS displays application data or attribute data from the application data structure rather than default data from the physical map. To override this for a given field, your program must either set the corresponding subfield in the data structure to hexadecimal zeros (X'00') before it issues an EXEC CICS SEND MAP command, or use the MAPONLY option.

**Composite displays:** If your program sends a succession of maps to a display, the final form of the display depends on both the design of the maps, and the form of the EXEC CICS SEND MAP command. For example, if the final map fills the screen, or the EXEC CICS SEND MAP command includes the ERASE option, it erases all previous output. However, if you design your maps to occupy different parts of the screen, or to overlay each other only partially, you can combine them to produce the final display.

**Refreshing and modifying displays:** You use the MAPONLY option of the EXEC CICS SEND MAP command to build a display by using data from the physical map, without inserting user data. This can be useful when sending a menu to a display, because no data is sent with the map, and input data fields regain their default data values (perhaps blank).

You use the DATAONLY option to modify the variable data in a display that has already been created by an EXEC CICS SEND MAP command. BMS transmits variable data but no physical map data.

No data is sent for fields that you have cleared to hexadecimal zeros (X'00'). You can use EXEC CICS SEND MAP DATAONLY to ensure that only changed fields are sent.

**Getting storage for a data structure:** You have now seen how to map data from one or more data structures. Depending on how you define your map sets, a program might have to issue commands to acquire main storage for the data structures that it uses. It does this by issuing EXEC CICS GETMAIN commands. You can usually avoid having to code EXEC CICS GETMAIN commands by coding STORAGE=AUTO on the DFHMSD macro.

It has been assumed so far in this information that every output map has its own data structure. However, you might decide that this uses too much storage. To save storage, you can specify that different maps are to use the same storage area. You do this by coding BASE=name (or nothing at all), instead of STORAGE=AUTO, on the DFHMSD macro. This section describes what happens when you code each operand for each language, and how it affects application programs. For information about using the BASE operand, see the *TXSeries for Multiplatforms Application Programming Reference*.

Remember that, however you acquire storage, you should clear its contents before issuing an EXEC CICS SEND MAP command. If you do not do this, existing data in storage can modify the output display unpredictably. If you use EXEC CICS GETMAIN to acquire storage, you can clear the storage by coding the INITIMG option. Refer to [Table](#page-99-0) 11 on page 84.

<span id="page-99-0"></span>*Table 11. Rules for acquiring storage*

| The rules for<br>COBOL are:              | When STORAGE=AUTO, the data structure must be copied into the<br>working-storage section. CICS acquires storage automatically for every<br>map; you do not have to code an EXEC CICS GETMAIN command.                                                                                                    |
|------------------------------------------|----------------------------------------------------------------------------------------------------|
|                                          | When BASE=name, the map set must be copied into the linkage<br>section. You must code an EXEC CICS GETMAIN command to acquire<br>enough main storage to contain the largest map in the set.                                                                                                    |
|                                          | When nothing is specified, or when the map set is copied into the<br>working-storage section, you do not have to code an EXEC CICS<br>GETMAIN command, but you should place the largest map first into<br>the set.                                                                                                    |
|                                          | If the map set is copied into the linkage section, you must code an<br>EXEC CICS GETMAIN command to get storage for it.                                                                                                    |
|                                          | When you use EXEC CICS GETMAIN to get main storage for a COBOL<br>map, you must ensure that you establish addressability for the map.                                                                                                    |
| The rules for $C$ or $\vert$<br>C++ are: | STORAGE=AUTO specifies that the symbolic description maps are to<br>be declared as having the AUTOMATIC storage class. If<br>STORAGE=AUTO is not specified, they are declared as pointers. You<br>cannot specify both BASE=name and STORAGE=AUTO for the same<br>map set. If STORAGE=AUTO is specified and TIOAPFX is not,<br>TIOAPFX=YES is assumed. TIOAPFX is the 12-byte terminal<br>input/output area (TIOA) prefix. |
|                                          | When BASE=name, you must code an EXEC CICS GETMAIN<br>command that gets at least enough main storage to contain the largest<br>symbolic map in the map sets that are sharing this base.                                                                                                    |
|                                          | The name that is specified in the BASE operand is used as the name of<br>the pointer variable on which the symbolic description map is based.                                                                                                    |
| The rules for<br>PL/I are:               | When STORAGE=AUTO, CICS acquires storage automatically for every<br>map, you do not have to code an EXEC CICS GETMAIN command.                                                                                                    |
|                                          | When BASE=name, you must code an EXEC CICS GETMAIN<br>command that gets at least enough main storage to contain the largest<br>symbolic map in the map sets that are sharing this base.                                                                                                    |
|                                          | The name that is specified in the BASE operand is used as the name of<br>the pointer variable on which the symbolic description map is based. If<br>you omit this operand, the default name (BMSMAPBR) is used for the<br>pointer variable. You must establish addressability for the based<br>structures.                                                                                                    |
|                                          | When nothing is specified, you must code an EXEC CICS GETMAIN<br>command that sets the pointer BMSMAPBR to the address of the<br>acquired data area. The EXEC CICS GETMAIN command must get at<br>least enough storage to contain the largest symbolic map in the map<br>sets.                                                                                                    |

**Alternative data structures:** The examples so far have shown EXEC CICS SEND MAP commands that contain literal field map names. If the field map name that is referenced by your program is to be a variable, you need to code the additional options, FROM and LENGTH, on the EXEC CICS SEND MAP command. Also you can use your own data area rather than the data structures from the symbolic

description map, even when you use a literal map name. FROM enables you to display data that is stored in a data area other than the data structure for the symbolic description map.

FROM and MAPONLY are mutually exclusive.

LENGTH specifies the length of the data string that is stored in the FROM data area. You must specify the LENGTH option if the data that is to be mapped is shorter than the data area that the map expects.

**Device control options:** In addition to transmitting application data to a display, BMS can relay device control commands. An application program uses options of the EXEC CICS SEND command to specify which controls are to be activated. Alternatively, it can use the BMS EXEC CICS SEND CONTROL command, which transmits device control commands without also sending application data. For example:

SEND MAP('ERROR') MAPSET('DISPLAY') ERASE

erases the screen before data is displayed.

You can code one or more of the following device control options in an EXEC CICS SEND MAP command; they are shown in Table 12.

*Table 12. EXEC CICS SEND MAP options*

| <b>ALARM</b>    | Sound audible alarm on displaying data.                                                                                                    |
|-----------------|----------------------------------------------------------------------------------------------------|
| <b>CURSOR</b>   | Specify position of cursor after output. The cursor position is a 16-bit<br>binary value that represents the absolute screen address of the cursor.<br>However, you need not always specify a value.                                           |
| <b>ERASE</b>    | Erase screen and place cursor in top left-hand corner of screen before<br>output. The first EXEC CICS SEND MAP command of any CICS<br>application program should specify ERASE. This ensures that the size<br>of the screen is set to default. |
| <b>ERASEAUP</b> | Erase all unprotected fields before output.                                                                                                    |
| <b>FORMFEED</b> | Send a form feed character as the first character in the<br>device-dependent datastream.                                                                                                    |
| <b>FREEKB</b>   | Unlock the keyboard for data input.                                                                                                    |
| <b>FRSET</b>    | Reset all modified data tags (to "not modified" state) before output.                                                                                                    |
| <b>PRINT</b>    | Start printing (when emulator is a printer).                                                                                                    |

The CICS local terminals, **cicslterm**, the CICS 3270 Terminal Emulator, and **cicslterm** support the following screen sizes:

- 80 columns by 24 rows
- 80 columns by 32 rows
- 80 columns by 43 rows
- 132 columns by 27 rows

**Cursor positioning:** You can control the positioning of the display cursor in three different ways, as described in [Table](#page-101-0) 13 on page 86.

*Table 13. Rules for cursor positioning*

<span id="page-101-0"></span>

| Normal cursor                  | You can specify a two-byte cursor position on the BMS EXEC CICS                                                                                                    |
|--------------------------------|----------------------------------------------------------------------------------------------------|
| positioning                    | SEND commands. This enables you to specify the absolute value of the<br>cursor position on the screen after the SEND has been performed. Note<br>that the first location on the display screen is address zero.                                                                                                    |
|                                | You specify the address in parentheses after the CURSOR keyword, as<br>follows:<br>CURSOR(44)                                                                                                    |
|                                |                                                                                                    |
| Insert cursor<br>attribute     | If you omit the CURSOR option, BMS searches the map for a field that<br>has the IC attribute. (You would have given it this attribute by coding<br>ATTRB=IC on the DFHMDF macro for the field.) If more than one field<br>has the IC attribute, BMS places the cursor at the beginning of the last<br>one. If no such field exists, BMS places the cursor at the cursor position<br>from the map, which is screen address zero. |
|                                | If you omit the CURSOR option from the EXEC CICS SEND CONTROL<br>command, the cursor position remains unchanged.                                                                                                    |
| Symbolic cursor<br>positioning | You can use symbolic cursor positioning instead of coding an explicit<br>value on the CURSOR option of the EXEC CICS SEND MAP command.                                                                                                    |
|                                | To do this:                                                                                                    |
|                                | 1. Specify MODE=INOUT in the DFHMSD macro.                                                                                                    |
|                                | 2. Set the length of the field (to which the cursor is to be positioned)<br>to $-1$ .                                                                                                    |
|                                | 3. Execute the SEND command, specifying CURSOR without an<br>argument.                                                                                                    |
|                                | CICS then places the cursor under the first data byte of the field on the<br>output screen. If the length of more than one field is set to -1, the<br>cursor is placed at the beginning of the first of those fields.                                                                                                    |
|                                | If you use symbolic cursor positioning with EXEC CICS SEND<br>CONTROL, the cursor is always positioned at position zero of the<br>panel.                                                                                                    |

**Accessing data outside the program:** Sometimes your program needs access to information that CICS holds. The ASSIGN command allows it such access.

Some ASSIGN options apply exclusively to BMS. For information about these ASSIGN options, see the *TXSeries for Multiplatforms Application Programming Reference*.

However, you can use only the ASSIGN options that are concerned with the position or size of the maps. Those EXEC CICS ASSIGN options are shown in Table 14.

| <b>MAPLINE</b>   | Requests the number of the line, on a display, that contains the<br>origin of the most recently sent map.   |
|------------------|----------------------------------------------------------------------------------------------------|
| <b>MAPCOLUMN</b> | Requests the number of the column, on a display, that contains the<br>origin of the most recently sent map. |
| <b>MAPWIDTH</b>  | Returns the width of the most recently sent map.                                                            |
| <b>MAPHEIGHT</b> | Returns the height of the most recently sent map.                                                           |

*Table 14. EXEC CICS ASSIGN options*

**Receiving data from a display:** You use the EXEC CICS RECEIVE MAP command to receive data from a display. The data from the display is mapped into a data area in an application program.

For information about the full syntax of the EXEC CICS RECEIVE MAP command, see the *TXSeries for Multiplatforms Application Programming Reference* . The MAP option names the map that is used to convert the data to its unformatted form, and the MAPSET option names the map set to which the map belongs. The effect of omitting the MAPSET option is the same as explained for a EXEC CICS SEND MAP command.

For example, in its simplest form, the EXEC CICS RECEIVE MAP command is coded as:

RECEIVE MAP('DISPLAY')

This command tells BMS to map the input data into a symbolic map data structure called DISPLAY. The example assumes that the name of the map set is also DISPLAY.

Another map, MENU, in the same map set can be read by: RECEIVE MAP('MENU') MAPSET('DISPLAY')

This command tells BMS to map the input data into a symbolic map data structure called MENU.

After an EXEC CICS RECEIVE MAP command, your program can determine the inbound cursor position by inspecting the value that is stored in EIBCPOSN. To do this, the application program must be informed of the physical layout of the screen, although BMS separates the screen layout from the application for other interfaces.

Refer to the following list:

• Receiving data into an alternative data structure:

The sample EXEC CICS RECEIVE MAP commands that are shown above use a literal for the name of the map or map set. You can also use a variable for these names, in which case you must use one of the options INTO or SET.

If you code INTO, display data is mapped into the named data area rather than into the data structure for the symbolic description.

If you code SET, BMS acquires a data area for you, maps the display data into it, and stores the address of the data area in the named pointer reference. Note that this data area includes the 12-byte *terminal input/output area (TIOA)* prefix, if present. (The TIOA prefix is present when TIOAPFX=YES is coded with the DFHMSD macro.) This option specifies that BMS should include a filler in the symbolic description maps to allow for the unused TIOA prefix that occurs with command-level application programs. If this operand is not specified, the BMS processor issues a warning message and assumes TIOAPFX=YES. For application portability, however, you should always code it. Refer also to the EXEC CICS GETMAIN STORAGE=AUTO description in ["Getting](#page-98-0) storage for a data [structure"](#page-98-0) on page 83.

BMS sets the receiving area to hexadecimal zeros (X'00') before performing the EXEC CICS RECEIVE operation, so you should save any data that is in this area before you perform an EXEC CICS RECEIVE operation. Furthermore, if you depend on BMS to set a data area to hexadecimal zeros  $(X'00')$  for you during an EXEC CICS RECEIVE operation, you should be aware of the MAPFAIL condition. If this arises, BMS does not set the input map to hexadecimal zeros (X'00').

If an operator types into a BMS input map, but does not fill one of the fields, BMS justifies the input data, and pads the empty part of the field in accordance with predefined rules. These depend upon what you specify with the JUSTIFY operand of the DFHMDF macro.

The MAPFAIL condition can occur unexpectedly after an EXEC CICS RECEIVE MAP command. For example, it occurs if the emulator operator presses a program access key (such as PA1 or PA2) when CICS is waiting to perform an EXEC CICS RECEIVE command. Therefore, you should always consider using the RESP option and inspecting the returned code, or coding an EXEC CICS HANDLE CONDITION command for the MAPFAIL condition.

• Uppercase translation

By default, the data that is to be mapped is assumed to come from an emulator. The emulator control table entry for the terminal can specify that all input data is to be translated to uppercase. You can override this for any individual EXEC CICS RECEIVE command by specifying ASIS. Note, however, that ASIS has no effect on the first EXEC CICS RECEIVE MAP command of a transaction. (This means that ASIS is irrelevant to pseudoconversational transactions, which issue only one EXEC CICS RECEIVE MAP command.)

Mapping data from another data area:

Sometimes, you need to perform an input mapping operation in two stages; accepting and storing the input data in one stage, mapping it in the second. For example, your program might receive (but not map) data by using an emulator control EXEC CICS RECEIVE command. It would then have to map the data from CICS storage.

You use the FROM and LENGTH options of the EXEC CICS RECEIVE MAP command to specify that data is to be mapped from a data area instead of from an emulator. FROM names the data area; LENGTH indicates the number of bytes of data to be mapped. If the data is produced by an emulator control EXEC CICS RECEIVE command, the LENGTH value of the EXEC CICS RECEIVE MAP command must match that which is specified in the original EXEC CICS RECEIVE command.

After an EXEC CICS RECEIVE MAP, the program can determine the type of attention identifier (AID) by inspecting EIBAID. You cannot issue the EXEC CICS RECEIVE MAP command in a task that is not associated with an emulator, because BMS needs to refer to emulator information to analyze the datastream.

For information about the emulator control EXEC CICS RECEIVE command, see the *TXSeries for Multiplatforms Application Programming Reference*.

**Note:** The data that is obtained from an EXEC CICS RECEIVE BUFFER command cannot be mapped because the data will not contain SBA (set buffer address) orders and a MAPFAIL condition will be raised.

**Responding to emulator input:** Some operator actions cause an AID to be sent to CICS. Each such action generates a different AID. The AID is a one-byte character. An application program can test it by inspecting the contents of the EIBAID field and comparing it to the values that are supplied in the DFHAID copybook. This can be used as a mechanism for controlling program flow. The EXEC CICS HANDLE AID command controls conditional branching that is caused by attention identifiers. If either the RESP, RESP2, or no EXEC CICS HANDLE option has been specified, the HANDLE AID function is suspended for that command.

• Exception conditions:

On input, you are likely to encounter a MAPFAIL exception condition only when using minimum function BMS, as follows:

- If the data that is to be mapped has a length of zero. This happens if a PA key or the CLEAR key is pressed.
- If an AID has been pressed and no data has been entered and no fields have FRSET.

You should remember, however, that an exception condition is not necessarily an error condition. Sometimes you might even want to treat an exception condition as part of the normal course of events. Use the RESP option or the EXEC CICS HANDLE CONDITION command to respond to exception conditions.

For information about the BMS commands, and the default system action they invoke, refer to the list of conditions that is documented with each command. The commands are documented in the *TXSeries for Multiplatforms Application Programming Reference*.

• EIBAID field:

A program can examine the value of the EIBAID field in the EIB to find out which attention key has been pressed. The 3270 emulator transmits an AID character, which is stored in field EIBAID. The program can compare the contents of EIBAID with the constants that are supplied in the CICS copybook DFHAID. Using EIBAID is particularly suited to a structured programming environment. For information about DFHAID, see the *TXSeries for Multiplatforms Application Programming Reference*.

• HANDLE AID command:

Instead of examining the contents of EIBAID, you can use the EXEC CICS HANDLE AID command to pass control to a specified label when CICS receives an AID from a display device; control is passed after the input operation is completed. In the absence of an EXEC CICS HANDLE AID for an AID, control returns to the application program at the point that immediately follows the input request.

You can suspend the EXEC CICS HANDLE AID command by using the PUSH and POP commands. Note that RESP (which invokes NOHANDLE) suspends the EXEC CICS HANDLE AID function in the same way as it does with EXEC CICS HANDLE CONDITION, and is better suited to a structured programming environment.

An EXEC CICS HANDLE AID command takes precedence over an EXEC CICS HANDLE CONDITION command, unless the exception condition stops receipt of the AID. If an AID is received during an input operation for which a EXEC CICS HANDLE AID is active, control passes to the label that is specified in the EXEC CICS HANDLE AID command, regardless of any exception conditions that occur.

An EXEC CICS HANDLE AID command for a specified AID remains active until the task is terminated or until another EXEC CICS HANDLE AID is issued for that AID. (If no label is specified in the new request, the existing EXEC CICS HANDLE AID command is suspended.)

An EXEC CICS HANDLE AID command is valid only for the program in which it is issued. Each new program in a task starts without any active EXEC CICS HANDLE AID settings. When control returns to a program from a program that is at a lower logical level, the EXEC CICS HANDLE AID commands that were active in the higher-level program before control was transferred from it are reactivated, and any EXEC CICS HANDLE AID commands that were activated in the lower-level program are deactivated.

If an AID that is covered by the general option ANYKEY is received and no active EXEC CICS HANDLE AID command exists for the specified AID, but an active EXEC CICS HANDLE AID ANYKEY command exists, control passes to the label that is specified in this command. An EXEC CICS HANDLE AID command for an AID overrides the EXEC CICS HANDLE AID ANYKEY command in relation to that AID.

The following example shows an EXEC CICS HANDLE AID command that specifies one label (LAB1) for the PA1 key AID, a second label (LAB2) for the PA2 and PA3 key attention identifiers, all the PF key attention identifiers except PF10, and the CLEAR key AID:

HANDLE AID PA1(LAB1) ANYKEY(LAB2) PF10

You cannot code more than 16 options in a single EXEC CICS HANDLE AID command.

### **Copying symbolic description maps into your application program**

["Developing](#page-84-0) applications that use BMS services" on page 69 described how to process and define the symbolic version of a map set. The defined version of a map set (the symbolic storage definition) is an application data structure that must be copied into any application program that refers to fields in its maps.

The following examples show you how to copy these structures for each programming language. In these examples, *mapset1*, *mapset2*, and *mapset3* (COBOL examples), *mapset1.h*, *mapset2.h*, and *mapset3.h* (C examples), and *mapset1.inc*, *mapset2.inc*, and *mapset3.inc* (PL/I examples) are the names of the files that contain the BMS symbolic map set definition. These files are generated by the **cicsmap** command.

• A COBOL program must contain a COBOL COPY statement for each symbolic map set definition. Generally, you should code the COPY statements in the working-storage section of a program. This saves you from having to acquire storage for them:

```
WORKING-STORAGE SECTION.
COPY mapset1.
COPY mapset2.
COPY mapset3.
.
```
.

.

where *mapset* is the one through seven character name of the map set.

• A C or C++ program must contain an #include statement for each symbolic storage definition:

```
#include mapset1.h
#include mapset2.h
#include mapset3.h
.
```
where *mapset* is the one through seven character name of the map set.

v A PL/I program must contain a %INCLUDE statement for each symbolic storage definition:

%include mapset1; %include mapset2; %include mapset3;

where *mapset* is the one through seven character name of the map set.

### **How to obtain BMS printed output**

To obtain printed output from CICS, use **cicsprnt**, which is provided by the IBM CICS Universal Client. Applications need to know the *termid* of the printer, so that the application program can direct the output to **cicsprnt**. For more information about **cicsprnt**, see the *CICS Universal Client: Client Administration*.

**Note:** TXSeries for Multiplatforms does not support the CICS local copy key.

Very often you will want printed output (hard copy) in addition to, or instead of, the screen images that a transaction produces. You have a choice of methods of producing such output. Which one you choose depends on your requirements. This section describes one method that is available, which is asynchronous page build transaction.

A 3270 printer contains a page buffer. BMS moves data into this page buffer when instructed to do so by EXEC CICS SEND MAP or EXEC CICS SEND CONTROL commands. The page buffer is printed only when BMS receives an EXEC CICS SEND MAP or EXEC CICS SEND CONTROL command that contains the PRINT option. Likewise, it is erased only if BMS receives an EXEC CICS SEND MAP or EXEC CICS SEND CONTROL command that specifies the ERASE option. These properties of the printer make it possible for a program to build a single page of printed output from a series of maps.

**Note:** Each time you issue an EXEC CICS SEND CONTROL PRINT command, the output is spooled to a file in the /tmp directory. The file is queued to the printer after a syncpoint has been taken or when the transaction completes.

Two ways of printing a page that is built from multiple maps are:

1. Using the interval control START command.

You use the START command to initiate a secondary CICS task. This is a print task if the TERMID option of the command names a printer as its *principal facility*. Your initial transaction can pass data to the print task by specifying the FROM and LENGTH options of the START command. If the primary transaction has already created a series of output data structures in the FROM area, the secondary transaction can map the data into the printer buffer, then initiate printing by using a BMS EXEC CICS SEND with the PRINT option.

2. Using a transient data queue with a trigger level.

You can send symbolic map data structures to a transient data queue by using the WRITEQ command. CICS can be made to initiate a print transaction when a specific number of records have been written to the queue. The name of the transaction that is to be initiated, the identifier of the printer that is to be its principal facility, and the trigger level at which it is started, are defined in the Transient Data resource definition.

Note, however, that output from several instances of your transaction can be interleaved on the transient data queue. This can be avoided if all the data that is to be printed by an instance of your transaction is stored in a single transient data queue item. Alternatively, each instance of your transaction can get exclusive control of the transient data queue by ENQ and DEQ commands.

**Blank lines and 3270 printers:** Every line that is in a map for a 3270 printer must contain field data (blanks if necessary), because the 3270 does not print empty lines (that is, lines of null characters).

**Setting the printer page width:** BMS builds device-dependent datastreams for 3270 printers by computing set buffer address (SBA) orders that are based on the page width that is specified by the **NumColumns** attribute in the Terminal Definitions (WD).

**Form feed characters:** You can code an option, called FORMFEED, on the EXEC CICS SEND MAP and EXEC CICS SEND CONTROL commands. This generates a form feed character at the start of the datastream. If you code this option for an emulator that does not support form feed, CICS simply ignores the request.

The form feed character occupies screen position 1 (the top left-hand corner) on a 3270 display or printer. It can be overwritten by other data that is sent to the emulator, in which case form feed does not occur.

Be careful when using the FORMFEED option on an EXEC CICS SEND CONTROL command. The EXEC CICS SEND CONTROL command always generates a complete blank page. Therefore, an EXEC CICS SEND CONTROL FORMFEED skips to a new page and also sends this as a blank page. As described earlier, however, 3270 printers sometimes suppress null lines so that a blank page is printed as a single line.

See the *TXSeries for Multiplatforms Application Programming Reference*, the *TXSeries for Multiplatforms Administration Reference*, and the *CICS Universal Client: Client Administration* for related information.

### **BMS design considerations**

To ensure the efficiency of applications that use BMS, consider the following points:

Good screen design and effective use of the 3270 features significantly effects the number of bytes that are sent in the remote procedure call (RPC) and potentially therefore across the network. Consideration should be given to minimizing the number of transmissions to a terminal. The efficiency of the datastream affects both response time and line usage.

### **Sending unformatted data**

If your output to a terminal is entirely, or even mostly, unformatted, you can send it by using native terminal control commands rather than BMS (that is, by using SEND without the MAP option). This command is much more efficient in terms of processor overhead.

Do not use square brackets [] in maps or native terminal control commands if the transaction might be run, with transaction routing, from an EBCDIC system. CICS does not support square brackets in non-ASCII terminals.

## **Sending formatted data**

When building a formatted datastream with BMS, remember the factors that are described in the following list:

### **Avoid turning on modified data tags unnecessarily**

The modified data tag (MDT) is the bit in the attribute byte that determines whether a field should be transmitted from a terminal to CICS.
The MDT for a field is normally turned on by the 3270 emulator (the CICS **cicslterm** and **cicsteld** processes) when the user enters data into a field. However, you can also turn on the tag when you send a map to the screen, either by specifying FSET in the map, or by sending an override attribute byte that has the tag on. You should never set the tag on in this way for a field that is constant in the map, or for a field that has no label (and therefore is not sent to the program that receives the map).

Also, you do not normally need to specify FSET for an ordinary input field. This is because the MDT is turned on automatically in any field into which the user enters data. This is then included in the next SEND. These tags remain on, no matter how many times the screen is sent, until explicitly turned *off* by the program (by FRSET, ERASEAUP, ERASE, or by an override attribute with the tag off).

You can store information, between inputs, that the user did not enter on the screen. This is a reason for turning the MDT on by program. However, this storage technique is appropriate only to small amounts of data, and is more suitable for local than for remote terminals, because of the transmission overhead involved. For example, this technique is particularly useful for storing default values for input fields. In some applications, the user must complete a screen in which some fields already contain default values. A user who does not want to change a default just skips that field. The program that is processing the input has to be informed what these defaults are. If they are always the same, they can be supplied as constants in the program. If they are variable, however, and depend on earlier inputs, you can simply save them on the screen by turning the MDT on with FSET in the map that writes the screen. The program that is reading the screen then receives the default value from a user who does not change the field, and the new value from a user who does.

**Note:** The saved values are not returned to the screen if either the CLEAR, PA1, PA2, or PA3 key is pressed.

### **Use FRSET to reduce inbound traffic**

If you have a screen with many input fields, which you might have to read several times, you can reduce the length of the input datastream by specifying FRSET when you write back to the screen in preparation for the next read. FRSET turns off the MDTs, so that fields that were entered before that write are not present unless the user reenters them the next time. If you are dealing with a relatively full screen and a process in which several error cycles might occur (or repeat transmissions for some other reason), this can be a substantial saving. However, because only *changed* fields are sent on subsequent reads, the program must save input from each cycle and merge the new data with the old. This is not necessary if you are not using FRSET, because the MDTs remain on, and all fields are sent regardless of when they were entered.

### **Do not send blank fields to the screen**

Sending fields that consist entirely of blanks or that are filled out on the right by trailing blanks to the screen usually wastes line capacity. The only case in which BMS requires you to do this is when you need to erase a field on the screen that currently contains data, or to replace it with data that is shorter than that which is currently on the screen, without changing the remainder of the screen.

This is because when BMS builds the datastream that represents your map, it includes blanks but omits nulls. This makes the output datastream shorter. BMS omits any field whose first data character is null, regardless of subsequent characters in the field.

BMS requires you to initialize to nulls any area that is to be used to build a map. BMS uses nulls in attribute positions and in the first position of data to indicate that no change is to be made to the value in the map. If you are reusing a map area in a program, you should take special care to clear it in this way.

### **Use the MAPONLY option when possible**

The MAPONLY option sends only the *constant* data in a map, and does not merge any variable data from the program. When you send a skeleton screen to be used for data entry, you can often use MAPONLY.

### **Send only changed fields to a screen that is not new**

Sending only changed fields is important when, for example, a message is added to the screen, or one or two fields on an input screen are highlighted to show errors. In these conditions, use the DATAONLY option to send a map that consists of nulls except for the changed fields. For fields in which only the attribute byte has changed, you need send only that byte, and send the remaining fields as nulls. BMS uses this input to build a datastream that consists of only the fields in question. All other fields on the screen remain unchanged.

It mightbe tempting to ignore this advice and send an unnecessarily long datastream. For example, when a program that is checking an input screen for errors finds one, it has two options. It can simply add the error information to the input map (highlighted attributes, error messages, and so on) and resend it, or it can build an entirely new screen that consists of only the error and message fields. The former is slightly easier to code (you do not need to have two map areas or move any fields), but it might result in very much longer transmissions because the output datastream contains the correct input fields and the error and message fields. In fact, it might even be longer than the original input stream because, if empty or short fields were in the input, BMS will have replaced the missing characters with blanks.

#### **Design data entry operations to reduce line traffic**

Often, users are required to complete the same screen several times. Only the data changes on each cycle; the titles, field labels, instructions, and so on remain unchanged. In this condition, when an entry is accepted and processed, you can respond with a SEND CONTROL ERASEAUP (or a map that contains only a short confirmation message and specifies ERASEAUP). This causes all the *unprotected* fields that are on the screen (that is, all the input data from the last entry) to be erased and to have their MDTs reset. The labels and other text, which are in protected fields, are unchanged, the screen is ready for the next data-entry cycle, and only the necessary data has been sent.

#### **Compress data sent to the screen**

When you send unformatted data to the screen, or create a formatted screen outside BMS, you can compress the data further by inserting set buffer address (SBA) and repeat-to-address (RA) orders into the data stream. SBA allows you to position data on the screen, and RA causes the character that follows it to be generated from the current point in the buffer until a specified ending address. SBA is useful whenever substantial unused areas are on the screen and they are followed by data. RA is useful when long sequences of blanks are on the screen.

**Note:** If you want to insert a Set Buffer Address (SBA) into the datastream, the values must be ASCII and not EBCDIC.

## **Use nulls instead of blanks**

You should note that, outside BMS, nulls have no special significance in an *output* datastream. If you need a blank area on a screen, you can send either blanks or nulls to it; they take up the same space in the output stream. However, if the blank field is likely to be changed by the user and subsequently read, use nulls, because they are not transmitted back.

### **Use methods that avoid the need for nulls or blanks**

For any *large* area of a screen that needs to be blank, you should consider methods other than transmitting blanks or nulls; for example, using BMS, putting SBA and RA orders directly into the data stream, or using the ERASE and ERASEAUP options. If no explicit references to color exist in the BMS map, the colors that are specified in the keymap file (.3270keys) are used in the 4-color mode operation.

On CICS for Windows, see the *CICS Universal Client: Client Administration* for default color definitions.

On CICS on Open Systems the default .3270keys file has the color definitions: **Background** Black. **Low intensity protected** Cyan. **Low intensity unprotected** Green. **High intensity protected** White. **High intensity unprotected** Red.

These colors display the four different combinations of protect and intensify field attributes. For example, the default color for a field that is defined as **unprotected** and **high intensity** is red; if the characteristics of this field are changed to **unprotected**, the color changes to green (the default value for **unprotected**). Note also that if you specify COLOR=NEUTRAL for a field, the field is displayed in white, whereas fields that do not have the COLOR attributes specified, display the default color.

# **Using the BMS macros to code BMS map sets**

This section describes the three macros DFHMSD, DFHMDI, and DFHMDF, that are used to define BMS map sets, maps, and fields. It shows how to use the macros to define a simple map set, and how to catalog this mapset for use by application programs.

The following macros are used to build map set definitions:

#### **Map set definition macro (DFHMSD)**

The DFHMSD macro defines a map set. A map set contains one or more maps.

#### **Map definition macro (DFHMDI)**

The DFHMDI macro defines a map within the map set that was defined by the previous DFHMSD macro. A map contains zero or more fields.

#### **Field definition macro (DFHMDF)**

The DFHMDF macro defines a field within a map that was defined by the previous DFHMDI macro. A field name can be up to thirty characters long. You process a BMS map set definition to generate a symbolic description map or a physical map (or both) by using the BMS processor **cicsmap** command.

**Note:** Before CICS can load a physical map, you must define a Program Definitions (PD) entry for it with the **ProgType** attribute set to **map**.

The following information provides guidance about how to use these macros to define map sets. See the *TXSeries for Multiplatforms Application Programming Reference* for syntax descriptions of these macros.

### **Defining a map set**

Use the DFHMSD macro to define the map set. This macro consists of operands that allow you to define the basic characteristics of the map, or maps, that make up the map set. Some of the DFHMSD operands establish defaults for the DFHMDI and DFHMDF macros.

## **Defining maps within a map set**

Each map in a map set is defined by using the DFHMDI macro. This macro is similar in form to DFHMSD and specifies defaults for fields that are in the map. It allows you to override some of the options that are inherited from DFHMSD, and to specify some new options.

A map set definition must contain at least one map definition. Where you have more than one map, code their definitions one after another.

The number of maps per map set is limited to a maximum of 9998. (This is based on a map size of 8 characters.)

All maps of a map set are loaded whenever any one of them is used. If all the maps of a map set are used during a single invocation of the program, the single load of all maps is more efficient than loading each map as it is required. You should ensure that you use unique names for maps within a map set, or within multiple map sets that are copied into one application program.

Another reason for loading several maps at the same time is that more than one of them can appear on the screen at one time. This is because a map definition can specify where a map is to be placed on the screen. When BMS sends a map to a display, it does not erase the existing contents of the display unless you code the ERASE option. Instead, it uses your program data, plus constant map data, to overlay part of the screen. Therefore, if you design your maps so that they occupy different parts of a screen, you can display them at the same time. Alternatively, you can design some maps in a map set so that they overlay one another. In this way, you can erase parts of the contents of the screen without affecting the rest.

A map usually consists of one or more data fields. Each field contains display data, and has a set of associated attributes that are initialized by coding operands in a DFHMDF macro. All field definition macros that follow a map definition macro belong to that map. The end of one field definition is indicated by the beginning of another.

# **Defining fields within a BMS map**

The DFHMDF macro is used to specify initial attributes that are to be given to fields within a map.

# **Defining field groups**

.

Very often, an output data display field has to contain several subfields that share the same display attributes, each of which might have to be modified separately. On output, subfields that have not been modified by the program can adopt default data values from the output map. For example, a display can include a date field with a *day* subfield, *month* subfield, and *year* subfield (shown later in the example of a map definition with the names DD, MM, and YY respectively). The contents of the year subfield remain constant over a relatively long period; its value can safely be taken from a map. However, the day value and month value must be updated regularly. Similarly, on input, the terminal operator can enter data in each subfield separately.

You use the GRPNAME operand to define a group of subfields that combine to produce a field. The start of the group is indicated by a DFHMDF macro with the GRPNAME operand. This operand defines the first subfield, and specifies the attributes and name of the group. It is followed by other DFHMDF macros, one for each of the other subfields. Each of these must specify the group name, but cannot specify attribute values. The definition of the group is terminated by a DFHMDF macro that specifies a different group name, by one that specifies no group name, or by a DFHMDI or DFHMSD macro.

Briefly, a group of fields in a map might appear as follows in the map definition: MAPSET DFHMSD....

. MAP DFHMDI.... . . DD DFHMDF GRPNAME=DATE,POS=(6,40),LENGTH=2,ATTRB=... . MM DFHMDF GRPNAME=DATE, POS=(6,46), LENGTH=2 . YY DFHMDF GRPNAME=DATE, POS=(6,52), LENGTH=2 . FIELD DFHMDF LENGTH=5,COLOR=GREEN,... DFHMSD TYPE=FINAL

The POS operand specifies the position of the attribute byte of the field although subfields of a group (other than the first) do not have attributes. If the subfields are positioned contiguously with no intervening blanks, the POS operand of the second and succeeding subfields must specify the position of the last character of the previous subfield.

## **Terminating a map set definition**

A map set definition ends with a DFHMSD macro of the form: [*mapset*] DFHMSD TYPE=FINAL

*mapset* is optional, but if used it must be the same as that which is on the DFHMSD macro that began the map set.

# **Coding the BMS definition macros**

When coding the BMS macros, you must ensure that the information appears in the correct columns so that it can be processed by **cicsmap**.

Three column positions are significant:

#### **StartCol**

Starting column (default 1).

#### **ContCol**

Column in which continuation lines must begin (default 16).

### **EndCol**

Last column before continuation marker (default 71).

The following general coding rules apply:

- The label for each BMS macro must start in StartCol.
- v The macro name must be separated from its label and first operand by one or more spaces.
- Operands must be separated by a single comma (,); spaces should be used with care because they cause the remainder of the line to be treated as a comment.
- v Lines that contain many operands can be continued after any comma, by placing a nonblank character (usually X) in the position after EndCol, then starting a new line with the first character of a new operand in ContCol.
- v Blank lines and tab characters are not allowed.
- Comment lines are indicated by placing an asterisk (\*) in StartCol.
- All macros and their operands (except INITIAL and GINIT data) must be in uppercase.

# **Chapter 5. Coding for data services**

This chapter describes how to write application programs that use the CICS data services. It contains the following information:

- v "Relationship between CICS and file managers" discusses the relationship between CICS and file managers:
	- SFS consistency, isolation, and locking
	- DB2 concurrency and locking
	- CICS and SFS performance with large files
- v "Mixed resource manager [applications"](#page-118-0) on page 103 discusses the use of mixed resource manager applications.
- v "File [services"](#page-118-0) on page 103 discusses how CICS maps VSAM requests onto SFS files or DB2 tables.
- v "Queue [services"](#page-143-0) on page 128 discusses the use of queues in CICS applications.
- v "Journal [services"](#page-150-0) on page 135 discusses the role journal services plays in CICS applications.
- v "SQL [restrictions](#page-155-0) and relational database services" on page 140 discusses relational database issues.
- v "File processing using EXTFH with non-CICS [applications"](#page-170-0) on page 155 discusses using the External File Handler to perform file processing.

# **Relationship between CICS and file managers**

You can manage CICS user files (files that are defined with the File Definitions (FD)) on either a DB2 or an SFS file manager. Both file managers permit two or more regions, or regions and non-CICS applications (such as batch processing programs), to share data.

When designing systems to exploit these facilities, consider the networking costs of transferring data between the File Manager and its client, and the benefits of distributing the processing and disk access load between several machines.

CICS attempts to minimize network traffic by avoiding unnecessary interactions with the file manager. For example, at the end of a transaction, CICS retains an SFS *open file descriptor (OFD)* for possible reuse where a region uses SFS for file access services. Such OFDs are released when a file is closed, either by an explicit EXEC CICS SET FILE CLOSED request, or when CICS is shut down.

**Note:** If CICS abends or is canceled, OFDs might not be released, including those for temporary storage queues (TSQs) and transient data queues (TDQs).

# **SFS consistency, isolation, and locking**

The variety of attribute settings and locking modes that are available with SFS OFDs offer design efficiencies to CICS applications. Consider:

- OFD consistency
- Isolation level
- Lock modes

Refer to the*TXSeries for Multiplatforms Application Programming Guide* for a detailed explanation of these concepts.

CICS uses SFS OFD attribute settings for consistency and isolation level differently in accordance with the value of the **Recoverable** attribute in the File Definitions (FD):

- v If a file is specified as not recoverable, the following OFD attributes are requested by CICS:
	- Consistency : *sfs\_nonTransactional*
	- Isolation : *sfs\_nonTranCursorStability*

Operations that use OFDs that are specified as not recoverable do not participate in user transactions. As a result, an EXEC CICS SYNCPOINT ROLLBACK does not undo changes that are made with such OFDs. Such changes are immediately visible to other processes that are reading such records.

- v If a file is specified as recoverable, the following OFD attributes are requested by CICS:
	- Consistency : *sfs\_Transactional*
	- Isolation : *sfs\_cursorStability*

Operations that use OFDs that are specified as recoverable participate in user transactions. Changes that are made through such OFDs do not become visible to other processes until the transaction reaches EXEC CICS SYNCPOINT. Operations that use OFDs that are specified as recoverable require greater computing resources than do those operations that use OFDs that are specified as not recoverable.

SFS offers lock modes that are used when records are accessed. CICS uses *sfs\_noLock* mode when reading records and *sfs\_writeLock* mode when reading records to update them. These modes allow multiple transactions to read a record concurrently, but prevent simultaneous updates of the record. The lock modes prevent a transaction from reading data for update that has been written through a recoverable OFD, until an EXEC CICS SYNCPOINT is reached. However, a straight read-only operation can see the changes before the EXEC CICS SYNCPOINT. A record that is updated through a recoverable OFD is locked for writing until the transaction is resolved by reaching an EXEC CICS SYNCPOINT. As a result, greater interprocess contention occurs when a recoverable OFD is used.

## **DB2 concurrency and locking**

When DB2 is used to manage CICS queue and user files, it handles all files as recoverable, regardless of the value that is set in the FD for the **RECOVERABLE** attribute.

When CICS file services access DB2, they use cursor stability isolation level and have record locking enabled. This configuration impacts the behavior and concurrency of CICS applications in several ways.

- v An application does not retrieve uncommitted changes that another application performs. Changes hat a CICS transaction makes do not become visible to other applications until the transaction reaches EXEC CICS SYNCPOINT.
- v When a transaction writes records to a file in which a browse operation has already been started, the newly inserted records are not visible to the browse operation. The browse operation displays a snapshot of committed table data at the time when the browse operation is started.
- v Similarly, changes that other applications commit to a file are not visible to a browse that has already been started.
- v Records can be concurrently read, but they cannot be simultaneously updated.
- An updated record is locked until an EXEC CICS SYNCPOINT is reached.

# **Oracle concurrency and locking**

When Oracle is used to manage CICS queue and user files, it handless all files as recoverable, regardless of the value that is set in the FD for the RECOVERABLE attribute.

# **CICS and SFS performance with large files**

The BufferPoolSize attribute, which is in the CICS SSD definitions, sets the size of the I/O buffer that is in the SFS server. This buffer exists only to allow a memory image of sections of the SFS data volume, so that the SFS process does not have to wait for the data volume disk. The information that is given here might help you improve the performance of SFS:

v A large I/O buffer might seem desirable, but that buffer is in the private data segment of the SFS process, which also contains memory that is allocated to manipulate the internal structures in SFS. These internal structures can use a large amount of memory. For example, 320 000 records, each of size 128 bytes, 4 indexes of size 8 bytes, and 1 index of 32 bytes uses approximately 110 MB of disk space. To load a file with data, you need about 160 MB of memory in the SFS private data segment. If, in this example, a BufferPoolSize attribute that is greater than 73 000 is used, this error is returned:

Not enough memory in InitiateBufWrite

The following command would set the size of the buffer to 70000:

cicsupdateclass -w -c ssd -k "/.;/cics/sfs/myServ" -a BufferPoolSize –n 70000

Note that the SFS server name has a semicolon where normally you would use a colon. Also, the server name must be inside quotes. The server must be warm started in either case for the change to take effect.

- **Note:** The **symon -P**  $\langle$ **pid** $>$  command is very useful if you want to monitor how much memory the data segment uses. This command shows the total amount that is allocated (in the InUse column), and also the address range that is allocated (in the Addr Range column). The data segment normally grows from both ends. When these ends meet, either an InitiateBufWrite error, or another memory error occurs.
- v Before the I/O buffer is full, the SFS process can continue to run efficiently; that is, it uses at least 100% of one CPU if the load that is on the operating system allows it. The disks show that they are running at 100% capacity. If they are running only write operations, they are not actually slowing down the SFS process; they are catching up with the I/O buffer asynchronously. However, when the I/O buffer is full, the SFS process must wait for the data to be written, and it must reread data from disk because it cannot hold it all in the buffer at the same time. At this point, many read operations occur on the data disk, the CPU uses SFS less, and the loading rate decreases greatly.
- To help ensure that your disk write operations are the fastest possible, you can add extra data volumes to an SFS server. Although the basic CICS SSD definitions define only one data volume for an SFS server, you can add more after the initial cold start of the server. To add more data volume, type the following:

tkadmin map lvolsfs newVol sfs newVol 64 tkadmin enable lvol sfs\_newVol sfsadmin add lvol sfs\_newVol

where sfs\_newVol is the AIX logical volume name that was already defined through the normal AIX facilities (for example, smitty). For this action to be effective, assign the AIX logical volume to a different physical disk from the disk that contains the first data volume for the SFS server. By using different physical disks, you allow write operations to run in parallel. You can then assign the secondary indexes for a file to volumes that are separate from the actual data and primary index (which always stay together). For example:

sfsadmin create clusteredfile mult.indices2 f1 byteArray 8 f2 byteArray 8 \ i1 -unique 1 f1 sfs\_firstVol

sfsadmin add index mult.indices i2 1 f2 -volume sfs newVol

If you ever cold start the SFS server, you must rerun the **lvol** commands to add the extra volumes.

- v If the primary index has already put into sequence the input data for a particular file, and no secondary indexes are active, that file should load quickly. SFS slows if it has to recalculate unsequenced indexes.
- To flush the I/O buffer to disk, type:

tkadmin flush lvol

This command flushes all data volumes for the server. You can specify which data volume is to be flushed, if you have more than one.

When a log volume becomes almost full, SFS tries to compress it. This operation can take a long time, and does not necessarily create enough free space. In this condition, you might find the **tkadmin force checkpoint** command useful. Use it between **sfsadmin** and **cicssdt** commands if the log volume is likely to become full. This command completely clears the log file only if all data has been flushed to disk.

To determine how many pages to allocate in the SFS Server, you can use the rough formulas for size estimating. For example:

If number of records to store is N, the width of the record is w, and the width of an Index is x:

```
Pages (that is, 4096 bytes) for data + primary index = N * (28 + x)/ 2650 + N * w / 4060 Pages for secondary index = N ( 20 + x) / 2650
```
- For fast loading:
	- Use a generous log volume size. It might need to be a few times larger than the size of the largest file.
	- Increase the soft data segment size for the user ID to 52 4288 bytes (in 512 byte blocks) so that the full 256 MB segment can be used.
	- If you try to load a large file, and all indexes are active, that file needs, in private storage, a buffer that is about 1.5 times size of the disk data.

To determine the maximum I/O buffer size that you can use, assume the starting size to be 240 MB. (It could be from approximately 240 MB to 256 MB depending on how much other modules in the process use the remainder of the memory. The ideal maximum is 256 MB, the segment size.)

If the result gives a buffer that is smaller than the disk data size, you might find it just as fast to deactivate some of the indexes (which means more memory available for the I/O buffer), load the file, then reactivate the indexes.

- Put one or more secondary indexes into separate data volumes. If possible, the initial load should have at least one nonsequenced index being built on each disk.
- Multiple SFS servers would give better performance if, in production, these conditions exist:
	- A particular machine has real memory that is not going to be used (that is, the machine is not regularly going to swap pages to the paging space).

– The I/O buffer that is possible with the 256 MB data segment cannot hold all the pages of SFS files that are in frequent use.

Multiple SFS servers can together provide more than 256 MB of data segments, and they hold more data in memory that they do on disk

## <span id="page-118-0"></span>**Mixed resource manager applications**

CICS coexists and complements other resource managers that access their resources through COBOL, C, C++, and PL/I programs. Typically, these resource managers are relational database management systems (RDBMSs) that are using the SQL language that is embedded in COBOL, C, C++ and PL/I programs.

You can write applications that access CICS and RDBMS resources in the same program. Refer to your RDBMS manuals for information about how to develop these applications. Generally:

- RDBMSs encourage prototyping and suggest to novice users that it is not necessary to follow conventional design strategies. This is definitely **not** recommended for online transaction processing. In particular, you should carefully undertake a full design of your data requirements.
- SQL is a set-level language (that is, it operates on a group of records rather than individual records). When update operations are performed, a large number of records could be locked until a syncpoint is reached. You need to carefully consider performance aspects when designing update operations.

# **File services**

File services commands perform the functions that are needed to read, update, add, delete, and browse data in local or remote files.

When used locally, these commands provide access to files that are managed on either an SFS or a DB2 database. Used remotely, the commands provide access to the underlying file manager of the remote system. CICS provides an interface to a generic record-oriented file manager, regardless of the file manager, the type of file, or its physical organization.

# **Using a VSAM perspective to examine distributed CICS**

If you are moving to CICS for Windows or to CICS on Open Systems from an IBM mainframe-based CICS platform, you possibly are familiar with *Virtual Storage Access Methods (VSAM)* data sets. VSAM is an access method for direct or sequential processing of fixed-length and variable-length records on direct access devices.

VSAM is not supported by your operating system, but the CICS-supported file managers provide similar facilities. As described in "Record [handling](#page-119-0) in CICS [files"](#page-119-0) on page 104, TXSeries for Multiplatforms emulates VSAM.

For reasons of portability and commonality with other CICS platforms, the commands that are used for TXSeries for Multiplatforms file services are described in terms of VSAM and not in terms of the file managers. The VSAM terminology can be confusing to new users of CICS. Similarly, users who are migrating applications from mainframe systems are equally unfamiliar with the file managers. Because of this, the VSAM discussions define the most important VSAM terms and correlates them to their CICS-supported counterparts. This correlation shows how CICS file services map onto the file managers that CICS uses.

## <span id="page-119-0"></span>**Record handling in CICS files**

The records in a VSAM data set or file can be organized in any of three ways: logical sequence by a key field (key sequence), the physical sequence in which they are written on the data set or file (entry-sequence), or by relative-record number. TXSeries for Multiplatforms file services support:

- Fixed-length and variable-length records
- Multiple access paths to the same file
- v Large records that can span system boundaries (control intervals, disk blocks)
- Record-level locking (or in the case of VSAM, control-interval locking)

If you are familiar with VSAM, you need to be aware of a major difference between VSAM and TXSeries for Multiplatforms file services. You do not just define files and records to the file managers, as you do when using VSAM. When using CICS file services, you also have to define the record and each index that is on the file in terms of its constituent fields.

Each field can be of fixed or variable length. The index is defined with the File Definitions (FD) **IndexName** attribute. Failure to define the index causes error messages when the file is used.

CICS cannot access a file that has more than one variable-length field in a record. Also, if a record contains a variable-length field, this field must be the last field in the record.

In IBM mainframe-based CICS, the CICS transactional support overlays VSAM; some of the restrictions that are imposed on CICS file control reflect this. The file managers themselves provide full transactional support; several of these restrictions could be lifted in CICS for Windows or CICS on Open Systems. For example, neither file manager insists that a transaction is limited to a single update per file per LUW, whereas VSAM does. To preserve application portability, both to and from IBM mainframe-based CICS, TXSeries for Multiplatforms have retained most of these restrictions.

#### **Using primary and alternative indexes to access files**

You must be able to access, by a unique key, each record that is in your file. For example, you can have records in a personnel file that have as their key an employee number. No matter how many Smiths exist, each has a unique employee number. The employee number can be the primary key to the base file. The base file must be defined to CICS in the File Definitions (FD).

Sometimes, however, you want to access the same set of records in different ways. For example, if you were producing a telephone directory from the file, you would want to list people by name rather than employee number. You can identify records in a file with an alternative or secondary key instead of the primary key that is described above. So the primary key is the employee number, and the employee name is the *alternative key*. Alternative keys are similar to the primary key that is in key-sequenced data set (KSDS) fields of fixed length and fixed position within the record. (The KSDS file type is discussed in ["Key-sequenced](#page-120-0) data set [\(KSDS\)"](#page-120-0) on page 105.) You can have any number of alternative keys and, unlike the primary or base key, alternative keys need not be unique. To continue our personnel example, the employee's department code might be defined as another alternative key.

<span id="page-120-0"></span>If you delete an Entry-sequenced data set (ESDS) record through an alternative index, an attempt to read the deleted record through the index, results in the condition NOTFND. (The ESDS file type is discussed in ["Entry-sequenced](#page-121-0) data set [\(ESDS\)"](#page-121-0) on page 106.) An attempted read on the same deleted record through the RBA results in the condition ILLOGIC.

A separate FD entry is needed for each index by which you access a file. So in the example above, you would have one entry for access by the primary index, using the employee number, and a second entry for access by the alternative index, using the employee name.

CICS handles an alternative index as though it were a KSDS, although the keys need not uniquely identify the record. Whenever you update a record, all keys in alternative indexes are automatically updated; primary keys cannot be changed.

A CICS application program disregards whether it is accessing a file by its primary or alternative key.

See the *CICS Administration Guide* and the *TXSeries for Multiplatforms Application Programming Reference* for related information.

# **The types of files used by CICS**

CICS uses three types of files:

- Key-sequenced data set (KSDS)
- Entry-sequenced data set (ESDS)
- Relative record data set (RRDS)

Both SFS and DB2 provide emulation for these file types.

#### **Key-sequenced data set (KSDS)**

A *key-sequenced data set (KSDS)* has each of its records identified by a key. The *key* of each record is simply a field that is in a predefined position within the record. Keys within a KSDS file need not be unique.

The physical sequence of the records depends on the collating sequence of the key field. This also fixes the sequence in which you retrieve records when you browse through the data set. An *index* relates the key of each record to the record's relative location in the data set. When you add or delete records, this index is updated accordingly.

When you write a KSDS record, you must specify the complete key, and when browsing, you must provide a record identification field (RIDFLD) that is large enough to hold the complete key.

When you use a generic key, you must specify its length in the KEYLENGTH option. You must also specify the GENERIC option on the command. A generic key cannot have a key length that is equal to the full key length. You must define it to be shorter than the complete key.

You can also specify the GTEQ option on particular commands, both for complete keys and for generic keys. The *GTEQ option* causes the command to position at, or apply to, the matching record that is in the data set. If no match is located, the command then positions at the record that has the next higher key. When accessing <span id="page-121-0"></span>a data set by way of an alternative index path, the record that is identified is the one that has the next higher alternative key when a matching record cannot be found.

Even when using generic keys, always use a storage area for the RIDFLD that is equal in length to the length of the complete key. During a browse operation, after retrieving a record, CICS copies into the RIDFLD area the actual identifier of the record that was retrieved. CICS returns a complete key to your application, even when you specified a generic key on the command. For example, a generic browse through a KSDS returns the complete key to your application on each EXEC CICS READNEXT and EXEC CICS READPREV command.

## **Entry-sequenced data set (ESDS)**

An *entry-sequenced data set (ESDS)* is one in which each record is identified by the address taht is assigned to it when the record is first entered into the data set. This address is known as its *relative byte address (RBA)*.

Records are held in an ESDS in the sequence in which they were first loaded into the data set. New records that are added to an ESDS always go after the last record in the data set. You cannot change the length of a record, and you cannot delete a record through the RBA base. The only way to delete a record is through an alternative index. After a record has been stored in an ESDS, its RBA remains constant. The browsing function retrieves the records in the sequence in which they were added to the data set.

You use the *RBA option* on most file control services commands to specify that the RIDFLD contains the RBA of the record that is to be accessed. An RBA is used to access an ESDS. All file control commands that refer to an ESDS base, and specify a RIDFLD, must specify the RBA option. The commands are:

- READ
- READNEXT
- READPREV
- RESETBR
- STARTBR
- WRITE

### **Relative record data set (RRDS)**

A *relative record data set (RRDS)* has fixed-length slots, predefined to VSAM, in which records can be stored. An RRDS record is always fixed length, equal to the slot size. A record that is in an RRDS is identified by the *relative record number (RRN)* of the slot that holds it. When a new record is added to an RRDS, VSAM uses the number that you supply with the file control request.

You use the *RRN option* on most file control services commands to specify that the RIDFLD contains the relative record number of the record that is to be retrieved. The first record in the data set is number one. All the file control commands that refer to an RRDS, and specify a RIDFLD, must specify the RRN keyword.

## **VSAM emulation by SFS and distributed CICS**

The correspondence between VSAM data set types and SFS file types is shown in Table 15:

*Table 15. Comparison of VSAM data set types and SFS files*

| VSAM data set types           | <b>SFS</b> files types |
|-------------------------------|------------------------|
| Key-sequenced data set (KSDS) | Clustered files        |

*Table 15. Comparison of VSAM data set types and SFS files (continued)*

| VSAM data set types             | <b>SFS</b> files types       |
|---------------------------------|------------------------------|
| Entry-sequenced data set (ESDS) | <b>Entry-sequenced files</b> |
| Relative record data set (RRDS) | Relative files               |

**VSAM emulation of KSDS files by SFS:** SFS clustered files are used to emulate KSDS access to VSAM data. All segments of keys should be defined as being in ascending sequence. The primary key should not allow duplicate key values.

SFS allows keys to be segmented; that is, made up from two or more fields in any position in the record. You can use segmented keys in CICS where file services are provided by SFS. However, you should not do so if you intend to migrate your CICS applications to regions where files services are provided by DB2, or to a CICS product that does not support segmented keys.

The way in which keys are defined affects the sequence of presentation of records in the following ways:

- v If fields that are not byte arrays are used to define keys, the sequence of the presentation of records is that which SFS uses.
- v If some segments of a key are defined as being in descending sequence, the sequence of presentation of records is affected.
- v The GTEQ option that is associated with CICS commands is interpreted in the context of the sequencing of the records that SFS uses.

These factors affect CICS behavior when EXEC CICS READ and EXEC CICS STARTBR operations are being performed. For example, consider a request from an EXEC CICS READ command that is using a GTEQ option. The request is for a record that has a key of "ZZZZ". This request could yield a record whose key is actually "AAAA" because of how SFS handles the sequence of presentation.

VSAM-based CICS and distributed CICS interpret the EXEC CICS STARTBR command differently because of the SFS-imposed record sequencing that distributed CICS uses. Under VSAM-based CICS, an EXEC CICS STARTBR command that specifies a key of GTEQ low values begins the search with the first or last records in the file. Distributed CICS always interprets an EXEC CICS STARTBR request that specifies a key of GTEQ low values as a request to start at the first record in a file. Similarly, a request for a key of high values is always interpreted as a request for the last record in the file. The record sequencing that SFS imposes has precedence, irrespective of where a high values or a low values key might be positioned in the file.

You can avoid these potential misinterpretations by using the *sfs\_byteArray* field type.

CICS allows the use of files that have a primary index that is not unique. It also allows the use of files where the alternative indexes have duplicates. When files that have these conditions are used, CICS limits the operations that you can perform. This limit occurs because all EXEC CICS READ and EXEC CICS READ UPDATE requests can access only the first of a set of duplicate records. This can be useful in accessing data that has been prepared by a non-CICS application.

**VSAM emulation of ESDS files by SFS:** CICS emulates ESDS using the SFS entry-sequenced file organization. The RBA is mapped onto the SFS implicit

primary index for the file. This implicit primary file index is known as an entry sequence number (ESN). This is not necessarily the actual physical position of the record in the file, but it does identify the record as unique. The RBA that is returned to a CICS application is a four-byte unsigned quantity. This is derived from the eight-byte SFS entry sequence number. No meaning should be attached to the actual numeric value of the RBA. These RBA values should be treated as unique identifiers assigned in an ascending sequence.

CICS permits access to files containing records whose ESNs cannot be packed into a 32 bit RBA. However, records that have such ESNs cannot be read, nor can new records be added to such files because, in each case, no RBA can be returned to the application.

**VSAM emulation of RRDS files by SFS:** SFS relative files are used to emulate RRDS files. SFS requires that the records contain one field to hold the RRN and several other fixed-length fields. For VSAM emulation, ensure that all fields other than the RRN field are of type *sfs\_byteArray*.

The RRN is mapped onto the SFS relative slot number (RSN). CICS ensures that data that is seen by CICS applications does not include the RRN field.

**Do not** specify any secondary (alternative) indexes for these files.

RRDS files that have alternative indexes can be accessed with their RRNs but not with their alternative indexes. If such files are used, the DUPREC condition occurs if an insertion or an update would violate uniqueness constraints.

**VSAM alternative index emulation by SFS:** Alternative indexes are emulated by using SFS secondary (alternative) indexes, which, like that primary key (index) can be segmented. Although SFS allows relative files to have secondary (alternative) indexes, CICS does not support this.

**VSAM record emulation by SFS:** When defining files to SFS, you must specify the fields that make up the record. For portable CICS family applications, use only *sfs\_byteArray* and *sfs\_varLenByteArray* type fields. Use of other data types is discussed in "Function [differences](#page-125-0) with SFS" on page 110.

The CICS API does not permit records greater than 32 KB in length to be manipulated. Therefore, the total length of all the fields in your records must be less than, or equal to, 32 KB.

*Fixed-length records:* Fixed-length records must consist of one or more *sfs\_byteArray* fields. The sum of the lengths of these fields must be equal to the required record length. You need a separate field for each index to the file, and enough other fields to define the remainder of the record.

For example, [Figure](#page-124-0) 3 on page 109 illustrates a VSAM file that has the following characteristics:

- Record length is 20 bytes.
- Primary index has a key that is five bytes long and begins at offset four.
- Secondary (alternative) index has a key that is seven bytes long and begins at offset eleven.

<span id="page-124-0"></span>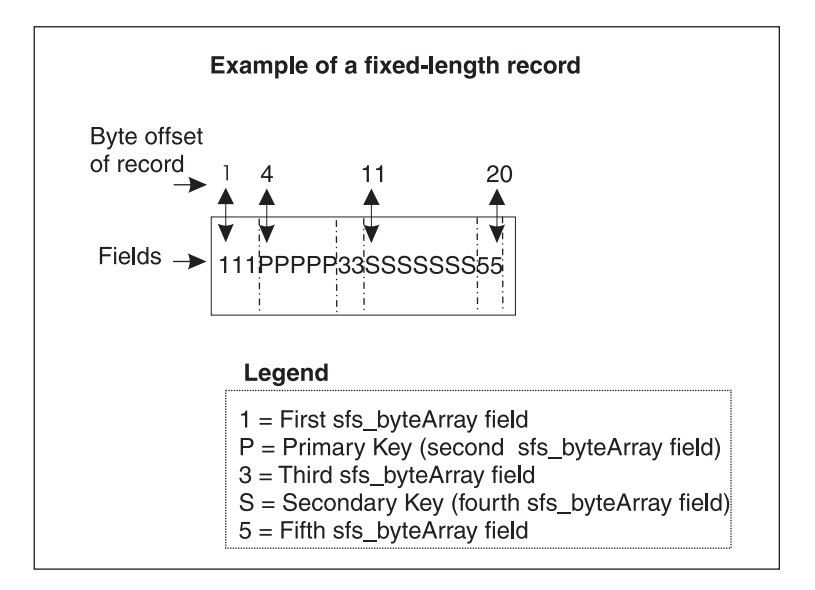

*Figure 3. Fixed-length record example*

To emulate this VSAM file to SFS, you would define five *sfs\_byteArray* fields to SFS of lengths three, five, two, seven, and three respectively.

*Variable-length records:* To define, to SFS, a VSAM file that holds variable-length records:

- 1. Specify a number of *sfs\_byteArray* fields for the portion of the record that is holding any key fields.
- 2. Specify one *sfs\_varLenByteArray* type field. Define the length of this field so that the total record length is the maximum length that you need.
- 3. The variable-length field must be the last field in the record.
- **Note:** The size of the variable-length field is recorded in a four-byte header to the field by SFS. However, the data that is visible to the CICS application **does not** include this four-byte header.

For example, [Figure](#page-125-0) 4 on page 110 shows a VSAM file that has a variable-length record of maximum length of 1000 bytes. The keys for this record are in the same positions as are the keys for the record that is discussed in Figure 3:

<span id="page-125-0"></span>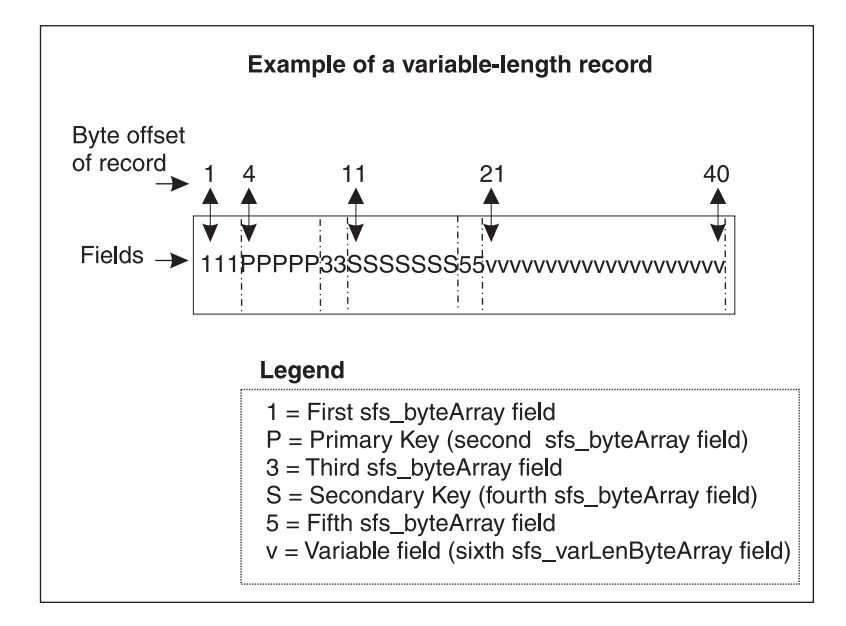

*Figure 4. Variable-length record example*

To emulate this VSAM file with its variable-length record, define five *sfs\_byteArray* fields to SFS of lengths three, five, two, seven, and three respectively, and one *sfs\_varLenByteArray* of maximum length 979; and again define suitable indexes.

Note that although SFS's four-byte header to a variable-length field is invisible to CICS, a CICS application can make use of the field to convey information to the SFS. A CICS application can write a 40-byte record to SFS with a command such as:

```
EXEC CICS WRITE(FILE) FROM(buffer) LENGTH(40)
```
where *buffer* contains:

1 1 1 P P P P P 3 3 S S S S S S S 5 5 vvvvvvvvvvvvvvvvvvvv

CICS arranged that the actual record that is written to SFS has the length of the variable field of the record (twenty bytes) placed in the field header.

**Function differences with SFS:** The following behavior differences are important to understand when you emulate VSAM files in SFS:

CICS does not allow simultaneous access to SFS files.

Security facilities are provided to configure SFS and CICS so that simultaneous access is restricted or prohibited.

- CICS can access SFS records that contain data types other than the various byte arrays. If you want CICS to do this, you must be aware of the restrictions that SFS imposes on manipulations of these data types.
	- Numeric data types: SFS does not accept or return partial fields of numeric types such as *sfs\_integer*. Ensure that applications that access records containing such fields do not attempt such operations. Examples of how such requests occur are:

EXEC CICS READ INTO() LENGTH() ...

where the specified length encompasses only part of a numeric field, and: EXEC CICS READ INTO() LENGTH()

RIDFLD() GENERIC KEYLENGTH()

where the generic key that is specified includes only part of an integer field.

- String data types: SFS requires that strings be null terminated. If data is supplied that is not null terminated, an SFS error can occur, and CICS raises an ILLOGIC condition.
- v CICS does not permit access to files whose records contain more than one variable-length field. It refuses to open such files.
- v SFS permits records to be deleted from Entry Sequenced files. CICS does not support this function. However, non-CICS processes can delete records from such files; therefore, you cannot guarantee that the first record in an ESDS file has an RBA of zero.
- v In general, the use of native SFS calls is not supported. The following conditions describe the exceptions to this rule:
	- When XA resource managers are not used, SFS native calls are supported. XA resource managers are defined with Product Definitions (XAD) entries.
	- SFS native calls are supported when recoverable use of CICS file services or CICS queues is simple and does not require the use of EXEC CICS SYNCPOINT commands.

See the *CICS Administration Guide* and the *TXSeries for Multiplatforms Intercommunication Guide* for related information.

## **VSAM emulation by DB2 and distributed CICS**

CICS can create tables in DB2 by using the following methods:

- v The **cicsddt** tool allows the interactive creation of CICS family portable table structures. (This is described in the *CICS Administration Guide* and the *TXSeries for Multiplatforms Administration Reference*.)
- v The **cicsdb2import** command allows the creation of appropriate DB2 tables from Schema File Definitions (SCD). (This is described in the *CICS Administration Guide* and the *TXSeries for Multiplatforms Administration Reference*.)
- DB2 tables can also be created by using the DB2 External File Handler.
- DB2 tables can be created through the native SQL interfaces.

Each of these utilities supports the creation of appropriate DB2 indexes. It is important that all tables and indexes are created with the owner designated as CICS.

Use DB2 data types that are not associated with a coded character set when developing CICS family portable applications. This can be achieved by defining columns as CHAR or VARCHAR ″FOR BIT DATA″, or by using BLOBs.

The following sections give more information about the structure of DB2 tables that are required for CICS family portable applications.

**VSAM emulation of KSDS files by DB2:** A series of DB2 data types that are not associated with a coded character set must be used to create the table definitions. The number of columns that are defined must allow for each and every index against the file, and for an additional number of columns that is enough to define the remainder of the record.

Tables that emulate KSDS files must be created with a unique, primary index. For performance reasons, it is recommended that you also create a corresponding index that has inverted sequencing. For example, the following command creates a primary index on the ACCT column of the account table: CREATE UNIQUE INDEX CICS.ACCT0 ON CICS.ACCOUNT(ACCT)

In addition, create a corresponding descending index. To do this, use the following command:

CREATE UNIQUE INDEX CICS.ACCT0@ ON CICS.ACCOUNT(ACCT DESC)

Similarly, when an alternative index is created, create the corresponding index with inverted sequencing.

This process of creating a unique primary index and a corresponding index that has an inverted sequence applies to table definitions in the following conditions:

- Fixed-length KSDS with no overlapping alternative index fields
- Variable-length KSDS with no overlapping alternative index fields
- Variable-length KSDS with overlapping alternative index fields

The following sections compare the procedures for creating table definitions for each of these conditions in VSAM and in DB2 emulation.

*Fixed-length KSDS with no overlapping alternative index fields:* Table 16 and Table 17 compare the procedures for creating fixed-length KSDS records in VSAM and for emulating them in DB2:

*Table 16. Fixed-length KSDS with no overlapping alternative index fields in VSAM*

| <b>KSDS</b> definition      |    |         |  |  |  |
|-----------------------------|----|---------|--|--|--|
| Primary key (offset length) |    |         |  |  |  |
| Alt key 1 (offset length)   | 24 |         |  |  |  |
| Alt Key 2 (offset length)   | 44 | 20      |  |  |  |
| Record size (avg max)       |    | 500 500 |  |  |  |

If the record is defined as fixed-length, you can create a DB2 table definition by using a series of CHAR columns. One CHAR column is required for each key field. Additionally, each section of the record that lies before, between, and after the keys must have a CHAR column to define it. No section can be longer that 254 characters.

*Table 17. Fixed-length KSDS with no overlapping alternative index fields emulated in DB2*

|       | DB <sub>2</sub> columns                |                       |  |  |  |  |
|-------|----------------------------------------|-----------------------|--|--|--|--|
| PART1 | CHAR(1)                                | NOT NULL FOR BIT DATA |  |  |  |  |
|       | $PKEY$ $CHAR(5)$                       | NOT NULL FOR BIT DATA |  |  |  |  |
|       | $\text{PART2}$ CHAR(18)                | NOT NULL FOR BIT DATA |  |  |  |  |
|       | ALTKEY1 CHAR(4)                        | NOT NULL FOR BIT DATA |  |  |  |  |
|       | PART3 CHAR(16) NOT NULL FOR BIT DATA   |                       |  |  |  |  |
|       | ALTKEY2 CHAR(20) NOT NULL FOR BIT DATA |                       |  |  |  |  |
|       | PART4 CHAR(254) NOT NULL FOR BIT DATA  |                       |  |  |  |  |
|       | PART5 CHAR(182) NOT NULL FOR BIT DATA  |                       |  |  |  |  |

*Variable-length KSDS with no overlapping alternative index fields:* Table 18 and [Table](#page-128-0) 19 on page 113 compare the procedures for creating variable-length KSDS records in VSAM and for emulating them in DB2:

*Table 18. Variable-length KSDS with no overlapping alternative index fields in VSAM*

| <b>KSDS</b> definition      |       |         |  |  |  |  |
|-----------------------------|-------|---------|--|--|--|--|
| Primary key (offset length) | $\pm$ |         |  |  |  |  |
| Alt key 1 (offset length)   | 24    |         |  |  |  |  |
| Alt Key 2 (offset length)   | 44    | -20     |  |  |  |  |
| Record size (avg max)       |       | 200 200 |  |  |  |  |

<span id="page-128-0"></span>If the record is defined as variable-length, you can create a DB2 table definition by using a series of CHAR columns. One CHAR column is required for each index field. Additionally, each section of the record that lies before, between, and after the indexes must have one CHAR column to define it. The final column is defined as VARCHAR, LONG VARCHAR, or BLOB, depending on the maximum record length. The minimum length assumed is up to and including the last alternative index.

*Table 19. Variable-length KSDS with no overlapping alternative index fields emulated in DB2*

| DB2 columns |                                          |  |                       |  |  |  |  |  |  |  |
|-------------|------------------------------------------|--|-----------------------|--|--|--|--|--|--|--|
| PART1       | CHAR(1)                                  |  | NOT NULL FOR BIT DATA |  |  |  |  |  |  |  |
|             | PKEY CHAR(5)                             |  | NOT NULL FOR BIT DATA |  |  |  |  |  |  |  |
|             | PART2 CHAR(18)                           |  | NOT NULL FOR BIT DATA |  |  |  |  |  |  |  |
|             | ALTKEY1 CHAR(4)                          |  | NOT NULL FOR BIT DATA |  |  |  |  |  |  |  |
|             | PART3 CHAR(16)                           |  | NOT NULL FOR BIT DATA |  |  |  |  |  |  |  |
|             | ALTKEY2 CHAR(20)                         |  | NOT NULL FOR BIT DATA |  |  |  |  |  |  |  |
|             | PART4 VARCHAR(436) NOT NULL FOR BIT DATA |  |                       |  |  |  |  |  |  |  |

*Variable-length KSDS with overlapping alternative index fields:* Table 20 and Table 21 compare the procedures for creating variable-length KSDS records in VSAM and for emulating them in DB2. These examples show the handling of overlapping alternative index fields:

*Table 20. Variable-length KSDS with overlapping alternative index fields in VSAM*

| <b>KSDS</b> definition      |    |         |  |  |  |
|-----------------------------|----|---------|--|--|--|
| Primary key (offset length) |    |         |  |  |  |
| Alt key 1 (offset length)   | 24 |         |  |  |  |
| Alt Key 2 (offset length)   | 44 | 20      |  |  |  |
| Record size (avg max)       |    | 200 200 |  |  |  |

In this example, the first index consists of columns ALTKEY1A and ALTKEY1B, while the second index consists of columns ALTKEY1B and ALTKEY2B.

While DB2 allows keys to be segmented (that is, made up from one or more fields in any position in the record), it does not allow you to use segmented keys in CICS on Open Systems where file services are provided by DB2.

*Table 21. Variable-length KSDS with overlapping alternative index fields emulated in DB2*

| DB <sub>2</sub> columns |                                          |  |  |  |  |                       |  |
|-------------------------|------------------------------------------|--|--|--|--|-----------------------|--|
| PART1                   | CHAR(1)                                  |  |  |  |  | NOT NULL FOR BIT DATA |  |
| <b>PKEY</b>             | CHAR(5)                                  |  |  |  |  | NOT NULL FOR BIT DATA |  |
| PART2 CHAR(18)          |                                          |  |  |  |  | NOT NULL FOR BIT DATA |  |
| ALTKEY1A CHAR(2)        |                                          |  |  |  |  | NOT NULL FOR BIT DATA |  |
| ALTKEY1B CHAR(2)        |                                          |  |  |  |  | NOT NULL FOR BIT DATA |  |
| ALTKEY2B CHAR(18)       |                                          |  |  |  |  | NOT NULL FOR BIT DATA |  |
|                         | PART4 VARCHAR(454) NOT NULL FOR BIT DATA |  |  |  |  |                       |  |

*Data associated with a coded character set:* The way in which keys are defined affects the sequence of presentation of records in the following ways:

- v If you define keys by using fields that are not defined as FOR BIT DATA, the sequence of presentation of records is that which DB2 uses. This is dependent on the database code page and the collation sequence that is specified when the database is created.
- v The GTEQ option that is associated with CICS commands is interpreted in the context of the sequencing of the records that DB2 uses.

This affects CICS behavior when EXEC CICS READ and EXEC CICS STARTBR operations are performed. For example, consider a request from an EXEC CICS READ command that is using a GTEQ option for a record that has a key of "ZZZZ". This request could yield a record whose key is actually "AAAA" because of how DB2 handles sequence of presentation.

VSAM-based CICS and distributed CICS interpret the EXEC CICS STARTBR commands differently because of the DB2–imposed record sequencing that CICS uses. Under VSAM-based CICS, an EXEC CICS STARTBR command that specifies a key GTEQ low values begins the search at the first or last records in the file. Distributed CICS always interprets an EXEC CICS STARTBR request that specifies a key GTEQ low values as a request to start at the first record in a file. Similarly, a request for a key of high values is always interpreted as a request for the last record in the file. The record sequencing that DB2 imposes has precedence irrespective of where a high values or a low values key might be positioned in the file.

You can avoid these potential misinterpretations by using the FOR BIT DATA column types when you define DB2 tables.

**VSAM emulation of ESDS files by DB2:** CICS emulates ESDS files by using a special 32-bit RBA column. In addition, enough other columns are required define the ESDS record. One column must be defined for each and every index against the file. Furthermore, enough additional columns must be defined to encompass the remainder of the record. These columns cannot be associated with a coded character set.

CICS processing ensures that data that the CICS application sees does not include the RBA column. When a CICS facility, such as **cicsddt**, is used for DB2 table creation, an RBA column for a file of type ESDS is automatically generated. However, if you are using native SQL interfaces to create a table to emulate an ESDS file, you must ensure that the first column in the table is named RBA. Furthermore, this column must be defined as CHAR(4) NOT NULL FOR BIT DATA.

Tables that emulate ESDS files should be created with a unique primary index against the RBA column. For performance reasons, it is recommended that you also create a corresponding index with inverted sequencing. For example, if you create an ESDS table named ESDSTAB, a primary index could be defined as follows: CREATE UNIQUE INDEX CICS.ESDSTAB0 ON CICS.ESDSTAB(RBA)

Create a corresponding descending index by using the following command: CREATE UNIQUE INDEX CICS.ESDSTAB0@ ON CICS.ESDSTAB(RBA DESC)

Similarly, when an alternative index is created, create also a corresponding index with inverted sequencing.

No meaning can be attached to the actual numeric value of the RBA. These RBA values are handled as unique identifiers that are assigned in an ascending sequence.

This process of creating a unique primary index and a corresponding index that has an inverted sequence applies to table definitions in the following conditions:

- Fixed-length ESDS with no overlapping alternative index fields
- Variable-length ESDS with no overlapping alternative index fields

• Variable-length ESDS with overlapping alternative index fields

The following sections compare the procedures for creating table definitions for each of these conditions in VSAM and in DB2 emulation. The ESDS table representation closely follows the equivalent KSDS case.

*Fixed-length ESDS with no overlapping alternative index field:* Table 22 and Table 23 show the procedures for creating fixed-length ESDS records in VSAM and for emulating them in DB2:

*Table 22. Fixed-length ESDS with no overlapping alternative index fields in VSAM*

| <b>ESDS</b> definition    |     |     |  |  |  |  |
|---------------------------|-----|-----|--|--|--|--|
| Alt key 1 (offset length) | 24  |     |  |  |  |  |
| Alt Key 2 (offset length) | 44  | 20  |  |  |  |  |
| Record size (avg max)     | 500 | 500 |  |  |  |  |

*Table 23. Fixed-length ESDS with no overlapping alternative index fields emulated in DB2*

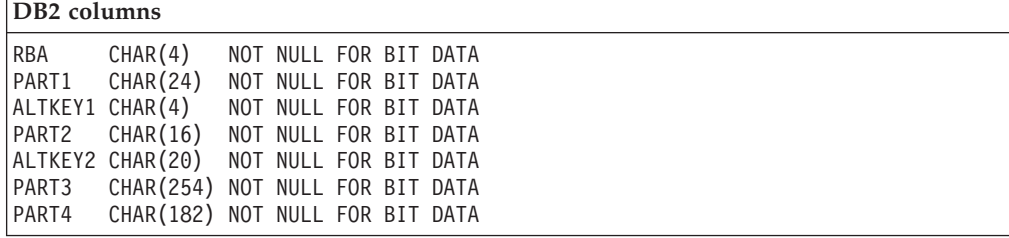

*Variable-length ESDS with no overlapping alternative index fields:* Table 24 and Table 25 show the procedures for creating variable-length ESDS records in VSAM and for emulating them in DB2:

*Table 24. Variable-length ESDS with no overlapping alternative index fields in VSAM*

| <b>ESDS</b> definition    |    |         |  |  |  |
|---------------------------|----|---------|--|--|--|
| Alt key 1 (offset length) | 24 |         |  |  |  |
| Alt Key 2 (offset length) | 44 | 20      |  |  |  |
| Record size (avg max)     |    | 200 500 |  |  |  |

*Table 25. Variable-length ESDS with no overlapping alternative index fields emulated in DB2*

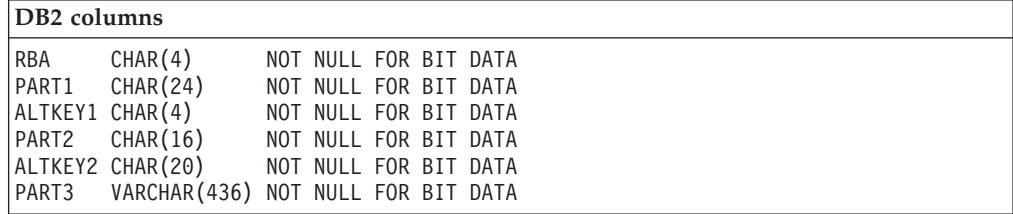

*Variable-length ESDS with overlapping alternative index fields:* [Table](#page-131-0) 26 on page 116 and [Table](#page-131-0) 27 on page 116 show the procedures for creating variable-length ESDS records in VSAM and for emulating them in DB2. These examples show the handling of overlapping alternative index fields:

<span id="page-131-0"></span>*Table 26. Variable-length ESDS with overlapping alternative index fields in VSAM*

| <b>ESDS</b> definition    |    |         |  |  |  |
|---------------------------|----|---------|--|--|--|
| Alt key 1 (offset length) | 24 |         |  |  |  |
| Alt Key 2 (offset length) | 44 | -20     |  |  |  |
| Record size (avg max)     |    | 200 500 |  |  |  |

*Table 27. Variable-length ESDS with overlapping alternative index fields emulated in DB2*

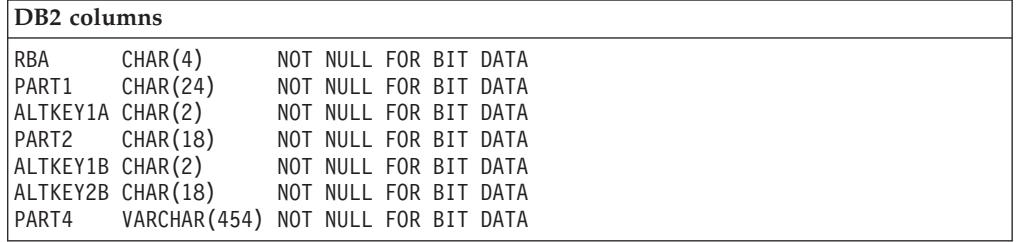

**VSAM emulation of RRDS files by DB2:** CICS emulates RRDS files by using a special 32-bit RRN column. In addition, enough additional columns must be defined to encompass the remainder of the record. These columns cannot be associated with a coded character set.

CICS processing ensures that data that the CICS application sees does not include the RRN column. When a CICS facility, such as **cicsddt**, is used for DB2 table creation, an RRN column for a file of type RRDS is automatically generated. However, if you are using native SQL interfaces to create a table to emulate an RRDS file, you must ensure that the first column in the table is named RRN. Furthermore, this column must be defined as CHAR(4) NOT NULL FOR BIT DATA.

Tables that emulate RRDS files should be created with a unique primary index against the RRN column. For performance reasons, it is recommended that you also create a corresponding index that has inverted sequencing. For example, if you create an RRDS table named RRDSTAB, a primary index could be defined as follows:

CREATE UNIQUE INDEX CICS.RRDSTAB0 ON CICS.RRDSTAB(RRN)

Create a corresponding descending index by using the following command: CREATE UNIQUE INDEX CICS.RRDSTAB0@ ON CICS.RRDSTAB(RRN DESC)

Do not specify alternative indexes for RRDS files. RRDS files that have alternative indexes can be accessed with their RRNs, but not with their alternative indexes. If such files are used, DUPREC conditions can occur if insertions or updates would violate uniqueness constraints.

Table 28 and [Table](#page-132-0) 29 on page 117 show the procedures for creating RRDS files in VSAM and for emulating them in DB2:

*Table 28. RRDS files in VSAM*

| <b>RRDS</b> definition |         |  |  |  |  |  |
|------------------------|---------|--|--|--|--|--|
| Record size (avg max)  | 500 500 |  |  |  |  |  |

<span id="page-132-0"></span>*Table 29. RRDS files in emulated in DB2*

| <b>RRDS</b> definitions |                                          |  |                       |  |  |  |  |  |  |  |  |
|-------------------------|------------------------------------------|--|-----------------------|--|--|--|--|--|--|--|--|
| RBA CHAR(4)             |                                          |  | NOT NULL FOR BIT DATA |  |  |  |  |  |  |  |  |
| PART1 CHAR(24)          |                                          |  | NOT NULL FOR BIT DATA |  |  |  |  |  |  |  |  |
| ALTKEY1A CHAR(2)        |                                          |  | NOT NULL FOR BIT DATA |  |  |  |  |  |  |  |  |
| PART2 CHAR(18)          |                                          |  | NOT NULL FOR BIT DATA |  |  |  |  |  |  |  |  |
|                         | ALTKEY1B CHAR(2)                         |  | NOT NULL FOR BIT DATA |  |  |  |  |  |  |  |  |
| ALTKEY2B CHAR(18)       |                                          |  | NOT NULL FOR BIT DATA |  |  |  |  |  |  |  |  |
|                         | PART4 VARCHAR(454) NOT NULL FOR BIT DATA |  |                       |  |  |  |  |  |  |  |  |

**VSAM alternative index emulation by DB2:** Alternative indexes are emulated by using DB2 secondary indexes. Although DB2 allows relative files to have secondary indexes, CICS does not support this.

**VSAM record emulation by DB2:** The CICS API does not permit records that are greater than 32 KB in length to be manipulated. Therefore, the total length of all the fields that are in your records must be less than, or equal to, 32 KB.

The size of a variable-length field in DB2 is recorded in a prepended header to the field. However, the data that is visible to the CICS application does not include this header.

**Function differences with DB2:** It is important that you understand the following behavior differences when you emulate VSAM files in DB2:

v CICS allows simultaneous access to DB2 files, either by two CICS regions, or by a CICS region and a non-CICS application. Applications need to be designed to account for this possibility.

Security facilities that are provided to configure DB2 and CICS can be used to restrict or prohibit simultaneous access.

- The Numeric and Datetime DB2 data types are not supported by CICS and cannot be accessed by CICS applications.
- v CICS allows the use of files whose primary index is not unique. It also allows the use of files in which the alternative indexes have duplicates. When files that have these conditions are used, CICS limits the operations that you can perform. This limit occurs because all EXEC CICS READ and EXEC CICS READ UPDATE requests can access only the first of a set of duplicate records. This can be useful in accessing data that has been prepared by some non-CICS application.
- v CICS does not permit access to files whose records contain more than one variable-length field. It refuses to open such files.
- v DB2 permits records to be deleted from entry sequenced files. CICS does not support an interface to this. However, non-CICS processes can delete records from such files; this means that you cannot guarantee that the first record in an ESDS file has an RBA of zero.

See the *CICS Administration Guide*and the *TXSeries for Multiplatforms Intercommunication Guide* for related information.

#### **Differences in file behavior between SFS and DB2**

The following list describes some differences in file behavior between SFS files and DB2 tables:

• In DB2, the maximum length for any char field is 254 bytes. See the DB2 restrictions that are documented in the SQL reference manual.

- v All records that are over 4005 bytes are handled as variable by CICS when it is using DB2 as the file manager. The following behaviors occur in migrated CICS applications that were originally written to access fixed-length records that are over 4005 bytes long:
	- On a READ, the value that is nreturned in the length field is the true length of the data, not the expected fixed length.
	- On a READ, the LENGTH option must be specified, otherwise LENGERR is returned.

When DB2 is used as the file manager, files that are over 4005 bytes long must be created with the last column of a variable type (VARCHAR, LONGVAR, BLOB). The total length of the preceding fixed columns cannot exceed 4005 bytes.

- v The process of migrating CICS files from SFS to DB2 is subject to the following restrictions:
	- SFS files that have a fixed length of over 4005 bytes must be redefined.
	- SFS files that have a fixed length of over 4005 bytes and have key fields beyond byte 4004 cannot be directly migrated. The file must be redesigned to ensure that all key fields are within the first 4005 bytes of the record.

# **Accessing files from CICS application programs**

This section describes the following functions, which are available to application programs for accessing files:

- Reading records
- Updating records
- Deleting records
- Adding records

Each of these functions is discussed for the KSDS, ESDS, and RRDS file types. In addition, the command options that can be used in combination with file services commands are discussed. Finally, a discussion about how to avoid transaction deadlocks is included.

### **Reading records**

Several methods of reading records are available, including:

- Direct reading
- Sequential reading (browsing)
- Skip-sequential browsing

If the file contains fixed-length records, and if the application program provides an area into which the record is to be read, that area must be of the defined length. If the file contains variable-length records, the command must also specify the maximum length of the area that is provided to hold the records.

For fixed-length records and for records that are retrieved into CICS-provided SET storage, no length argument needs to be specified. However, a specified length argument is helpful when reading fixed-length records without using a SET command. The specified length argument ensures that the record that is being read is not too long for the available data area. If you provide the length argument, CICS uses the length field to return the actual length of the record retrieved.

**Direct reading:** The EXEC CICS READ command reads records in a file. The command must identify the record that you want, and it must indicate whether the record is to be read into an area of storage that is provided by your application program (EXEC CICS READ INTO), or into CICS SET storage that is acquired by

file control (EXEC CICS READ SET). If area is to be CICS SET storage, the address of the data in the CICS SET storage is returned to your program.

The length of time that the CICS SET storage remains valid depends on whether the EXEC CICS READ command is issued for UPDATE or read-only access. The SET storage for a non-update EXEC CICS READ command survives until another non-update or UPDATE READ command (either INTO or SET) is encountered for the same CICS file. The SET storage for an EXEC CICS READ UPDATE command survives until the next EXEC CICS REWRITE, EXEC CICS UNLOCK, EXEC CICS DELETE (without RIDFLD) or EXEC CICS SYNCPOINT, whichever is encountered first.

For UPDATE commands and for non-update commands, you must identify the record that is to be retrieved by the record identification field that is specified in the RIDFLD option. Immediately upon completion of an EXEC CICS READ UPDATE command, the RIDFLD data area is available for reuse by the application program.

To support application portability to VSAM environments, you can specify only one UPDATE operation for each file within a transaction at any given time. Your next command to the file should be an EXEC CICS REWRITE, EXEC CICS DELETE without the RIDFLD option, or EXEC CICS UNLOCK.

*Direct reading from a KSDS:* When reading from a KSDS, you identify the record that you want by specifying its full key. However, if the key is not unique, the DUPREC condition occurs.

You can also specify a partial (generic) key. When you specify a partial key, both SFS and DB2 retrieve the first record whose leftmost characters match the partial key. Additionally, you can retrieve the record in the file whose key is greater than or equal to the full key that is provided with the command. Finally, you can also identify the record that you want by providing a generic key together with the greater than or equal option (GTEQ) .

An EXEC CICS READ command raises the NOTFND condition if no record with the specified key is found. Also, the NOTFND condition is raised if no record is found with a key that is greater than or equal to the specified key when the GTEQ option is used. Either the GTEQ option or the EQUAL option can be specified. The EQUAL option requests a record that is an exact match with the specified key. The GTEQ option requests a record that has the first key greater than or equal to the specified key.

*Direct reading from an ESDS:* When reading from an ESDS, you identify the record that you want by an RBA. Because the RBA of a ESDS record cannot change (unless the file is reorganized), your application program can keep track of the values of the RBAs that correspond to the records that it wants to access. An access to an ESDS that is specifying an incorrect RBA, or an RBA where no record exists, returns the ILLOGIC condition.

*Direct reading from an RRDS:* When reading from an RRDS, you identify the record that you want by its relative record number. Again, the application program must know the RRN values of the records that it wants. For records that are not present in the file, the NOTFND condition is returned.

*Direct reading by way of a path:* If a KSDS or an ESDS has an alternative index and an appropriate entry in the File Definition, you can retrieve a record in the file by

using the alternative key that you set up in the alternative index. The generic option and the greater than or equal option still work in the same way as they do for a read from a KSDS using the primary key.

If the alternative key in an EXEC CICS READ command is not unique, the first record in the file that has that key is read, and you get the DUPKEY condition. To retrieve other records that have the same alternative key, you must start a browse operation at this point.

**Sequential reading (browsing):** The EXEC CICS STARTBR command begins the browse function. You must identify a particular record in the same way for a browse function as you do for a direct read function. However, EXEC CICS STARTBR only identifies the starting position for the browse; it does not retrieve a record.

You can reset a browse at any time by using the EXEC CICS RESETBR command. Use EXEC CICS RESETBR to define a new starting position for the browse, or to change the type of search argument that is used.

The EXEC CICS READNEXT command reads records sequentially from the file; its starting point is set by the EXEC CICS STARTBR command. Each time an EXEC CICS READNEXT command is processed, CICS updates the field that is specified in the RIDFLD option with the complete key, relative byte address, or relative record number of the record retrieved.

The record can be read into an area of storage that is supplied by the application program (EXEC CICS READNEXT INTO), or into CICS-provided SET storage (EXEC CICS READNEXT SET). In the latter case, the CICS SET storage remains valid until the next EXEC CICS ENDBR for this REQID, or EXEC CICS SYNCPOINT, whichever is encountered first.

The EXEC CICS READPREV command performs the inverse process to the READNEXT command; it reads the records sequentially backward from the starting point that is set by the EXEC CICS STARTBR command.

If your file supports unique keys only and you change from EXEC CICS READNEXT to EXEC CICS READPREV (or the converse), the same record is retrieved twice. It is first retrieved by the EXEC CICS READNEXT command, then on the READPREV command.

For browsing (and for direct read), if the file contains fixed-length records, and if the application program provides an area into which the record is to be read, that area must be of the defined length. If the file contains variable-length records, the command must also specify the maximum length of the area that is provided to hold the records.

*Browsing through a KSDS:* You can use a generic key on the EXEC CICS STARTBR command when browsing through a KSDS. However, the browse can only continue forward through the file. If you process an EXEC CICS READPREV during a generic key browse, you get the INVREQ condition.

You can use the options EQUAL and GTEQ on the EXEC CICS STARTBR command. The default is GTEQ option. If no record matches the key that is specified with the EXEC CICS STARTBR command, you get the NOTFND condition.

An EXEC CICS READNEXT or READPREV command works only after the successful execution of an EXEC CICS STARTBR.

You can start a forward browse through a KSDS at the start of the file by specifying a key of hexadecimal zeros, or by specifying options GENERIC, GTEQ, and KEYLENGTH(0) on the EXEC CICS STARTBR or EXEC CICS RESETBR command. (In the latter case, you need the RIDFLD keyword, although its value is not used.) You can also start from the end of the file by specifying a complete key of X'FF's on the EXEC CICS STARTBR. This points to the last record in the file ready for a backward browse.

If you browse with a key whose underlying fields, as defined to SFS, include a numeric type, the sequence in which the browse results are returned for that field are numeric. This is different from mainframe CICS, which treats the key as a bit pattern. You can use byte arrays to avoid this problem. You should also note that SFS allows descending keys.

*Browsing through an ESDS:* You cannot use the GTEQ option on the EXEC CICS STARTBR command when browsing through a ESDS. If no record matches the RBA that is specified in the EXEC CICS STARTBR command, CICS raises the ILLOGIC condition. Like KSDS, keys of X'00's and X'FF's on the EXEC CICS STARTBR command enable browses to start at the first or last record respectively.

*Browsing through an RRDS:* You can use the GTEQ option on the EXEC CICS STARTBR command when browsing through an RRDS. On a direct EXEC CICS READ command, this option has no effect. A direct read GTEQ command that gives an RRN that does not exist returns NOTFND because only the EQUAL option is taken. However, an EXEC CICS STARTBR GTEQ command that uses the same RRN completes successfully, and sets a pointer to the relevant position in the file for the start of the browse. The first record in the file is identified by using 01 and the last record by using X'FF's.

*Browsing using a path:* Browsing can also use an alternative index path to a KSDS or an ESDS. The browse is similar to that for a KSDS, but it uses the alternative key. The records are retrieved in alternative key sequence.

When non-unique alternative keys are involved, a browse operation retrieves all records that have the same alternative key. The EXEC CICS READNEXT command retrieves those records in an underlying file manager-dependent sequence. The DUPKEY condition is returned for each retrieval operation except the last. For example, if three records have the same alternative key, the DUPKEY condition is raised for retrieval of the first two, but not the third. You can design the application program to revert from browsing to direct reading when the DUPKEY condition no longer occurs.

*Ending the browse:* Stop a browse with the EXEC CICS ENDBR command. Trying to browse past the last record in a file raises the ENDFILE condition. Always issue the EXEC CICS ENDBR command before a syncpoint, before task termination, or before performing an I/O operation on the same file (READ, UPDATE, DELETE with RIDFLD, or WRITE). If you do not, you get unpredictable results, possibly including deadlock.

*Simultaneous browse operations:* CICS allows a transaction to perform more than one browse on the same file at the same time. You distinguish between browse operations by including the REQID option on each browse command.

**Skip-sequential browsing:** For direct access to records quickly, you can browse using skip-sequential processing. This type of browsing reduces index search time.

To use skip-sequential processing, you change the key, RBA, or RRN in the RIDFLD option of the EXEC CICS READNEXT or READPREV command to point to the next record that you want. You can do this even on the first EXEC CICS READNEXT command or the first EXEC CICS READPREV command after an EXEC CICS STARTBR or EXEC CICS RESETBR command.

**Note:** The RIDFLD option on the EXEC CICS READNEXT or READPREV command must be in the same form (key, RBA or RRN) as that which is used in the EXEC CICS STARTBR command or last EXEC CICS RESETBR command. If you use generic keys on a forward browse, the new RIDFLD must also be a generic key, although the length can be different.

The specifying of a different key length in the KEYLENGTH option of an EXEC CICS READNEXT command has the same effect as an EXEC CICS RESETBR command does. To continue browsing from this new point, remove the KEYLENGTH option from subsequent EXEC CICS READNEXT commands.

If a key that is equal to search is specified on an EXEC CICS STARTBR command, or an EXEC CICS RESETBR command, a EXEC CICS READNEXT command that is using skip-sequential processing can give a NOTFND condition. It is not possible to obtain the last record on the file by specifying a complete key of X'FF's during skip sequential processing. You must use EXEC CICS RESETBR to specify the key in this form.

#### **Updating records**

To update a record, you must first retrieve it by using an EXEC CICS READ command with the UPDATE option. The record is identified in exactly the same way as it is for a direct read. After modification by the application program, the record is written back to the file by the EXEC CICS REWRITE command. In a KSDS or ESDS, the record can (as with a direct read) be accessed through either the primary key or any alternative key.

The EXEC CICS REWRITE command cannot identify the record that is being rewritten. In any one transaction, CICS allows only a single update to a given file to be in progress at any time. Therefore, the record that is being rewritten is identified by the previous EXEC CICS READ UPDATE command.

A record that is retrieved as part of a browse operation can not be updated during the browse. The application program must end the browse; read the desired record with an EXEC CICS READ UPDATE, and perform the update. Failure to do this can cause a deadlock.

The record that is to be updated can (as in the case of a direct read) be read into an area of storage that is supplied by the application program, or into CICS-provided SET storage. If the record is read into CICS SET storage, it should normally be copied into application program storage and rewritten from that storage. For an EXEC CICS READ UPDATE command, CICS SET storage remains valid until the next EXEC CICS REWRITE, EXEC CICS UNLOCK, EXEC CICS DELETE (without RIDFLD) or EXEC CICS SYNCPOINT, whichever is encountered first.

For a KSDS, the primary key in the record must not be changed when the record is modified. Similarly, if the update is being made by way of an alternative index, the alternative key that is used to identify the record must not be changed either, although other alternative keys can be changed. If the file allows variable-length records, the length of the record can be changed.

**Specifying record length:** When rewriting a fixed-length record, do not include the length with the command. If the length is specified, and does not agree with that which is defined to SFS or DB2, the record is not written.

For variable-length records, you must specify the length with both the EXEC CICS READ and the EXEC CICS REWRITE commands. The length that is specified must be less than, or equal to, the keyspan of the underlying SFS file (including alternative indexes). If the length that is specified is greater than the maximum that is defined to SFS or DB2, a record is truncated.

Note that the length of records that are read from an ESDS cannot be changed.

#### **Deleting records**

CICS does not allow records to be deleted from an ESDS.

You can delete a record in a KSDS or RRDS by first retrieving it for update, then issuing an EXEC CICS DELETE command. You can also delete a record in a single operation, again using the EXEC CICS DELETE command. In this case, you must identify the record that is to be deleted as part of the command by specifying the RIDFLD option. For a KSDS or RRDS, instead of rewriting the record, the application program can issue an EXEC CICS DELETE command to erase it from the file. As in the case of the EXEC CICS REWRITE command, the record that is to be deleted must not be identified within the EXEC CICS DELETE command, but is, by default, the record that was most recently read for update. When an EXEC CICS DELETE command follows a EXEC CICS READ UPDATE, it must not include the RIDFLD option. If RIDFLD is included, an INVREQ condition is returned to the application program.

If a full key is provided with the EXEC CICS DELETE command, a single record that has that key is deleted. So, if the file is being accessed by way of an alternative index path that allows non-unique alternative keys, only the first record that has that key is deleted. After the deletion, you know whether further records exist that have the same alternative key, because you get the DUPKEY condition if they do.

**Unlocking:** Use the EXEC CICS UNLOCK command to release a lock that is held by an EXEC CICS READ UPDATE command without rewriting or deleting the record. EXEC CICS UNLOCK releases any CICS storage that is acquired for the EXEC CICS READ and releases SFS resources that are held by the EXEC CICS READ.

**Deleting groups of records (generic delete):** You can use a generic key with the EXEC CICS DELETE command. Then, instead of deleting a single record, all the records in the file whose keys match the generic key are deleted with the single command. The number of records that are deleted is returned to the application program if the NUMREC option is included with the command. If access is by way of an alternative index path, the records that are deleted are those whose alternative keys match the generic key.

### **Adding records**

You can add new records to a file by using the EXEC CICS WRITE command. They must always be written from an area that is provided by the application program.

**Adding to a KSDS:** When a record is being added to a KSDS, the primary key of the record identifies the position in the file where the record is to be inserted. The application program must specify the key by using the RIDFLD option on the EXEC CICS WRITE command, although the key is part of the record.

A record that is added to a KSDS by way of an alternative index is also inserted into the file in the position that is determined by the primary key. However, in this case the RIDFLD option must be used to specify the alternative key.

**Adding to an ESDS:** A record that is added to an ESDS is always added to the end of the file. You cannot insert a record into an ESDS between existing records. After the operation is completed, the relative byte address (RBA) that identifies the record is returned to the application program.

When a record is added to an ESDS by way of an alternative index path, the record is also placed at the end of the file. The command must include the alternative index key in the same way as it does for a KSDS path. The commands are the same whether you are using an ESDS or a KSDS, so the application program is not affected by which type of file is in use.

**Adding to an RRDS:** To add a record to an RRDS, include the relative record number (RRN) as a record identifier on the EXEC CICS WRITE command. The record is then stored in the file in the position that corresponds to the RRN.

**Specifying record length:** When writing to a fixed-length file, do not include the length with the command. If the length is specified, and does not agree with that which is defined to SFS or DB2, the record is not written.

If the file is defined as containing variable-length records, the command must always include the length of the record. The length that is specified must be less than, or equal to, the keyspan of the underlying SFS or DB2 file (including alternative indexes). If the length that is specified is greater than the maximum that is defined to SFS or DB2, a truncated record is written.

See the *TXSeries for Multiplatforms Administration Reference* and the *TXSeries for Multiplatforms Application Programming Reference* for related information.

### **Using options with file services commands**

This section discusses the following command options that are used in combination with file services commands:

- The RIDFLD option
- The INTO and SET options
- The FROM option

**Using the RIDFLD option:** Any function that you perform on a record (read, add, delete, or start a browse) requires that you identify the record by the RIDFLD option. The only exception to this requirement is when you have initially read the record for update first. Additionally, you must include the RIDFLD option when performing a browse operation by using the EXEC CICS READNEXT or EXEC CICS READPREV commands. The RIDFLD option gives CICS a way to return the identifier of each record retrieved.

With EXEC CICS READNEXT or EXEC CICS READPREV commands, the application program would not usually set the RIDFLD field. Therefore, after each occurrence of these commands, CICS updates the RIDFLD field with the actual identifier of the record retrieved. (You can change the RIDFLD value to set a new position from which to continue the browse.)

The RIDFLD option identifies a field that contains the record identification that is appropriate to the access method and to the type of file that is being accessed. By itself, the RIDFLD option usually is not enough to identify a specific record in the file. In addition, one or both of the options GTEQ and GENERIC can be used with your command. You use the GTEQ option to search for the first key that is greater than, or equal to, the key that is specified in RIDFLD. The GENERIC option is available if you are specifying an imprecise or partial key. These rules apply in the following conditions:

- When any record retrieval is done from a KSDS
- When an alternative index path is used from a KSDS or ESDS
- When setting a starting position for a browse in a KSDS or ESDS

*Indexing and the RIDFLD option:* An index can contain multiple fields. When you create a schema (see the *TXSeries for Multiplatforms Administration Reference*), the index is made up of the fields that are listed in the "Field Names for Primary Index" or "Secondary Index - Field Names" fields. This list is separated by spaces, as shown in these example fields for an address record: *number street state zip*. However, the fields are not separated by spaces when you pass the field names with the RIDFLD option, for example: *numberstreetstatezip*). When passed by the RIDFLD option, these fields are concatenated together in the same sequence in which the fields are defined in the schema file definitions. This is not necessarily the same as the sequence in which the fields appear in each file record.

Using the address record field example, you can assume that the file definition consists of four fields, all of which are byteArrays of one byte each. If an index file were made up of field 2 and field 4, the RIDFLD for record "*numberstreetstatezip*" would be "*streetzip*". The command would be specified as:

EXEC CICS WRITE FILE() FROM("numberstreetstatezip") RIDFLD("streetzip")

If, however, an alternative index consisted of field 4 followed by field 2, the command would be:

EXEC CICS WRITE FILE() FROM("numberstreetstatezip") RIDFLD("streetzip")

This means that any field in an index can be sorted in any sequence. If we use the address record example, the file contains house numbers, street name, states, and zip codes. This file can be sorted on states, and a alternative index can sort on zip codes. An index on the street name field allows a search for all entries that match the street name "Maple". Alternative indexes allow search criteria to be combined to yield a more narrow match; for example, a search for all entries that match the street name "Maple" and matching the state "Maine".

Any field in an index can be sorted in ascending or descending sequence. And any field can be unique or non-unique. This explanation applies only to KSDS files, or to a KSDS path over an ESDS file.

*Combining the KEYLENGTH and RIDFLD options:* In general, file services commands need the RIDFLD and KEYLENGTH options. The KEYLENGTH option can be specified explicitly in the command, or determined implicitly from the SFS file definition.

For remote files (that is, those for which the SYSID option has been specified), the KEYLENGTH option must be specified if RIDFLD holds a key.

When accessing remote files, refer to the documentation for the underlying file manager for any restrictions in specifying CICS file services commands.

See the *TXSeries for Multiplatforms Intercommunication Guide* and the *TXSeries for Multiplatforms Application Programming Reference* for related information.

**Using the INTO and SET options:** With the EXEC CICS READ, EXEC CICS READNEXT, or EXEC CICS READPREV commands, the record is retrieved and put into main storage according to the INTO and SET options.

• The INTO option specifies the main storage area into which the record is to be put.

For fixed-length records, do not include the LENGTH option. If you do, the length that is specified must exactly match the defined length, or you get the LENGERR condition.

For variable-length records, always specify (in the LENGTH option) the longest record that your application program accepts. (This value is likely to correspond with the value that is defined to SFS as the maximum record size when the file was created.) If you do not specify the LENGHTH option, you get the LENGERR condition. The LENGERR condition occurs if the record exceeds this maximum length, and the record is then truncated to that length. After the record retrieval, if you include the LENGTH option, the data area that is specified in it is set to the actual record length (before any truncation occurs).

The SET option specifies a pointer to the address that holds the record. This address, which is acquired by CICS, points to the buffer in main storage that holds the record. When using the SET option, do not include the LENGTH option. If you do include it, the data area that is specified is set to the actual record length after the record has been retrieved.

**Using the FROM option:** When you add records (by using the EXEC CICS WRITE command), or update records (by using the EXEC CICS REWRITE command), the record that is to be written is specified with the FROM option.

The FROM option specifies the main storage area that contains the record that is to be written. In general, this area is part of the storage that is owned by your application program. With the EXEC CICS REWRITE command, the storage area that is indicated by the FROM option is usually (but not necessarily) the same area as the corresponding area that is indicated by the INTO option on the EXEC CICS READ UPDATE command. The length of the record can be changed when it is rewritten to a variable-length KSDS.

Always include the LENGTH option when you write to a variable-length file. If the value that is specified exceeds the maximum that is allowed in the SFS definition, the LENGERR condition is raised when the command is executed, and a truncated record is written. The LENGERR condition is also raised if the length option is omitted when a variable-length file is accessed.

When writing to a fixed-length file, CICS uses the length that is specified in the SFS file definition as the length of the record that is to be written. So, the LENGTH option is not needed. If you do use the LENGTH option, its value is checked against the defined value, and you get the LENGERR condition if the values do not match.

See the *TXSeries for Multiplatforms Administration Reference* and the *TXSeries for Multiplatforms Application Programming Reference* for related information.

### **Avoiding transaction deadlocks**

A deadlock occurs when a transaction (say, transaction A) requires exclusive use of a resource, such as a record in a file, and another transaction (say, transaction B) currently holds that resource. Transaction A waits for the resource to become available. However, suppose transaction B is not in a position to release the resource because it, in turn, is waiting on some resource held by transaction A. Then, both are deadlocked. The only way of breaking the deadlock is to cancel one of the transactions, therefore releasing its resources.

**An example of a deadlock:** Two transactions that are running concurrently are modifying records within a single recoverable file, through the same file definition entry, as follows:

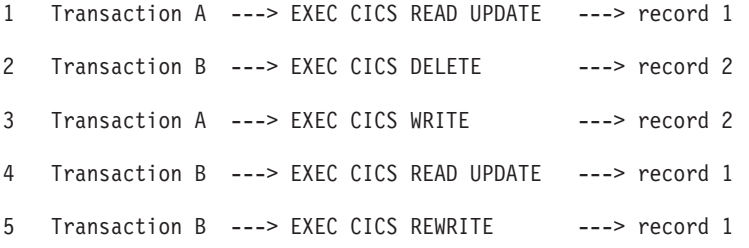

Transaction A has acquired the record lock for *record 1*. Transaction B has similarly acquired the record lock for *record 2*. The transactions are then deadlocked because each wants to acquire the lock that the other holds.

A transaction might have to wait for a resource while executing file control commands for several reasons:

- v For SFS files, any record that is being modified is held in exclusive control for the duration of the request.
- v If a transaction has modified a record in a recoverable file, SFS locks out access to that record by all transactions except the transaction that made the modification. This lock continues even after the request that performed the change has completed. This allows that transaction to continue to access and modify the same record. Other transactions must wait until the initial transaction releases the lock. The release occurs in either of two ways: by terminating the transaction, or by issuing a syncpoint request.

Whether a deadlock actually occurs depends on the relative timing of the acquisition and release of the resources by different concurrent transactions. Application programs can continue to be used for some time before they meet conditions that cause a deadlock; so it is important to recognize and allow for the possibility of deadlock early in the application program design stages.

**Using the INVREQ condition to avoid deadlocks:** CICS recognizes specific conditions that can lead to a deadlock, and stops them by returning the INVREQ condition to your application. For example, CICS does not allow a transaction to issue an EXEC CICS READ UPDATE, EXEC CICS WRITE, or EXEC CICS DELETE with RIDFLD request to a particular file if the transaction issued a previous EXEC CICS READ UPDATE to the same file, and the request has not yet been completed by an EXEC CICS REWRITE, EXEC CICS DELETE, or EXEC CICS UNLOCK command.

<span id="page-143-0"></span>**Tips to avoid deadlocks:** CICS does not detect every situation that might cause a deadlock. You can avoid deadlocks by following these rules:

- v All applications that update (modify) multiple resources should do so in the same sequence. For instance, if a transaction is updating more than one record in a file, it can do so in ascending key sequence. A transaction that is accessing more than one file should always do so in the same predefined sequence of files.
- An application that issues an EXEC CICS READ UPDATE command should follow it with an EXEC CICS REWRITE, EXEC CICS DELETE without RIDFLD, or EXEC CICS UNLOCK to release the position before it does anything else to the file.

See the *TXSeries for Multiplatforms Administration Reference* and the *TXSeries for Multiplatforms Application Programming Reference* for related information.

# **Queue services**

Queues are sequential storage facilities that are global resources within either a single CICS region or a system of interconnected CICS regions. That is, queues, like files and databases, are not associated with a particular task. Any task can read, write or delete queues, and the pointers that are associated with a queue are shared across all tasks.

Two types of queues are provided by CICS: transient data queues and temporary storage queues. Although these names imply impermanence, CICS queues are permanent storage. Except for temporary storage queues that are kept in main storage, CICS queues persist across executions of CICS, unless explicitly discarded in a cold start. Both of these queue types are discussed and compared in the following sections.

### **Transient data queue services**

CICS transient data queue services provide a generalized queueing facility. Data can be queued (stored) for subsequent internal or external processing. You can apply the following functions to selected data, specified in an application:

- Write data to a transient data queue (EXEC CICS WRITEQ TD)
- Read data from a transient data queue (EXEC CICS READQ TD)
- v Delete an intrapartition transient data queue (EXEC CICS DELETEQ TD)

To use a transient data queue, you must specify the TD option. If the TD option is omitted, the command is assumed to be for a temporary storage queue. (See ["Temporary](#page-146-0) storage queue services" on page 131 for details.)

#### **Intrapartition destinations**

*Intrapartition destinations* are data queues that are located on direct-access storage devices. These destinations are available for use with one or more programs that are running as separate tasks within the CICS region. Data that is directed to or from these internal destinations is called intrapartition data. Intrapartition transient data queues are efficient, but they must be created and processed entirely within CICS.

Typical uses of intrapartition data include:

- Message switching
- Broadcasting
- Database access
- Routing of output to several terminals (for example, for order distribution)
- v Queuing of data (for example, for assignment of order numbers or priority by arrival)
- Data collection

## **Extrapartition destinations**

*Extrapartition destinations* are queues (files) that are residing on any file system resource (disk, tape, printer, and so on) and that are accessible by programs outside (or inside) the region. In general, sequential extrapartition destinations are used for storing and retrieving data outside the region. For example, one task can read data from a remote terminal, edit the data, and write the results to a file for subsequent processing in another region. Logging data, statistics, and transaction error messages are examples of data that can be written to extrapartition destinations. In general, extrapartition data that is created by CICS is intended for subsequent input to non-CICS programs. Data can also be routed to an output device such as a line printer.

CICS uses extrapartition transient data queues to handle standard system files. Any system file can be processed sequentially with CICS extrapartition transient data. Extrapartition transient data files are not recoverable.

Data that is directed to or from an external destination is called extrapartition data and consists of sequential records that are fixed-length or variable-length. The record format for an extrapartition destination must be defined in the TDD. (Refer to the *TXSeries for Multiplatforms Administration Reference* for details.)

You cannot delete an extrapartition queue.

CICS provides three different logical organizations for the byte-stream data that is stored in extrapartition queue data files:

- Fixed-length records
- Variable records
- v Terminated records, which subdivide into:
	- Line-oriented records
	- Null-terminated records
	- Byte-terminated records

**Fixed-length record files:** Fixed-length record files partition the byte stream into adjacent, nonoverlapping blocks of bytes, all of the same length. The size of the block for a given queue can take any value 1 through the maximum permitted record size (32767), but must remain fixed for all records in the file. Users must supply records of the chosen length in an EXEC CICS WRITEQ TD call and expect to receive a record of that length when performing an EXEC CICS READQ TD call.

Files whose length is not a multiple of the chosen record size are regarded as incorrectly formatted and can cause IOERR conditions to be raised if a task attempts to operate on the corresponding queue.

**Variable-length record files:** Variable-length record files partition the file byte stream into adjacent, nonoverlapping blocks of bytes of varying length, each of which is preceded by a two-byte length count that is used to determine the length of the following record. The record can be of any length 1 through the maximum permitted record size. Users should not supply the length bytes in the record that is passed to an EXEC CICS WRITEQ TD call because it is written to the file by CICS. The record that is returned on an EXEC CICS READQ TD call does not

contain the length bytes. Refer to the TDD **RecordLen** attribute description in the *TXSeries for Multiplatforms Administration Reference* for information about how the permitted record size is established.

The length count is stored in the file *high byte first*. Applications that are reading a file that was written by CICS determine the record length by reading the first byte, multiplying it by 256, then adding the second byte. This should generate a value 1 through the maximum permitted record size, giving the size of the following record in bytes. The next record can be obtained by reading this number of bytes from the file. If another record is stored in the file (end of file is not reached), the same procedure can be repeated to obtain subsequent records.

Files with negative or zero record lengths and files whose last record falls short of the last record length are regarded as incorrectly formatted and can cause IOERR conditions to be raised if a task attempts to operate on the corresponding queue.

**Terminated record files:** Terminated record files partition the file byte stream into adjacent, nonoverlapping blocks of bytes of varying length, each of which ends with a common terminating byte. The three subcategories correspond to different choices for this terminating byte:

- Line-oriented record files employ X'10', the ASCII newline character, as a terminator. (This is particularly useful as a format for queues that contain readable text because it allows the file to be viewed or written by conventional text editors).
- Null-terminated record files employ X'00', the ASCII null character, as a terminator.
- v Byte-terminated record files employ a user-defined byte in the range 0 through 255 as a terminator. (This actually subsumes the preceding categories; they are merely provided as convenience interfaces to support commonly employed formats).

Users should not append the terminator byte to the record that is passed to an EXEC CICS WRITEQ TD call because it is written to the file by CICS. The record that is returned on an EXEC CICS READQ TD call does not contain the terminator byte.

Normally, the terminator byte should not appear embedded anywhere in the record that is supplied in an EXEC CICS WRITEQ TD call. Any program that subsequently reads the file cannot distinguish such embedded terminator bytes from the byte that is appended by the EXEC CICS WRITEQ TD call. (This applies in particular when the file is to be reused as the source for an input TD queue.) The result of embedding terminator bytes in the record data is an apparent fragmentation of the record into separate sub-records. In the case where a line-oriented queue is employed to write readable text, this cannot be a restriction.

#### **Indirect destinations**

Intrapartition and extrapartition destinations can be used as indirect destinations. Indirect destinations provide some flexibility in program maintenance by allowing data to be routed to one of several destinations with changes being required only in the TDD, not in the program.

When the TDD has been changed, application programs continue to route data to the destination that is using the original symbolic name; however, this name is

now an indirect destination that refers to the new symbolic name. Because indirect destinations are established by means of TDD entries, you do not need to be concerned with how this is done.

# **Triggered transaction initiation**

CICS applications can initiate transaction processing in accordance with predefined parameters by using automatic transaction initiation (ATI), which is a queue management facility within CICS.

CICS provides the ATI facility for intrapartition destinations. The system administrator establishes a basis for the ATI facility by specifying a nonzero trigger level and a triggered transaction identifier for a particular intrapartition destination in the TDD. When the number of entries in the queue (destination) reaches the specified trigger level, the transaction that is specified in the definition of the destination is automatically initiated. The transaction must issue repetitive EXEC CICS READQ TD commands to deplete the queue. (The entries that are in the queue are created by EXEC CICS WRITEQ TD commands that are issued by one or more programs.)

When the queue has been emptied, a new ATI cycle begins. That is, a new task is scheduled for initiation when the specified trigger level is again reached, whether or not execution of the earlier task has ended.

If an automatically initiated task does not empty the queue, access to the queue is not inhibited. The task can be normally or abnormally ended before the queue is emptied (that is, before a QZERO condition occurs in response to an EXEC CICS READQ TD command). Regardless of the facility type, the task is not started until the specified trigger level is reached. If the triggered transaction does not read from the TD queue, it is not reinitiated. If the trigger level of a queue is zero, no task is automatically initiated. If the trigger level is already exceeded because the last triggered transaction abended before clearing the queue, a task is scheduled the next time a record is written to the queue. To ensure that completion of an automatically initiated task occurs when the queue is empty, the application program should test for a QZERO condition rather than for some application-dependent factor such as an anticipated number of records. Only the QZERO condition indicates an emptied queue.

See the *TXSeries for Multiplatforms Application Programming Reference* for related information.

# **Temporary storage queue services**

CICS temporary storage queue services provide the application programmer with the ability to store data in temporary storage queues. These queues can be located either in main storage, or in auxiliary storage on a direct-access storage device. Data that is stored in a temporary storage queue is known as temporary data. Temporary storage queues are efficient, but they must be created and processed entirely within CICS.

You can:

- Write data to a temporary storage queue (EXEC CICS WRITEQ TS)
- v Update data in a temporary storage queue (EXEC CICS WRITEQ TS with the REWRITE and ITEM options)
- Read data from a temporary storage queue (EXEC CICS READQ TS)
- Delete a temporary storage queue (EXEC CICS DELETEQ TS)

If the TS option is omitted, the command is assumed to refer to temporary storage.

See ["Error-handling](#page-246-0) services" on page 231 for a description of how temporary storage control commands respond to conditions that occur during execution.

#### **Typical uses of temporary storage control**

A temporary storage queue that has only one record can be handled as a single unit of data that can be accessed by using its symbolic name. Using temporary storage control in this way provides a typical *scratch pad* capability. Use the EXEC CICS READQ TS command with the ITEM(data area) option for access to this type of storage; failure to use this access method can cause the ITEMERR condition to be raised.

In general, use temporary storage queues of more than one record only when direct access or repeated access to records is necessary. For sequential files, use transient data queues.

Some uses of temporary storage queues are:

- v *A suspend file*. Assume a data collection task is in progress at a terminal. The task reads one or more units of input, then allows the terminal operator to interrupt the process by some kind of coded input. If not interrupted, the task repeats the data collection process. If interrupted, the task writes its *incomplete* data to temporary storage and terminates. The terminal is now free to process a different transaction (perhaps a high-priority inquiry). When the terminal is available to continue data collection, the operator initiates the task in a *resume* mode, causing the task to recall its suspended data from temporary storage and continue as though it had not been interrupted.
- v *Preprinted forms.* An application program can accept data that is to be written as output on a preprinted form. This data can be stored in temporary storage as it arrives. When all the data has been stored, it can first be validated then transmitted in the sequence that is required by the format of the preprinted form.
- v *Data sharing*. Temporary storage is most suited to the task of data sharing because the facility does not have to be predefined (as is necessary for file usage). This is particularly true for scratchpad data.
- v *Paging through large quantities of data.* You can read from a file in sections (for example, 10 KB), and put the sections into a temporary storage queue. This method allows the display of only as much data as the screen can hold, and permits paging up and down. This method is quicker than successive file access, especially if the data is being accessed remotely. This method is not recommended if an update to the file is required.

#### **Naming temporary storage queues**

Temporary storage queues are not defined in the region database; instead, they are created the first time you write to that queue. When you write to a queue that does not already exist (and you have not specified the SYSID option), CICS creates a new, local queue that is based on a Temporary Storage Definitions (TSD) entry.

Temporary storage queue templates are defined in the region database and in the TSD. The purpose of the TSD is to determine the attributes that are given to temporary storage queues for that region. The TSD entry names (the TSD *key*) can be one through eight characters long.

Temporary storage queues are identified by symbolic names that are assigned by the originating task. These names must be exactly eight characters long. When

CICS creates a new queue, it tries to match this eight character name with a TSD entry name, and uses the template name that matches the most characters at the start of the queue name.

If no match is found, the queue automatically becomes a nonrecoverable, local queue with private access.

For example, a queue called FIRSTTSQ is to be created by an application. If a TSD entry that has a key of FIRSTTSQ exists for the region, CICS uses this template when creating FIRSTTSQ. If no match is available, CICS searches for FIRSTTS, then FIRSTT, then FIRST, and so on.

**Note:** The TSD entry names that are exactly eight characters long are a special case. When an EXEC CICS WRITEQ TS command is received by a queue that has a name that exactly matches an eight character TSD name, the TSD entry becomes a temporary storage queue.

Temporary storage queue names are byte strings, not character strings. They can be made up from any bytes including binary zeros, and are not null terminated.

The CECI transaction pads names that are shorter than eight bytes with spaces when reading from, or writing to, a temporary storage queue. The name is not null terminated (unlike other names in CICS). The name has pattern matching rules associated with it that vary depending on whether the queue is local or remote. This is explained in the *TXSeries for Multiplatforms Administration Reference*.

If you write to a temporary storage queue from a transaction and use a queue name that is less than eight characters, CICS reads eight bytes from the start of the queue name. This results in unexpected characters at the end of the queue name. Therefore, it is recommended that you always allocate eight bytes for the temporary storage queue name.

Temporary data can be retrieved by the originating task or by any other task, by using the symbolic name that is assigned to it. Specific items (logical records) within a queue are referred to by relative position numbers. To avoid conflicts caused by duplicate names, establish a naming convention. For example, the user identifier, terminal identifier, or transaction identifier could be used as a prefix or suffix to each programmer-supplied symbolic name.

You can resolve the TSD entries to remote temporary storage queue templates, by entering values for the **RemoteSysId** and the **RemoteName** attributes in the TSD. Enter the sysID (up to four ASCII characters) of the remote region on which the queue is to reside in the **RemoteSysId** and the Communications Definitions (CD), and the name of the temporary storage template on that remote region in the **RemoteName**. The local temporary storage queue template name and the remote TSD entry name must be the same length. If you write to a queue that matches the local template, CICS replaces, with the remote template name, the template name that is at the start of the queue.

For example, you could have a local TSD entry, with the name LOCALQ, defined with **RemoteName=REMOTQ** and with a **RemoteSysid** specified. If you write to a queue called LOCALQXX locally, the queue that is written to on the remote region is called REMOTQXX.

## **Deleting temporary storage queues**

Temporary storage queues remain intact until they are deleted by the originating task or by any other task. Before deletion, they can be accessed any number of times. Even after the originating task is terminated, temporary data can be accessed by other tasks through references to the symbolic name under which it is stored.

You can use the EXEC CICS API commands on temporary storage queues, but not on TSD entries.

**Note:** The *TXSeries for Multiplatforms Administration Reference* provides complete descriptions of how to make changes to the resource definitions.

In the special case where a template name is exactly eight characters long, and the TSD entry becomes a temporary storage queue, you must use EXEC CICS DELETEQ TS to delete all items from the queue before you delete this TSD entry using **cicsdelete**.

#### **Location of temporary data**

Temporary data can be stored either in main storage (memory), or in auxiliary storage (a database file). Generally, use main storage if the data is needed for short periods of time; use auxiliary storage if the data is to be kept for long periods of time.

Data that is stored in auxiliary recoverable temporary storage queues is retained after CICS termination and can be recovered in a subsequent restart. Data that is stored in auxiliary nonrecoverable temporary storage queues is retained only across a normal shutdown, but not across an immediate shutdown or system failure unless a database is being used as the file manager.

Data that is stored in main storage is not retained across any type of shutdown and so cannot be recovered.

#### **Queue aging**

Temporary storage has a queue aging facility that automatically deletes queues that have not been accessed for a specified number of days. The number of days are defined with the Region Definitions (RD) **TSQAgeLimit** attribute. The storage that is occupied by these queues is freed and becomes available to temporary storage again.

This feature is useful for temporary storage where queues are created dynamically when required. It is not needed for files or transient data queues that must be predefined before use.

#### **Queue attributes**

Temporary storage queues are created when the first write command is issued to them. Attributes (such as **RemoteSysId**, **RemoteName**, and **RecoverFlag**) are inherited from the longest matching queue template that is found in the TSD.

To use main storage for a queue, use the MAIN option on the EXEC CICS WRITEQ TS command that writes the first item to the queue. Temporary storage queues use auxiliary storage by default.

See the *TXSeries for Multiplatforms Application Programming Reference* and the *TXSeries for Multiplatforms Administration Reference* for related information.

## **Differences between transient data queues and temporary storage queues**

Between transient data queues and temporary storage queues are two important differences:

- v Transient data queue names must be defined in the Transient Data Definitions (TDD) before they are used by an application. You cannot define them arbitrarily at the time the data is created. Therefore, transient data queues do not have the same dynamic characteristics as temporary storage queues do.
- v Transient data queues must be read sequentially, and each item can be read only once. That is, after a transaction reads an item, that item is removed from the queue and is not available to any other transaction. In contrast, items in temporary storage queues can be read either sequentially or directly (by item number). They can be read any number of times and are never removed from the queue until the whole queue is purged.

These differences make transient data queues inappropriate for scratchpad data, but suitable for queued data, such as audit trails and output that is to be printed. In fact, for data that is read sequentially once, transient data queues are preferable to temporary storage for the following reasons:

- v Items that are in a temporary storage queue can be changed; items that are in transient data queues cannot.
- v Transient data queues are always written to a file. (No form of transient data queue exists that corresponds to main temporary storage.)
- You can define transient data queues so that writing items to the queue causes a specific transaction to be initiated (for example, to process the queue). Temporary storage queues have nothing that corresponds to this trigger mechanism, although you can use a START command to perform a similar function.
- Transient data queues have more varied recovery options than temporary storage queues do. They can be physically or logically recoverable.
- v Because the commands for intrapartition and extrapartition transient data are identical, you can switch easily between the internal CICS facility (intrapartition) and an external data set. To do this, you need change only the TDD, not your application programs. Temporary storage queues have no corresponding function of this type.

# **Differences in queue behavior between SFS and DB2**

Although all CICS queues behave as fully recoverable when DB2 is used as the file manager, the recovery attributes, as defined in the Temporary Storage Definitions (TSD) and Transient Data Definitions (TDD) entries for the queues, are not changed. This determines which file is used to store data for each queue. This is important when migrating between an SFS and DB2 because it means that queues that are defined as nonrecoverable become nonrecoverable when they move from DB2 to SFS.

# **Journal services**

CICS provides facilities for creating and managing journals during CICS processing. A *journal* is a set of special-purpose sequential files. Journals can contain any and all data that the user needs to facilitate subsequent reconstruction of events or data changes. For example, a journal might act as an audit trail, a change-file of database updates and additions, or a record of transactions that are passing through the system (often called a *log*). Each journal can be written from any task.

CICS journals provide an alternative to extrapartition transient data queues, although only for output files. Each journal command specifies operation characteristics (for example, synchronous or asynchronous), whereas extrapartition operations are governed entirely by the Transient Data Definitions (TDD). CICS journals have a slightly higher overhead than extrapartition transient data queues do.

Journal services commands are provided to allow the application programmer to:

- Create a journal record (JOURNAL)
- Synchronize with (wait for completion of) journal output (WAIT JOURNAL)

The responses of a journal control command to conditions that occur during execution are discussed in ["Error-handling](#page-246-0) services" on page 231.

# **CICS journaling**

Journals are fundamental to the recoverability of transactions. In particular, CICS uses the system journal to log transaction commit processing and syncpoint data so that CICS can recover all necessary recoverable resources in the event of a CICS or a transaction failure.

Before considering journaling in detail, you need to review the different facets of CICS logging and recovery in order to clarify the reasons for logging.

### **Dynamic transaction backout**

If CICS abnormally terminates a transaction, all changes that the transaction makes to a recoverable resource, such as a recoverable temporary storage queue, must be backed out to the state that existed before the transaction started. This is known as *dynamic transaction backout (DTB)*.

#### **Recovery after a system abnormally terminates**

Recovery after a system abnormally terminates ensures that all recoverable resources and all prepared transactions are restored to their pre-failure state, before the system resumes normal operation.

For CICS this is a special case of the more general problem of recovering the state of partially finished transactions. In principle, CICS records any change that is made to a recoverable resource in the system journal as part of two-phase commit processing so that the change can be committed from that point onward. It therefore follows that, during normal operation, CICS only writes to the system journal, thereby enabling CICS transactions to uphold their guarantees. CICS neither reads nor performs processing on the system journal during normal operation.

During recovery processing (at start-up after your CICS system abnormally terminates), CICS processes the system journal to re-prepare all transactions that were in-flight at the time of the crash. CICS recovery processing reads the system journal to obtain a list of active transactions, and subsequent processing plays back the appropriate records.

To help speed up recovery, CICS writes checkpoint records to the system journal with CICS transaction and region status information at appropriate intervals. Without this information, CICS recovery processing would need to search through the whole system journal to locate the necessary records.

# **CICS journaling**

CICS provides the following journaling facilities:

- A system journal
- User journals numbered 1 through 99

At startup, CICS initializes the CICS system journal followed by any user journals. CICS abnormally terminates if any of the following conditions occur:

- It cannot open the system journal
- It cannot write to the system journal
- It cannot open a crucial user journal

During a system shutdown, the output from all journals is synchronized, and they are then closed.

You use the EXEC CICS JOURNAL and EXEC CICS WAIT JOURNAL commands in your application to write to a journal and to synchronize the journals that you are using.

See the *CICS Administration Guide*, the *TXSeries for Multiplatforms Administration Reference*, and the *TXSeries for Multiplatforms Application Programming Reference* for related information.

# **Journal records**

Data can be written to any journal that is specified in the Journal Definitions (JD), which define the journals that are available during a particular CICS execution. Each journal is identified by a number that is known as the journal identifier. This number can be 1 through 99.

Journal 1 is used as the system log on other CICS products. Therefore, consider starting from journal 2 for applications that are possibly used on other CICS products.

When a journal record is built, the data is moved to the journal buffer area. All buffer space and other work areas that are needed for journal operations are acquired and managed by CICS. The user task supplies only the data that is to be written to the journal.

Journal records are written in a special format. Each record has a system prefix, an optional user-built prefix, and a variable record length. Journals are normally opened for output; in this mode, many users can share the journal. CICS serializes the writes and helps ensure data integrity.

CICS does not provide online facilities for reading journals.

Each journal record begins with a standard length field, a user-specified identifier, and a system-supplied prefix. This data is followed in the journal record by any user-supplied prefix data (optional), and finally by the user-specified data. Journal control services are designed so that the application programmer who is requesting output services need not be concerned further with the detailed layout and precise contents of journal records. The programmer needs to know only which journal to use, what user data to specify, and what user-identifier to supply.

Journal records are written to extrapartition TD queues in variable-length record format. The format of the journal records is specified below in order to allow you to read and process them in user recovery routines.

*Table 30. Journal record format*

| <b>Byte</b><br>Offset | Length         | Format           | Description                                        |
|-----------------------|----------------|------------------|----------------------------------------------------|
| 0                     | $\overline{2}$ | Integer          | Length of record (not including this field)        |
| 2                     | $\overline{2}$ | Integer          | <b>Journal ID</b>                                  |
| $\overline{4}$        | 2              | Integer          | Year in which the record was created               |
| 6                     | $\overline{2}$ | Integer          | Month in which the record was created              |
| 8                     | 2              | Integer          | Day of month in which the record was created       |
| 10                    | 2              | Integer          | Hour in which the record was created               |
| 12                    | $\overline{2}$ | Integer          | Minute in which the record was created             |
| 14                    | $\overline{2}$ | Integer          | Second in which the record was created             |
| 16                    | 2              | String           | Journal type (JTYPEID on JOURNAL command)          |
| 18                    | 2              | Integer          | User prefix length (PFXLENG on JOURNAL<br>command) |
| 20                    | 2              | <b>I</b> integer | User data length                                   |
| 22                    | n              | <b>Bytes</b>     | Prefix data (PREFIX on JOURNAL command)            |
| 22+n                  | m              | <b>Bytes</b>     | User data                                          |

The definition of the format types that are shown in this table is as follows:

#### **Integer**

The internal representation of an integer number. For example, the number 2 is stored as the bit pattern 0000 0000 0000 0010.

- **String** A character string that consists of alphanumerics.
- **Bytes** A string of bytes as provided by the user on the JOURNAL command.
- **Note:** The implementation of journal records in IBM CICS for Windows and CICS on Open Systems as extrapartition TD queues is not the same as in other CICS platforms. This does not affect the API. However, you can see transient data messages, abend codes, and symrecs when using journal records.

See the *TXSeries for Multiplatforms Application Programming Reference*, the *TXSeries for Multiplatforms Administration Reference*, and the *CICS Administration Guide* for related information.

# **Journal output synchronization**

When a journal record is created by issuing the JOURNAL command with the WAIT option, the requesting task can wait until the output has been completed. By specifying that this should happen, the application programmer ensures that the journal record is written on the external storage device that is associated with the journal before processing continues; the task is said to be *synchronized* with the output operation.

The application programmer can also request *asynchronous* journal output. This causes a journal record to be created in an operating system file system buffer and, optionally, initiates the data output operation from the buffer to the external device, but allows the requesting task to retain control and thus to continue with other processing. The task can check and wait for output completion (that is, synchronize) at some later time by issuing the WAIT JOURNAL command.

If possible, journal transactions should write asynchronously to minimize task waits. However, if journal records must be physically written before end of task to maintain integrity, you must use a synchronous write. If several journal writes occur, the transaction should use asynchronous writes for all but the last logical record, so that the logical records for the task are written with a minimum number of physical I/O operations and only one wait. Use journals for audit purposes where the **CrucialFlag** attribute in the Journal Definitions (JD) ensures that all writes succeed, or in conditions in which a significant proportion of writes can be asynchronous (buffered).

The basic process of building journal records in file system buffers continues until one of the following events occurs:

- v A request that specifies the WAIT option is made (from any task) for output of a journal record.
- Task completion.
- v File system buffers are flushed (this takes place periodically and when file system buffer shortages occur).

When any of these occurs, all journal records that are present in the buffer, including any deferred output from asynchronous requests, are written to auxiliary storage as one block.

The advantages that can be gained by deferring journal output are:

- Transactions can get better response times by waiting less.
- The load of physical I/O requests on the host system can be reduced.

However, these advantages are achievable only at the cost of more buffer space and greater programming complexity. It is necessary to plan and program to control synchronizing with journal output. Additional decisions that depend on the data content of the journal record and how it is to be used must be made in the application program. In any case, the full benefit of deferring journal output is obtained only when the load on the journal is high.

The STARTIO option is used in EXEC CICS JOURNAL commands to request that the journal output operation be initiated immediately. This is the default behavior for CICS, because a write operation to filesystem buffers is always performed immediately, regardless of the presence or absence of the STARTIO option. Control is returned to the requesting program immediately after the record is buffered, unless the WAIT option is used, in which case the return is delayed until after the journal record has become permanent. The WAIT option should not be used unnecessarily because, if every journal request uses WAIT, no improvement over synchronous output requests (in terms of reducing the number of physical I/O operations) is possible.

If not enough file system space is available to write the journal record at the time of the request, the NOJBUFSP condition occurs. If no HANDLE CONDITION request is active for this condition, the requesting task loses control and is suspended until space becomes available again and the journal record has been written to the journal.

If the requesting task is not willing to lose control (for example, if some housekeeping must be performed before other tasks get control), a HANDLE CONDITION command should be issued. If the NOJBUFSP condition occurs, no journal record is built for the request, and control is returned directly to the requesting program at the location that is provided in the HANDLE CONDITION request. The requesting program can perform any housekeeping that is needed before it reissues the journal output request.

When using journal 1, which is the system journal on other CICS systems, it is advisable to specify a journal type identifier (JTYPEID) to distinguish between user journal record types and system journal record types.

See the *TXSeries for Multiplatforms Administration Reference* and the *TXSeries for Multiplatforms Application Programming Reference* for related information.

# **Relational database services**

CICS allows access to relational databases that provide a programmable interface through embedded SQL commands in COBOL, C, C++, or PL/I programs. For details of how to use EXEC SQL commands, refer to the SQL documentation that is supplied with your relational database.

**Note:** CICS on Windows allows access to Microsoft SQL server that provides a programmable interface through ODBC API in C, IBM VisualAge COBOL programs.

If the relational database management system (RDBMS) that you are using is not compliant with the X/Open XA standard, or you are not accessing that RDBMS with the XA interface, you cannot use two-phase commit between the resources that are coordinated by CICS.

**Note:** Some databases that are mentioned in this section are possibly not supported by your CICS product. Refer to the information about supported products that is given in the *Release Notes®*.

# **SQL restrictions and relational database services**

Restrictions apply when you use SQL to access relational databases with the IBM CICS for Windows or CICS on Open Systems API. These restrictions apply to XA enabled and non-XA enabled databases.

#### **SQL restrictions for XA-enabled relational databases**

If your relational database is compliant with the X/Open XA interface and your CICS region is configured to use it, you must use CICS facilities for transaction control instead of the relational database's facilities. This prevents the use of database COMMIT and ROLLBACK statements. Instead, you must code with the EXEC CICS SYNCPOINT or EXEC CICS SYNCPOINT ROLLBACK commands. The EXEC CICS SYNCPOINT command (or the implicit end of transaction syncpoint) ensures that the two-phase commit protocol is used to update the relational database system and the region.

For DB2, the default value of the collection identifier (schema name) of the SQL package is inherited from the BIND/PREP operation that was used to create the package. For CICS applications, this schema name is CICS. If you are using SQL to access objects in the DB2 database that do not belong to the CICS schema, you need to explicitly qualify the object name with the schema name. For example: EXEC SQL SELECT COL1 from NOTCICS.MYTABLE

In this example, MYTABLE is the object that is being accessed by CICS. This object resides outside the CICS schema in a schema named NOTCICS.

Do not use the EXEC SQL SET CURRENT PACKAGESET NOTCICS command to enable access to this object without using the schema name identifier. This approach causes all access to the database to default to the new schema name, even access to the TS or TD queues if DB2 was being used as the file control for the CICS region. The PACKAGESET identifier MUST then be reset back to CICS before you access any TS or TD queues.

Therefore, it is recommended that you do not use the SQL SET CURRENT PACKAGESET call. Instead, qualify the object that is to be accessed with the schema name when the object resides outside the CICS schema.

DB2 allows a CICS transaction to CONNECT to any database that has been defined as an XA resource in the Product Definitions (XAD). If you have only one database defined, CICS establishes implicit connections to the database with the XA interface. For further information about using CONNECT in an XA environment with DB2, see the appropriate documentation for your version of DB2.

Do not use the DB2 CONNECT RESET command in an XA environment. Use of this command in a CICS XA application can cause the loss of the XA connection. The CONNECT RESET command works in non-XA CICS applications. The behavior of the command differs, based on the type of SQL CONNECT command that is used in the application. Consult DB2 or UDB documentation for details of the behavior of CONNECT type 1 and CONNECT type 2 commands.

DB2 programs need to be compiled with the NOSQLINIT option. The following sample application makefile, which is located in the CICS examples directory, shows how this can be done:

```
xa/uxa1_db2cob.mk
```
With the exception of DB2, do not use any relational database commands to connect to, or to disconnect from, the database. CICS establishes implicit connections to the database by way of the XA interface.

Do not use the Microsoft SQL Server CONNECT statement in an XA enabled CICS environment. The set of all possible Microsoft SQL Server SQL connections that are to be used from CICS applications in a specific region should be defined in the Product Definitions (XAD) stanza for that region. CICS establishes long running connections to the Microsoft SQL Server during application initialization. Each connection should be identified by a unique connection name that is defined in the XAD XAOpen string. You can switch between connections in your application by using the following call:

EXEC SQL SET CONNECTION name

All connections are automatically enlisted in all CICS transactions.

Other than these statements, almost any SQL statement is legal in an XA-enabled CICS environment. A few statements can behave differently or even return errors within a CICS transaction. For more information about such statements, it is strongly recommended that you review the appropriate relational database literature.

## **SQL restrictions for non-XA enabled relational databases**

In this environment, you must specifically code the SQL COMMIT WORK command to commit SQL resources that you have updated, and explicitly code EXEC CICS SYNCPOINT commands to commit updates to CICS resources (or let this happen implicitly at the end of the transaction). If one of these succeeds while the other does not, you must use manual methods to make the two systems consistent.

In addition, your transaction needs to connect explicitly to the RDBMS before any SQL calls are made, and must explicitly close the connection to the RDBMS after all SQL calls have been made. This last activity should be conducted with care because the disconnection process can involve multiple steps on some RDBMS.

For example:

Disconnecting from an Informix V5 database after running a non-XA enabled C transaction involves the use of all three of the following calls (shown in C):

EXEC SQL COMMIT WORK; EXEC SQL CLOSE DATABASE; sqlexit();

Disconnecting from an Informix V7 database after running a non-XA enabled COBOL transaction involves the use of all three of the following calls (shown in COBOL):

EXEC SQL ROLLBACK WORK END-EXEC. EXEC SQL CLOSE DATABASE END-EXEC. CALL ECO-SQE USING <eco-sqe-status>.

where the variable <*eco-sqe-status*> is defined as: <eco-sqe-status> PIC S(9).

See Informix manuals for further information.

The COMMIT WORK statement commits all modifications that have been made to the database since the beginning of a transaction. The CLOSE DATABASE statement closes the database but does not terminate the associated database server process; the latter is achieved through the sqlexit call.

**Restrictions for linking non-XA enabled relational databases:** CICS transactions that include EXEC SQL statements to non-XA enabled databases, and use EXEC CICS LINK or EXEC CICS XCTL calls, must be coded carefully. Database connections cannot be conveyed across the EXEC CICS LINK or EXEC CICS XCTL. You must disconnect from the database before these calls and reconnect in the called program.

This restriction also extends to EXEC CICS ABEND handling when you are working with non-XA enabled relational databases. You cannot use an abnormal termination exit program in this environment, because a database connection could not be conveyed to that exit program. If a C application is abnormally terminated, it is possible that the database connection and associated locks are not released. In this condition, you must shutdown and warm start the CICS region to free database resources. COBOL applications can use the EXEC CICS HANDLE ABEND command with the LABEL option to free database resources and servers when abending a non-XA transaction.

#### **CICS for Windows:**

The exit routine for a COBOL non-XA enabled transaction that is running against DB2 would include:

EXEC SQL ROLLBACK WORK EXEC SQL CONNECT RESET EXEC SQL ROLLBACK EXEC SQL DISCONNECT

If you are coding in C, ensure that all EXEC CICS ABEND calls are preceded by RDBMS calls to free the database. For example, the following would be included before each EXEC CICS ABEND call for DB2 non-XA programs:

EXEC SQL ROLLBACK WORK EXEC SQL CONNECT RESET

#### **CICS on Open Systems:**

The exit routine for a COBOL non-XA enabled transaction that is running against the following databases would include:

For Informix:

EXEC SQL ROLLBACK WORK END-EXEC EXEC SQL CLOSE DATABASE END-EXEC CALL ECO-SQE

For Oracle:

EXEC SQL ROLLBACK EXEC CICS RELEASE

For DB2:

EXEC SQL ROLLBACK WORK EXEC SQL CONNECT RESET EXEC SQL ROLLBACK EXEC SQL DISCONNECT

If you are coding in C, ensure that all EXEC CICS ABEND calls are preceded by RDBMS calls to free the database. For example, the following would be included before each EXEC CICS ABEND call:

For Informix non-XA C programs:

EXEC SQL ROLLBACK WORK; EXEC SQL CLOSE DATABASE; sqlexit();

For Oracle non-XA programs: EXEC SQL ROLLBACK EXEC CICS RELEASE

For DB2 non-XA programs: EXEC SQL ROLLBACK WORK EXEC SQL CONNECT RESET

# **An example transaction for XA-enabled relational databases**

This simple example shows some of the principles that are involved in writing a CICS transaction that accesses an XA-enabled relational database (CICS on Open Systems) and a Microsoft SQL Server database (CICS for Windows).

The example's source, map, makefile, sql, and README file are shipped in the following directory of your CICS development environment: *prodDir*/src/examples/xa

**Note:** Refer to [xii](#page-13-0) for a description of how *prodDir* is used to represent the product path name.

See the following for more details on how to configure, build, and install the transaction:

*prodDir*/src/examples/xa/uxa1.README

### **Example for CICS on Open Systems**

The transaction is written in C and runs against a database of cheeses, whose entries are as follows:

*Table 31. Example transaction column definitions*

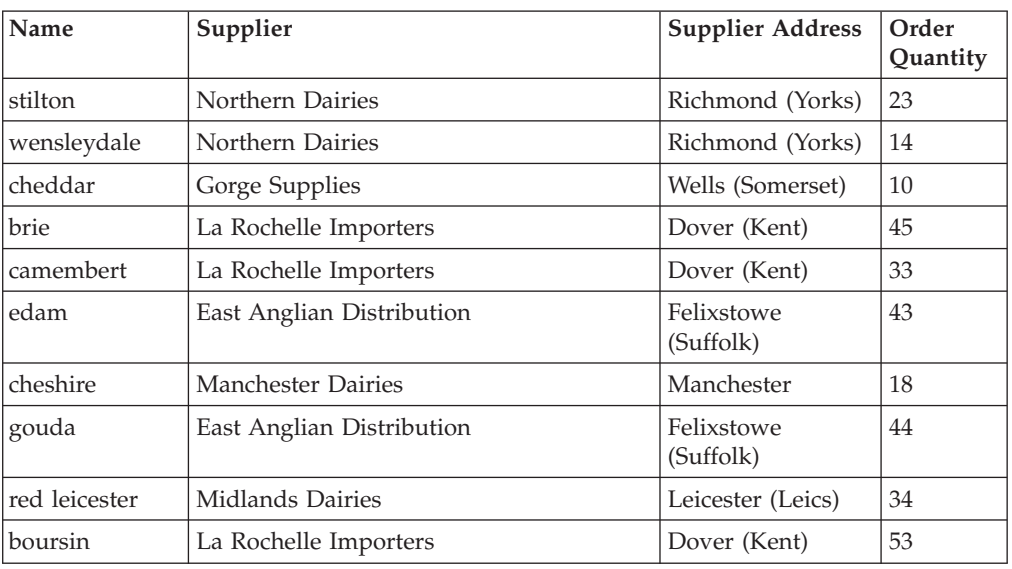

This sample transaction comprises four panels. These four panels are used to:

- View a cheese order (see panels 1 and 2)
- Update a cheese order (see panel 3)
- Review cheese order messages (see panel 4)

These panels are described in the BMS map source in: \$CICS/src/examples/xa/uxa1.bms

The following transaction, UXA1, allows the user to query the number of cheeses of a particular type that have been ordered, and to update this number if required. Messages are displayed on the fourth panel. Refer to the table that follows the example for a description of the code.

The following example code has been written to support Oracle. It is necessary to define the particular database against which the transaction runs (see line 16). Other than line 16, the source is identical.

Refer to the uxa1.README file for the actual name of this example. Refer to [Table](#page-163-0) 32 on page 148 for a description of this program:

```
1 /*
2 * Transaction: UXA1
3 * Program: UXA1PROG
4 * Mapset: UXA1
5 */6
7 #include <stdio.h>
```

```
8 #include <cics packon.h>
9 #include "uxa1.h"
10 #include <cics_packoff.h>
11
12 #define NOCHEESE "There is no such cheese in the table"
13 #define UPDATECHEESE "The cheese table was successfully updated"
14
15 /* define either ORA7 or INF5 here */
16 #define ORA7
17
18 #ifdef ORA7
19 #define SQLNOTFOUND 1403
20 #endif
21
22 EXEC SQL INCLUDE sqlca;
23
24 int rcode;
25
26 EXEC SQL BEGIN DECLARE SECTION;
27
28 varchar name[15];
29 char supplier[30];
30 char supplier address[30];
31 int order quantity;
32
33 EXEC SQL END DECLARE SECTION;
34
35 main()
36 {
37 char errmsg[400];
38 char qmsg[400];<br>39 short mlen:
       short mlen;
40
41 EXEC SQL WHENEVER SQLERROR GOTO :errexit;
42<br>43 \frac{1}{2}Get addressability for EIB */44
45 EXEC CICS ADDRESS EIB(dfheiptr);
46
47 /* Write record to CICS temporary storage queue */
48<br>49
       sprintf(qmsg, "%s", "Running Transaction UXA1");
50 mlen = strlen(qmsg);
51 EXEC CICS WRITEQ TS QUEUE("TEMPXAQ1") FROM(qmsg) LENGTH(mlen)\
                                            RESP(rcode);
52 if (rcode != DFHRESP(NORMAL))
53 EXEC CICS ABEND ABCODE("X000");
54
55 /* Send the first map */
56
57 EXEC CICS SEND MAP("PANEL1") MAPSET("UXA1") FREEKB ERASE RESP(rcode);
58 if (rcode != DFHRESP(NORMAL))
59 EXEC CICS ABEND ABCODE("X001");
60
61 /* Receive the response */
62
63 EXEC CICS RECEIVE MAP("PANEL1") MAPSET("UXA1") RESP(rcode);
64 if (rcode != DFHRESP(NORMAL))
65 EXEC CICS ABEND ABCODE("X002");
66
67 /* Select a record from the table based on user input */68
69 #ifdef ORA7
       sprintf(name.arr, "%s", panel1.panel1i.newnamei);
71 name.len = strlen(name.arr);
72 #endif
73 #ifdef INF5
```

```
74 sprintf(name, "%s", panel1.panel1i.newnamei);
75 #endif
76
77
       EXEC SQL SELECT name, supplier, supplier address, order quantity
79 into
80 :name, :supplier, :supplier address, :order quantity
81 FROM CHEESE<br>82 WHERE NAME:
       WHERE NAME = :name;83
84 /* Handle "no rows returned" from SELECT */
85
86 if (sqlca.sqlcode == SQLNOTFOUND)
87 {
88 sprintf(panel4.panel4o.messageo, "%s", NOCHEESE);
89 EXEC CICS SEND MAP("PANEL4") MAPSET("UXA1") FREEKB ERASE \
                                                  RESP(rcode);
90 if (rcode != DFHRESP(NORMAL))<br>91 EXEC CICS ABEND ABCODE("X
               EXEC CICS ABEND ABCODE("X009");
92
93 EXEC CICS SEND CONTROL FREEKB;<br>94 FXEC CICS RETURN:
           EXEC CICS RETURN;
95 }
96
97 /* Fill in and send the second map */
98
99 #ifdef ORA7
100 sprintf(panel2.panel2o.nameo, "%s", name.arr);
101 #endif
102 #ifdef INF5
        sprintf(panel2.panel2o.nameo, "%s", name);
104 #endif
105 sprintf(panel2.panel2o.supplo, "%s",supplier);
106 sprintf(panel2.panel2o.addresso, "%s", supplier address);
107 sprintf(panel2.panel2o.ordero, "%d", order quantity);
108
109 EXEC CICS SEND MAP("PANEL2") MAPSET("UXA1") FREEKB ERASE RESP(rcode);
110 if (rcode != DFHRESP(NORMAL))
111 EXEC CICS ABEND ABCODE("X003");
112<br>113
        /* Receive the response */114
115 EXEC CICS RECEIVE MAP("PANEL2") MAPSET("UXA1") RESP(rcode);
116 if (rcode != DFHRESP(NORMAL))
117 EXEC CICS ABEND ABCODE("X004");
118
119 if (panel2.panel2i.questi == 'y')
120 {
121
122 /* Send the third map */123
124 EXEC CICS SEND MAP("PANEL3") MAPSET("UXA1") FREEKB ERASE \
                                                   RESP(rcode);
125 if (rcode != DFHRESP(NORMAL))
126 EXEC CICS ABEND ABCODE("X005");
127
128 /* Receive the response */
129
130 EXEC CICS RECEIVE MAP("PANEL3") MAPSET("UXA1") RESP(rcode);
131 if (rcode != DFHRESP(NORMAL))
132 EXEC CICS ABEND ABCODE("X006");
133
134 /* Update the Database */
135
136 order quantity = atoi(panel3.panel3i.newordi);
137
138 EXEC SQL UPDATE cheese
```

```
139 set order quantity = :order quantity
140 where name = :name;
141
142 /* Write a record to the temporary queue */
143
144 sprintf(qmsg, "%s", "The cheese table was updated");
145 mlen = strlen(qmsg);
146 EXEC CICS WRITEQ TS QUEUE("TEMPXAQ1") FROM(qmsg) LENGTH(mlen) \
                                              RESP(rcode);
147 if (rcode != DFHRESP(NORMAL))
148 EXEC CICS ABEND ABCODE("X010");
149
150 }
151 else
152 {
153
154 \prime /* The user does not wish to update so free the keyb'd & return */155
156 EXEC CICS SEND CONTROL ERASE FREEKB;
157 EXEC CICS RETURN;
158
159 }
160
161 /* Commit the update */162
163 EXEC CICS SYNCPOINT RESP(rcode);
164 if (rcode != DFHRESP(NORMAL))
165 EXEC CICS ABEND ABCODE("X011");
166
167 /* Send the fourth map confirming successful update */
168<br>169
        sprintf(panel4.panel4o.messageo, UPDATECHEESE);
170 EXEC CICS SEND MAP("PANEL4") MAPSET("UXA1") FREEKB ERASE RESP(rcode);
171 if (rcode != DFHRESP(NORMAL))
172 EXEC CICS ABEND ABCODE("X007");
173
174 /* free the keyb'd & return */
175
176 EXEC CICS SEND CONTROL FREEKB;
177 EXEC CICS RETURN;
178
179 errexit:
180
181 /* Handle general errors */
182
183 EXEC SQL WHENEVER SQLERROR CONTINUE;
184
185 #ifdef ORA7
186 sprintf(errmsg, "%.60s\n", sqlca.sqlerrm.sqlerrmc);
187 #endif
188 #ifdef INF5
189 rgetmsg(sqlca.sqlcode, errmsg, sizeof(errmsg));
190 #endif
        strncpy(panel4.panel4o.messageo, errmsg, 60);
192 sprintf(panel4.panel4o.codeo, "%d", sqlca.sqlcode);
193
194 /* Send the fourth map with appropriate message */
195
196 EXEC CICS SEND MAP("PANEL4") MAPSET("UXA1") FREEKB ERASE \
                                               RESP(rcode);
197 if (rcode != DFHRESP(NORMAL))
198 EXEC CICS ABEND ABCODE("X008");
199<br>200
        /* Rollback the transaction */201
```
<span id="page-163-0"></span>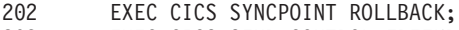

203 EXEC CICS SEND CONTROL FREEKB;<br>204 EXEC CICS RETURN:

EXEC CICS RETURN;

205 }

*Table 32. Sample transaction for an XA-enabled database*

| <b>Lines</b> | Description                                                                                                    |  |
|--------------|----------------------------------------------------------------------------------------------------|--|
| 1 to 34      | In addition to including the SQL Communications area (for database<br>error handling) and database host variable declarations, this section<br>includes a file named uxa1.h, which is the symbolic map file that is<br>generated by running the cicsmap command against the BMS source. |  |
| 35 to 46     | The WHENEVER statement is used to pass control to a generic error<br>handler at line 179.                                                                                                    |  |
| 47 to 66     | A record is written to a recoverable CICS Temporary Storage queue.<br>The first panel is sent to the user and the name of the cheese that is<br>input is returned in the variable "panel1.panel1i.newnamei".                                                                            |  |
| 67 to 83     | A SELECT is done against the database by using the name of the<br>cheese that was input by the user in the WHERE clause.                                                                                                    |  |
| 84 to 96     | This section manages the condition in which the SELECT fails to find<br>any rows that match the name of the cheese that was input by the user.                                                                                                    |  |
| 97 to 121    | The second panel is filled with data that was returned by the SELECT,<br>and is sent to the user. The user responds by keying "y" if he wishes to<br>update the record that is displayed.                                                                                               |  |
| 122 to 133   | The third panel is sent to the user. It queries the new order quantity<br>that is needed for the particular cheese.                                                                                                    |  |
| 134 to 150   | The database is updated with the new quantity of cheeses that is to be<br>ordered and, if the update is successful, a record is written to the CICS<br>temporary storage queue.                                                                                                    |  |
| 151 to 160   | This section handles the case where the user has chosen not to update<br>the database.                                                                                                    |  |
| 161 to 166   | A CICS SYNCPOINT is executed to commit the update.                                                                                                    |  |
| 167 to 173   | The fourth panel is sent to the user to confirm that the database has<br>been successfully updated.                                                                                                    |  |
| 174 to 178   | Return from the application.                                                                                                    |  |
| 179 to 205   | If an error is detected, the sqlca sqlcode and corresponding message are<br>passed to the user with the fourth panel.                                                                                                    |  |

# **Example for CICS for Windows**

```
/*
* Transaction: UXA1
* Program: UXA1PROG
* Mapset: UXA1
*/
#define DLLIMPORT __declspec(dllimport)
#define DLLEXPORT __declspec(dllexport)
#define CDECL _cdecl
#include <stdio.h>
#include <stdlib.h>
#include "uxa1.h"
#define NOCHEESE "There is no such cheese in the table"
#define UPDATECHEESE "The cheese table was successfully updated"
#define SQLNOTFOUND 100
EXEC SQL INCLUDE sqlca;
int rcode;
EXEC SQL BEGIN DECLARE SECTION;
char co[30];
```

```
char name[15];
char supplier[30];
char supplier address[30];
int order_quantity;
EXEC SQL END DECLARE SECTION;
DLLEXPORT CDECL main()
{
char errmsg[400];
char qmsg[400];
short mlen;
/* Initialise the maps */memset (&panel1, 0x00, sizeof(panel1));
memset (&panel2, 0x00, sizeof(panel2));
memset (&panel3, 0x00, sizeof(panel3));
memset (&panel4, 0x00, sizeof(panel4));
/*-----------
 * Change the name server1 to a connection name you defined
 * in your CICS MS SQL Server XAD stanza XA_OPEN string.
 *-----------*/
sprintf(co, "server1");
EXEC SQL SET CONNECTION
```
# **Writing a CICS application program by using an ODBC API that accesses a Microsoft SQL Server database (CICS for Windows only)**

This section shows some of the principles that you use when you write a CICS transaction under an XA-enabled environment, and the environment accesses an Microsoft SQL Server database through the ODBC API/ODBC Driver Library. You can write CICS application programs by using ODBC API/ODBC Library in C , IBM VisualAge COBOL, or Micro Focus NetExpress COBOL. The following sections explain how to use these methods to write programs. Each section gives an example.

- v "Writing Programs using ODBC API/ODBC Driver Library in C"
- v "Writing Programs using ODBC [API/ODBC](#page-166-0) Driver Library in IBM VisualAge [COBOL"](#page-166-0) on page 151
- v "Writing Programs using E-SQL [API/ODBC](#page-169-0) Driver Library in Micro Focus [NetExpress](#page-169-0) COBOL" on page 154

#### **Writing Programs using ODBC API/ODBC Driver Library in C**

This procedure describes how to use the ODBC API under an XA environment to write CICS application programs that can access data that resides in a Microsoft SQL Server database.

**Prerequisite tasks and conditions:** If you want to use Microsoft SQL Server, CICS for Windows requires MS SQL Workstation or Server to be installed and configured in accordance with your Microsoft SQL documentation. When installing MS SQL, ensure that Distributed Transaction Coordinator (DTC) support is included.

To build CICS/ODBC applications, which integrate CICS and Microsoft SQL Server, you must have the MSDTC and ODBC components of the Microsoft SQL Server installed on your development systems. Also, you must have Microsoft SQL Server ODBC API Library for C and Microsoft Visual C++ to enable you to build ODBC applications for C.

For more information, refer to the *TXSeries for Multiplatforms Administration Guide for Windows Systems*.

**Obtaining ODBC connection handles:** In an XA environment, connections that are made to the Microsoft SQL Server database by using ODBC are made through the SwitchLoad file. The SwitchLoad file makes the necessary connections to the database through the SQLConnect ODBC API. The SQLConnect ODBC API returns an ODBC connection handle that is maintained in a CICS internal structure. The connection handle is unique for every XA Definition that is in the XAD.stanza.

CICS applications can access the list of ODBC connection handles through a CICS-supplied API. The syntax of that API is:

EXEC CICS ASSIGN ODBCHNDLLIST(data-area) ODBCLISTLEN(data-area)

Refer to the *TXSeries for Multiplatforms Application Programming Reference* for more information about this API.

**Using a sample CICS C application:** The source, map, makefile, and README file for the example are shipped in this directory of your CICS development environment:

ProdDir/src/examples/xa

In the following example, ODBC APIs have been used to write the source files in C. Application programmers can refer to these files to determine how to use ODBC APIs to write application programs and also to determine how to use the EXEC CICS ASSIGN ODBCHNDLLIST API to obtain ODBC connection handles.

- cheese\_mssql.ccs(source file)
- cheese\_mssql.mk (Makefile to compile the source)
- uxa1.bms (map file)

This portion of the cheese sample source file that is written in C shows how to use EXEC CICS ASSIGN ODBCHNDLLIST API to obtain a list of ODBC connection handles.

```
int GetDataFromDB(SQLHSTMT,char *,struct CheeseTbl **);
int UpdateCheeseDB(SQLHSTMT,int,char *);
SQLHDBC GetODBCHandleFromList(struct ODBC_ConArray [],int);
struct ODBC_ConArray Buffer[MAX_ENTRIES];
```

```
main()
```
{

```
SQLHSTMT hstmt;
SQLHDBC ODBCHandle;
int CId,ret,retcode;
char errmsg[400];<br>short mlen,Length:
         mlen,Length;
char name[15];
struct CheeseTbl *CheeseData=NULL;
int order quantity;
char *UPDATECHEESE,*NOCHEESE,*ODBCCON=NULL;
   /* Initialise the maps */memset (&panel1, 0x00, sizeof(panel1));
memset (&panel2, 0x00, sizeof(panel2));
memset (&panel3, 0x00, sizeof(panel3));
memset (&panel4, 0x00, sizeof(panel4));
CId=1;memset(Buffer, NULL, MAX_ENTRIES*sizeof(struct ODBC ConArray));
EXEC CICS ASSIGN ODBCHNDLLIST(Buffer) ODBCLISTLEN(Length);
ODBCHandle = GetODBCHandleFromList(Buffer,CId);
if(ODBCHandle == 0){
```

```
ODBCCON="Fetching Connection Handle Failed";
        EXEC CICS SEND TEXT FROM(ODBCCON) LENGTH(37);
        EXEC CICS RETURN;
    }
SQLHDBC GetODBCHandleFromList(struct ODBC_ConArray Buffer[],int ConId)
 {
     int i=0;
    if(Buffer[i].ConId != 0)
    {
          for(i=0;Buffer[i].ConId != 0; i++){
                if(Buffer[i].ConId == ConId)
               {
                           return (SQLHDBC)Buffer[i].DBHandle;
               }
          }
    }
   return 0;
}
```
In this portion of the example code, the EXEC CICS ASSIGN ODBCHNDLLIST API fills the buffer that is passed by the program. It fills the buffer with an array of structures that contains the List of ODBCHandles, Type of the each ODBCHandle, and the ConnectID.

The ConnectID member identifies the database to which the connection handle refers. The user sets this ConnectID in the XAOpen string of XAD.stanza for the XAD product definition. Users use this ConnectID in the application, to obtain the ODBC connection handle for each database that they want to access.

For more information about the ODBC\_ConnArray structure, refer to the header file cics\_odbc.h, which you can see in the directory Drive:\opt\cics\include.

## **Writing Programs using ODBC API/ODBC Driver Library in IBM VisualAge COBOL**

This procedure describes how use ODBC API(IBM VisualAge COBOL) under an XA environment to write CICS application programs that can access data that resides in a Microsoft SQL Server database.

**Prerequisite tasks and conditions:** If you want to use Microsoft SQL Server, CICS for Windows requires MS SQL Workstation or Server to be installed and configured in accordance with your Microsoft SQL documentation. When installing MS SQL, ensure that Distributed Transaction Coordinator (DTC) support is included.

To build CICS/ODBC applications, which integrate CICS and Microsoft SQL Server, you must have the MSDTC and ODBC components of the Microsoft SQL Server installed on your development systems. Also, you must have Microsoft SQL Server ODBC Library and IBM VisualAge COBOL to enable you to build ODBC applications for VisualAge COBOL.

For more information refer to the *TXSeries for Multiplatforms Administration Guide for Windows Systems*.

**Obtaining ODBC connection handles:** In an XA environment, connections that are made to the Microsoft SQL Server database by using ODBC are made through the SwitchLoad file. The SwitchLoad file makes the necessary connections to the database through the SQLConnect() ODBC function. The SQLConnect ODBC API

returns an ODBC connection handle that is maintained in a CICS internal structure. The connection handle is unique for every XA Definition that is in the XAD.stanza.

CICS applications can access the list of ODBC connection handles through a CICS-supplied API. The syntax of that API is: EXEC CICS ASSIGN ODBCHNDLLIST(data-area) ODBCLISTLEN(data-area)

Refer to the *TXSeries for Multiplatforms Application Programming Reference* for more information about this API.

**Using a sample CICS IBM VisualAge COBOL application:** The source, map, makefile, and README file for the example are shipped in this directory of your CICS development environment:

ProdDir/src/examples/xa

In the following example, ODBC APIs have been used to write the source files in IBM VisualAge COBOL. Application programmers can refer to these files to determine how to use ODBC APIs to write application programs and also to determine how to use the EXEC CICS ASSIGN ODBCHNDLLIST API to obtain ODBC connection handles.

- chzvacob\_mssql.ccp(source file)
- chzvacob\_mssql.cpy (copy file)
- chzvacob\_mssql.mk (make file to compile the source)
- v uxa1\_mscob.bms (map file)

This portion of the cheese sample source file that is written in IBM VisualAge COBOL shows how to use EXEC CICS ASSIGN ODBCHNDLLIST API to obtain a list of ODBC connection handles.

\*\*\*\*\*\*\*\*\*\*\*\*\*\*\*\*\*\*\*\*\*\*\*\*\*\*\*\*\*\*\*\*\*\*\*\*\*\*\*\*\*\*\*\*\*\*\*\*\*\*\*\*\*\*\*\*\*\*\*\*\*\*\*\*\*\* \* CHZVACOB\_MSSQL.CBL \* \*\*\*\*\*\*\*\*\*\*\*\*\*\*\*\*\*\*\*\*\*\*\*\*\*\*\*\*\*\*\*\*\*\*\*\*\*\*\*\*\*\*\*\*\*\*\*\*\*\*\*\*\*\*\*\*\*\*\*\*\*\*\*\*\*\* IDENTIFICATION DIVISION. PROGRAM-ID. "CHZVACOB\_MSSQL". DATA DIVISION. WORKING-STORAGE SECTION. \* copy ODBC API constant definitions COPY "odbc3.cpy" SUPPRESS. COPY "uxa1.cpy" SUPPRESS. \* ODBC Handles 01 Henv **POINTER** VALUE NULL. 01 Hdbc **POINTER** VALUE NULL. 01 Hstmt POINTER VALUE NULL. \* Arguments used for GetDiagRec calls 01 DiagHandleType COMP-5 PIC 9(4). 01 DiagHandle POINTER. 01 DiagRecNumber COMP-5 PIC 9(4). 01 DiagRecNumber-Index COMP-5 PIC 9(4). - - - - - \* To GET ODBC HANDLES. 01 BUFLENGTH COMP-5 PIC S9(9).

```
01 COMNID COMP-5 PIC S9(4).<br>01 INDEX1 COMP-5 PIC S9(9)
   01 INDEX1 COMP-5 PIC S9(9) VALUE 1.<br>01 ODBCLEN COMP-5 PIC s9(9).
                                       COMP-5 PIC s9(9).
   01 ODBCCONLIST.
   02 ODBCLIST OCCURS 20 TIMES.
    03 ConId COMP-5 PIC S9(4) VALUE 0.
    03 HNDLTYPE COMP-5 PIC S9(4) VALUE 0.<br>03 DBHANDLE POINTER VALUE NULL.
                                      POINTER VALUE NULL.
   LINKAGE SECTION.
  PROCEDURE DIVISION.
      MOVE LOW-VALUES TO PANEL1O.
       MOVE LOW-VALUES TO PANEL2O.
       MOVE LOW-VALUES TO PANEL3O.
      MOVE LOW-VALUES TO PANEL4O.
       EXEC CICS SEND
        MAP ('PANEL1')
        MAPSET ('UXA1')
        FREEKB
        ERASE
       END-EXEC.
       IF EIBRESP IN DFHEIBLK NOT = DFHRESP(NORMAL)
        EXEC CICS ABEND ABCODE ('X001') END-EXEC
       END-IF.
       IF EIBRESP IN DFHEIBLK NOT = DFHRESP(NORMAL)
        EXEC CICS ABEND ABCODE ('X000') END-EXEC
       END-IF.
  *
  * Receive the response
  *
        EXEC CICS RECEIVE
         MAP ('PANEL1')
         MAPSET ('UXA1')
        END-EXEC.
        IF EIBRESP IN DFHEIBLK NOT = DFHRESP(NORMAL)
         EXEC CICS ABEND ABCODE ('X002') END-EXEC
        END-IF.
       MOVE SPACES TO CNAME.
       MOVE NEWNAMEI OF PANEL1I TO CNAME.
  *
  * SET ODBCHANLDE FROM THE LIST FOR CONNECTIONID 1
        EXEC CICS ASSIGN ODBCHNDLLIST(ODBCCONLIST)
                  ODBCLISTLEN(ODBCLEN) END-EXEC.
        MOVE 1 TO CONNID.
        PERFORM SETDBHANDLEFROMLIST.
                               -
                               -
                               -
        COPY chzvacob mssql.cpy.
The below portion of the code can be seen in the file chzvacob_mssql.cpy .
** SETDBHANDLEFROMLIST SECTION ************************************
   SETDBHANDLEFROMLIST SECTION.
```

```
PERFORM VARYING INDEX1 FROM 1 BY 1
    UNTIL ConId OF ODBCLIST(INDEX1) = 0
    IF ConId OF ODBCLIST(INDEX1) = CONNID
    SET Hdbc TO DBHANDLE OF ODBCLIST(INDEX1)
    END-IF
END-PERFORM.
```
<span id="page-169-0"></span>In this portion of the example code, the EXEC CICS ASSIGN ODBCHNDLLIST API fills the buffer that is passed by the program. It fills the buffer with an array of structures that contains the List of ODBCHandles, Type of the each ODBCHandle, and the ConnectID.

The ConnectID member identifies the database to which the connection handle refers. The user sets this ConnectID in the XAOpen string of XAD.stanza for the XAD product definition. Users use this ConnectID in the application, to obtain the ODBC connection handle for each database that they want to access.

For more information about the ODBC\_ConnArray structure, refer to the header file cics\_odbc.h, which you can see in the directory Drive: $\opt\cics\includemath>$ 

### **Writing Programs using E-SQL API/ODBC Driver Library in Micro Focus NetExpress COBOL**

This procedure describes how use E-SQL API/ODBC Library (Micro Focus NetExpress COBOL) under an XA environment to write CICS application programs that can access data that resides in a Microsoft SQL Server database.

**Prerequisite tasks and conditions:** If you want to use Microsoft SQL Server, CICS for Windows requires MS SQL Workstation or Server to be installed and configured in accordance with your Microsoft SQL documentation. When installing MS SQL, ensure that Distributed Transaction Coordinator (DTC) support is included.

To build CICS/ODBC applications, which integrate CICS and Microsoft SQL Server, you must have the MSDTC and ODBC components of the Microsoft SQL Server installed on your development systems. Also, you must have Microsoft SQL Server ODBC Library and Micro Focus NetExpress COBOL to enable you to build ODBC applications for NetExpress COBOL.

For more information, refer to the *TXSeries for Multiplatforms Administration Guide for Windows Systems*.

**Note:** To write CICS ODBC applications in Micro Focus NetExpress COBOL, you must use an Embedded SQL API. Micro FocusNetExpress provides an ODBC converter that converts Embedded SQL APIs to ODBC during compilation. Applications can, therefore, access the database through the ODBC driver.

**Obtaining ODBC connection handles:** Because CICS applications are written with embedded SQL API in Micro Focus NetExpress COBOL, you must use the EXEC SQL SET CONNECTION API to set the connection handles for the application.

**Using a sample CICS Micro Focus NetEXpress COBOL application:** The source, map, makefile, and README file for the example are shipped in this directory of your CICS development environment:

ProdDir/src/examples/xa

In the following example, ODBC APIs have been used to write the source files in Micro Focus NetExpress COBOL. Application programmers can refer to these files to determine how to use ODBC APIs to write application programs.

- chzmfcob\_mssql.cpp (source file)
- v uxa1\_mscob.bms (map file)
- chzmfcob\_mssql.mk (makefile)

This portion of the cheese sample source file that is written in Micro Focus NetExpress COBOL shows how to use an Embedded SQL API to set the connection.

```
IDENTIFICATION DIVISION.
      PROGRAM-ID. UXA1.
       AUTHOR. A SAMPLE.
       DATE-WRITTEN. 18/10/96.
      DATE-COMPILED.
     ***************************************************************
      ENVIRONMENT DIVISION.
     ***************************************************************
      DATA DIVISION.
      WORKING-STORAGE SECTION.
      COPY UXA1.
                     -
                     -
                     -
      PROCEDURE DIVISION.
      RESIDENT SECTION 1.
     ***************************************************************
      MAIN.
     ***************************************************************
      *
     * Initialise the maps
      *
           MOVE LOW-VALUES TO PANEL1O.
           MOVE LOW-VALUES TO PANEL2O.
           MOVE LOW-VALUES TO PANEL3O.
           MOVE LOW-VALUES TO PANEL4O.
         Set error handling
           EXEC SQL WHENEVER SQLERROR GOTO :ERR-EXIT END-EXEC.
     * - - - - - - - - -* Change the name server1 to a connection name you defined
     * in your CICS MS SQL Server XAD stanza XA_OPEN string.
     *----------
           EXEC SQL SET CONNECTION server1 END-EXEC.
```
# **File processing using EXTFH with non-CICS applications**

To update user files (files that are defined in the File Definitions (FD) of a CICS application) from non-CICS application, you possibly need to compile or link your programs either with extra flags or with an extra module. In addition, you possibly need to change identifiers to library links within COBOL system files. The changes that are required differ depending on the language and the file system manager.

[Table](#page-171-0) 33 on page 156 details the changes that are required in order to process files from non-CICS applications.

| Compiler                                                                                                    | <b>Files on SFS</b>                                                                                                    | Files on DB2                                                                                                    | <b>Files on Oracle</b>                                                                                                    |
|----------------------------------------------------------------------------------------------------|----------------------------------------------------------------------------------------------------|----------------------------------------------------------------------------------------------------|----------------------------------------------------------------------------------------------------|
| $C$ and $C_{++}$                                                                                                    | No additional support is<br>required.                                                                                                    | No additional support is<br>required. Refer to the DB2<br>application programming<br>information.                                                                                                    | No additional support is<br>required.                                                                                                    |
| IBM PL/I                                                                                                    | Build your application with the<br>appropriate definitions.                                                                                                    | Support not available.                                                                                                    | Support not available.                                                                                                    |
| <b>IBM COBOL</b><br>Use the SFS naming convention<br>as defined in SMARTdata<br>UTILITIES for AIX and set the<br>appropriate environment<br>variables. |                                                                                                    | Support not available.                                                                                                    | Support not available.                                                                                                    |
| Micro Focus<br>Server Express<br>COBOL on Open<br>Systems                                                                                              | The application must be linked<br>with the SFS EXTFH library<br>that is provided with CICS.                                                                                                    | The application must be linked<br>with the DB2 EXTFH library<br>that is provided with CICS.                                                                                                    | The application must be linked<br>with the Oracle EXTFH library<br>that is provided with CICS.                                                                                                    |
| Micro Focus Net<br>Express on<br>Windows                                                                                                    | The application must be linked<br>with the SFS EXTFH library<br>that is provided with CICS.                                                                                                    | The application must be linked<br>with the DB2 EXTFH library<br>that is provided with CICS.                                                                                                    | The application must be linked<br>with the Oracle EXTFH library<br>that is provided with CICS.                                                                                                    |
| <b>ACUCOBOL-GT</b><br>Development<br>System                                                                                                    | The ACUCOBOL environment<br>variables<br>DEFAULT_FILESYSTEM (or<br>any of their file-type variants)<br>should be set, and<br>A_EXTFH_LIB should be set to<br>the SFS EXTFH library that is<br>provided with CICS. | The ACUCOBOL environment<br>variables<br>DEFAULT_FILESYSTEM (or<br>any of their file-type variants)<br>should be set, and<br>A_EXTFH_LIB should be set to<br>the DB2 EXTFH library that is<br>provided with CICS. | The ACUCOBOL environment<br>variables<br>DEFAULT_FILESYSTEM (or<br>any of their file-type variants)<br>should be set, and<br>A_EXTFH_LIB should be set to<br>the Oracle EXTFH library that<br>is provided with CICS. |

<span id="page-171-0"></span>*Table 33. Support required for updating files from non-CICS applications*

Table 33 shows the support requirements that are needed by CICS to enable processing of SFS, DB2, or Oracle files when each of the different language compilers is used. When SFS, DB2, or Oracle files are processed with either the C or the C++ compiler, no extra capability is required. These languages already contain what is needed to access SFS, DB2, or Oracle files. With PL/I compilers, no extra capability is required for SFS access, but DB2 and Oracle file access is not supported. With IBM COBOL compilers, DB2 and Oracle file access is not supported. However, SFS file access is possible when specific naming conventions are used, and the following environment variables are set:

- **CICS EXTFH VOL**: Specifies the name of the SFS logical volume that was specified when the server was started, <*shortname*>.
- v **CICS\_TK\_ROOT**: Set to **/.:/cics**.

Note, however, that when the Micro Focus Server Express COBOL compiler (on Open Systems) or Micro Focus Net Express compiler (on Windows systems) is used, extra capability is needed for access to SFS, DB2, or Oracle files.

This extra capability that is needed by Micro Focus Server Express COBOL or Net Express is provided through the *External File Handler* (EXTFH) function. The EXTFH is a package that allows COBOL applications transparently to use SFS, DB2, or Oracle files for record storage. When the Open Systems and the Windows environment has been prepared to use the EXTFH function, the routines to access data are the same. The COBOL programmer sees no apparent difference between a standard COBOL I/O and an I/O to an SFS file, DB2 file, or Oracle file that is

using EXTFH. The EXTFH is supported in the Micro Focus Server Express COBOL and Net Express software and also by EXTFH code on the DB2, SFS, and Oracle file system managers.

The program is built into an executable by using **cob**, and is run independently.

The EXTFH interface automatically creates output files if they do not exist. If you open an existing file for output, its contents are erased unless you open it in extended mode.

In order to use EXTFH, you must use COBOL and the X/Open TX routines. You cannot use EXTFH and Transactional-C together.

The following sections cover these topics:

- v Using DB2 EXTFH with Micro Focus Server Express COBOL and Net Express
- v Using SFS EXTFH with Micro Focus Server Express COBOL and Net Express

# **Using DB2 EXTFH with Micro Focus Server Express COBOL and Net Express**

This section discusses the following EXTFH topics:

- Micro Focus Server Express COBOL runtime using DB2 EXTFH on Open Systems platforms
- v Building a standalone Micro Focus Server Express COBOL program using DB2 EXTFH on Open Systems
- Micro Focus Net Express COBOL runtime using DB2 EXTFH on Windows
- v Customization of the DB2 EXTFH on Open Systems and on Windows
- v File and record locking behavior when DB2 EXTFH is used with Micro Focus Server Express COBOL on Open Systems and Net Express on Windows

## **Using Micro Focus Server Express COBOL runtime with DB2 EXTFH on Open Systems**

To enable DB2 EXTFH functionality with the Micro Focus Server Express COBOL runtime on the Open Systems platform, verify that the environment is set up as is shown in the following AIX example:

- PATH is set to the following: \$PATH:/usr/lpp/cics/bin:\$DB2DIR/bin
- LIBPATH is set to /usr/lpp/cics/lib:\$DB2DIR/lib
- NLSPATH is set to NLSPATH:/usr/lpp/cics/msg/%L/%N/:/usr/lpp/cics/msg/C/%N
- DB2DBDFT is set to the name of any DB2 database
- v DB2DIR=<*DB2productDirectory*>
- v DB2INSTANCE=<*instanceName*>

## **Building a standalone MF COBOL program using DB2 EXTFH on Open Systems**

The default file handlers for the various types of file organization and record format are:

*Table 34. Default file handlers*

| File type       | Default file handler |                         |  |
|-----------------|----------------------|-------------------------|--|
|                 | Fixed-length records | Variable-length records |  |
| Line-sequential | lsfile               | <b>lsfilev</b>          |  |
| Sequential      | sqfile               | sqfilev                 |  |
| Indexed         | ixfile               | ixfiley                 |  |
| Relative        | rlfile               | rlfilev                 |  |

To build a MF Server Express COBOL application that will run without a runtime unit (rts), follow the instructions for using DB2 EXTFH with an MF COBOL runtime. In addition, you must specify extra parameters on the command line to the **cob** command, as shown in the following example for clustered files:

```
cob -mixfile=cics_xfh -L/opt/ibm/cics/lib -lxfhdb2sa
      -x ExtFHClust.cbl -lcicssa
rm *.o *.int
```
This will build a program named ExtFHClust.

To create a standalone program for relative files, use the following example: cob -mrlfile=cics\_xfh -L/opt/ibm/cics/lib -lxfhdb2sa

```
-x ExtFHRel.cbl -lcicssa
rm *.o *.int
```
This will build a program named ExtFHRel.

To create a standalone program for sequential files, use the following example:

cob -msqfile=cics\_xfh -L/opt/ibm/cics/lib -lxfhdb2sa -x ExtFHSeq.cbl -lcicssa rm \*.o \*.int

This will build a program named ExtFHSeq.

## **Using Micro Focus Net Express COBOL runtime with DB2 EXTFH on Windows**

To enable DB2 EXTFH functions on the Windows platform:

- 1. **Ensure COBOL environment file settings.**
	- a. Ensure *prodDir*\bin is in the %PATH% environment setting.
	- b. Ensure *prodDir*\lib is in the %LIB% environment setting.
- 2. **Compile the COBOL application with correct compile-time flag.**

The COBOL application must be compiled with the COBOL compile-time flag **CALLFH**″**cics\_xfh**″.

For example, build your program using:

cobol Testprog1.cbl CALLFH"cics xfh";

cbllink -rE Testprog1.obj

This redirects all COBOL file operations to the DB2 EXTFH.

3. **Execute the runtime unit.**

When the COBOL application is run, the application must be able to find and load the library **cics\_xfh.dll** which is found in the directory *prodDir***\bin**.

# **Customization of the DB2 EXTFH on Open Systems and on Windows**

The DB2 EXTFH is customized with the following environment variables:

| <b>Environment variable</b>                                                                                  | Description                                                                                                    |
|----------------------------------------------------------------------------------------------------|----------------------------------------------------------------------------------------------------|
| \$CICS_XFH_LOGFILE or<br>%CICS_XFH_LOGFILE%                                                                  | Defines the path name to an alternative log for the<br>external file handler. Normally this environment variable<br>is not set and the external file handler appends to a file<br>called xfh. LogFile in a temporary directory.                                                                                                    |
|                                                                                                    | If this file does not exist, it is created. Multiple concurrent<br>external file handler applications can use the same file. If<br>you do not want to keep a log file, set this environment<br>variable to NONE. When this is done, errors are reported<br>to stderr.                                                                                                    |
| \$CICS_XFH_DBNAME or<br>%CICS_XFH_DBNAME%                                                                    | Defines the name of the DB2 database that is used by the<br>external file handler. If the variable is not set, the default<br>DB2 database is used.                                                                                                    |
| \$CICS_XFH_USERNAME,<br>\$CICS_XFH_USERPASS<br><sub>or</sub><br>%CICS_XFH_USERNAME%,<br>% CICS_XFH_USERPASS% | Tools that are supplied with the database are usually used<br>to regulate who can access the data. However, the external<br>file handler accesses the database as the user who is<br>running the COBOL application. In addition, the access ID<br>can be changed by using these two environment variables<br>to define the user name and password that are to be used<br>to connect to the database. |
| <b>\$CICS XFH_TRANMODE</b><br>$\alpha$<br>%CICS_XFH_TRANMODE%                                                | Defines transactional 'T' or nontransactional 'N' access to<br>the database. The default operation is nontransactional<br>access.                                                                                                    |

*Table 35. Environment variables used with the DB2 EXTFH on Windows*

## **File and record locking behavior when DB2 EXTFH is used with Micro Focus Server Express COBOL on Open Systems and Net Express on Windows**

Micro Focus Server Express COBOL, Net Express, and the DB2 EXTFH support file and record locking in the following ways:

- v Files that are opened for output or append can take a file lock.
- To take a file lock on files that are opened for read only, either of the following settings must be specified:
	- The 'WITH LOCK' phrase must be specified on the OPEN statement, or
	- The 'LOCK MODE IS EXCLUSIVE' phrase must be specified on the SELECT statement.

Without these specified settings, files that are opened for read only can take no locks, and the 'WITH LOCK' clause has no effect on a read statement (standard Micro Focus Server Express COBOL or Net Express operation).

• The DB2 EXTFH supports only automatic record locking. Files that are opened with manual record locking default to automatic record locking and the locking schematics that are used are those of 'LOCK MODE IS AUTOMATIC WITH LOCK ON MULTIPLE RECORD'.

#### **Non-transactional access mode**

With non-transactional access, changes are immediately committed to the database. The DB2 EXTFH performs a COMMIT immediately after any database update operation.

With files opened for input and output in non-transactional access mode, a lock is taken on any record that is read, then released on the next file operation on that file or when the application ends. If the 'WITH LOCK' phrase is specified on the open statement or 'LOCK MODE IS EXCLUSIVE' is specified on the SELECT statement, a file lock is taken.

When a ROLLBACK is performed, the file lock is temporarily released before being retaken. In this condition, the application receives an error from the ROLLBACK command and a message is logged.

#### **Transactional access mode**

When using transactional access, the application must:

- Make the changes permanent (COMMIT)
- Disregard the changes (ROLLBACK)

Because some COBOL file operations do not map to single SQL commands, an automatic rollback does not necessarily occur if errors are encountered. For example, during a file create, if the database table is created successfully but the indices are not, the DB2 EXTFH does not perform a rollback of the table creation. This results in a error when the application attempts to open the file. Therefore, program the application to handle the error and explicitly perform the rollback.

With files that are opened for input and output in transactional access mode, a lock is taken on any record that is read, then released on the next file operation on that file except when that record is updated. When a file is updated, the lock is retained until a COMMIT or ROLLBACK is performed or the application ends. Therefore, program the application to handle the error and explicitly perform the rollback.

# **Using Oracle EXTFH with Micro Focus Server Express COBOL**

This section discusses the following EXTFH topics:

- Micro Focus Server Express COBOL runtime using Oracle EXTFH on Open Systems platforms
- v Building a standalone Micro Focus Server Express COBOL program using Oracle EXTFH on Open Systems
- Customization of the Oracle EXTFH on Open Systems and on Windows
- File and record locking behavior when Oracle EXTFH is used with Micro Focus Server Express COBOL on Open Systems

### **Using Micro Focus Server Express COBOL runtime with Oracle EXTFH on Open Systems**

To enable Oracle EXTFH functions with the Micro Focus Server Express COBOL runtime on the Open Systems platform, verify that the environment is set up as is shown in the following AIX example:

- PATH is set to the following: \$PATH:/usr/lpp/cics/bin:\$ORACLE\_HOME/bin
- LIBPATH is set to: /usr/lpp/cics/lib:\$ORACLE\_HOME/lib32

(assuming a 64-bit installation for Oracle)

- NLSPATH is set to: NLSPATH:/usr/lpp/cics/msg/%L/%N/:/usr/lpp/cics/msg/C/%N
- ORACLE\_SID is set
- CICS\_XFH\_USERPASS is set

• CICS\_XFH\_USERNAME is set

## **Building a standalone MF COBOL program using Oracle EXTFH on Open Systems**

To build a Micro Focus Server Express COBOL application, follow the instructions for using Oracle EXTFH with an MF COBOL runtime. In addition, you must specify extra parameters on the command-line to the **cob** command, as shown in the following example for clustered files:

```
cob -x ExtFHClust.cbl -mixfile=cics xfh ${ORA_PRECOMP}/cobsqlintf.o \
            -L/usr/lpp/cics/lib -L \sqrt{3}{ORA LIBP} \
            -L ${COBDIR}/lib -L ${LIBDIR} \
            -l${EXTFH_LIBNAME} -lcicssa -lclntsh
 rm *.0 *. int
```
This builds a program that is called *ExtFHClust*.

#### **Notes:**

- 1. The variable \$COBDIR resolves to the COBOL installation directory.
	- v For AIX, \$COBDIR resolves to /usr/lib/cobol/.
	- v For Solaris and HP-UX, \$COBDIR resolves to /opt/cobol/.
- 2. ORA\_PRECOMP resolves to \${ORACLE\_HOME}/precomp/lib for Oracle 8.1.7 or Oracle 9i 32-bit installation, or to \${ORACLE\_HOME}/precomp/lib32 for Oracle 9i 64-bit installation.
- 3. ORA LIBP =  $\{(ORACLE HOME\}/lib)$  for Oracle 8.1.7 or Oracle 9i 32-bit installation, or to \${ORACLE\_HOME}/lib32 for Oracle 9i 64-bit installation.
- 4. EXTFH\_LIBNAME=xfhorasa (provided by CICS).
- 5. CICS provides a script \$CICSPATH/bin/cicsmkextfh to aid users to build the standalone MF COBOL executable that is to be used with Oracle Extfh.

## **Using Micro Focus Net Express COBOL runtime with Oracle EXTFH on Windows**

To enable Oracle EXTFH functions on the Windows platform:

- 1. **Ensure that the COBOL environment file settings are correct.**
	- a. Ensure that *prodDir*\bin is in the %PATH% environment setting.
	- b. Ensure that *prodDir*\lib is in the %LIB% environment setting.
- 2. **Compile the COBOL application with the correct compile-time flag.**

The COBOL application must be compiled with the COBOL compile-time flag **CALLFH**″**cics\_xfh**″.

For example, build your program by using:

cobol Testprog1.cbl CALLFH"cics xfh"; cbllink -rE Testprog1.obj

All COBOL file operations are then redirected to the Oracle EXTFH.

#### 3. **Execute the runtime unit.**

When the COBOL application is run, the application must be able to find and load the library **cics\_xfh.dll**, which is in the directory *prodDir***\bin**.

# **Customization of the Oracle EXTFH on Open Systems and on Windows**

The Oracle EXTFH is customized with the following environment variables:

| <b>Environment</b> variable                                                                                  | Description                                                                                                    |
|----------------------------------------------------------------------------------------------------|----------------------------------------------------------------------------------------------------|
| \$CICS_XFH_LOGFILE or<br>%CICS_XFH_LOGFILE%                                                                  | Defines the path name to an alternative log for the<br>external file handler. Normally this environment variable<br>is not set and the external file handler appends to a file<br>called xfh. LogFile in a temporary directory.                                                                                                    |
|                                                                                                    | If this file does not exist, it is created. Multiple concurrent<br>external file handler applications can use the same file. If<br>you do not want to keep a log file, set this environment<br>variable to NONE. When this is done, errors are reported<br>to stderr.                                                                                                    |
| \$CICS XFH DBNAME or<br>%CICS_XFH_DBNAME%                                                                    | Defines the name of the Oracle database that is used by<br>the external file handler. If the variable is not set, the<br>default Oracle database is used.                                                                                                    |
| \$CICS_XFH_USERNAME,<br>\$CICS_XFH_USERPASS<br><sub>or</sub><br>%CICS_XFH_USERNAME%,<br>% CICS_XFH_USERPASS% | Tools that are supplied with the database are usually used<br>to regulate who can access the data. However, the external<br>file handler accesses the database as the user who is<br>running the COBOL application. In addition, the access ID<br>can be changed by using these two environment variables<br>to define the user name and password that is to be used<br>to connect to the database. |
| <b>\$CICS XFH_TRANMODE</b><br>or<br>%CICS_XFH_TRANMODE%                                                      | Defines transactional 'T' or nontransactional 'N' access to<br>the database. The default operation is nontransactional<br>access.                                                                                                    |

*Table 36. Environment variables used with the Oracle EXTFH on Windows*

## **File and record locking behavior when Oracle EXTFH is used with Micro Focus Server Express COBOL on Open Systems and Net Express on Windows**

Micro Focus Server Express COBOL, Net Express, and the Oracle EXTFH support file and record locking in the following ways:

- v Files that are opened for output or append can take a file lock.
- v To take a file lock on files that are opened for read only, you must specify either of the following settings:
	- Specify the 'WITH LOCK' phrase on the OPEN statement, or
	- Specify the 'LOCK MODE IS EXCLUSIVE' phrase on the SELECT statement.

Without these specified settings, files that are opened for read only can take no locks, and the 'WITH LOCK' clause has no effect on a read statement (standard Micro Focus Server Express COBOL or Net Express operation).

• The Oracle EXTFH supports only automatic record locking. Files that are opened with manual record locking default to automatic record locking. The locking schematics that are used are 'LOCK MODE IS AUTOMATIC WITH LOCK ON MULTIPLE RECORD'.

#### **Non-transactional access mode**

With non-transactional access, changes are immediately committed to the database. The Oracle EXTFH performs a COMMIT immediately after any database update operation.

When files are opened for input and output in nontransactional access mode, a lock is taken on any record that is read, then released on the next file operation on that file or when the application ends. If the 'WITH LOCK' phrase is specified on the open statement, or 'LOCK MODE IS EXCLUSIVE' is specified on the SELECT statement, a file lock is taken.

When a ROLLBACK is performed, the file lock is temporarily released before being retaken. In this condition, the application receives an error from the ROLLBACK command, and a message is logged.

#### **Transactional access mode**

When using transactional access, the application decides whether:

- To make the changes permanent (COMMIT)
- To disregard the changes (ROLLBACK)

Because some COBOL file operations do not map to single SQL commands, an automatic rollback does not necessarily occur if errors are found. For example, during a file create, if the database table is created successfully but the indices are not, the Oracle EXTFH does not perform a rollback of the table creation. This results in an error when the application attempts to open the file. Therefore, program the application to handle the error and explicitly perform the rollback.

With files are opened for input and output in transactional access mode, a lock is taken on any record that is read, then released on the next file operation on that file, except when that record is updated. When a file is updated, the lock is retained until a COMMIT or ROLLBACK is performed or the application ends. Therefore, program the application to handle the error and explicitly perform the rollback.

# **Using SFS EXTFH with a Micro Focus Server Express COBOL or Net Express runtime**

This section discusses the use of the SFS EXTFH with Micro Focus Server Express COBOL on Open Systems and Micro Focus Net Express on Windows systems. The topics discussed are:

- v Using SFS EXTFH with Micro Focus Server Express COBOL runtime on Open Systems
- v Using SFS EXTFH with Micro Focus Net Express COBOL runtime on Windows systems
- Customizing the SFS EXTFH

## **Using SFS EXTFH with Micro Focus Server Express COBOL runtime on Open Systems**

To use your Micro Focus Server Express COBOL programs to access SFS files:

- 1. Verify that the environment is set up as is shown in the following AIX example:
	- PATH is set to \$PATH:/usr/lpp/cics
	- LIBPATH is set to /usr/lpp/cics
	- NLSPATH is set to NLSPATH:/usr/lpp/cics/C/%N/

#### 2. **Prepare the environment for EXTFH use**

Do this by defining files, setting environment variables, and assigning the appropriate permissions.

EXTFH uses environment variables to determine which SFS server and volume to use:

- v **CICS\_TK\_SFS\_SERVER**: Specifies which server to use. This must be set to the fully qualified name of the SFS; for example, **/.:/cics/sfs/***serverName*
- v **CICS\_EXTFH\_SFS**: Specifies which server to use. This must be set to the fully qualified name of the SFS; for example, /.:/cics/sfs/serverName.
- v **CICS\_EXTFH\_VOL**: Specifies the name of the SFS logical volume that was specified when the server was started, <*shortname*>.
- v **CICS\_TK\_ROOT**: Set to **/.:/cics**.

The server is used for all SFS file operations. The volume is used when a new file has to be created. The environment variables are checked when the file is opened. You can set or change these variables by using the following calls:

- v **TR\_SET\_SFS\_SERVER** *serverName nameSize*. The call takes two options: a string variable that contains the fully qualified server name, and a numeric variable that gives the length of the string in the serverName option.
- **TR\_SET\_SFS\_VOLUME** *volumeName\_nameSize*. The call takes two options: a string variable that contains the name of the volume, and a numeric variable that gives the length of the string in the volume\_name option.
- 3. Export the SFS EXTFH libraries. Enter the command:

```
export CICS_SFS_EXTFH_LIBS="-lEncSfsExtfhWrap -lEncSfsExtfh -lEncSfs -lEncina
       -lsarpc"
```
#### 4. **Compile your program**

You can use the following command to compile your COBOL programs:

```
cob -x testsfs.cbl \
-L $PRODDIR/cics/lib -L/usr/lib \
$CICS SFS EXTFH_LIBS \
-m ixfile=cobol_Extfh -m ixfilev=cobol_Extfh \
-m rlfile=cobol_Extfh -m rlfilev=cobol_Extfh \
-m sqfile=cobol\bar{L}Extfh -m sqfilev=cobol\bar{L}Extfh \
rm *.int *.o
```
#### 5. **Execute your program**

Use the following command to execute your COBOL programs.

```
export CICS_SFS_EXTFH_VOL=SFSlogVol
export CICS_SFS_EXTFH=serverName
./testsfs
```
where:

- *SFSlogVol* is the name of the SFS logical volume.
- *serverName* is the name of the SFS, for example /::/cics/sfs/HostA.

testsfs is the COBOL executable module that was prepared through this procedure.

### **Using SFS EXTFH with Micro Focus Net Express COBOL runtime on Windows**

To use your Micro Focus Net Express COBOL programs to access SFS files:

- 1. Verify that the environment is set up to enable command access, library access, and locale access to CICS commands. To do this:
	- v Ensure that all applications that use EXTFH are linked to the **libEncExtfh.lib** library by using the /CALLFH compiler option.
	- v Ensure that the LIB environment variable includes the name of the directory that contains the **libEncExtfh.lib** library (by default, **C:\opt\TXSeries\encina\lib**).
	- Ensure that the PATH environment variable includes the Encina<sup>®</sup> binary directory (by default, **C:\opt\TXSeries\encina\bin**).
- 2. **Prepare the environment for EXTFH use**
Do this by defining files, setting environment variables, and assigning the appropriate permissions.

EXTFH uses environment variables to determine which SFS server and volume to use:

- v **CICS\_TK\_SFS\_SERVER**: Specifies which server to use. This must be set to the fully qualified name of the SFS (for example, */.:/cics/sfs/sfs1*.
- v **CICS\_EXTFH\_SFS**: Specifies which server to use. This must be set to the fully qualified name of the SFS (for example, */.:/cics/sfs/sfs1*.
- v **CICS\_EXTFH\_VOL**: Specifies the name of the SFS logical volume that is specified when the server was started, <*shortname*> (for example, *sfs\_Ssfs1*).
- v **CICS\_TK\_ROOT**: Set this to /.:/cics.

The server is used for all SFS file operations. The volume is used when a new file has to be created. The environment variables are checked when the file is opened. These variables can be set or changed by using the following calls:

- v **TR\_SET\_SFS\_SERVER** *serverName nameSize*. The call takes two options: a string variable that contains the fully qualified server name, and a numeric variable that gives the length of the string in the serverName option.
- v **TR\_SET\_SFS\_VOLUME** *volumeName nameSize*. The call takes two options: a string variable that contains the name of the volume, and a numeric variable that gives the length of the string in the volume\_name option.
- 3. Export the SFS EXTFH libraries. Enter the command:

```
Set CICS_SFS_EXTFH_LIBS="-lEncSfsExtfhWrap -lEncSfsExtfh -lEncSfs -lEncina
      -lsarpc"
```
4. **Compile your program**

You can use the following command to compile your COBOL programs. Depending on your program, you might need to indicate compiler directives; refer to the COBOL documentation for details.

```
C: > cob -uv testsfs.cbl
cob -u ExtFHClust.cbl
cob -u ExtFHRel.cbl
cob -u ExtfhSeq.cbl
rm \star. int \star. o
```
where testsfs.cbl is the name of the COBOL source file on the Windows platform, v specifies that messages be sent to the screen as this file is processed, and u requests an unlinked version of the output (**.gnt**) for use with the runtime. The filenames ExtFHClust.cbl, ExtFHRel.cbl, and ExtFHSeq.cbl refer to clustered, relative, or sequential files that are compiled for the application.

#### 5. **Execute your program**

Use the following command to execute your COBOL programs.

export CICS\_SFS\_EXTFH\_VOL=*SFSlogVol* export CICS\_SFS\_EXTFH=*serverName* ./testsfs

where:

- *SFSlogVol* is the name of the SFS logical volume.
- *serverName* is the name of the SFS, for example /::/cics/sfs/HostA.

testsfs is the COBOL executable module that was prepared through this procedure.

### **Customizing the SFS EXTFH**

The advantage of using SFS is that you gain transactional guarantees; if you use the transaction (TX) calls with rollback enabled, changes to records are automatically undone if the transaction aborts.

<span id="page-181-0"></span>COBOL supports four file types: line-sequential, record-sequential, indexed, and relative. When EXTFH is in use, three of these are mapped to SFS file types, as shown in Table 37. SFS does not support tape-oriented routines, such as those that are designed to handle multiple reels of a tape that contain an output file.

*Table 37. EXTFH File Type Mappings*

| COBOL File Type   | <b>SFS File Type</b> |
|-------------------|----------------------|
| Line-sequential   | Not supported in SFS |
| Record-sequential | Entry-sequenced      |
| Indexed           | Clustered            |
| Relative          | Relative             |

#### **Accessing other SFS features:**

The environment variables that are listed in Table 38 allow you to access other SFS features. They are checked when the file is opened. You can set or change these variables by using the COBOL calls that are described in this same table. The defaults listed apply both when the variable has not been set and when it is set to an invalid value. These function calls return a value of 0 if they are successful and 1 if they fail. These functions affect only subsequent file opens. They do not change the behavior of files that are already open. The possible values for the options to the calls are the same as those for the environment variables.

*Table 38. Environment Variables for Accessing SFS Features from EXTFH Applications* **Environment Description Possible Values Call**

| Environment<br>Variable                 | Description                                                                                         | <b>Possible Values</b>                                                                                         | Call                                    |
|-----------------------------------------|----------------------------------------------------------------------------------------------------|----------------------------------------------------------------------------------------------------|-----------------------------------------|
| CICS_SFS_EXTFH_<br><b>AUTO_FLUSH</b>    | Controls the setting<br>of the operational<br>force flag that SFS<br>uses when opening<br>the file. | $0 =$ do not use<br>operational force.<br>Any other value<br>means use<br>operational force.<br>$DEFALIT = 0.$ | TR_EXTFH_SET_<br><b>AUTO_FLUSH</b>      |
| CICS_SFS_EXTFH_<br><b>DUP_DETECTION</b> | Controls whether<br>duplicate detection is<br>enabled for a file.                                   | The string NONE<br>disables duplicate<br>detection. ALL<br>enables duplicate<br>detection. DEFAULT<br>$= ALI.$ | TR_EXTFH_SET_<br><b>DUP_DETECT</b>      |
| CICS_SFS_EXTFH_<br>OP_TIMEOUT           | Defines the SFS<br>operation timeout<br>value.                                                      | The number of<br>seconds to wait for<br>an SFS operation to<br>complete. DEFAULT<br>$= 60$ seconds.            | TR_EXTFH_SET_<br>OP TIMEOUT             |
| CICS_SFS_EXTFH_<br><b>OPEN_TIMEOUT</b>  | Defines the timeout<br>value for SFS open<br>file calls.                                            | The number of<br>seconds to wait for<br>an open file call to<br>complete. DEFAULT<br>$= 60$ seconds.           | TR_EXTFH_<br><b>SETOPEN</b><br>_TIMEOUT |
| CICS_SFS_EXTFH_<br><b>CACHE</b>         | Defines the size of<br>the read and insert<br>caches.                                               | The number of pages<br>to be used for the<br>cache. DEFAULT = $0$<br>(caching is not<br>enabled).              | TR_EXTFH_SET_<br><b>CACHE_SIZE</b>      |

## **Using the EXTFH-compatible function with ACUCOBOL-GT**

With the ACUCOBOL-GT compiler, you can access SFS, DB2, or Oracle files through the EXTFH-compatible function. After you have prepared the environment, the routines that you use to access data are the same for all the types of files. That is, the COBOL programmer sees no apparent difference between a standard COBOL I/O and an I/O to an SFS file, DB2 file, or Oracle file that is using EXTFH.

An EXTFH-compatible function is supported in the ACUCOBOL-GT software and by the EXTFH code on the DB2, SFS, and Oracle file system managers. The EXTFH interface automatically creates output files if they do not exist. If you open an existing file for output, its contents are erased unless you open it in extended mode.

### **Using the ACUCOBOL-GT CICS runtime with DB2 EXTFH**

To enable DB2 EXTFH functions with ACUCOBOL-GT on AIX:

- 1. Verify that the environment is set up as shown in the following example:
	- PATH is set to:

\$PATH:/opt/acu/bin:/usr/lpp/cics/bin:\$DB2DIR/bin

- LIBPATH is set to:
	- \$LIBPATH:/usr/lpp/cics/lib:/usr/lib:lib:\$DB2DIR/lib
- NLSPATH is set to: \$NLSPATH:/usr/lpp/cics/msg/%L/%N/:/usr/lpp/cics/msg/C/%N
- DB2DBDFT is set to the name of the DB2 database to which you want to connect.
- v DB2 environment variables DB2DIR and DB2INSTANCE are set to appropriate values.
- CICS\_XFH\_USERNAME is set.
- v CICS\_XFH\_USERPASS is set.
- CICS XFH DBNAME is set.

See [Table](#page-174-0) 35 on page 159 for information about these environment variables.

- 2. Set the ACUCOBOL-GT environment variable DEFAULT\_FILESYSTEM to EXTFH. If it is not set, the ACUCOBOL-GT runtime interacts with its native file system instead of with an external file system.
- 3. Compile your COBOL programs with -Fp compiler option. Set CBLFLAGS to -Fp for this.
- 4. Set the ACUCOBOL-GT configuration variable A\_EXTFH\_LIB to the file name (or absolute path) of the CICS EXTFH shared library for DB2. For example (in Korn shell):

**On AIX** (In Korn shell): export A EXTFH LIB="libxfhdb2sa.a(libxfhdb2 shr.o)"

Or you can specify full path as: export A EXTFH LIB="/usr/lpp/cics/lib/libxfhdb2sa.a(libxfhdb2 shr.o)"

**Note:** Mentioning the shared member name (libxfhdb2\_shr.o) is necessary on for AIX.

**On HP-UX:**

export A EXTFH LIB="libxfhdb2sa.sl"

**On Solaris:**

export A\_EXTFH\_LIB="libxfhdb2sa.so"

#### **On Windows:**

export A EXTFH LIB="libxfhdb2acusa.dll@ cdecl"

The ACUCOBOL-GT runtime loads that library at runtime to locate the CICS EXTFH entry-point function for DB2.

Setting DEFAULT\_FILESYSTEM and A\_EXTFH\_LIB as described above makes ACUCOBOL-GT runtime interact with an DB2-based external file system for all the three file types that CICS supports. You can also choose to use the file-type variants of the above environment variable (DEFAULT\_IDX\_FILESYSTEM, DEFAULT\_SEQ\_FILESYSTEM and DEFAULT\_REL\_FILESYSTEM) to use different filesystems for different file types. For example, if you want to use DB2 for Indexed files and ACUCOBOL-GT ″native″ filesystem for Relative and Sequential files, you could use the following settings:

DEFAULT\_IDX\_FILESYSTEM=EXTFH A\_EXTFH\_IDX\_LIB="/usr/lpp/cics/lib/libxfhdb2sa.a (libxfhdb2\_shr.o)"

Note that, if you want a particular filesystem for a particular file type, both of the file-type variants of the environment variables DEFAULT\_FILESYSTEM and A\_EXTFH\_LIB should be specified.

You do not need to relink the ACUCOBOL-GT runtime unless you are adding customization that is not distributed as shared libraries, or you have modified one of the .c files in \$ACUCOBOL/lib. Refer to the ACUCOBOL-GT documentation for details of the EXTFH-compatible functions and the usage of the EXTFH related environment variables.

### **Using SFS EXTFH with the ACUCOBOL-GT Runtime**

To use your ACUCOBOL-GT programs to access SFS files:

- 1. Verify that the environment is set up as is shown in the following AIX example: • PATH is set to:
	- \$PATH:/opt/acu/bin/usr/lpp/cics/bin
	- LIBPATH is set to: \$LIBPATH/opt/acu/lib/usr/lpp/cics/lib
	- NLSPATH is set to: NLSPATH:/usr/lpp/cics/C/%N/
- 2. Prepare the environment for EXTFH use. Do this by defining files, setting environment variables, and assigning the appropriate permissions. EXTFH uses environment variables to determine which SFS server and volume to use:
	- v CICS\_TK\_SFS\_SERVER: Specifies which server to use. This must be set to the fully qualified name of the SFS; for example:
		- /.:/cics/sfs/serverName
	- CICS EXTFH SFS: Specifies which server to use. This must be set to the fully qualified name of the SFS; for example:

/.:/cics/sfs/\$CICS\_TK\_SFS\_SERVER/serverName

- CICS\_EXTFH\_VOL: Specifies the name <shortname> of the SFS logical volume that was specified when the server was started.
- v CICS\_BINDING\_FILE: This must be set to /var/cics\_servers/server\_bindings.
- CICS TK ROOT: Set this to /.:/cics.

The server is used for all SFS file operations. The volume is used when a new file has to be created. The environment variables are checked when the file is opened. You can set or change these variables by using the following calls:

- v **TR\_SET\_SFS\_SERVER serverName nameSize**: This call takes two options: a string variable that contains the fully qualified server name, and a numeric variable that gives the length of the string in the serverName option.
- v **TR\_SET\_SFS\_VOLUME volumeName nameSize**: The call takes two options: a string variable that contains the name of the volume, and a numeric variable that gives the length of the string in the volume\_name option.

Refer to [Table](#page-181-0) 38 on page 166 for additional customization options for your SFS server.

- 3. Compile your COBOL programs with -Fp compiler option. Set CBLFLAGS to -Fp for this.
- 4. Set the ACUCOBOL-GT configuration variable A\_EXTFH\_LIB to the file name (or absolute path) of the CICS EXTFH shared library for SFS. For example:

**On AIX:**

export A EXTFH LIB="/usr/lpp/cics/lib/libEncSfsExtfhAcu.a(EncSfsExtfhAcu shr.o)"

#### **On HP-UX:**

export A\_EXTFH\_LIB="/opt/cics/lib/libEncSfsExtfhAcu.sl"

#### **On Solaris:**

export A\_EXTFH\_LIB="/opt/cics/lib/libEncSfsExtfhAcu.so"

#### **On Windows:**

export A EXTFH LIB="install directory\cics\bin\ libEncSfsExtfhAcu.dll@ stdcall"

You needn't specify the full path as above if the libraries are in your shell's library search path; specifiying the base name would be sufficient.The ACUCOBOL-GT runtime loads that library at runtime to locate the CICS EXTFH entry-point function for DB2.

Setting DEFAULT\_FILESYSTEM and A\_EXTFH\_LIB as described above makes ACUCOBOL-GT runtime interact with an SFS-based external file system for all the three file types that CICS supports. You can also choose to use the file-type variants of the above environment variable (DEFAULT\_IDX\_FILESYSTEM, DEFAULT\_SEQ\_FILESYSTEM and DEFAULT\_REL\_FILESYSTEM) to use different filesystems for different file types. For example, if you want to use SFS for Indexed files and ACUCOBOL-GT ″native″ filesystem for Relative and Sequential files, you could use the following settings:

DEFAULT\_IDX\_FILESYSTEM=EXTFH

A\_EXTFH\_IDX\_LIB="/usr/lpp/cics/lib/libAcuSfsExtfh.so"

Note that, if you want a particular filesystem for a particular file type, the file-type variants of the environment variables DEFAULT\_FILESYSTEM and A\_EXTFH\_LIB should be specified together.

You do not need to relink the ACUCOBOL-GT runtime unless you are adding customization that is not distributed as shared libraries, or you have modified one of the .c files in \$ACUCOBOL/lib. Refer to the ACUCOBOL-GT documentation for details of the EXTFH-compatible functions and the usage of the EXTFH related environment variables.

## **Chapter 6. Coding for business logic**

This chapter describes how to write application programs that use the CICS business logic services.

### **Introduction to business logic**

Transaction processing systems tend to involve a number of application programs that perform separate logical units of work (LUW) or tasks. Dividing transaction processing up in this way has several advantages:

- v Programs are smaller and easier to maintain.
- You can write pseudoconversational transactions in which each program performs a single task, then returns control to the operating system.
- v You can distribute your applications so that you keep the presentation services, data services, and the business logic separate.

For an overview of the terminology that is used in this chapter, see ["Transaction](#page-19-0) [processing](#page-19-0) terms and concepts" on page 4.

## **Task initiation**

Tasks can be initiated in two ways:

#### **Terminal task initiation (TTI)**

This is the most common method of task initiation. When an operator enters a transaction identifier and presses ENTER, the transaction is started. TTI also covers transactions that are initiated by EXEC CICS RETURN when the TRANSID option is used as the transaction identifier. Pseudoconversational transactions that leave a transaction identifier on the screen are TTI by definition because it is the terminal action. If the IMMEDIATE option is specified along with TRANSID, the transaction starts regardless of any other transactions that are enqueued by ATI for this terminal.

See the *CICS Administration Guide* for related information.

#### **Automatic transaction initiation (ATI)**

This covers two areas of task initiation:

- v *Triggered transaction initiation*: If the systems administrator specifies a nonzero trigger level for a particular transient data intrapartition destination in the Transient Data Definitions (TDD), a task is automatically initiated when the number of entries in the queue reaches the specified level. Control is passed to an application program that then processes the data in the queue.
- v *Interval control transaction initiation*: The Interval Control command EXEC CICS START TRANSID specifies the transaction identifier that will be used for a new task, the time at which the task will be initiated, and, optionally, a terminal identification if the task is associated with a terminal.

See the *TXSeries for Multiplatforms Application Programming Reference* for related information.

### <span id="page-187-0"></span>**Program execution services**

Transaction processing systems tend to involve several application programs that perform separate logical units of work, or tasks. CICS program execution services govern the flow of control between application programs in a CICS system. You can use program execution services commands to:

- v Link one of your application programs to another, either locally or remotely, anticipating subsequent return to the requesting program (EXEC CICS LINK). The COMMAREA and the INPUTMSG options of this command allow data to be passed to the requested application program. (You cannot use the INPUTMSG and INPUTMSGLEN options of a LINK command when you are using DPL).
- Return control from one of your application programs to another, or to CICS (EXEC CICS RETURN). The COMMAREA and INPUTMSG options of this command allow data to be passed to a newly-initiated transaction. (You cannot use the INPUTMSG and INPUTMSGLEN options of a RETURN command when you are using DPL).
- Transfer control from one of your application programs to another, with no return to the requesting program (EXEC CICS XCTL). The COMMAREA and the INPUTMSG options of this command allow data to be passed to the requested application program. (You cannot use the INPUTMSG and INPUTMSGLEN options of an XCTL command when you are using DPL).
- **Note:** The name of the application that is referred to in a program services command must have been defined as a program to CICS.

## **Application program logical levels**

Application programs that are running under CICS are executed at various logical levels. The first program to receive control within a task is at the highest logical level. When an application program is linked to another, expecting an eventual return of control, the linked-to program is considered to reside at the next lower logical level. When control is simply transferred from one application program to another, without expecting return of control, the two programs are considered to reside at the same logical level, as shown in [Figure](#page-188-0) 5 on page 173:

<span id="page-188-0"></span>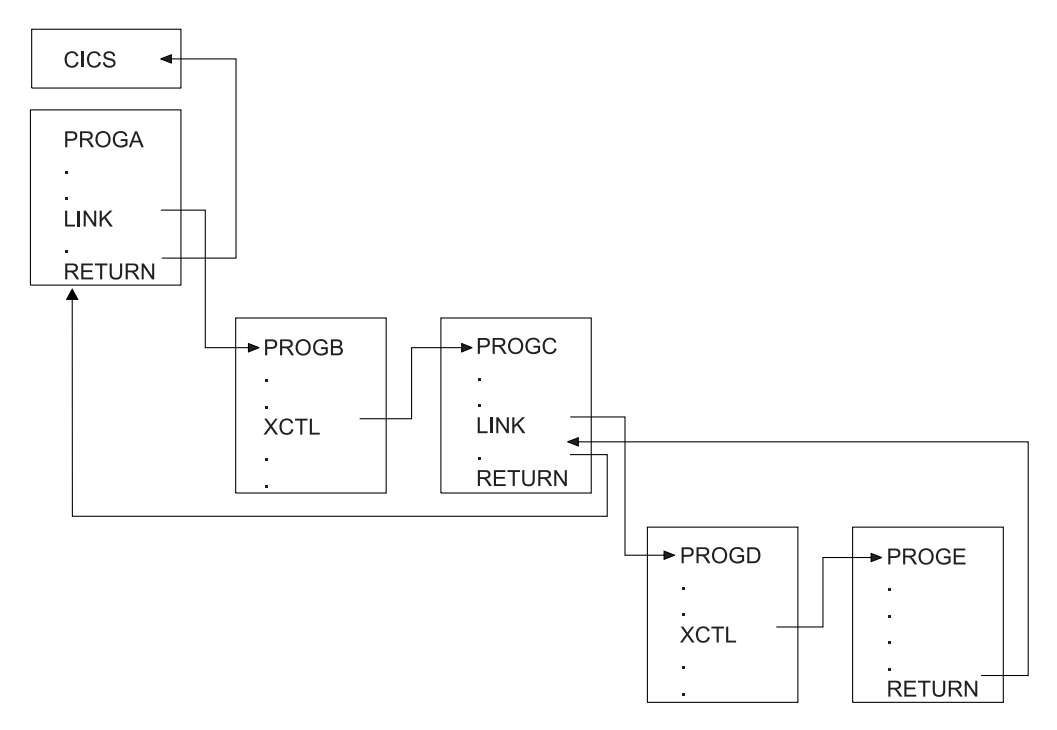

*Figure 5. Application programming logical levels*

## **Link to another program anticipating return**

Use the EXEC CICS LINK command to pass control from an application program at one logical level to an application program at the next lower logical level. If the linked-to program is not already in main storage, it is loaded. When the EXEC CICS RETURN command is processed in the linked-to program, control is returned, at the next sequential process instruction, to the higher logical level program that is initiating the linkage.

The linked-to program operates independently of the program that issues the EXEC CICS LINK command with regard to handling exceptional conditions, attention identifiers, and abends. For example, the effects of HANDLE commands in the linking program are not inherited by the linked-to program, but the original HANDLE commands are restored on return to the linking program. You can use the HANDLE commands to deal with exceptional conditions, attention identifiers, and abends at the new logical level. See the *TXSeries for Multiplatforms Application Programming Reference* for more information about these commands.

The linked-to program can reside either locally or remotely. For details of how to access remote programs, see the *TXSeries for Multiplatforms Intercommunication Guide* .

### **Transfer control from one program to another**

Use the EXEC CICS XCTL command to transfer control from one program to another at the same logical level. You cannot return to the calling program. Refer to ["Application](#page-187-0) program logical levels" on page 172.

## <span id="page-189-0"></span>**Passing data to other programs**

You can pass data to another program when control is passed to that other program by using a program execution services command.

### **Using the COMMAREA option**

The COMMAREA option of the EXEC CICS LINK and EXEC CICS XCTL commands specifies the name of a data area (known as a communication area) in which data is passed to the program that is being invoked.

In a similar way, the COMMAREA option of the EXEC CICS RETURN command specifies the name of a communication area in which data is passed to the transaction that is identified in the TRANSID option. (The TRANSID option specifies a transaction that is initiated either when the next input is received from the terminal that is associated with the task, or when the IMMEDIATE option is specified.) For more information about the length of the communication area, see the *TXSeries for Multiplatforms Application Programming Reference*.

The invoked program receives the data as a parameter. In COBOL, the program must contain a definition of a data area to allow access to the passed data.

In a receiving COBOL program, you must give the data area the name DFHCOMMAREA. A program passes a COMMAREA as part of an EXEC CICS LINK, EXEC CICS XCTL, or EXEC CICS RETURN command; either the working storage or the linkage section can contain the data area. A program that is receiving a COMMAREA should specify the data in the linkage section. This applies when the program is one of the following:

- The receiving program during an EXEC CICS LINK or EXEC CICS XCTL command where a COMMAREA is passed
- v The initial program where the EXEC CICS RETURN command of a previously called task specified a COMMAREA and TRANSID

A C or C++ program issues an EXEC CICS ADDRESS COMMAREA command to obtain the address of the communication area. The program must pass the address of a pointer as a parameter to the EXEC CICS ADDRESS COMMAREA command. This pointer is then set to point to the passed data.

The receiving data area need not be of the same length as the original communication area is; if access is required only to the first part of the data, the new data area can be shorter. However, it must not be longer than the length of the communication area that is being passed, because if it is, your transaction might accidentally read data outside the area that has been passed. This data is outside the area that you can safely access, and might cause your transaction to have unpredictable results. It might also overwrite data that is outside the area; such action could cause CICS to abend your transaction.

To avoid this happening, your program can access the EIBCALEN field in the EIB of the task to check that the length of the communication area that is passed to it is as expected. If no communication area has been passed, the value of EIBCALEN is zero; otherwise, EIBCALEN always contains the value that is specified in the LENGTH option of the EXEC CICS LINK, EXEC CICS XCTL, or EXEC CICS RETURN command, regardless of the size of the data area in the invoked program. Check whether the value in EIBCALEN matches the value that your program expects, and ensure that your transaction is accessing data within that area.

You might also want to consider adding an identifier to COMMAREA as an additional check on the data that is being passed. This identifier is sent with the sending transaction and is checked for by the receiving transaction.

When a communication area is passed by way of an EXEC CICS LINK command, the invoked program is passed a pointer to the communication area itself. Any changes that are made to the contents of the data area in the invoked program are available to the invoking program, when control returns to it; to access any such changes, the program names the data area that is specified in the original COMMAREA option.

When a communication area is passed by way of an EXEC CICS XCTL command, a copy of that area is made unless the area that is to be passed has the same address and length as has the area that was passed to the program that is issuing the command. For example, if program PROGA issues an EXEC CICS LINK command to program PROGB that, in turn, issues an EXEC CICS XCTL command to program PROGC, and if PROGB passes to PROGC the same communication area that PROGA passed to PROGB, program PROGC is passed addressability to the communication area that belongs to A (not a copy of it) and any changes that PROGC makes are available to PROGA when control returns to it.

When a lower-level program, which is a linked-to program, issues the EXEC CICS RETURN command, control passes back to the level that is one logical level higher than the program that is returning control. If the task is associated with a terminal, the TRANSID option can be used at the lower level to specify the transaction identifier for the next transaction that is to be associated with that terminal. The transaction identifier comes into use only after the highest logical level has relinquished control to CICS by using the EXEC CICS RETURN command, and input is received from the terminal. Any input that is entered from the terminal is interpreted wholly as data. If the IMMEDIATE option is specified, the input from the terminal is not required to start the transaction. You can use TRANSID without COMMAREA when returning from any link level, but be aware that it might be overridden on a later EXEC CICS RETURN command. Also, you can specify the COMMAREA option only at the highest level, otherwise you will get an INVREQ.

In addition, the COMMAREA option can be used to pass data to the new task that is to be started.

The invoked program can access field EIBFN in the EIB to determine which type of command invoked the program. The field must be tested before CICS commands are issued. If an EXEC CICS LINK or EXEC CICS XCTL invoked the program, the appropriate code is found in the field; if EXEC CICS RETURN is used and no CICS commands are issued in the task, the field contains zeros.

#### **Using the INPUTMSG option**

The INPUTMSG option of the LINK, XCTL, and RETURN commands provides another way of specifying the name of a data area that is to be passed to the program that is being invoked. In this case, the invoked program gets the data by processing a RECEIVE command. This option enables you to invoke (″front-end″) application programs to obtain initial terminal input. These application programs are written to be invoked directly from a terminal, and contain RECEIVE commands.

If an application program is accessed by a LINK command and the application program issues a RECEIVE command to obtain initial input from a terminal, no data exists for that application program to receive if the initial RECEIVE request <span id="page-191-0"></span>has already been issued by a higher-level program. In this condition, the application program waits for input from the terminal. You can ensure that the original terminal input continues to be available to a linked program by invoking it with the INPUTMSG option.

When an application program invokes another program, and specifies INPUTMSG on the LINK, XCTL, or RETURN command, the data that is specified on the INPUTMSG continues to be available, even if the linked program itself does not issue an RECEIVE command, but instead invokes yet another application program. Figure 6 shows how INPUTMSG is used in a linked chain.

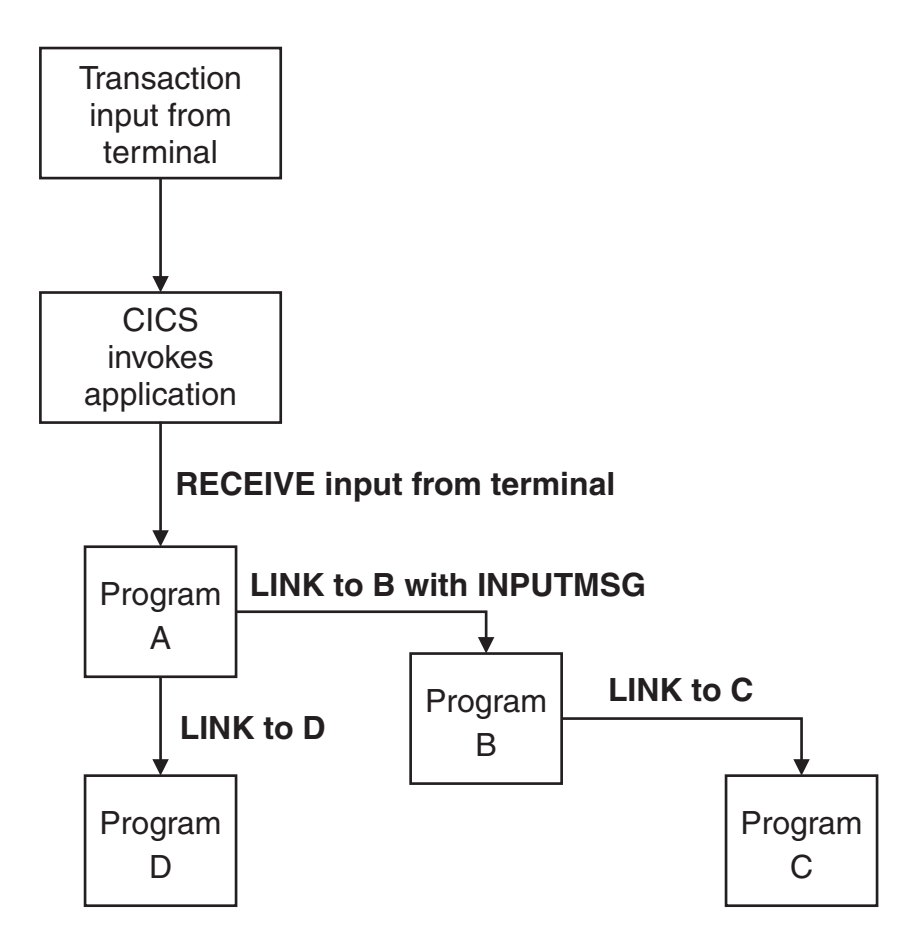

*Figure 6. Use of INPUTMSG in a linked chain*

In Figure 6, the ″real″ first RECEIVE command is issued by program A. Because program A is linked to program B with the INPUTMSG option, the next program that issues a RECEIVE request can also receive the terminal input. That program can be either program B or program C.

If program A wants only to pass on the unmodified terminal input that it received, it can use the same named data area for the INPUTMSG option that it used for the RECEIVE command. For example:

EXEC CICS RECEIVE INTO(TERMINAL-INPUT) ... EXEC CICS LINK PROGRAM(PROGRAMB) INPUTMSG(TERMINAL-INPUT) ...

When one program in a LINK chain issues a RECEIVE command, the INPUTMSG data becomes no longer available to any later RECEIVE command. For example, in [Figure](#page-191-0) 6 on page 176, if program B issues a RECEIVE request before linking to program C, the INPUTMSG data area is not available for program C.

This method of sending data from one program to another can be used for any kind of data. The data does not have to originate from a user terminal. In [Figure](#page-191-0) 6 on [page](#page-191-0) 176, program A could move any data into the named data area, and invoke program B with INPUTMSG referencing the data.

The terminal-data that is passed on INPUTMSG also becomes no longer available when control is eventually returned to the program that issued the link with INPUTMSG. In [Figure](#page-191-0) 6 on page 176, if program C returns to program B, and program B returns to program A, and neither program B nor program C issues a RECEIVE command, program A assumes that the data has been received. If program A then invokes another program (for example, program D), the original INPUTMSG data is no longer available to program D, unless the INPUTMSG option is specified.

The INPUTMSG data becomes no longer available when a SEND or CONVERSE command is issued.

#### **Using the INPUTMSG option on the RETURN command**

To pass data to the next transaction that is specified, you can specify INPUTMSG on a RETURN command with the TRANSID option. To do this, you must issue RETURN at the highest logical level to return control to CICS, and you must also specify the IMMEDIATE option (this option is supported only on Universal Client terminals, not on RPC terminals). If you specify INPUTMSG with TRANSID, and do not also specify IMMEDIATE, the next real input from the terminal overrides the INPUTMSG data, which is therefore lost. See the *TXSeries for Multiplatforms Application Programming Reference* manual for programming information about the RETURN command.

If you specify INPUTMSG with TRANSID some time after a SEND command, the SEND message is immediately flushed out to the terminal. INPUTMSG on a RETURN command without the TRANSID option is intended for use with a dynamic transaction routing program.

#### **Other ways of passing data**

Data can also be passed between application programs and transactions in other ways. For example, the data can be stored in a CICS storage area outside the local environment of the application program, such as the transaction work area (TWA). Another way is to store the data in temporary storage; see the *CICS Administration Guide* for details.

### **Passing integer data between programs**

If you want to pass integer data between COBOL,  $C$ ,  $C_{++}$ , or  $PL/I$  programs in a COMMAREA, the data items must be declared in COBOL as COMP-5; otherwise, the byte ordering of the data is incorrect and the values are corrupted.

See the *TXSeries for Multiplatforms Application Programming Reference* and the *TXSeries for Multiplatforms Intercommunication Guide* for related information.

### **Timer services**

CICS timer services, in conjunction with the time-of-day clock that is maintained by the operating system, provide commands that can be performed at a specific time. Using these commands you can:

- Ask for the time (EXEC CICS ASKTIME)
- Delay the processing of a task (EXEC CICS DELAY)
- Start a task and store data for the task (EXEC CICS START)
- v Retrieve data that is nstored (by an EXEC CICS START command) for a task (EXEC CICS RETRIEVE)
- Cancel the effect of a previous EXEC CICS DELAY or EXEC CICS START command (EXEC CICS CANCEL)
- Suspend the task (EXEC CICS SUSPEND)

### **Expiration times**

The time at which a timer service is to be started is called the *expiration time*. You can specify expiration times absolutely, as a time of day (using the TIME option), or as an interval that is to elapse before the function is to be performed (using the INTERVAL option).

Expiration times cannot be defined by using TIME or INTERVAL options in C. When using the EXEC CICS DELAY command, you can use the FOR and UNTIL options, and for the EXEC CICS START command, you can use the AFTER and AT options.

Use INTERVAL to start a transaction after a specified number of hours, minutes, and seconds (expressed as *hhmmss*) have elapsed from the current time. INTERVAL always specifies a time in the future: the current time plus the interval that you specify, assuming you specify a nonzero interval.

Use TIME to start a transaction at a specific time; again using hours, minutes, and seconds (expressed as *hhmmss*). An absolute time is measured relative to midnight before the current time and can therefore be earlier than the current time. TIME can be either in the future, or in the past, relative to the time at which the command is executed. For example, to start a transaction at 1530 hours, you would use EXEC CICS START TIME(153000). The following rules apply:

v If you specify a task to start at any time within the previous six hours, it starts immediately, unless the start time is before midnight (past) of the day on which you specify it. For example, the following command issued at 0500 or 0700 hours on Monday expires at 1230 hours on the same day.:

EXEC CICS START TIME(123000)

The following command issued at 0500 or 0700 hours on Monday expires immediately, because the specified time is within the preceding six hours. EXEC CICS START TIME(020000)

The following command issued at 0500 hours on Monday expires immediately, because the specified time is within the preceding six hours. However, if it is issued at 0700 hours on Monday, it expires at 0030 hours on Tuesday, because the specified time is not within the preceding six hours.

EXEC CICS START TIME(003000)

Note that the TIME given is never taken to be before midnight of the current day.

v If you specify a time with an hours component that is greater than 23, you are specifying a time on a day that follows the current one. For example, a time of 250000 means 0100 hours on the day that follows the current one, and 490000 means 0100 hours on the day after that.

If you do not specify either INTERVAL, TIME, FOR, or UNTIL on the EXEC CICS DELAY command, or INTERVAL, TIME, AFTER, or AT on the EXEC CICS START command, INTERVAL(0) is assumed, which means immediately.

The started interval control element (ICE) is recovered only if it has been started with the PROTECT option specified. For example, if an EXEC CICS START command for a transaction that is to be started at 0700 hours is issued at 0600 hours with the PROTECT option, and CICS fails at 0630 hours and is warm started at 0800 hours, the started transaction runs immediately.

Because each end of an intersystem link can be in a different time zone, use an interval if the transaction that is to be started is in a remote system. An absolute time is always relative to the local system and converted into an interval before shipping.

The interval to delay the EXEC CICS START request applies from the time of delivery to the remote system. Therefore, if the request is locally queued because the remote system was unavailable, the EXEC CICS START request might be delayed longer than expected.

If the system fails, the EXEC CICS START requests you have made that have not expired are recovered.

## **Request identifiers**

As a means of identifying the request and any data that is associated with it, a unique request identifier is assigned by CICS to each EXEC CICS DELAY or EXEC CICS START command. You can specify your own request identifier by means of the REQID option; if you do not, CICS assigns (EXEC CICS START only) a unique request identifier and places it in field EIBREQID in the EXEC interface block (EIB). Specify a request identifier if you want the request to be canceled at some later time by an EXEC CICS CANCEL command.

## **START TRANSID commands**

In a transaction that uses the EXEC CICS START TRANSID command to start other transactions, observe the following points to maintain logical data integrity:

- Always use the PROTECT option of the EXEC CICS START TRANSID command. This ensures that, if the start-issuing task is backed out, the new task is not started.
- Designate, as recoverable, the temporary storage queue that is used for passing data to the started transaction. This ensures that data that is being passed to another task does not accidentally stay on the temporary storage queue in the event of the start-issuing task being backed out.
- v If REQID is used, that REQID is the name of a queue designated as recoverable in the Temporary Storage Definitions (TSD).

You can use the PROTECT option to ensure that, if a system failure occurs after the EXEC CICS START that issued the logical unit of work (LUW) has completed its syncpoint, the transaction that is to be started will do so (when CICS has been initialized and the terminal that is associated with the task is available).

If you are using CICS Clients, refer to the procedure that is given in the *CICS Administration Guide* for further guidance.

See the *TXSeries for Multiplatforms Application Programming Reference* for related information.

## **Synchronization services**

The CICS synchronization services allow you to serialize access to critical resources. To do this, you use the EXEC CICS ENQ and EXEC CICS DEQ commands. Each task that is to use the resource issues an EXEC CICS ENQ command. The first task to do so has use of the resource immediately, but subsequent EXEC CICS ENQ commands for the resource, issued by other tasks, result in those tasks being suspended until the resource is available. You can override the suspension of a resource by issuing a EXEC CICS HANDLE CONDITION ENQBUSY.

Each task that uses a resource should issue a EXEC CICS DEQ command when it has finished with the resource. A task must issue the same number of EXEC CICS DEQ commands as the number of successful EXEC CICS ENQ commands, in order to free the resource for other tasks.

The name that is passed to the EXEC CICS ENQ is purely symbolic; no physical entity is locked. Application designers must agree the standards that are to be followed in using EXEC CICS ENQ commands, and to ensure that all programs follow the chosen rules.

For example, suppose that Program 1 issues the following command: EXEC CICS ENQ RESOURCE(*phonenum*) LENGTH(12)

where *phonenum* is a data area that contains a character string containing a phone number.

Program 2 then issues the same command. Because each EXEC CICS ENQ command specifies the same character string contents, synchronization occurs and Program 2 waits until Program 1 issues the command: EXEC CICS DEQ RESOURCE(*phonenum*) LENGTH(12)

It is the matching character strings that cause the synchronization. The same effect would be achieved by different RESOURCE option values, provided that the contents of the string at each location match. For example:

EXEC CICS ENQ RESOURCE(*areaone*) LENGTH(12) EXEC CICS ENQ RESOURCE(*areatwo*) LENGTH(12)

Similarly, you can enqueue on the address of a data area. For example, if two programs both issue the following command: EXEC CICS ENQ RESOURCE(*resname*)

The two programs enqueue on the same location and synchronize, although the contents are not locked in any way. However, if two tasks are waiting for the same resource, which one gets the enqueue, when available, is dependent on the priorities on the two tasks; the enqueue goes to the task that is scheduled first.

See the *TXSeries for Multiplatforms Application Programming Reference* for related information.

### **Storage services**

CICS storage services provide several commands and storage areas for your applications to use. Generally, two types of storage are available to application programs:

- v Task-private storage, which is obtained for the use of only the currently running transaction.
- Task-shared storage, which is to be shared in an application-dependent way between transactions.

In addition, CICS has its own private shared storage.

## **Task-private storage**

*Task-private storage* is private to the task and cannot be addressed by any other CICS task in the system. If you need working storage in addition to that is provided automatically by the COBOL, C, C++, and PL/I languages, you can use the following commands. You can initialize each byte of the acquired storage to any bit configuration; for example, to zeros or to blanks. You can get and initialize main storage by using the EXEC CICS GETMAIN command. You can release main storage after you have used it, by using the EXEC CICS FREEMAIN command.

CICS releases all task-private storage that is associated with a task when the task is ended normally or abnormally. This includes any EXEC CICS GETMAIN storage that has been acquired, and not subsequently freed, by your program. CICS also provides your program with these named task-private storage areas:

- The EXEC Interface Block (EIB) holds information about the last command that CICS executed for your program. For further information, see "EXEC [interface](#page-200-0) block [\(EIB\)"](#page-200-0) on page 185.
- The COMMAREA is a communication area that you can use to pass information between one program and the next in the same task. For further details, see "Passing data to other [programs"](#page-189-0) on page 174.
- The Transaction Work Area (TWA) is an area that you can use within the transaction. For further information, see ["Transaction](#page-41-0) work area (TWA)" on page [26.](#page-41-0)

## **Task-shared storage**

*Task-shared storage*, also known as the *task-shared pool*, is shared between all CICS tasks. As such, all synchronization to these areas is the responsibility of the applications that want to use them. You can:

- Allocate an area of shared storage (EXEC CICS GETMAIN SHARED)
- Release the allocated shared area (EXEC CICS FREEMAIN)
- Load a map set or data table (EXEC CICS LOAD)
- Release a map set or data table (EXEC CICS RELEASE)
- **Note:** Data tables can be used to load an operating system file into CICS storage for manipulation by an application. The files are loaded (by the EXEC CICS LOAD command) and the address of the storage is passed to the application. This is useful, because transactions can be written to take data and place it into either SFS or a database, or they can use that data directly in a transaction. The **ProgType** attribute (described in the *TXSeries for Multiplatforms Administration Reference*) specifies whether the item is a program, a map set, or a data table.

The SHARED option of the EXEC CICS GETMAIN command can be used to acquire storage that is shareable between transactions. When you issue an EXEC CICS GETMAIN SHARED command, you can pass the address of that area of storage to another transaction in three ways:

- Using the common work area (CWA)
- Using a shared CICS area
- Using a shared operating system area

It is also possible to pass the address from one task to the next at the same terminal by using the COMMAREA.

It is the responsibility of application programmers to keep track of storage area addresses that are allocated by EXEC CICS GETMAIN SHARED. Unlike ordinary EXEC CICS GETMAIN storage no implicit way of freeing it exists. Such storage areas should be released by a call to EXEC CICS FREEMAIN by some application program (in a set of cooperating tasks). Otherwise the shared storage is not freed until region termination.

The EXEC CICS LOAD command allows you to load a named map set or data table into shared storage, and, by using the HOLD option, keep it there. This is useful to prevent the same map set or table being repetitively loaded, although CICS itself tries to keep the entity loaded if it can. On a multi-locale system, several map sets might have the given name (one per locale) and CICS actually loads all such map sets that it finds.

You use the EXEC CICS RELEASE command to release a named map set or data table that you have loaded. This action does not necessarily cause the map set to be physically released from shared storage, because CICS delays the release until it is necessary.

You can also use MAIN temporary storage as a scratchpad area that is to be shared between transactions. For further details, see ["Temporary](#page-146-0) storage queue services" on [page](#page-146-0) 131.

CICS also provides your program with these named task-shared storage areas:

- v The *common work area (CWA)* is a storage area that is allocated at region startup, and exists for the duration of the CICS region. For further details, see ["Common](#page-44-0) work area [\(CWA\)"](#page-44-0) on page 29.
- v The *terminal user area (TCTUA)* is a storage area that is allocated either when you log on (for an autoinstalled terminal), or at system startup (for nonautoinstalled terminals). For further information, see "Terminal user area [\(TCTUA\)"](#page-44-0) on page [29.](#page-44-0)
- The *COMMAREA* is a communication area that you can use to pass information between one transaction and the next in a pseudoconversational sequence. For further details, see "Passing data to other [programs"](#page-189-0) on page 174.

See the *TXSeries for Multiplatforms Application Programming Reference* for related information.

## **CICS private shared storage**

*CICS private shared storage*, also known as the *region pool*, is private to CICS, but two commands enable you to obtain information from it and from task-shared and task-private storage. You can:

• Get access to these storage areas by using the EXEC CICS ADDRESS command

v Get values from these storage areas by using the EXEC CICS ASSIGN command. The values that are returned to the application by the EXEC CICS ASSIGN command are copied from the region pool. The application program has no access to the region pool other than through CICS commands.

See the *TXSeries for Multiplatforms Application Programming Reference* for related information.

## **Logical unit of work (LUW) services**

If an individual task fails, backout is performed automatically by CICS. If the CICS system fails, backout is performed as part of the auto start process.

However, for long-running programs, it might not be desirable to have a large number of changes, which have accumulated over a period of time, exposed to the possibility of backout if a task or the system fails. You can avoid this possibility by using the EXEC CICS SYNCPOINT command to split the program into logically separate sections that are called *logical units of work (LUWs)*; the end of an LUW is called a *synchronization point (syncpoint)*.

If failure occurs after a syncpoint but before the task has been completed, only changes that were made after the syncpoint are backed out.

LUWs should be entirely logically independent, not merely with regard to protected resources, but also with regard to execution flow. Typically, an LUW comprises a complete conversational operation bounded by EXEC CICS SEND and EXEC CICS RECEIVE commands. A BROWSE is another example of an LUW. An EXEC CICS ENDBR command must therefore precede the syncpoint.

## **Possibility of transaction deadlock and its avoidance**

The enqueuing mechanisms that protect resources against double updating can cause a condition that is known as *transaction deadlock*. Transaction deadlock is sometimes known as *enqueue deadlock* or *enqueue interlock*.

As shown in Figure 7, transaction deadlock means that two (or more) tasks cannot proceed because each task is waiting for the release of a resource that is locked by the other task. (Remember that the locking action protects resources until the next syncpoint is reached.)

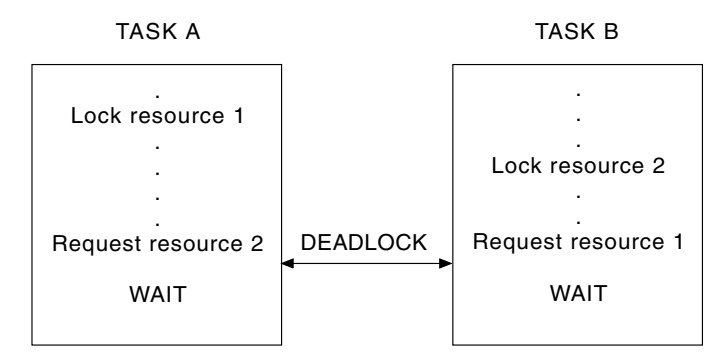

*Figure 7. Transaction deadlock (generalized)*

If transaction deadlock occurs, one task might be abnormally terminated. The other is allowed to proceed.

If both resources are CICS resources, the task whose deadlock timeout period elapses first is abnormally terminated and its CICS resources are released. (It is possible for both tasks to time out simultaneously.) If neither task has a *DeadLockTimeout* attribute value in the Transaction Definitions (TD), they both remain suspended indefinitely, unless one of them is abnormally terminated.

CICS then backs out the abnormally-terminated task.

## **Techniques for avoiding transaction deadlock**

To avoid transaction deadlock, consider the following techniques:

v Arrange for all transactions to access resources in a predefined sequence. This might be considered a suitable subject for installation standards.

Extra care is required if you allow updates through multiple paths.

- v Explicit enqueueing conventions should also be the subject of your site development standards so that all applications:
	- Use the same character string to enqueue
	- Use those strings in the same sequence
- Always access records within a file in the same sequence. For example, where multiple file or database records have to be updated, ensure that they are accessed in ascending sequence. Ways of doing this include:
	- The terminal operator should always enter data in the same sequence as that in which it it exists on the data set.

This method requires special terminal operator action, which might not be practical within the constraints of the application. (For example, orders can be taken by telephone in random product number sequence).

The application program first sorts the input transaction contents so that the sequence of data items matches the sequence that is on the data set.

This method requires additional application programming, but imposes no external constraints on the terminal operator or the application.

– The application program issues a user EXEC CICS SYNCPOINT command after processing each data item that is entered in the transaction.

This method requires less additional programming than the second method. However, the issuing of a user syncpoint implies that previously processed data items in the transaction will not be backed out if a system or transaction failure occurs before the processing of the whole transaction is completed. This might not be valid for the application, and raises the question as to which data items in the transaction were processed and which were backed out by CICS. If the whole transaction must be backed out, user synchronization points should not be issued, or only one data item should be entered per transaction.

Of the three methods, the second method (sorting data items into an ascending sequence by programming) is most widely accepted.

See the *TXSeries for Multiplatforms Application Programming Reference* for related information.

## **Configuration services**

CICS provides several facilities that enable applications to determine information about the environment in which they are running:

• The EXEC CICS ADDRESS and EXEC CICS ASSIGN commands provide information about fields in CICS control blocks.

- The INQUIRE and SET commands provide information about, and control of, resources.
- The EXEC Interface Block (EIB) provides information about task-related control blocks.

## <span id="page-200-0"></span>**EXEC CICS ADDRESS and EXEC CICS ASSIGN commands**

You can use the CICS API commands to write many application programs. You do not need to know about, or refer to, the fields that are in the CICS control blocks and storage areas. However, you might sometimes need to get CICS information that is valid outside the local environment of your application program. Use the EXEC CICS ADDRESS and EXEC CICS ASSIGN commands to access such information.

Do not access CICS control block fields with the EXEC CICS ADDRESS and EXEC CICS ASSIGN commands that are explicitly specified as arguments on any EXEC CICS command, because specifying these commands as arguments leads to a change of CICS fields by the EXEC interface modules.

## **INQUIRE and SET commands**

The INQUIRE and SET commands allow application programs to access information about CICS resources. The application program can retrieve and modify information for CICS resources such as files, terminals, system entries, mode names, system attributes, programs, and transactions.

## **EXEC interface block (EIB)**

In addition to the usual CICS control blocks, each task has a control block called the EXEC interface block (EIB) associated with it.

An application program can access by name all the fields that are in the EIB. The EIB contains information that is useful during the execution of an application program, such as the transaction identifier, the time and date (initially when the task is started, and subsequently, if updated by the application program), and the cursor position on a display device. The EIB also contains information that is helpful when a dump is being used to debug a program.

See the *TXSeries for Multiplatforms Application Programming Reference* for related information.

# **Part 2. Migrating Applications**

*Table 39. Road map for Migrating applications*

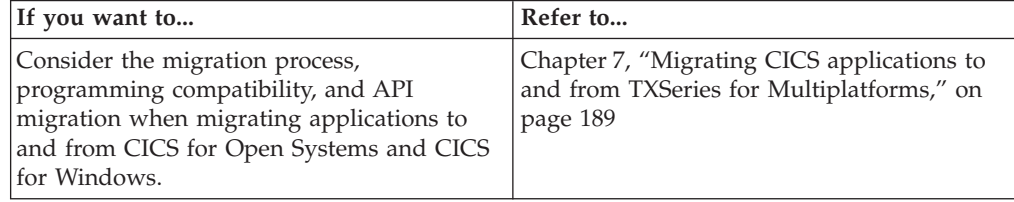

## <span id="page-204-0"></span>**Chapter 7. Migrating CICS applications to and from TXSeries for Multiplatforms**

This chapter describes how to migrate application programs to and from TXSeries for Multiplatforms.

**Note:** In the migration chapter, the term *existing CICS system* refers to the system from which you are migrating.

### **Preparing to migrate your applications**

To migrate CICS applications from a non-TXSeries for Multiplatforms system, such as CICS/MVS, you must consider the differences between the two systems. These differences can include, for example, the CICS API commands that are supported, or the source languages that are supported.

If you are planning to migrate from a CICS for Windows system, consult your IBM representative for support.

### **What is migration?**

Migrating your existing CICS system to TXSeries for Multiplatforms means moving your existing applications in such a way as to achieve the same level of functions that you were using on your existing CICS system. Migration does not involve adding new functions through new system features.

The information that describes the migration process outlines the functions of TXSeries for Multiplatforms, so that you can compare it to your existing system, and identify any inconsistencies. Other CICS systems are described in general terms, without discussing the particular features of any one family member.

The amount of work that is required to migrate your CICS system depends on what you have done to your system in the past. If you use TXSeries for Multiplatforms without much customization, and if your programs are written to conform to the supported external interfaces, much of the work of migrating is quite straightforward. You need to check your use of CICS functions against the changes, then make any necessary adjustments to your programs and operating procedures.

If you have customized TXSeries for Multiplatforms, or written system programs by using unsupported interfaces, internal control blocks, and so on, you must reassess the way in which you use CICS and redesign your code to conform to supported interfaces.

When you consider migrating from an existing CICS system to TXSeries for Multiplatforms, remember that it might not be necessary, or possible, to migrate all your existing applications. Under these conditions, you might consider continuing to run your existing CICS system in addition to TXSeries for Multiplatforms, and allowing communication between the two. This is known as coexistence.

## **Controlling the migration process**

The complexity and variety of possible CICS configurations means that no simple list of instructions exists for migration planning and implementation. However, by combining the general guidance that is provided as part of migration planning and control, with the descriptions of changes elsewhere in the migration topic, you should be able to produce a sound framework on which to build your migration strategy.

Migrating to TXSeries for Multiplatforms requires careful planning and change management. To achieve this, you will need to:

- Understand the practical issues and the detailed product changes that are involved in TXSeries for Multiplatforms migration
- Plan a satisfactory conversion strategy
- Plan in detail the required actions that you must do to achieve the strategy
- v Estimate with reasonable accuracy the resources and time that are involved.

You can maintain service levels to users during the migration process by using sound change-management practices. To do this, you must:

- Minimize the number of changes that take place simultaneously
- Test changes before putting them into production
- Have a backout or fallback strategy for each change in case of failure in production
- v Be able to assess the impact of a change before introducing it into the production system
- If necessary, be able to limit the extent or localize the impact of any change to an acceptable level
- v Be able to schedule the change or cutover to minimize the impact on end users or the business

Your ability to meet these change-management needs depends partly on what you have done with your existing CICS systems, and partly on the migration strategy that you adopt.

Applying these general rules to TXSeries for Multiplatforms migration, it is clear that a phased conversion and cutover is necessary. One possible migration strategy consists of the following phases:

- Planning your migration
- Installing, testing, and parallel running
- Phased cutover

### **The migration planning phase**

The objective of the planning phase is to develop a migration strategy with detailed plans for each step. It should include the following topics:

- Considering corequisite and prerequisite products, such as the specific release of the operating system, relational databases, and compilers.
- v Planning to migrate to the appropriate levels of corequisite and prerequisite products where necessary. You need to consider ordering and delivery lead times when calculating your schedules.
- Planning your education and training requirements.
- Planning to update your operational procedures and the supporting documentation.
- v Planning the installation of any features or parameters that are required in the operating system for TXSeries for Multiplatforms.
- v Estimating and planning the machine resources that are required for the migration; for example disk space, terminals and machine time for installation, development and testing.
- Determining which resources (tables, programs, and so on) need to be frozen during the migration process.
- v Determining where you might require programming changes, and planning the necessary coding and testing.
- Planning to update your programming standards and the supporting documentation.
- v Planning the installation of TXSeries for Multiplatforms.
- v Considering the actions that are required by any associated products that have been added to TXSeries for Multiplatforms.
- Planning conversion steps, such as changes to tables that are not to be frozen during the migration process, and installation of resources.
- Determining your testing criteria.
- Planning the cutover phases.
- v Determining the best methods of keeping users informed of any changes to functions or services that might affect them.
- v Planning to update your problem determination procedures and the supporting documentation.
- Considering any issues that are raised by your existing CICS system and TXSeries for Multiplatforms in parallel.

The end product of the planning phase should be a formally documented plan that you can use for project management and control.

#### **The migration installation phase**

This phase has two objectives:

- v To install and customize the basic TXSeries for Multiplatforms system and to make it ready for testing and parallel running.
- v To install the programs and procedures that are needed for the support of TXSeries for Multiplatforms processing; such as monitoring and accounting packages, statistics printing, dump printing, journal handling, and so on.

When these two objectives are met, you are ready to migrate your application programs and resource definitions.

#### **Migration phased cutover**

The objective of this phase is to migrate the working CICS systems to TXSeries for Multiplatforms. Note that TXSeries for Multiplatforms does not support the CICS facility of multiple region operation (MRO). If you want to migrate a CICS system that uses MRO, some distributed transaction processing (DTP) commands in your application programs might need to be changed.

Regardless of the environment in which you choose to operate, you might need to:

- Migrate your application
- Migrate your data
- v Reenter all the associated definitions that defined your CICS application and users

The following discussion assumes that you have already installed the required version of operating system and any necessary supporting software. The discussion also assumes that you have recoded your programs to comply with the TXSeries for Multiplatforms API and removed dependency on MRO. Remember that the objective of the migration exercise is to migrate CICS applications and their supporting environment to TXSeries for Multiplatforms. It should not be an objective of the migration exercise to increase the functions of the migrated applications. Attempting to combine the two objectives is liable to result in an overly complex project that might be difficult to control and support.

Wherever possible, it is advisable to operate both your existing TXSeries for Multiplatforms and other CICS systems in parallel until you can prove that your applications are operating correctly. As a minimum, you should ensure that you have an adequate fallback position if the migration is not successful.

**Single-region systems:** A single-region system contains all the programs, definitions, and data that you require for the operation of your application. The single-region system can be the most difficult system to migrate because of the possibility of having to make large numbers of changes to your applications and user environment.

**Multi-region systems:** A multiregion system is, for example, a system that separates the region that contains your application from the region that contains the data. The two regions use communications to provide a seamless interface to the end user. TXSeries for Multiplatformshas all the same communication facilities as do other CICS systems (except MRO) so that you can choose to migrate one or both halves of the application. The ability to migrate the constituent parts of your application only when you think it necessary or practical can reduce the amount of conversion effort that you have to expend, and consequently the amount of direct support to your users.

**Non-migrated regions or applications:** You might choose not to migrate some applications that TXSeries for Multiplatforms does not support (for example, macro-level applications), but to leave them on your existing CICS system.

- v If you consider that an application is going to become obsolete in the foreseeable future, it might not be cost effective to convert it.
- v If the cost to convert an application or its data is high, it might not be cost effective to convert them.

In these cases you can leave the application and its associated data on the existing CICS system and access them through CICS Intercommunication facilities. To summarize, plan to convert those of your applications that TXSeries for Multiplatforms does not support, only where it is economic to do so.

### **Coexistence strategies**

It can be impossible to migrate all your existing CICS production regions to TXSeries for Multiplatforms without great effort. For example, you might have some macro-level applications that are not supported in TXSeries for Multiplatforms. In these conditions, you must devise a strategy for the migration of some applications to TXSeries for Multiplatforms, and allow those applications that you cannot cost effectively migrate or convert to remain as is. This information summarizes how your existing CICS system can coexist with a TXSeries for Multiplatforms system that is using intersystem communication (ISC). ISC is used in all CICS products to provide communication between CICS systems on separate processors across a network.

If you are running a CICS system that has elements that you cannot migrate to TXSeries for Multiplatforms, you might need to consider adopting an ISC solution that enables you to transaction route between your existing CICS system and TXSeries for Multiplatforms. For example, your system might consist of some or all of the following components:

### **VTAM® and BTAM terminals**

These are not supported in TXSeries for Multiplatforms (except as remote terminals for ISC purposes), and you cannot install them on TXSeries for Multiplatforms systems. To support transaction routing from the CICS system that owns the terminals, you should either ensure that the terminal definitions on the existing CICS system are marked shippable, or on TXSeries for Multiplatforms, generate Terminal Definitions (WD) entries that specify the terminals as remote terminals.

Note that if the system to which your *VTAM* or *BTAM* terminal is connected has a telnet client, you might be able to use this to gain access to a region by using the **cicsteld** client.

**Note:** VTAM refers to *Virtual Telecommunications Access Method*, a set of programs that maintain control of the communication between terminals and application programs. BTAM refers to *basic telecommunications access method*, which is an access method that permits read and write communication with remote devices.

#### **Command-level applications**

You can migrate command-level applications provided that they conform to the TXSeries for Multiplatforms program compatibility rules.

**Files** If the migrated applications access files remain on your existing CICS system, you need to define the files as remote resources in TXSeries for Multiplatforms. You can access the files by function shipping the file requests.

If you decide to use ISC, you must specify resource definitions that define connections between CICS systems.

When you have migrated the appropriate elements of your old system, consider the following points.

- v To access migrated applications from your original terminals, you must define the transactions as remote transactions on your existing CICS system and define the terminal as remote in the Terminal Definitions (WD) on TXSeries for Multiplatforms.
- v To access applications that you have not migrated to TXSeries for Multiplatforms, define, from an existing CICS terminal, the transactions as remote in the Transaction Definitions (TD) on TXSeries for Multiplatforms. You need to define the terminal as remote to TXSeries for Multiplatforms.
	- **Note:** Instead of creating a remote definition of a terminal in any remote system to which that terminal wants to direct a transaction routing request, you can use the Terminal Definitions (WD) **IsShippable** attribute to make the terminal's local definition in the terminal owning region ″shippable″. If a terminal definition is shippable, enough data is passed with a transaction routing request to enable the remote system to install dynamically the necessary remote terminal definition. For further information about shippable terminals, refer to the *TXSeries for Multiplatforms Administration Reference* .

## **Tests and parallel running**

The following sections describe tests and parallel running.

#### **Installation verification procedures**

To check whether you have installed CICS correctly, TXSeries for Multiplatforms provides optional Installation Verification Procedures (IVPs) for you to perform. The IVPs consist of a set of programs, transactions, and maps, plus a set of instructions for their use.

The IVP programs are described in Appendix B, "Running the CICS [Installation](#page-302-0) [Verification](#page-302-0) Program," on page 287.

**Note:** The IVPs that are provided with your existing CICS system cannot be used to test the installation of TXSeries for Multiplatforms systems.

#### **Testing the running TXSeries for Multiplatforms**

When you have completed the installation of TXSeries for Multiplatforms, and have run the IVPs to ensure that installation has been successful, you can begin to test and tailor the system to meet your specific requirements. The tests that you might need to run include:

- Testing all resource definitions
- v Testing system initialization options, particularly where you use system default values, which are different from those of your existing CICS system
- Testing the TXSeries for Multiplatforms start-up procedure
- Testing off-line utilities
- Testing any associated software products and packages
- Testing any programs that you have rewritten because they originally contained features that TXSeries for Multiplatforms does not support
- Testing any of your programs that use internal or external security checking
- Testing your applications

### **Running TXSeries for Multiplatforms in parallel with your existing CICS system**

Some planning and implementation considerations concern the running of TXSeries for Multiplatforms and another CICS product in parallel. You must consider the effects on your operational procedures. Some operational areas are affected by the differences between TXSeries for Multiplatforms and other CICS systems. These areas include:

- v Differences in initialization: messages and system initialization parameters
- v Differences in the messages and codes that are issued, and the operator actions that they require
- Differences in monitoring output
- Differences in dump output
- Differences in trace output
- Differences in statistics output
- v Differences in problem determination, restart, and recovery requirements
- v Differences in security administration (with CICS on Open Systems or CICS for Windows security, or with an external security manager)
- Differences in running databases

## **Migrating data**

TXSeries for Multiplatforms provides the CALF transaction (Convert and Load File) to enable you to migrate data to your region. This transaction allows you to transfer any file for which you can create a File Definitions (FD) entry. In this way, data that is on remote VSAM files can be migrated. CALF works with function shipping.

CALF accepts the following three filetypes:

- Key sequenced data set (KSDS)
- Entry sequenced data set (ESDS)
- Relative record data set (RRDS)

The transaction copies records from a source file to a destination file. You enter control data in the data entry fields to control the transaction, and use the PF keys to run the transaction.

You start the CALF transaction directly by entering the transaction identifier CALF. You end the transaction by pressing PF3.

## **Migration and the CICS-supplied transactions**

TXSeries for Multiplatforms provides a subset of the CICS supplied transactions. In some conditions, the functions of these transactions within TXSeries for Multiplatforms might differ from those of other CICS systems. TXSeries for Multiplatforms provides the following supplied transactions:

- Data Conversion (CALF)
- Temporary Storage Browse (CEBR)
- Command Level Interpreter (CECI)
- Syntax Checker (CECS)
- Execution Diagnostic Facility (CEDF)
- Runtime Resource Management (CEMT)
- Signon (CESN)
- Signoff (CESF)
- Routing Transaction (CRTE)
- Application Diagnosis Configuration (CDCN) (CICS on Open Systems only)

A full description of the functions of each of these transactions is provided in the *TXSeries for Multiplatforms Administration Reference*.

Some points to note about differences in supplied transactions between TXSeries for Multiplatforms and other CICS systems are:

- v TXSeries for Multiplatforms does not support the supplied transaction CEDA. You must use the resource definition online (RDO) facility to perform all resource definition.
- TXSeries for Multiplatforms monitoring facilities are controlled by the CEMT transaction, not from the CEDA transaction as in other CICS systems.
- TXSeries for Multiplatforms does not invoke shutdown from the CEMT transaction as in other CICS systems. Refer to the *CICS Administration Guide* for information about shutdown.
- v You cannot run the CEBR transaction under CEDF.
- The CEDF transaction does not support the single-screen mode of operation. You must use two terminals (or two windows), one to run CEDF and one to run the transaction that is being debugged.
- TXSeries for Multiplatforms does not support a replaceable logon shell. The supplied CESN transaction cannot be replaced with a user-supplied module as with other CICS products.

## **Migration and CICS resource definitions**

TXSeries for Multiplatforms holds the resource definitions for a region in a set of files. These files fulfill the same role as do the traditional tables that are used by other CICS family members, but to emphasize the differences in attribute requirements, the TXSeries for Multiplatforms table names are called *definitions*. For example, the Transaction Definitions (TD) file replaces the Program Control Table (PCT). The correspondence between TXSeries for Multiplatforms and other CICS family definitions is shown in the *TXSeries for Multiplatforms Administration Reference*.

Suffix support is available in TXSeries for Multiplatforms, but not in the same way as in other CICS family members.

TXSeries for Multiplatforms does not provide macro-level resource definition facilities. The facilities to perform the resource definitions are described in the *TXSeries for Multiplatforms Administration Reference*. Resource definitions cannot be exported.

TXSeries for Multiplatforms provides the resource group facility as in other CICS family members. A resource can belong to at most one group. TXSeries for Multiplatforms does not provide support for the resource list facility that other CICS family members provide.

## **Migration and programming compatibility**

During migration to TXSeries for Multiplatforms, you should review your CICS application and system programs, and any CICS-related programs that process CICS output, to ensure that they are compatible with TXSeries for Multiplatforms. You need to consider:

- v The source languages and compilers that TXSeries for Multiplatforms supports (described in "Source language and compiler [considerations](#page-212-0) for migration" on [page](#page-212-0) 197).
- The application program interface (API) subset that TXSeries for Multiplatforms supports. For information about the differences in the API across CICS products, refer to *CICS Family: API Structure*.
- Your Basic Mapping Support (BMS) requirements. TXSeries for Multiplatforms provide a subset of BMS support (see "BMS functions [supported](#page-85-0) in CICS" on [page](#page-85-0) 70). Remember that besides your original map requirements, application programs can also embed BMS commands.
- Other programming considerations such as embedded database commands and macro-level programs.

In keeping with the rest of the migration documentation, the discussion of the topic of program compatibility focuses on the support that TXSeries for Multiplatforms provides, rather than on the differences between a specific CICS family member and TXSeries for Multiplatforms.

<span id="page-212-0"></span>You must fully test all programs, whether you change them or not, before you introduce them into your production system. Where possible, such testing should be done on your existing CICS system before migrating your programs to TXSeries for Multiplatforms, because this narrows the scope for errors, and makes resolution easier.

## **Source language and compiler considerations for migration**

TXSeries for Multiplatforms supports application programs that are written in COBOL, C,  $C_{++}$ , or PL/1. (Refer to the installation documentation for information about versions of COBOL, C, C++, or PL/I compilers that can be used with your version of CICS and [Table](#page-232-0) 45 on page 217 for a summary of the support on each platform.)

TXSeries for Multiplatforms does not support application programs that are written in source languages other than COBOL, C, C++, or PL/I. This means that if you do not discard existing application programs that are written in other languages, you must recode them, or you must maintain your existing CICS system and run it in coexistence with the TXSeries for Multiplatforms region.

Before you recompile any application programs in COBOL, C or C++ that you intend to migrate to TXSeries for Multiplatforms, you must process the application program with the CICS translator (described in Chapter 8, ["Translating,](#page-226-0) compiling, and [link-editing](#page-226-0) CICS application programs," on page 211). The compilation process highlights, as errors, any language syntax that is not supported.

### **Micro Focus Server Express COBOL upgrades On CICS on Open Systems only**

COBOL programs should be recompiled when you upgrade to a new level of COBOL compiler.

**Note:** In addition to recompiling COBOL programs when you upgrade the Micro Focus Server Express COBOL compiler, you must run the **cicsmkcobol** command. This command combines the object files that contain the CICS COBOL support routines with the COBOL runtime system to create a single loadable and executable file named **cicsprCOBOL**. Refer to the *TXSeries for Multiplatforms Administration Reference* for more information.

### **ACUCOBOL-GT upgrades on CICS**

ACUCOBOL-GT programs can be recompiled when you upgrade to a new level of the compiler. You need, however, to recompile only those programs for which you want to take advantage of new features that later compiler versions offer. You do not need to compile all your ACUCOBOL-GT programs.

When you upgrade the ACUCOBOL-GT compiler, you must build a new ACUCOBOL-GT language method for CICS, to combine the CICS COBOL support routines with the new ACUCOBOL-GT runtime. To create a new cicsprACUCOB, change the current working directory to /opt/acu/lib and enter this command: make -f makefile.txs

Replace the old default cicsprACUCOB with the new one as follows: cp -p cicsprACUCOB *install\_path*/cics/bin/

If you region's bin directory contains an old cicsprACUCOB, replace that cicsprACUCOB with the new one also.

### **COBOL base locator linkage (BLL) cells**

If your existing application programs use BLL cells, you will need to recode them before porting them to TXSeries for Multiplatforms because the supported COBOL compilers do not support them.

#### **Service reload statements**

If your existing application programs use SERVICE RELOAD statements, you must recode them before porting them to TXSeries for Multiplatforms because the supported COBOL compilers do not support them.

See the *CICS Family: Interproduct Communication*, the *TXSeries for Multiplatforms Intercommunication Guide*, and the *TXSeries for Multiplatforms Administration Reference*.

## **Other programming considerations for migration**

In addition to API, source and compiler, and Basic Mapping Support (BMS) considerations, you must also consider other factors when you are migrating application programs to a TXSeries for Multiplatforms region. These considerations are described in the following sections.

### **Macro-level applications**

TXSeries for Multiplatforms does not support macro-level application programs. If your existing CICS system contains macro-level applications that you cannot discard, you must do one of the following:

- v Rewrite the applications to use the API commands that TXSeries for Multiplatforms supports.
- Allow the applications to coexist with TXSeries for Multiplatforms by continuing to run them in your existing CICS system.

#### **Database systems**

TXSeries for Multiplatforms supports the inclusion of Structured Query Language (SQL) statements within application programs but you must separately process the SQL statements through your database manager. It does not support the data language 1 (DL/I) database access language. If your existing CICS system contains applications that use DL/I that you cannot discard, you must do one of the following:

- v Rewrite the applications to use the databases that TXSeries for Multiplatforms supports.
- Allow the applications to coexist with TXSeries for Multiplatforms by continuing to run them in your existing CICS system.

### **Monitoring, dump, statistics, and trace post-processors**

TXSeries for Multiplatforms provides the offline utilities that format monitoring, dump, statistics, and trace output. Those utilities are:

- v **cicsmfmt**
- **cicsdfmt**
- **cicssfmt**
- v **cicstfmt**

Because these records are in a format that is unique to TXSeries for Multiplatforms, any existing formatting programs will not work unless you modify them.

### **Journal post-processors**

TXSeries for Multiplatforms does not provide off-line utilities that format user and system journals. Because the journal records are in a format that is unique to TXSeries for Multiplatforms, any existing formatting programs will not work unless you modify them.

### **CEMT programmable interface**

TXSeries for Multiplatforms does not support a programmable interface to the supplied transaction CEMT.

### **Short-on-storage conditions**

The underlying main storage architecture for TXSeries for Multiplatforms differs from that which is provided by other CICS family members in the handling of short-on-storage conditions. Instead of always suspending a running task (unless you define the task with NOSUSPEND), TXSeries for Multiplatforms responds in several ways, depending upon the type of storage request that is made, and whether storage is requested by an application program or internally by CICS. CICS might:

- Return a CICS condition code to application program.
- v Raise a CICS abnormal termination code on the application program, or the CICS runtime system.
- v Suspend the running task pending the acquisition of task shared storage for loading Basic Mapping Support (BMS) maps and data tables. TXSeries for Multiplatforms might subsequently abnormally terminate the application program if storage remains unavailable for some time.

While application programs that you migrate might translate, compile and link correctly, TXSeries for Multiplatforms might raise a number of additional abnormal termination codes, because of to short-on-storage conditions. You might need to change your application programs to handle such conditions.

### **Hexadecimal character representation**

TXSeries for Multiplatforms represents characters in ASCII format and IBM mainframe-based CICS represents characters in EBCDIC format. If programs move specific hexadecimal values to represent EBCDIC characters (or define variables to have specific hexadecimal values), you need to change these values to the equivalent ASCII representations. Alternatively, if you are using Micro Focus Net Express version 3.0 or later on a Windows platform, you can compile EBCDIC-enabled COBOL programs that run on a Windows workstation. See "Compiling [EBCDIC-enabled](#page-72-0) COBOL programs" on page 57 and ["Using](#page-238-0) Micro Focus Net Express to compile [EBCDIC-enabled](#page-238-0) COBOL programs" on page 223 for more information.

### **Static and global data**

A TXSeries for Multiplatforms application program that is loaded into at least two logical levels of the same task should not use static or global data because the operating system shares the programs data segment for this type of data. For example, program A has a static integer called x that has an initial value of **zero**. In the course of processing, program A sets x to **1**, then performs an EXEC CICS LINK PROGRAM(A) command. The second invocation of program A sees x set to **1** and not **zero**.

See ["Application](#page-187-0) program logical levels" on page 172.

## **Migration and the API**

When considering moving an application to TXSeries for Multiplatforms, compare the CICS application programming interface (API) commands that the application uses with those that are supported by TXSeries for Multiplatforms, which supports a subset of the full list of CICS API commands. Note that some API commands have different sets of options on TXSeries for Multiplatforms from the options that are on other CICS products.

This section describes those aspects of application programming that help you to write portable applications and to migrate applications to and from TXSeries for Multiplatforms.

## **Overview of migration and the API**

If you need to migrate an application program from your existing CICS system that uses API commands or options that TXSeries for Multiplatforms does not support, you must either:

- Modify the application to use API commands that TXSeries for Multiplatforms does support, or
- Allow the application to coexist with TXSeries for Multiplatforms by continuing to run the application in your existing CICS system

The full list of API commands and options that CICS supports are described in the *TXSeries for Multiplatforms Application Programming Reference*. Differences between the TXSeries for Multiplatforms-supported API and that which is supported by other CICS family members are given in *CICS Family: API Structure*.

If you do not remove, from an application program, the API commands or options that TXSeries for Multiplatforms does not support, you can use the CICS command language translator to highlight the unsupported commands or options as errors. This is a quick way of finding out whether an existing program will run under TXSeries for Multiplatforms without conversion. Conversely, this method enables you to more accurately estimate the amount of effort that you will require to migrate an application program to the TXSeries for Multiplatforms API.

In all CICS products, you can place command options in any sequence in a command, as long as you place the command identifier first. CICS family products interpret the scope of a command identifier differently; some consider only the first word to be significant (such as HANDLE) while others, of which TXSeries for Multiplatforms is one, consider one or more words to be significant (such as EXEC CICS HANDLE CONDITION). Therefore, HANDLE RESP CONDITION and EXEC CICS SET FILE NOHANDLE OPEN are invalid in TXSeries for Multiplatforms. You can tell how many words are considered to be significant in a command identifier by looking at its title in the *TXSeries for Multiplatforms Application Programming Reference*.

## **Presentation services API migration**

The following two topics discuss the migration of application programs that use the presentation services API:

- Migration and Basic Mapping Support (BMS) services
- Migration and 3270 Information Display System datastreams
#### **Migration and Basic Mapping Support (BMS) services**

TXSeries for Multiplatforms provides support for minimum function BMS support and some standard function BMS support (see "BMS functions [supported](#page-85-0) in CICS" on [page](#page-85-0) 70). This means that you can migrate BMS macro source code at this level to TXSeries for Multiplatforms.

The BMS processor highlights any BMS function that TXSeries for Multiplatforms does not support.

If a map in your existing CICS system (the system you are porting from) uses other than minimum function BMS and you cannot discard the map, you must either:

- Modify the map to use only minimum function BMS, or
- Allow the applications that are using the map to coexist with TXSeries for Multiplatforms by continuing to run them in your existing CICS system.

You can specify the **PS** parameter in BMS maps (see the *TXSeries for Multiplatforms Application Programming Reference*) as one of the following:

- $\cdot$  PS=8
- PS=X'F8' (EBCDIC)
- PS=X'38' (ASCII)

When an application routes a transaction from an EBCDIC system, TXSeries for Multiplatforms converts the sent X'F8' value to X'38'. When a TXSeries for Multiplatforms application routes a transaction, the EBCDIC system converts the sent X'38' value to X'F8'. Application programs that you migrate to TXSeries for Multiplatforms and that explicitly set PS=X'F8' continue to work. Applications that you develop for TXSeries for Multiplatforms that set PS=X'38' work on TXSeries for Multiplatforms but do not work if you migrate them to an EBCDIC system.

It is advisable that you always code PS=8.

**Using the DFHMDF OCCURS option:** When the OCCURS option is specified in a BMS map, an array is generated in the symbolic map. For example, on CICS OS/2 this array is present in the output map only while a filler is put in the input map. TXSeries for Multiplatforms generates the array in both maps.

Refer to the following map:

```
DFHTEST DFHMSD TIOAPFX=YES,STORAGE=AUTO,MODE=INOUT,LANG=C, *
             CTRL=(EXEC CICS FREEKB,FRSET)
MAPNAME DFHMDI SIZE=(24,80)
*
OCCURS DFHMDF POS=(01,02),LENGTH=15,OCCURS=12,INITIAL='TEST'
        DFHMSD TYPE=FINAL
```
This map generates the header file:

```
/*
* cicsmap freda.bms -- Tue Oct 27 10:10:06 CUT 1992
* DFHTEST DFHMSD MODE=INOUT,STORAGE=AUTO
*/
struct mapnameis
{
    char tioapfx[12];
    struct
    {
         short occursl;
        char occursf;
        char occursi<sup>[15]</sup>;
```

```
\} occursd[12];
};
struct mapnameos
{
   char tioapfx[12];
   struct
   {
        short filler01;
        char occursa;
       char occurso[15];
   \} occursd[12];
};
union mapnameu
{
   struct mapnameis mapnamei;
   struct mapnameos mapnameo;
};
union mapnameu mapname;
```
Notice that the **occursd** structure is named in both the input map **mapnameis** and the output map **mapnameos**. This enables the structure to be used both for input and for output operations.

**Migrating maps from CICS OS/2:** When generating BMS maps in C or C++, CICS OS/2 always assumes the parameter STORAGE=AUTO while TXSeries for Multiplatforms does not. To migrate between the two implementations, you must either specify STORAGE=AUTO in the CICS OS/2 map definition or amend the source program code to refer to the generated pointer instead of the structure.

This also applies if you are migrating maps from CICS for Windows.

**Migrating maps from your CICS system to other family members:** Within a map set, TXSeries for Multiplatforms allows you to include, on different maps, fields that have the same name. This is not the case in other CICS products. If you want to port your map set from TXSeries for Multiplatforms to IBM mainframe-based CICS, you should ensure that all BMS map and field names are unique within a map set.

The **cicsmap** command checks whether the TYPE= operand specifies either MAP, DSECT, or &SYSPARM. However, the value is ignored by TXSeries for Multiplatforms. Map generation is controlled with the **-p** (physical) and **-s** (symbolic) **cicsmap** flags. If neither flag is specified, both physical and symbolic maps are generated.

The **cicsmap** command accepts the TYPE=&SYSPARM operand to aid portability to CICS/MVS.

#### **Migration and 3270 Information Display System datastreams**

When migrating from an EBCDIC environment to TXSeries for Multiplatforms, you must change application programs that explicitly define 3270 datastreams in hexadecimal format. If the character representation is used, it is converted to the correct ASCII hexadecimal code.

There are also some exceptions. For example, the *start field extended* special character in ASCII is X'10' but in EBCDIC is X'29'. The *start field extended* special character is not generally supported in ASCII, but has been supported here as a special case.

**Migration requirements:** These requirements apply equally to application programs, COBOL copybooks, C and C++ include files, and PL/I include files.

Where programs assign COBOL copybook, C or C++ or PL/I include field values to 3270 datastreams, you have only to make changes to the copybook, or include, and recompile the program.

You must change:

- Any hexadecimal values or bit masks that are assigned to translated 3270 datastreams
- Any character values that are assigned to untranslated 3270 datastreams

You do not need to change:

- Any hexadecimal values or bit masks that are assigned to untranslated 3270 datastreams
- Any character values that are assigned to translated 3270 datastreams

**Setting 3270 datastreams:** Application programs can set 3270 datastream values by:

- Copying a COBOL copybook, or C or C++ or PL/I include field value
- Copying a program field value
- Assigning a character value
- Assigning a hexadecimal value
- Building up a bit mask

**Untranslated 3270 datastreams:** TXSeries for Multiplatforms does not translate the following 3270 datastream components:

- Write control characters (WCC)
- AttributeTypes
- NumberOfPairs
- $\bullet$  Data

**Conversion of datastreams:** TXSeries for Multiplatforms communicates with its terminals by using ASCII 3270 datastreams. These consist of control sequences and data and can be constructed from several different elements:

- INITIAL or GINIT data from a BMS map
- XINIT data from a BMS map
- Data in a symbolic map
- Attribute values in a symbolic map
- Data for terminal control output
- v Control sequences for terminal control output
- Write Control Character given by the CTLCHAR option of EXEC CICS SEND

The XINIT data in a BMS map can be transformed from EBCDIC by using the **-e** option of **cicsmap** that interprets the data as EBCDIC and automatically converts it to ASCII.

Unless you are using extended attributes, all the other sequences can be portably coded by using character values or values from the standard copybook DFHBMSCA. Hexadecimal values or bit masks are non-portable and must be modified when an application is being moved from a non-ASCII system.

**Special conversions:** TXSeries for Multiplatforms performs special translations on the following control sequences because they have no standard representation in ASCII datastreams:

- v StartFieldExtended
- SetAttribute
- ModifyField

**StartFieldExtended** and **ModifyField** are represented as follows:

Code: NumberOfPairs : AttributeType : AttributeValue : ..

and **SetAttribute** is represented as follows:

Code: AttributeType : AttributeValue

where Code is X'10' for **StartFieldExtended**, X'1A' for **ModifyField**, and X'1F' for **SetAttribute**.

**NumberOfPairs** is a hexadecimal value, as is the **AttributeType**. These have the same value both on ASCII systems and on EBCDIC systems.

For all extended attributes, except for **Field Validation** and **Field Outlining**, which TXSeries for Multiplatforms does not support, the **AttributeValue** is a graphic character and can be coded portably as a character value or as a defined value in the DFHBMSCA copybook.

### **Data services API migration**

The following two topics discuss migration of application programs that use the data services API:

- File services
- Queue services

#### **File services**

If you are migrating application programs that use the API file services, be aware of the following migration concerns:

- v EXEC CICS READNEXT and EXEC CICS READPREV with an alternative index
- VSAM emulation
- v Exclusive or shared file access permissions
- SFS considerations
- DB2 considerations

#### **EXEC CICS READNEXT and EXEC CICS READPREV with an alternative**

**index:** The behavior of the file control commands EXEC CICS READNEXT and EXEC CICS READPREV differs between TXSeries for Multiplatforms and other CICS family members when dealing with duplicate records in an alternative index. Consider records with the following keys:

- 1. AAA
- 2. BBB
- 3. BBB
- 4. BBB

If a sequence of EXEC CICS READNEXT commands obtains records 1 through 4, and an application issues an EXEC CICS READPREV command, TXSeries for Multiplatforms returns record 4, while some other CICS family members return record 2 (this record being the first of the set of duplicates that have the specified key.)

If you call EXEC CICS READNEXT then EXEC CICS READPREV, TXSeries for Multiplatforms attempts to return the same record, but must read an additional record when it reverses the browse. The extra read call ensures that the DUPKEY condition is correctly raised in indexes that allow records with duplicate keys. The following example has five records and the browse is positioned at record 2: 1. AAA

- 2. BBB
- 
- 3. BBB
- 4. CCC
- 5. DDD

An EXEC CICS READNEXT, EXEC CICS READPREV sequence is performed. TXSeries for Multiplatforms returns record 3 for the EXEC CICS READNEXT. Record 4 is not a duplicate, so it does not set DUPKEY. To perform the EXEC CICS READPREV call, TXSeries for Multiplatforms reads record 4 (the NEXT record), then sets the browse in the new direction. TXSeries for Multiplatforms reads record 3 (the PREV record) and sets the DUPKEY because record 2 is a duplicate.

Because EXEC CICS READPREV uses two read calls when it reverses the browse, it is possible for another process to simultaneously insert records and cause an unexpected result. For example, a process might insert a record that has key BBZ, between the two read calls that are needed for EXEC CICS READPREV. At the end of the EXEC CICS READPREV, the browse would be positioned at the new record, not record 3.

**VSAM emulation:** TXSeries for Multiplatforms provides emulation of *virtual sequential access method (VSAM)*. VSAM is an access method for direct or sequential processing of fixed- and variable-length records on direct access devices. The records in a VSAM data set or file can be organized in logical sequence by a key field (key sequence), in the physical sequence in which they are written on the data set or file (entry-sequence), or by relative-record number. The VSAM emulation that TXSeries for Multiplatforms provides is through the use of the SFS, but differs in some areas of detailed implementation:

#### **File access**

If IBM mainframe-based CICS opens a VSAM file, setting the attribute for exclusive access, any CICS transaction can access the file but the file is unavailable outside the CICS region. This limitation is because CICS is responsible for any recovery processing of the file. TXSeries for Multiplatforms does not need to open SFS files for exclusive access because any recovery processing is performed by SFS.

#### **Record locking**

An application that requests a record for update causes VSAM to lock the complete control interval. The same request using SFS causes only the requested record to be locked.

#### **Updating alternate keys**

Unlike VSAM, SFS allows you to update alternative key values when rewriting a record that is accessed by an alternative index. You can still update the primary key value only by deleting the original record and reinserting it.

#### **Unique primary keys**

The primary key for SFS key-sequenced files need not be unique.

#### **Deleting file contents**

SFS allows you to specify **OpenEmpty** for a file, even if you define alternative indices for the file.

#### **Relative byte addressing**

In SFS, the term *relative byte addressing (RBA)* does not indicate the byte

offset from the beginning of the file as it does in VSAM. SFS uses RBA as a value that can be used as a record identifier for any of the three file organizations.

#### **Browse operations**

If you perform an EXEC CICS STARTBR command with the key set to its maximum value, then perform an EXEC CICS READPREV command and lastly an EXEC CICS READNEXT command, SFS raises an ENDFILE condition. In CICS/MVS, if you perform the same commands by using VSAM, an ILLOGIC condition is raised and terminates the application.

**SFS considerations:** If CICS opens a file, but does not use the file for a configurable period of time, SFS might eventually handle the file as closed, and permit administrative activities to occur on the file. When SFS handles a file as closed and a transaction that is using the file makes a request to SFS, the request fails and CICS abnormally terminates the transaction. The next request might be a request for the same file, a request for a different file, or a syncpoint request.

If a new transaction attempts to access the file that SFS is handling as closed, CICS reopens the file. However, if the structure of the file has changed since CICS last opened the file, CICS generates an error condition.

You might need to amend your application programs, to handle this condition.

1. *Sharing SFS files between regions*

It is possible to have an SFS file shared between multiple regions in TXSeries for Multiplatforms. SFS handles all locking contention between the regions in a way that is largely transparent to your CICS programs, but you should be aware of some restrictions:

- v Do not function ship a request to a remote region for a resource that it is sharing with your local region in the same logical unit of work (LUW). CICS allows a function-shipped request to read a file for update that has already been read for update locally in the same LUW, whereas, if the accessing is entirely local, CICS raises INVREQ on the second request.
- v Distributed transactions that are developed on TXSeries for Multiplatforms and assume the OLTP transaction processing model establish two or more conversations to the same remote region and also access the same resources. These transactions can deadlock when ported to a CICS/MVS system. Such transactions do not usually deadlock in TXSeries for Multiplatforms, because they are part of one global transaction. The porting of applications from CICS/MVS to TXSeries for Multiplatforms is not affected.

#### 2. *Effect of ROLLBACK on SFS*

In CICS/MVS, the CICS region manages the LUWs for VSAM operations, and CICS distributes work only when the region either performs some ISC operation with another CICS region, or when a recoverable resource manager, such as a relational database, is used.

TXSeries for Multiplatforms has a client/server relationship with SFS, with each SFS being a recoverable resource. In consequence all CICS operations that utilize SFS (those concerned with file control, temporary storage queues, transient data queues, and the local queueing of function shipping requests) cooperate with SFS in the management of each LUW. Therefore, transactions that are entirely local under CICS/MVS, are effectively distributed under TXSeries for Multiplatforms.

This difference between the way that CICS/MVS and TXSeries for Multiplatforms distribute responsibility for an LUW, and its resolution, underlies some differences in behavior between CICS family members.

Consider the following sequence, and the effect of a request by some other transaction to EXEC CICS READ RECORD A, which might occur at any of the five indicated points in the sequence. As CICS typically allows locked records to be read, the results at the five points are as shown.

 READ RECORD A => NOTFND WRITE RECORD A READ RECORD A => SUCCESS SYNCPOINT READ RECORD A => SUCCESS DELETE RECORD A READ RECORD A => NOTFND ROLLBACK READ RECORD A => ???????

The events at points 1 through 4 are readily understood and consistent between CICS/MVS and TXSeries for Multiplatforms. At point 5, the distributed nature of the transaction, and the shared responsibility for the LUW result in a difference in behavior.

CICS handles the ROLLBACK command as complete when SFS has been notified of the abnormal termination of the LUW, and has acknowledged the notification. SFS cannot guarantee when it will complete the work that is associated with rolling back, and provides no interface to allow the state of the rollback operation to be determined. Therefore a small interval, of indeterminate length, occurs following the completion of the ROLLBACK request in which an EXEC CICS READ request might return NOTFND. Eventually, when SFS completes the abnormal termination, EXEC CICS READ returns SUCCESS. The true state of affairs is then:

```
1 READ RECORD A => NOTFND WRITE RECORD A
2 READ RECORD A => SUCCESS SYNCPOINT
3 READ RECORD A => SUCCESS DELETE RECORD A
4 READ RECORD A => NOTFND ROLLBACK
5 READ RECORD A => NOTFND (SFS starts ROLLBACK)
6 READ RECORD A => NOTFND (SFS completes ROLLBACK)
7 READ RECORD A => SUCCESS
```
If the read that is being attempted involves taking a lock, the reads at points 2, 4, 5 and 6 wait for the transaction resolution, or timeout with an AKCS abnormal termination. Do not view these scenarios as two separate transactions, but a single transaction that performs the following sequence:

WRITE RECORD A SYNCPOINT DELETE RECORD A ROLLBACK READ RECORD A

#### **Queue services**

If you are migrating application programs that use the API queue services, you need to be aware of the following migration concerns:

**Transient data queue trigger levels:** When a transient data queue reaches its trigger level for automatic transaction initiation (ATI), and all servers are used, TXSeries for Multiplatforms postpones the ATI until a further transient data queue record is written. Therefore, TXSeries for Multiplatforms does not necessarily initiate a task when the trigger level is reached, but when the trigger level is exceeded. In TXSeries for Multiplatforms, the ATI takes place when a server becomes available.

**Extrapartition transient data queue considerations:** Unlike some CICS systems, TXSeries for Multiplatforms opens extrapartition transient data queues whenever CICS runs a transaction that requires access to an extrapartition transient data queue. Conversely the application server closes the extrapartition transient data queue when CICS finishes running the transaction.

# **Part 3. Compiling Applications**

### *Table 40. Road map for Compiling applications*

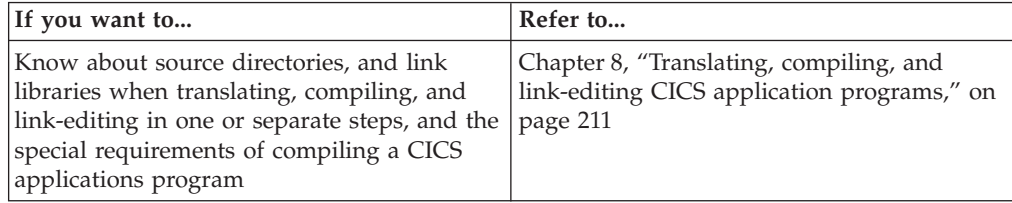

# <span id="page-226-0"></span>**Chapter 8. Translating, compiling, and link-editing CICS application programs**

After you have written a CICS application, you must first compile and link-edit the application. If the program is written in COBOL, C, or C++, you must first convert the EXEC CICS statements that are included in the programs to COBOL, C or C++ statements. (PL/I programs do not need to be translated before compilation.) The two commands that you use to do this are:

#### **cicstran**

This is the control language translator that converts source code to an equivalent source program in which each EXEC CICS command has been converted into COBOL, C or C++.

**cicstcl** This command performs the translation, compiles the translated program, and links the resulting object.

The remainder of this chapter describes how to translate and compile application systems to run in your CICS region. If you are compiling them to run under the control of a debugging tool, you have to specify additional compiler arguments. See "Using CDCN and the IBM [Application](#page-271-0) Debugging Program (xldb) with CICS for AIX [only"](#page-271-0) on page 256 and "Using a compiler's integrated [debugging](#page-276-0) tool to debug CICS [applications"](#page-276-0) on page 261 for more information.

- **Note:** Whenever you upgrade to a new level of Micro Focus Server Express (on Open Systems) or Micro Focus Net Express (on Windows), always recompile your COBOL programs.
- **Note:** If you are building executable files that use **.so** libraries, and if you are using the **-brtl** flag, you must include the **-bnortllib** flag. For example, xlc\_r -o *executable\_name object\_ files* -brtl -bnortllib

You use the combination of the **-brtl** flag and the **-bnortllib** flag only to build executable files; you do not use it to build libraries.

### **The PL/I compiler**

The IBM PL/I compiler has an integrated preprocessor that you should use instead of **cicstran**. **cicstcl** invokes the PL/I compiler.

### **Examples (CICS for Windows)**

Examples of these procedures are provided by the Installation Verification Programs (IVP), which can be found in opt\cics\samples\IVP. The IVP programs are documented in Appendix B, "Running the CICS Installation [Verification](#page-302-0) [Program,"](#page-302-0) on page 287.

# <span id="page-227-0"></span>**Source directories and link libraries**

CICS uses two directory structures, one for regions and one for your installed CICS. As an application programmer, you are interested in the installed CICS system directory structure. More specifically:

*Table 41. Source directories and link libraries*

| \$CICS/bin (see note)<br><i>prodDir</i> \bin    | Contains those executables that are used by application<br>development programmers. These include, for example, the<br>cicstran and cicstel programs. Include this directory in your<br>path list, in addition to the path list for all CICS users.                   |
|-------------------------------------------------|----------------------------------------------------------------------------------------------------|
| SCICS/lib<br>$ {\mathit{prodDir}\setminus}$ lib | Contains those shared libraries that CICS needs to prepare<br>applications that are written in $C$ , $C++$ , IBM COBOL, and<br>IBM PL/I. This path is included in the compile command<br>that cicstel uses to compile your application programs.                      |
| SCICS/include<br>prodDir\include                | Contains the CICS header files that are used to prepare<br>applications. These are the COBOL copybooks, C and C++<br>header files, and PL/I include files. This path is included in<br>the compile command that cicstcl uses to compile your<br>application programs. |

### **Translating, compiling, and link-editing in one step**

Using **cicstcl** to translate, compile and link-edit CICS programs is the recommended way of generating your executable CICS programs. Consider performing these steps manually only if you have good reason (for example if your CICS program also has to be linked to the runtime of a relational database). See ["Translating,](#page-229-0) compiling and link-editing in separate steps" on page 214 for details on performing these steps separately. The following sections provide the preferred procedure that tells you how to translate, compile, and link-edit your application program using **cicstcl**. The prerequisite tasks must be done before you begin.

### **Prerequisite Tasks**

- v Invoke the **cicsmap** command for any map sets that your application program uses. (See ["cicsmap](#page-291-0) - generate BMS map files" on page 276.)
- v If you have COBOL copybooks that contain EXEC CICS statements, use **cicstran** to translate them (see ["Pre-translating](#page-231-0) COBOL copybooks" on page 216).

If necessary, set compile and link options. These are not normally required, because **cicstcl** attempts to supply sensible defaults but, if needed, they are supplied as shown in Table 42 and [Table](#page-228-0) 43 on page 213. The values that are listed are the environment variables from which the **cicstcl** command obtains the flags and directories that it uses when compiling and linking programs. For more information about these flags, see the sections in this chapter on the language that you are using.

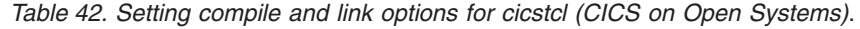

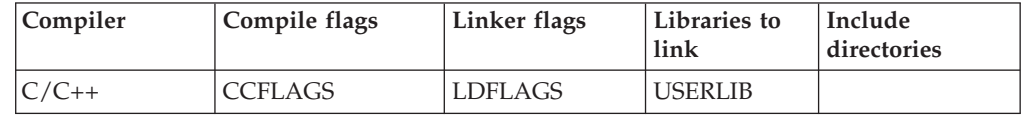

<span id="page-228-0"></span>

| Compiler         | Compile flags               | Linker flags   | Libraries to<br>link | Include<br>directories |
|------------------|-----------------------------|----------------|----------------------|------------------------|
| <b>IBM COBOL</b> | CICS IBMCOB<br><b>FLAGS</b> | <b>LDFLAGS</b> | <b>USERLIB</b>       | <b>SYSLIB</b>          |
| MF COBOL         | <b>COBOPTS</b>              |                |                      | <b>COBCPY</b>          |
| IBM PL/I         | CICS IBMPLI<br><b>FLAGS</b> | <b>LDFLAGS</b> | <b>USERLIB</b>       |                        |

*Table 42. Setting compile and link options for cicstcl (CICS on Open Systems) (continued)*.

*Table 43. Setting compile and link options for cicstcl (CICS for Windows)*.

| Compiler                     | Compile flags               | Linker flags   | Libraries to<br>link | Include<br>directories |
|------------------------------|-----------------------------|----------------|----------------------|------------------------|
| <b>IBM COBOL</b>             | CICS IBMCOB<br><b>FLAGS</b> | <b>USERLIB</b> | <b>USERLIB</b>       |                        |
| Micro Focus Net  <br>Express | <b>COBOPTS</b>              |                |                      | <b>COBCPY</b>          |
| Microsoft<br>$C/C_{++}$      | CICS_MSC_FLAGS              | <b>LINK</b>    | <b>USERLIB</b>       |                        |
| IBM PL/I                     | CICS IBMPLI<br><b>FLAGS</b> |                |                      |                        |

**Note:** If you have both IBM VisualAge C++ and IBM VisualAge COBOL installed, the COBOL directories must be in the PATH system environment variable before the C++ directories.

### **Procedure**

Invoke the **cicstcl** command to translate, compile, and link edit your application program. If the translation is successful, **cicstcl** compiles the program, and if the compilation is successful, link-edits it. (See "cicstcl - [translate,](#page-296-0) compile, and link" on [page](#page-296-0) 281.)

CICS writes errors, warnings, and informational messages to the operating system file stream, stderr.

**Note:** When compiling with **cicstcl**, you can use the **-a** option to retain the intermediate file. On CICS for Windows, this is required if you are using the program debugging tools.

# **Caching transaction programs and NEWCOPY (CICS for Windows)**

Caching a program improves performance because reloading costs are saved when the program is used. The following options affect program caching:

v The Region Definitions (RD) **ProgramCacheSize** attribute.

Programs in C, C++, IBM COBOL, or PL/I are cached only if at the time a program is loaded, the Program Definitions (PD) **Resident** attribute is set to **yes** and the number of cached programs in use has not reached the maximum number.

Because individual programs that are in use are not removed from the cache, it is recommended that the cache size allow programs at every logical level to be cached when EXEC CICS LINK is used.

<span id="page-229-0"></span>v The environment variable COBSW is set to l*nn*

where *nn* is the cache size in bytes. This is a Micro Focus Server Express and Net Express environment variable that sets the length of the Server Express and Net Express program cache. This variable is defined in the region's environment file.

Java programs can be cached by the Java runtime, which is controlled through the Java Virtual Machine (JVM).

Programs are loaded into the cache in the sequence in which they are accessed.

#### **Note:**

- Programs are cached for each application server, so a new copy of the program has no effect on an application server if the application server has not yet run the program.
- The SET PROGRAM NEWCOPY or SET PROGRAM COPY(NEWCOPY) commands for a Micro Focus Server Express or Net Express program remove every program that the application server previously loaded, so a fresh copy of *every* such program is used after one of these commands is run, not only the program for which the SET PROGRAM NEWCOPY or SET PROGRAM COPY(NEWCOPY) command is issued. These commands have no effect on Java programs.
- The SET PROGRAM NEWCOPY and SET PROGRAM COPY(NEWCOPY) commands complete successfully but have no effect on C, C++, IBM COBOL, or PL/I cached programs because, on Windows systems, a file on disk cannot be removed or overwritten while a copy of it exists in the cache. Therefore, new copies of these programs can be used only if they are not cached.

### **Translating, compiling and link-editing in separate steps**

Using **cicstcl** to translate, compile and link-edit CICS programs is the recommended way of generating your executable CICS programs. Consider performing these steps manually only if you have good reason (for example if your CICS program also has to be linked to the runtime of a relational database). See ["Translating,](#page-227-0) compiling, and link-editing in one step" on page 212 for details of using **cicstcl**.

The CICS translator, **cicstran**, is used to translate EXEC CICS commands into COBOL, C or C++ statements (PL/I programs have no translate step). Table 44 shows the file names that the **cicstran** command requires, and the names of the output files that are produced by that command.

| Language     | <b>Input File Name</b> | <b>Output File Name</b> |
|--------------|------------------------|-------------------------|
| <b>COBOL</b> | <i>file.ccp</i>        | <i>file.cbl</i>         |
|              | <i>file.ccs</i>        | file.c                  |
|              | <i>file.ccs</i>        | file.C                  |

*Table 44. File names used by the cicstran command*

If your program includes map sets, you will also use the **cicsmap** command. This command takes source files that contain Basic Mapping Support (BMS) macros, and generates symbolic and physical maps. They must be generated before translation.

### **How translation works**

For a COBOL application program, each command is replaced by one or more MOVE and SET statements, followed by a COBOL CALL statement, followed by an IF statement.

The purpose of the MOVE and SET statements is to encode, into the CICS internal format, the information that is in the command.

For example, an IBM COBOL command such as:

EXEC CICS RECEIVE MAP('A') END-EXEC.

can be translated to:

MOVE 'A' TO CICS-STRING-VALUE(6) SET CICS-DATA-AREA(9) TO ADDRESS OF AI MOVE H'00000120' TO CICS-ARG-MASK MOVE 0 TO CICS-ARG-COUNT MOVE 68 TO CICS-FN-CODE MOVE -1 TO CICS-DEBUG-LINE CALL "CICSAPI" USING CICS-ARGS IF EIBLABEL NOT=0 GO TO CICS-API-ERROR END-IF

A similar Micro Focus Server Express COBOL command gives the same translation:

EXEC CICS RECEIVE MAP('A') END-EXEC.

can be translated to:

MOVE 'A' TO CICS-STRING-VALUE(6) SET CICS-DATA-AREA(9) TO ADDRESS OF AI MOVE H'00000120' TO CICS-ARG-MASK MOVE 0 TO CICS-ARG-COUNT MOVE 68 TO CICS-FN-CODE MOVE -1 TO CICS-DEBUG-LINE CALL "CICSAPI" USING CICS-ARGS IF EIBLABEL NOT=0 GO TO CICS-API-ERROR END-IF

**Note:** CALL "cics\_api\_exec\_cobol" USING CICS-ARGS is kept for compatibility.

A similar ACUCOBOL-GT command gives the same translation: EXEC CICS RECEIVE MAP('A') END-EXEC.

can be translated to:

```
MOVE 'A' TO CICS-STRING-VALUE(6)
SET CICS-DATA-AREA(9) TO ADDRESS OF AI
MOVE H'00000120' TO CICS-ARG-MASK
MOVE 0 TO CICS-ARG-COUNT
MOVE 68 TO CICS-FN-CODE
MOVE -1 TO CICS-DEBUG-LINE
CALL "CICSAPI" USING CICS-ARGS
IF EIBLABEL NOT=0
GO TO CICS-API-ERROR
END-IF
```
**Note:** CALL "cics\_api\_exec\_cobol" USING CICS-ARGS is kept for compatibility.

<span id="page-231-0"></span>The translator modifies the linkage section by inserting the EXEC interface block (EIB) structure as the first parameter, and inserts declarations of the temporary variables that it requires into the working-storage section. It also inserts a DFHCOMMAREA if none is in the linkage section.

For a C application program, each command is replaced by one or more assignment statements and function calls. For example, a command such as: EXEC CICS RECEIVE MAP("A");

can be translated to:

```
{
cics api strncpy(CicsArgs.ArgData[5].StringValue, "A", (short)7);
CicsArgs.ArgData[8]DataArea = &a.ai;
CicsArgs.ArgMask = 0x20000120;
CicsArgs.FnCode = 68;
CicsArgs.DebugLine = -1;
cics api exec c(&CicsArgs);
}
```
# **Pre-translating COBOL copybooks**

If your source contains COBOL copybooks that contain EXEC CICS statements, you must, before you translate the main program, translate:

- All copybooks that contain EXEC CICS statements
- All copybooks that include copybooks that contain EXEC CICS statements

You can translate the copybooks in any sequence provided that the main program is translated after all the copybooks have been translated.

**Note:** When **cicstcl** is used, all associated **.cbl** files are erased. However, copybooks that have been obtained as a result of using **cicstran** are not erased. This allows you to save pre-translated copybooks for future compiles.

It is advisable to use the **.cbl** extension with the COPYBOOK file name. This allows additional messages that are associated with translation.

For example, to include a copybook called REPORT: COPY 'REPORT.cbl'.

The CICS translator recognizes only copybooks that the COBOL copy statement includes in the main program.

**Note:** Micro Focus Server Express and Net Express default to uppercase, so the single quotes are essential.

### **The translation procedure**

This procedure tells you how to use**cicstran** to translate your application program. The prerequisite task must be done before you begin.

**Note:** For an alternative translation procedure, see ["Translating,](#page-227-0) compiling, and [link-editing](#page-227-0) in one step" on page 212.

#### **Prerequisite task**

Invoke the **cicsmap** command for any map sets that your application program uses. (See ["cicsmap](#page-291-0) - generate BMS map files" on page 276.)

#### **Procedure**

- 1. If you have COBOL copybooks that contain EXEC CICS statements, use **cicstran** to translate them (see ["Pre-translating](#page-231-0) COBOL copybooks" on page [216\)](#page-231-0).
- 2. Use **cicstran** to translate your COBOL, C, or C++ program. Your program is now ready to be compiled and link edited. Refer to "Requirements for compiling CICS application programs."

CICS writes errors, warnings and informational messages to stderr.

**Note:** The advantage of using **cicstcl** to translate your program is that it uses the correct compile parameters that CICS requires.

### **Requirements for compiling CICS application programs**

This section describes the minimum requirements for compiling CICS application programs.

The following table indicates the languages and compilers that CICS supports:

| On CICS for: | Native C | Native C++     | <b>Micro Focus</b>      | <b>IBM</b><br><b>COBOL</b> | <b>IBM PL/I</b> | <b>ACUCOBOL</b> |
|--------------|----------|----------------|-------------------------|----------------------------|-----------------|-----------------|
| AIX          | Yes      | Yes            | Yes (Server<br>Express) | Yes                        | Yes             | Yes             |
| $HP-UX$      | Yes      | N <sub>o</sub> | Yes (Server<br>Express) | No.                        | N <sub>0</sub>  | <b>Yes</b>      |
| Solaris      | Yes      | Yes            | Yes (Server<br>Express) | No.                        | N <sub>0</sub>  | Yes             |
| Windows      | Yes      | Yes            | Yes (Net<br>Express)    | Yes                        | Yes             | <b>Yes</b>      |

*Table 45. Programming Language support*

# **Compiling and linking a C application program (CICS on Open Systems)**

Following are the minimum requirements for compiling a C application program.

Your program might require other include files, in other include directories, and other libraries in other library directories. These other files and libraries might not be CICS.

For example, to compile and link fred.c, enter:

```
On CICS for AIX
xlc r -I $CICS/include -bI:$CICS/lib/cicsprC.exp -e main
      -o fred fred.c
```
**On CICS for HP-UX**

cc -Aa +z -c -I \$CICS/include fred.c ld -b +e main -L \$CICS/lib -o fred fred.o

The **+z** option is required to generate position-independent code. The **-Aa** option is required to put the compiler in ANSI mode.

**On CICS for Solaris**

```
cc -misalign -I $CICS/include -KPIC -Xa -c fred.c
cc -misalign -L $CICS/lib -G -e main -o fred fred.o
```
## **Compiling and linking a C application program (CICS for Windows)**

Following are the minimum requirements for compiling a C application program.

Your program might require other include files, in other include directories, and other libraries in other library directories. These other files and libraries might not be CICS.

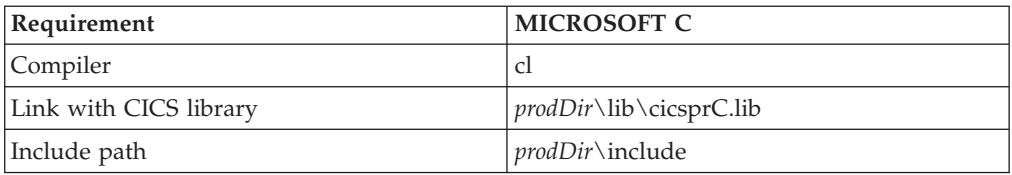

For example, to translate, compile and link myprog, enter:

```
With Microsoft Visual C
cicstran -lC myprog.ccs -------> myprog.c
cl -IprodDir\include -Gz -LD myprog.c mfc.def prodDir\lib\cicsprC.lib
                       -----& myprog.d11
```
**Note:** The entry point **main** must be exported. You can do this by declaring it as: declspec(dllexport) void main ....

```
or linking with a definition file with the following two lines:
EXPORTS
  main
```
# **Compiling and linking a C++ program (CICS on Open Systems)**

A CICS C++ application program must have an extension of **.ccs**. Also, it can be processed by using **cicstcl** or **cicstran**, as can a C program. There, however, the similarity ends. The intermediate source file of a C++ program has an extension of **.C** and the executable extension of **.ibmcpp** (on AIX) or **.cpp** (on Solaris and HP-UX).

#### **Using cicstcl for a C++ program**

On AIX, specify the C++ language by using the language parameter **IBMCPP**:

```
On CICS for AIX
cicstcl -l IBMCPP fred.ccs
```
This command produces the executable **fred.ibmcpp**.

On Solaris and HP-UX, specify the C++ language by using the language parameter **CPP**:

**On CICS for Solaris and HP-UX** cicstcl -l CPP fred.ccs

This command produces the executable **fred.cpp**.

The **cicstcl** options that are valid for C applications are also valid for C++ applications.

#### **Using cicstran for a C++ program**

Just as for **cicstcl**, specify the C++ language parameter **IBMCPP** (on AIX) or **CPP** (on Solaris, and HP-UX), then invoke the compiler:

```
On CICS for AIX
```

```
cicstran -l IBMCPP fred.ccs (to produce fred.C)
xlC_r -I $CICS/include -c -o fred.o fred.C
makeC++SharedLib -o fred.ibmcpp -p0 -nmain
  -bI:$CICS/lib/cicsprCpp.exp -lC_r fred.o
```
**On CICS for Solaris**

cicstran -l CPP fred.ccs (to produce fred.C) CC -G -misalign -KPIC -I\$CICS/include fred.C -o fred.cpp -L \$CICS/lib

**On CICS for HP-UX**

cicstran -l CPP fred.ccs (to produce fred.C) aCC -c +DAportable -b +z -z -I\$CICS/include fred.C -o fred.cpp

Use **makeC++SharedLib** on AIX to link your applications to ensure the correct initialization of objects, and link with the CICS library **\$(CICS)/lib/cicsprCpp.exp**.

**Note:** When using the **makeC++SharedLib** command ensure that /usr/lpp/xlC/bin is included in the PATH.

#### **Building a class library**

To build a library **libfred.a** from **fred1.ccs** and **fred2.ccs** the process is:

**On CICS for AIX:**

1. Translate fred1 and fred2:

cicstran -l IBMCPP fred1 cicstran -l IBMCPP fred2

2. Compile the files that are produced:

```
xlC_r -c -I $CICS/include -o fred1 fred1.C
xlC_r -c -I $CICS/include -o fred2 fred2.C
```
3. Link and archive:

```
makeC++SharedLib -o fredshr.o -p 0
     -bI:$CICS/lib/cicsprCpp.exp fred1.0 fred2.0
     ar rv libfred.a fredshr.o
```
#### **On CICS for Solaris:**

1. Translate fred1 and fred2:

cicstran -l CPP fred1 cicstran -l CPP fred2

2. Compile the files that are produced:

CC -c -misalign -KPIC -I\$CICS/include fred1.C -oi fred1.o CC -c -misalign -KPIC -I\$CICS/include fred2.C -oi fred2.o

3. Link the object files into the shared library:

```
CC -G -o libfred.so fred1.o fred2.o
```
To use the library, set the LDFLAGS environment variable to point to the library. For example:

LDFLAGS=-L/libpath -l fred

On Solaris, you must also set the LD\_LIBRARY\_PATH environment variable to include this library. Then translate, compile, and link your program as normal.

On Solaris, when using templates, ensure that the compiler -ptr option is set to point to the template database. For example, if you are compiling a file that contains a template in a directory called **/path/apps**, the compiler automatically creates a directory called **Templates.DB** in the **/path/app** directory. If you are using the **cicstcl** command to prepare applications that use those templates, set the compiler option using the CCFLAGS environment variable.

#### **On CICS for HP-UX:**

1. Translate fred1 and fred2:

cicstran -l CPP fred1 cicstran -l CPP fred2

2. Compile the files that are produced:

aCC -c +DAportable +z -I\$CICS/include fred1.C -o fred1.o aCC -c +DAportable +z -I\$CICS/include fred2.C -o fred2.o

3. Link the object files into the shared library:

aCC -b -Wl, +s +DAportable +z -z -o libfred.sl fred1.o fred2.o

On HP-UX, you must set the LDFLAGS environment variable to include this library. For example, using *libpath* to represent the path to the library, set the LDFLAGS environment variables as follows:

LDFLAGS="-L*libpath* -lfred"

On HP-UX, you must also set the SHLIB\_PATH environment variable to include this library. Then translate, compile, and link your program as normal.

# **Compiling and linking a C++ program (CICS for Windows)**

#### **Using cicstran for a C++ program**

Following are the minimum requirements for compiling a C++ application program.

Your program might require other include files, in other include directories, and other libraries in other library directories. These other files and libraries might not be CICS.

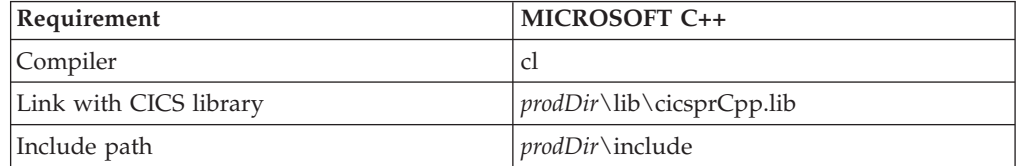

For example, to translate, compile, and link myprog, enter:

#### **With Microsoft Visual C++**

```
cicstran -lCPP myprog.ccs -------> myprog.C
cl -IprodDir\include -Gz -LD -GX -Femyprog.cpp -Tp myprog.C mfc.def
    prodDir\lib\cicsprCpp.lib ----> myprog.cpp
```
**Note:** The entry point **main** must be exported. You can do this by declaring it as: declspec(dllexport) void main ....

or by linking with a definition file with the following two lines: EXPORTS main

#### **Building a class library**

This example consists of two classes ts and td queue in separate source files and the class is called queue.dll. The process is:

#### **For Microsoft Visual C++**

- 1. Translate: cicstran -lCPP tsqueue.ccs ----------> tsqueue.C cicstran -lCPP tdqueue.ccs ----------> tdqueue.C
- 2. Compile the files that are produced:

```
cl -c -IprodDir\include -GX -Gz -Tp tsqueue.C -----> tsqueue.obj
cl -c -IprodDir\include -GX -Gz -Tp tdqueue.C -----> tdqueue.obj
```
3. Link and archive:

link /dll /out:queue.dll \$*prodDir*\lib\cicsprCpp.lib tsqueue.obj tdqueue.obj -----> queue.dll

The compiler options that were used were:

- **-Gz** Set default linkage to **\_\_stdcall**.
- **-LD** Build DLL.
- **-GX** Enable C++ exception handling.
- **-Tp** Compile source as C++ file.
- **Note:** If you want to change the default linkage to **\_cdecl**, use the **-Gd** option instead of **-Gz**.

## **Compiling a Micro Focus Server Express COBOL application program (CICS on Open Systems)**

Following are the minimum requirements for compiling a Micro Focus Server Express COBOL application program. Your program possibly requires other copybooks and copybook directories, which are possibly not CICS.

1. Use the *\$COBDIR*/bin/cob compiler. (The PATH environment variable must include \$COBDIR/bin.)

*COBDIR* is the directory where COBOL is installed, the default is /opt/microfocus/cobol for SE 4.0.

2. Invoke the COBOL compiler with the **cob** command.

For Micro Focus Server Express COBOL, use the compiler COBCPY environment variable for the copybook path. The copybook path is: \$CICS/include

Copybook files are CICS-API and CICS-EIB.

If you want use Animator, compile without the -u option. If you do not want to use Animator, compile with -u option. If you use Animator, the command produces the following two files:

filename.int filename.idy

If you compile without Animator, the command produces the following file: filename.gnt

For example, to compile and link gred.cbl with Animator, enter: COBCPY="\$CICS/include" cob fred.cbl -C DATA-CONTEXT -C CALL-RECOVERY

To compile mprog.cbl without Animator, enter: COBCPY="\$CICS/include" cob -u fred.cbl -C DATA-CONTEXT -C CALL-RECOVERY

**Note:** Do not use the file name extensions for the **PathName**. For example, if the program fred.gnt is installed at:

/usr/mydirectory/fred.gnt

The PD **PathName** is: /usr/mydirectory/fred

If you have compiled the file with Animator, refer to "Using the [debugging](#page-283-0) tool [integrated](#page-283-0) with Micro Focus Server Express COBOL on CICS on Open Systems [\(Animator\)"](#page-283-0) on page 268.

Install the **.gnt** file according to the **PathName** attribute in the Program Definitions (PD) for the required transaction.

**Note:** To avoid losing leading digits, use NOTRUNC if values greater than 9999 are assigned to COMP items.

## **Compiling a Micro Focus Net Express COBOL application program (CICS for Windows)**

CICS for Windows supports Micro Focus Net Express COBOL. For Micro Focus Net Express, CICS supports files with the extensions **.cbmfnt**, **.gnt**, and **.int**. Files with the extension **.int** are interpreted files and do not need to be link edited.

**Note:** It is necessary to install Microsoft Visual C++ for use with Micro Focus Net Express COBOL because Net Express requires access to the **link.exe** file that accompanies Microsoft Visual C++. You must copy the **link.exe** file from Microsoft Visual C++ and place it in the **\NetExpress\Base\BIN** directory.

Warning messages that are issued on the CODE and DATA sections when using the Microsoft Visual  $C ++$  version 6.0 can be safely ignored. If Run-Time System Websync Update version 1.0.006 (Micro Focus patch FixPack) or later is installed, these warning messages no longer occur.

To translate, compile, and link a COBOL program, you can either use the **cicstcl** command, or perform the processes as three separate steps.

v The following example shows how to use the **cicstcl** command to compile the file **myprog.ccp**. (This command can be used to produce only **.cbmfnt** files.) cicstcl myprog.ccp

This example produces the file **myprog.cbmfnt**.

• The following example shows how to translate, compile, and link the **myprog.ccp** file in three separate steps:

cicstran myprog.ccp cobol /DATA-CONTEXT /CALL-RECOVERY myprog.cbl; cbllink -D -Mmyprog -Omyprog.cbmfnt myprog.obj C:\opt\cics\lib\cicsprCBMFNT.lib

In this example, the **cicstran** command uses the **.ccp** file to produce the **.cbl** file, which is used by the **cobol** command. The **cobol** command produces an **.obj** file, which is used by the **cbllink** command. The **cbllink** command produces the **.cbmfnt** file. The command set is best run from within a Micro Focus Net Express command window because the environment is already set up. The semicolon (;) in the compile step is significant because it makes execution faster by stopping the compiler from prompting you.

If you are using Micro Focus Net Express and want to produce an **.int** file, you do not need to run the **cbllink** command. However, you must specify the */NOGNT* option to the **cobol** command.

You must either specify myprog in the PROGRAM ID paragraph or use the **-M** option to ensure that the program has an entry point that matches the source name.

The CICS COPYBOOK files are CICS-API and CICS-EIB.

#### **Using Micro Focus Net Express to compile EBCDIC-enabled COBOL programs**

EBCDIC-to-ASCII data conversion can be necessary for communications between a CICS for Windows system and a remote mainframe or CICS/400 system. For example, if you use function shipping to access file records from a mainframe, the data must be converted from EBCDIC to ASCII so that the ASCII program that is

on the CICS for Windows workstation can use it. Often, resource definition templates must be defined to identify the type of conversion that is to be applied to the data.

To avoid the need to set up these conversion tables or to ensure the collating sequence compatibility of mainframe applications, you can use the **cicscobinsert** utility to compile EBCDIC-enabled programs to run on a CICS for Windows workstation. Such EBCDIC-enabled programs are supported by Micro Focus Net Express version 3.0 or later.

**Note:** Use in EBCDIC-enabled programs of the Front-End Programming Interface (FEPI), Basic Mapping Support (BMS) macros, and pretranslated copybooks is not supported. Support of EXEC SQL calls is provided through Micro Focus Net Express.

To create an EBCDIC-enabled program, first write the source code on the workstation in ASCII or download the source code from the mainframe, using EBCDIC to ASCII conversion in the usual way. Then set the Micro Focus Net Express option CHARSET to EBCDIC, as shown in the following example: set COBOPTS=/CHARSET(EBCDIC)

Then translate the program on the workstation. You can specify the **cicscobinsert** utility as a value for the **-X** parameter of the **cicstcl** command or use it as a separate command step after running the **cicstran** command, but before performing the actual compilation.

v The following example uses the **cicstcl** command to compile a program called **myprog.ccp** as EBCDIC-enabled:

cicstcl -X cicscobinsert myprog.ccp

v The following example uses a separate command step after the **cicstran** command to compile a program called **myprog.ccp** as EBCDIC-enabled:

```
cicstran -qAPOST myprog.ccp
cicscobinsert myprog.cbl
cobol /DATA-CONTEXT /CALL-RECOVERY /CHARSET(EBCDIC) myprog.cbl;
cbllink -D -Mmyprog -Omyprog.cbmfnt myprog.obj
               C:\opt\cics\lib\cicsprCBMFNT.lib
```
In this example, the **cicstran** command uses the **.ccp** file to produce the **.cbl** file, which is used by the **cicscobinsert** and **cobol** commands. The **cobol** command produces the **.obj** file, which is used by the **cbllink** command. The **cbllink** command produces the **.cbmfnt** file. The command set is best run from within a Micro Focus Net Express command window because the environment is already set up. The semicolon (;) in the compile step is significant because it makes execution faster by stopping the compiler from prompting you.

You must either specify myprog in the PROGRAM ID paragraph, or use the **-M** option to ensure that the program has an entry point that matches the source name.

See "Compiling [EBCDIC-enabled](#page-72-0) COBOL programs" on page 57 and ["cicstcl](#page-296-0) [translate,](#page-296-0) compile, and link" on page 281 for related information.

### **Compiling an ACUCOBOL-GT COBOL application program**

Following are the minimum requirements for compiling an ACUCOBOL-GT application program. Your program might require other copybooks and copybook directories, which are possibly not CICS.

The ACUCOBOL-GT compiler is /opt/acu/bin/ccbl (or \$ACUCOBOL/bin/ccbl). Before you use the compiler, you must ensure that the PATH environment variable includes /opt/acu/bin (or \$ACUCOBOL/bin), and that the LIBPATH environment variable includes /opt/acu/lib (or \$ACUCOBOL/lib).

To compile CICS programs with the ACUCOBOL-GT compiler, use the -sp switch of the **ccbl** command, or set the COPYPATH environment variable for the copybook path. The CICS copybook files (called CICS-API and CICS-EIB) are available under the include subdirectory of your CICS installation.

For example, to compile myprog.cbl on AIX, enter (in Korn shell): ccbl --cics -TruncANSI -Dw32 -sp /usr/lpp/cics/include myprog.cbl

Or:

```
export COPYPATH="/usr/lpp/cics/include"
ccbl --cics -TruncANSI -Dw32 myprog.cbl
```
To enable ACUCOBOL-GT programs for debugging, include the -Ga option in the **ccbl** command, or set the CBLFLAGS environment variable to -Ga.

Install the .acu file in accordance with the PathName attribute in the Program Definitions (PD) for the required transaction.

**Note:** To avoid losing leading digits on comp-5 items, use the -TruncANSI option, which is the default for **cicstcl**. For the same effect on all COMP items, use the -Dz compile option.

# **Compiling an IBM COBOL application program (CICS for Windows)**

To translate, compile, and link myprog, enter:

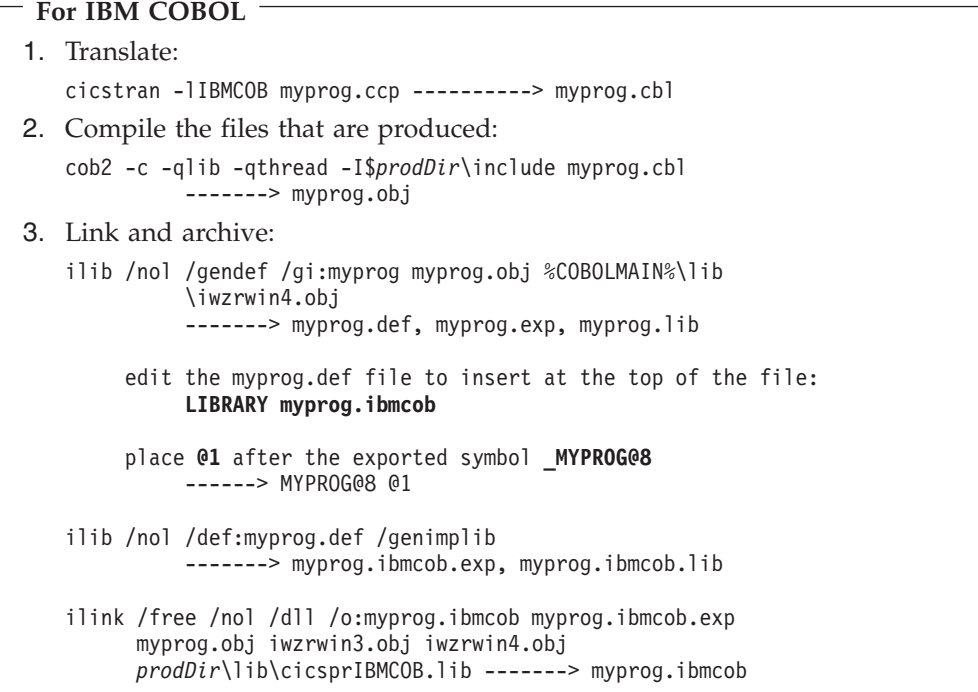

**Note:** %COBOLMAIN% is an environment variable that is set by the IBM COBOL compiler during installation.

If you are compiling a program that calls a subprogram, you must compile the subprogram, then compile the main program. The following example shows the compilation of **mysubprog**:

cob2 mysubprog -dll:mysubprog

If the main program is going to link dynamically to the subprogram, you can also specify the *-qthread* option. This specifies that the subprogram gets a separate, initialized working storage area for each program that invokes it. The working storage exists for the duration of the main program.

If the subprogram is to be statically linked to the main program, the main program should be translated, compiled, and linked in three separate steps. The steps are similar to those shown above, but the names of both the main program and the subprogram should be used in the **ilib** and **ilink** statements.

If the subprogram is to be linked dynamically to the main program, you can use the **cicstcl** program. Alternatively, you can translate, compile, and link in separate steps, but specify that the linking is dynamic by using the *-qDYNAM* option to the compiler.

For more information about statically and dynamically linking subprograms, see the IBM Visual Age COBOL programming guide.

### **Compiling an IBM COBOL application program (CICS on Open Systems)**

Following are the minimum requirements for compiling an IBM COBOL application program. Your program possibly requires other copybooks and copybook directories, which possibly are not CICS.

```
On CICS for AIX
cob2 r -qLIB -bI:/usr/lpp/cics/lib/cicsprIBMCOB.exp \
       -e iwz cobol main -qAPOST
       -I/usr/lpp/cics/include -ofred.ibmcob fred.cbl
The cob2_r command generates a file fred.ibmcob
```
Use the compiler SYSLIB environment variable or the -l flag for the copybook path. The copybook path is:

\$CICS/include

Copybook files are CICS-API and CICS-EIB

### **Compiling a PL/I application program**

Following are the minimum requirements for compiling a PL/I application program. Your program possibly requires other copybooks and copybook directories, which possibly are not CICS.

```
On CICS for AIX
```

```
Compile by
pli -c -I/usr/lpp/cics/include -ofred.ibmpli fred.pli
and link by
ld -bI:/usr/lpp/cics/lib/cicsprIBMPLI.exp -e plicics
   -l plishr_r
   -l c_r
   -ofred.ibmpli
   fred.o
```
INCLUDE files are **cics\_api.inc** and **cics\_eib.inc**.

**Note:** The entry point for the program is placed as shown above. However, if **fred** is a dynamically called subprogram that results from PL/I fetch, the entry point is the same name as the subprogram; that is **fred** in the example.

# **Part 4. Debugging Applications**

*Table 46. Road map for Debugging applications*

| If you want to                           | Refer to                                |
|------------------------------------------|-----------------------------------------|
| Code for error handling, debugging, and  | Chapter 9, "Coding for problem          |
| performance monitoring services.         | determination," on page 231             |
| Look up how to test your application and | Chapter 10, "Testing and debugging your |
| how to use Animator.                     | application," on page 251               |

# <span id="page-246-0"></span>**Chapter 9. Coding for problem determination**

This chapter describes how to write application programs that use the CICS problem determination services.

### **Error-handling services**

Every time you process a CICS command in one of your applications, CICS automatically raises a condition to tell you how the command worked. This condition (which is usually NORMAL) is passed back by CICS to your application. If something out of the ordinary happens, you will get an exception condition, which simply means a condition other than NORMAL. By testing this condition, you can tell what has happened, and possibly why. Not all conditions mean that an error has occurred, even if they are not NORMAL. (For example, if you get an ENDFILE condition on an EXEC CICS READNEXT during a file browse, it might be exactly what you expect.) For further information about all possible conditions and the commands for which they can occur, see the *TXSeries for Multiplatforms Application Programming Reference*.

### **Handling error conditions**

When a condition is raised, you have three different ways of doing something about it, and a fourth way that simply mixes these to give you more flexibility. You can:

#### **Method one**

**Let the program continue**, with control coming straight back from CICS to your program. You can then find out what happened by testing (for example) the RESP value that CICS returns after executing a command. The result of this test enables you to decide what to do next. For details, see "Letting the program [continue"](#page-247-0) on page 232.

#### **Method two**

**Pass control to a specified label** if a named condition arises. You do this by using an EXEC CICS HANDLE CONDITION command to name both the condition and the label of a routine that is in your code to handle it. For details, see "Passing control to a [specified](#page-251-0) label" on page 236. You can do this only in COBOL programs.

#### **Method three**

**Do nothing and rely on the CICS system default action.** This is a perfectly sensible option in some cases, and means you do nothing by way of testing or handling conditions. The CICS default action is normally (but not always) to abend the task.

**Note:** For the conditions ENQBUSY, NOJBUFSP, NOSPACE, NOSTG, QBUSY, and SYSBUSY, the default is for CICS to force the task to wait until the required resource (for example, storage) becomes available, then resume processing the command. (There is an exception to this; see the descriptions of the EXEC CICS WRITEQ TS and EXEC CICS WRITEQ TD commands in the *TXSeries for Multiplatforms Application Programming Reference* for the different default actions for NOSPACE.) For the conditions SIGNAL and

EXPIRED, the default action is to ignore the condition and continue processing. For details, see ["Relying](#page-252-0) on the system default action" on [page](#page-252-0) 237.

#### <span id="page-247-0"></span>**Method four**

**Mix the methods** in any way you choose. For details, see ["Mixing](#page-255-0) [methods"](#page-255-0) on page 240.

Just over 80 conditions are possible, each with a name (such as LENGERR, for length error) and a matching number. Apart from these 80 or so conditions, a general condition named ERROR exists that you can use as a catchall for any condition. The default action is to terminate the task abnormally. Also the NOTAUTH condition exists, which is a general condition that is raised when a resource security check on a command has failed.

In short, you have a potentially large number of CICS conditions with which to contend, and three distinct ways of handling with them. Unless your installation has very definite standards to the contrary, it is recommended to use the first method to handle any errors.

#### **C and C++ restrictions for error handling**

If you are using  $C$  or  $C++$  you cannot use:

- EXEC CICS HANDLE CONDITION
- EXEC CICS HANDLE AID
- EXEC CICS IGNORE CONDITION
- EXEC CICS PUSH HANDLE
- EXEC CICS POP HANDLE

You can use the EXEC CICS HANDLE ABEND PROGRAM command. In a C++ or C application, every EXEC CICS command is handled as if it had the NOHANDLE option specified. This means that the default system-action transaction abends that result from a condition that is occurring, but is not being handled, are not possible in a C++ or C application. Control always flows to the next instruction, and it is the responsibility of the application to test for a normal response.

### **Letting the program continue**

Letting the program continue means allowing control to return from CICS to the next instruction in your program following the EXEC CICS command that has just executed. You have three ways of doing this. You can:

- Put the RESP option on the command
- Put the NOHANDLE option on the command
- Use an EXEC CICS IGNORE CONDITION command

Only letting the program continue is of little use. However, at the same time, CICS sets return codes in the EXEC interface block (EIB). You can test for particular conditions immediately after each CICS command. To do this, execute the command then immediately test the RESP value to check whether the command did what you wanted.

CICS makes it very easy to test the RESP value by using a built-in function called DFHRESP. With this, your code can examine RESP values symbolically. This is much easier than looking at hexadecimal values that are both less meaningful to someone who is reading the code, and awkward to manage in COBOL, C, C++, and PL/I.

#### **How to use the RESP option**

Simply code the RESP option on your CICS command and follow it up immediately with tests on the returned RESP value.

To execute and test an EXEC CICS RECEIVE MAP command, you code:

EXEC CICS RECEIVE MAP (your mapname)

- ..MAPSET(your\_mapset\_name)
- ..RESP (your\_response\_variable name)

For example, consider the following section of COBOL:

```
GET INPUT AND CHECK REQUEST TYPE FURTHER.
EXEC CICS RECEIVE MAP('ACCTMNU')
       MAPSET('ACCTSET') RESP(RESPONSE) END-EXEC.
IF RESPONSE = DFHRESP(MAPFAIL) GO TO NO-MAP.
IF RESPONSE NOT = DFHRESP(NORMAL) GO TO OTHER-ERRORS.
IF REQML > 0 MOVE REQMI TO REQC.
.
.
.
```
In this example, the first thing to do after the EXEC CICS RECEIVE MAP command is to test the value that CICS puts into RESPONSE to check whether it worked. You start by looking explicitly for condition MAPFAIL because it can occur without any serious error occurring (if, for example, the user presses CLEAR at this point in the application), and you have to be able to recover: IF RESPONSE = DFHRESP(MAPFAIL) GO TO NO-MAP

You now branch to the paragraph at label NO-MAP.

MAPFAIL is not the only condition that can occur on an EXEC CICS RECEIVE MAP command.

As with all commands, you have a choice. You can either test explicitly for all possible conditions after each command, or test for some subset of those conditions and handle all other possibilities elsewhere in your program. Usually, this means taking the system default action if all else fails. However, in this case, because you are using the RESP option, you must ensure that you allow for all possible conditions somewhere in your code. This is because no system default is available in this case, because CICS returns directly to the application program. See ["How](#page-256-0) CICS [keeps](#page-256-0) track of what to do" on page 241.

Here, the decision is that any value other than normal is to be handled in the paragraph at label OTHER-ERRORS:

IF RESPONSE NOT = DFHRESP(NORMAL) GO TO OTHER-ERRORS.

The code at paragraph OTHER-ERRORS is to catch all other conditions, in one way or another, as shown in the following example:

```
PROCESSING FOR UNEXPECTED ERRORS.
OTHER-ERRORS.
    MOVE EIBFN TO ERR-FN, MOVE EIBRCODE TO ERR-RCODE.
     MOVE EIBFN TO ERR-COMMAND, MOVE EIBRESP TO ERR-RESP.
     EXEC CICS HANDLE CONDITION ERROR END-EXEC.
     EXEC CICS LINK PROGRAM('ACCT04')
         COMMAREA(COMMAREA-FOR-ACCT04) LENGTH(14) END-EXEC.
     GOBACK.
```
ACCT01 picks up what information it can about what has happened, then links to the error-handling program ACCT04, which issues a user abend and displays a final error message to the user.

Finally, with all condition testing out of the way, you can resume normal processing:

IF REQML > 0 MOVE REQMI TO REQC.

**RESP and RESP2 options:** You can use the RESP option with any command, and RESP2 with INQUIRE and SET, to test whether an exception condition was raised during its processing.

#### **RESP(xxx)**

where *xxx* is a user-defined 32-bit binary data area. On return from the command, it contains a value corresponding to the condition that might have been raised, or to a normal return; that is, xxx=DFHRESP(NORMAL). You can test this value by using DFHRESP.

```
For COBOL, the test is:
EXEC CICS WRITED TS FROM(abc)
                    QUEUE(qname)
                    RESP(xxx) END-EXEC.
   .
   .
IF xxx=DFHRESP(NOSPACE) THEN
For C or C++ the test is:
EXEC CICS WRITEQ TS FROM(abc)
                    QUEUE(qname)
                    RESP(xxx);
   .
   .
if (xxx == DFHRESP(NOSPACE))
For PL/I, the test is:
EXEC CICS WRITEQ TS FROM(abc)
                    QUEUE(qname)
                    RESP(xxx);
   .
   .
if xxx = DFHRESP(NOSPACE)
```
#### **RESP2(yyy)**

where *yyy* is a 32-bit binary value that further qualifies the response to INQUIRE and SET commands. RESP2 codes are noted in the command descriptions. For further information, see the *TXSeries for Multiplatforms Application Programming Reference*.

#### **How to use NOHANDLE**

You can code a NOHANDLE option on any command to ensure that no action is taken for any condition that results from the execution of that command.

NOHANDLE suspends the error handling that was specified in previous EXEC CICS HANDLE CONDITION commands (or with the CICS defaults) but only for the command on which you put the NOHANDLE. It has no effect on later commands, or on the error handling that other HANDLE commands set.

To use NOHANDLE on the EXEC CICS RECEIVE MAP command, all you write in COBOL is:

EXEC CICS RECEIVE MAP('ACCTMNU') MAPSET('ACCTSET') NOHANDLE END-EXEC.

**Note:** Using the C or C++ language or the RESP option implies NOHANDLE, so be careful when using C or the RESP option with the EXEC CICS RECEIVE command, because NOHANDLE overrides the EXEC CICS HANDLE AID command in addition to the EXEC CICS HANDLE CONDITION command. (This means that PF key responses are ignored, and is the reason for testing them earlier in the ACCT code.)

#### **How to use IGNORE condition (COBOL and PL/I only)**

Just as you can arrange for control to pass to a particular label for a specific condition with an EXEC CICS HANDLE CONDITION command, so you can have the program continue when a specific condition occurs. You do this by setting up an EXEC CICS IGNORE CONDITION command to ignore one or more of the conditions that can possibly occur on a command.

EXEC CICS IGNORE CONDITION means that no action is to be taken if a condition occurs, so control returns to the instruction that follows the command, and return codes are set in the EIB. The following example ignores the MAPFAIL condition:

EXEC CICS IGNORE CONDITION MAPFAIL END-EXEC.

While a single EXEC CICS command is being processed, it can raise one of several conditions.

**Note:** For example, you might have a file control command that is not only invalid but that also applies to a file that is not defined in the file definitions.

CICS checks for these conditions and passes back to your application program the first one (and only the first one) that is encountered.

An EXEC CICS IGNORE CONDITION command for a given condition applies only to the program that you put it in, and it remains active while the program is running, or until a later EXEC CICS HANDLE CONDITION command that names the same condition is met, in which case the EXEC CICS IGNORE CONDITION command is overridden. Also, an EXEC CICS PUSH HANDLE command disables an EXEC CICS IGNORE CONDITION until an EXEC CICS POP HANDLE command is executed.

You can choose an EXEC CICS IGNORE CONDITION command if you have a program reading records that are sometimes longer than the space that you provided, but you do not consider this an error and do not want anything done about it. You might, therefore, code EXEC CICS IGNORE CONDITION LENGERR before issuing your EXEC CICS READ commands.

You can also use an EXEC CICS IGNORE CONDITION ERROR command to catch any condition that is considered as an error that has never been handled or ignored.

You cannot code more than 16 conditions in the same command; the conditions must be separated by at least one space. You must specify additional conditions in further EXEC CICS IGNORE CONDITION commands.

# <span id="page-251-0"></span>**Passing control to a specified label**

This applies to COBOL and PL/I programs only.

You have two ways of passing control to a specified label:

- v EXEC CICS HANDLE CONDITION ERROR (*label*) *command*
- v EXEC CICS HANDLE CONDITION *condition* (*label*) *command*, where *condition* is the name of an exceptional condition

#### **How to use the HANDLE CONDITION command**

EXEC CICS HANDLE CONDITION causes CICS to save information about the *condition*s and labels, and use this information to pass control to appropriate sections of your application if those conditions arise. With an active EXEC CICS HANDLE CONDITION command, control goes to whichever label you specified for that particular condition.

The same condition might occur with many different commands, and for a variety of reasons. For example, you can get IOERR during file control operations and interval control operations. First, determine which command has raised a particular condition, then investigate why it has happened. This is a reason to use the RESP option in a new CICS application. Although you need only one EXEC CICS HANDLE CONDITION to set your error-handling for several conditions, it might be difficult to determine which of several EXEC CICS HANDLE CONDITION commands is currently active when a CICS command fails somewhere in your code.

If a condition occcurs that you have not named, you get the default action for the condition, unless the default action is to abend the task. If the default action is to abend the task, you get the action, if any, that is specified for the ERROR condition. If you name the condition but leave out its label, any EXEC CICS HANDLE CONDITION command for that condition is deactivated, and you revert to the default action for the condition, if and when it occurs.

Using EXEC CICS HANDLE CONDITION can be a common source of errors, because you need to handle all possible conditions. If you use an unfamiliar command, read the *TXSeries for Multiplatforms Application Programming Reference* to find out what exceptional conditions are possible. Issue HANDLE commands for all of these, and ensure that you finish all the error-handling code adequately. Otherwise, the outcome might be an error handling routine that, by issuing an EXEC CICS RETURN, allows incomplete or incorrect data changes to be committed.

It is recommended that you use EXEC CICS HANDLE CONDITION, but let the system default action take over if you cannot see an obvious way around a particular problem.

If you use EXEC CICS HANDLE CONDITION commands, or are maintaining an application that uses them, take care not to cause a loop. A loop happens if you include any commands in your error routine that can cause the same condition that gave you the original branch to the routine. Notice also that one EXEC CICS HANDLE CONDITION command can name up to sixteen conditions, and that one of these could be the ERROR condition to deal with all remaining conditions.

Take special care not to cause a loop on the ERROR condition itself. (You can avoid a loop by restoring the system default for any ERROR condition temporarily. Do this by coding EXEC CICS HANDLE CONDITION ERROR with no label
<span id="page-252-0"></span>specified.) After your error processing, you can reinstate the original error action at the end of your error routine by including a second EXEC CICS HANDLE CONDITION ERROR command. If you know the previous HANDLE CONDITION state, you can do this explicitly. In a general subroutine, that might be called from several different points in your code, the EXEC CICS PUSH HANDLE and EXEC CICS POP HANDLE commands can be useful. See "Relying on the system default action."

### **How to use HANDLE CONDITION ERROR**

The following example shows an EXEC CICS HANDLE CONDITION command used in the COBOL example program:

PROCEDURE DIVISION.

- \* INITIALIZE.
- TRAP ANY UNEXPECTED ERRORS.
- EXEC CICS HANDLE CONDITION ERROR(OTHER-ERRORS) END-EXEC.
- \*

In this example, control is passed to the paragraph at label OTHER-ERRORS if any condition occurs that is not explicitly handled before any other CICS command.

EXEC CICS HANDLE CONDITION ERROR is the first command that is executed in the PROCEDURE DIVISION in this example. This is because an EXEC CICS HANDLE CONDITION command must be processed before any CICS command is processed that can raise the condition that is being handled. Otherwise, the EXEC CICS HANDLE CONDITION does not take effect. Note, however, that your program does not see the effects when it processes the HANDLE. The program sees the effects only later, if and when it issues a CICS command that actually raises one of the named conditions.

These examples generally use the RESP option. All the commands that have RESP on them have been written with a catchall test (IF RESPONSE NOT = DFHRESP(NORMAL) GO TO OTHER-ERRORS) after any explicit tests for specific conditions. So any exceptions, other than those that you expect, take control to the paragraph at OTHER-ERRORS in each program. Those relatively few commands that do not have RESP on them take control to exactly the same place if they result in any condition other than NORMAL because of this EXEC CICS HANDLE CONDITION ERROR.

# **Relying on the system default action**

You can:

- v Use the EXEC CICS PUSH HANDLE command (COBOL and PL/I only)
- Use the EXEC CICS HANDLE CONDITION command without a label (COBOL and PL/I only)
- Do nothing about the condition

You can choose to ignore the condition because you want the default action to happen. However, this can be a potential source of program maintenance problems, especially if the CICS system defaults change.

If you ignore the condition by mistake, for example, by forgetting to handle an obscure condition on an unfamiliar command, and you do not have an EXEC CICS HANDLE CONDITION to handle that condition, you get the standard system (default) action for the condition, which in most cases abends the task.

## **The PUSH HANDLE and POP HANDLE commands**

(COBOL and PL/I only)

The EXEC CICS PUSH HANDLE command allows you to nest your condition-handling code. For example, when calling a subroutine, you might want a completely different set of EXEC CICS HANDLE CONDITION commands while in the subroutine. (EXEC CICS PUSH HANDLE enables you to suspend all current EXEC CICS HANDLE CONDITION, IGNORE CONDITION, EXEC CICS HANDLE AID, and EXEC CICS HANDLE ABEND commands. This can be useful, for example, during a branch to a subroutine that is embedded in a main program.)

Normally, when a CICS program calls a subroutine, the program that receives control inherits the current HANDLE commands. These commands might not be appropriate within the called program. The called program can use PUSH HANDLE to suspend existing HANDLE commands.

Use PUSH HANDLE therefore, to save your present set of HANDLE commands unchanged while you use a new set in the routine. On exit, you can reinstate the original set of HANDLE commands by using a corresponding POP HANDLE.

You can nest PUSH HANDLE and POP HANDLE command sequences within a task. Each PUSH HANDLE command stacks a set of specifications; the POP HANDLE that follows it restores them. The following example illustrates PUSH HANDLE and POP HANDLE in action:

```
PROCESSING FOR UNEXPECTED ERRORS.
OTHER-ERRORS.
      FIRST, STACK THE CURRENT CONDITION HANDLING
    EXEC CICS PUSH HANDLE END-EXEC.
    MOVE EIBFN TO ERR-FN, MOVE EIBRCODE TO ERR-RCODE.
    MOVE EIBFN TO ERR-COMMAND, MOVE EIBRESP TO ERR-RESP.
    MOVE LOW-VALUES TO ACCTERRO.
    MOVE EIBTRNID TO TRANEO.
    MOVE ERR-PGRMID TO PGMEO.
    PERFORM REASON-LOOKUP THROUGH REASON-END
        VARYING I FROM 1 BY 1 UNTIL I NOT << IXR.
    MOVE ERR-MSG (IXR) TO RSNEO.
    IF IXR << 12 MOVE EIBDS TO DSN,
       MOVE DSN-MSG TO FILEEO.
    PERFORM COMMAND-LOOKUP THROUGH COMMAND-END
        VARYING I FROM 1 BY 1 UNTIL I NOT << IXC.
    MOVE COMMAND-NAME (IXC) TO CMDEO.
    IF ERR-RESP << 94 MOVE RESPVAL (ERR-RESP) TO RESPEO
        ELSE MOVE RESPVAL (94) TO RESPEO.
    EXEC CICS SEND MAP('ACCTERR') MAPSET('ACCTSET') ERASE EXEC CICS FREEKB
        END-EXEC.
    EXEC CICS WRITEQ TS QUEUE('ACERLOG') FROM(ACCTERRO)
        LENGTH(ERR-LNG) END-EXEC.
       IF CONDITION NOSPACE OCCURS, WAIT FOR TS TO BECOME AVAILABLE
       NOW RESET THE PREVIOUS CONDITION HANDLING
```

```
EXEC CICS POP HANDLE END-EXEC.
```
If you choose to include the error lookup and error message display in one of the other programs, you can link to a separate program and arrive at this code from all different points in the code. Note these points:

- EXEC CICS PUSH HANDLE commands can be nested. EXEC CICS PUSH HANDLE suspends the current set of HANDLEs (saving them for later use), and EXEC CICS POP HANDLE restores the set that has most recently been suspended.
- When you link to another program, an EXEC CICS PUSH HANDLE is implied. That is, an EXEC CICS PUSH HANDLE occurs between the EXEC CICS LINK command and the first instruction of the linked-to program that begins with the system defaults. It can possibly do some of its own HANDLE, EXEC CICS

PUSH HANDLE, or EXEC CICS POP HANDLE commands, but afterward, the stack is popped back to the point at which the EXEC CICS LINK occurred to restore the HANDLE status of the linking program when control is returned there. That is, CICS pushes at each EXEC CICS LINK and pops at each EXEC CICS RETURN.

- **Note:** You cannot use EXEC CICS POP HANDLE on the first command of a linked-to program to reinstate the linked-from program's EXEC CICS HANDLE CONDITIONs.
- When you EXEC CICS XCTL to another program, the current table of conditions, EXEC CICS HANDLE AID commands, and EXEC CICS ABEND commands (except for abend handling programs) are cleared, although no implicit EXEC CICS PUSH HANDLE exists, and you are staying at the same logical program level. (See ["How](#page-256-0) CICS keeps track of what to do" on page 241.)

One problem with this example is that you do not know where to go at the end of the code, and you do not need such sophistication if you are not going back.

(You could have all your HANDLEs sent to different labels, each of which would consist of PERFORM OTHER-ERRORS, GO TO *back*, which would be wherever this particular error occurred. This shows some of the limitations of HANDLEs, even with EXEC CICS PUSH HANDLE and EXEC CICS POP HANDLE.)

### **How to use an EXEC CICS HANDLE CONDITION command**

The easiest way to restore the system default action for a given condition is to code EXEC CICS HANDLE CONDITION without a label on a named condition. You cannot do this with C.

You might do this when, having tried the more likely conditions, you decide that anything else is either so unlikely, or so disastrous, that the only feasible option is the abend that the system default action generally gives you.

### **How CICS decides whether to take the system default action**

CICS decides whether to take the system default action for a given condition in accordance with the sequence of tests that is shown in [Figure](#page-255-0) 8 on page 240:

<span id="page-255-0"></span>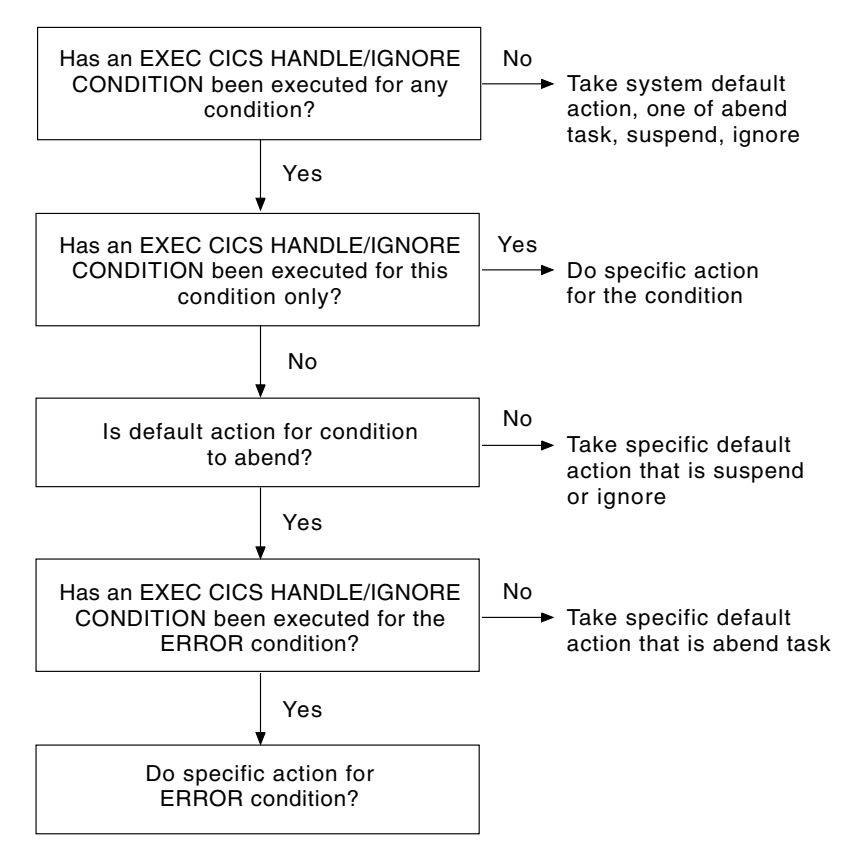

*Figure 8. Deciding whether to take the system default*

## **Mixing methods**

. .

You can temporarily deactivate the effect of any EXEC CICS HANDLE CONDITION by using the RESP, RESP2, or NOHANDLE option on a command. If you do this, you lose the ability to use any system default action for that command. That is, you have to do your own catchall error processing.

You can also switch from ignoring a condition to handling it, or to using the system default action. For example, you can code: EXEC CICS IGNORE CONDITION LENGERR END-EXEC.

```
.
EXEC CICS HANDLE CONDITION DUPREC(DUPRTN)
     LENGERR
     ERROR(ERRHANDL)
     END-EXEC.
```
This code initially ignores condition LENGERR. So if the program raises a LENGERR condition, nothing happens. The application simply continues its processing. (Of course, if LENGERR has occurred because the application cannot sensibly continue, you have a problem.)

Later in the code, you can explicitly set condition LENGERR to the system default action by naming it in an EXEC CICS HANDLE CONDITION command without a label. When this command has been executed, the program no longer ignores

condition LENGERR, and if it subsequently occurs, it now causes the system default action. The point about mixing methods is that each condition is handled separately.

# <span id="page-256-0"></span>**How CICS keeps track of what to do**

CICS has a table of the conditions to which EXEC CICS HANDLE CONDITION and EXEC CICS IGNORE CONDITION commands in your application refer. Each execution of one of these commands updates an entry in this table. This table is created the first time any condition is mentioned in an EXEC CICS HANDLE CONDITION or EXEC CICS IGNORE CONDITION command, for the current level of condition handling. Each entry tells CICS what to do by indicating one of the four exception-handling states that your application can be in; that is:

- v Take no action, where control returns to the next instruction following the command that has failed
- v Go to a label, where control goes to a label that has been specified for this condition
- v Abend the task, if this condition is raised
- Condition has never been handled or ignored

CICS keeps a table of these conditions for each EXEC CICS LINK level and each EXEC CICS PUSH HANDLE command that has not been popped. Therefore, each program level has its own HANDLE state table that governs its own condition handling.

When each condition occurs, CICS performs the following sequence of tests:

- 1. If the command has NOHANDLE or RESP:
	- a. If the default action for this condition is to abend, control returns to the next instruction in your application program.
	- b. If the default action for this condition is to wait, further action is governed by item number 3 in this list.

Otherwise CICS scans the condition table to determine what to do.

- 2. If the condition has been handled or ignored, this determines the action.
- 3. If the condition has never been handled or ignored, and the default action for this condition is to suspend execution:
	- a. If the command has the NOSUSPEND or NOQUEUE option, control returns to the next instruction.
	- b. Otherwise, the task is suspended.
- 4. If the condition has never been handled or ignored, and the default action for this condition is to abend, a second search is made, this time for the ERROR condition, then:
	- a. If the ERROR condition has been handled or ignored, this determines the action.

b. Otherwise, the task is abended. You can, if you want, handle abends. The commands EXEC CICS ALLOCATE, EXEC CICS ENQ, EXEC CICS READQ TD, and EXEC CICS WRITEQ TS can all raise conditions for which the default action is to suspend your application program until the specified resource becomes available. So, on these commands, you have the NOSUSPEND option to inhibit this waiting and return immediately to the next instruction in your application program.

Some conditions can occur during the execution of several unrelated commands. If you want the same action for all occurrences, code a single EXEC CICS HANDLE CONDITION command at the start of your program.

# **Handling attention identifiers (EXEC CICS HANDLE AID)**

The RESP, RESP2, and NOHANDLE options on EXEC CICS commands suspend the use of EXEC CICS HANDLE AID. In the absence of an EXEC CICS HANDLE AID command, control returns to the application program at the point immediately following the input command. You can suspend the EXEC CICS HANDLE AID command by using the EXEC CICS PUSH HANDLE command and restore them using the EXEC CICS POP HANDLE command.

An EXEC CICS HANDLE AID command takes precedence over an EXEC CICS HANDLE CONDITION command. If an attention identifier (AID) is received during an input operation for which an EXEC CICS HANDLE AID command is active, control passes to the label that is specified in that command regardless of any conditions that might have occurred (but that did not stop receipt of the AID).

The EXEC CICS HANDLE AID command for a given AID applies only to the program in which it is specified. It remains active until the program is ended, or until another EXEC CICS HANDLE AID command for the same AID is met, in which case the new command overrides the previous one.

When control returns to a program from a program that is at a lower logical level, the EXEC CICS HANDLE AID commands that were active in the higher-level program before control was transferred from it are reactivated, and those in the lower-level program are deactivated.

If no EXEC CICS HANDLE AID command is active for any PA key, PF key, or the CLEAR key, but one is active for ANYKEY, control is passed to the label that is specified for ANYKEY. An EXEC CICS HANDLE AID command for an AID overrides the EXEC CICS HANDLE AID ANYKEY command for that AID.

If a task is initiated from a terminal by use of an AID, the first EXEC CICS RECEIVE command in the task does not read from the terminal but only copies the input buffer (even if the length of the data is zero) so that control can be passed by means of an EXEC CICS HANDLE AID command for that AID.

An EXEC CICS RECEIVE MAP command with the FROM option does not cause a HANDLE AID command to be invoked because no terminal input is involved.

**Note:** If you use NOHANDLE (or the RESP option, which invokes NOHANDLE), it suspends the EXEC CICS HANDLE AID function. If you want to change the program processing, depending on the attention key that is pressed, compare the contents of EIBAID with the fields that are in the standard attention identifier list (DFHAID), then transfer control to the routine that is needed to perform the function that you want.

# **Abend handling**

A program-level abend exit facility is provided in CICS so that you can write exits of your own that can be given control during abnormal termination of a task. An example of a function that is performed by such an abend exit is the cleanup of a program that has started but not completed normally.

Abnormal termination can occur because of:

• A user request by, for example:

EXEC CICS ABEND ABCODE(...)

- v A CICS request as a result of an invalid user request; for example, an invalid EXEC CICS FREEMAIN request, which gives transaction abend code A47B.
- v An exception that is raised while running user code. The task is abended with code ASRA.
- v An exception that is raised while executing a system call in user code; the task is abended with code ASRB.
- v A looping task, in which case the task is abended with code AICA. Refer to the *TXSeries for Multiplatforms Problem Determination Guide* for related information.

For information about the transaction abend codes for abnormal terminations that are initiated by CICS, their meanings, and your responses, see *TXSeries for Multiplatforms Messages and Codes*.

The EXEC CICS HANDLE ABEND command activates or reactivates a program-level abend exit within your application program; you can also use this command to cancel a previously activated exit.

When activating an exit, you must use either the PROGRAM option to specify the name of a program to receive control, or (for COBOL programs only) the LABEL option to specify a routine label to which control will branch, when an abnormal termination condition occurs. The code that is called in the PROGRAM option is referred to as the abend exit program; that which is called in the LABEL option is referred to as the abend exit routine.

An EXEC CICS HANDLE ABEND command overrides any preceding such command in any application program that is at the same logical level. (See ["Application](#page-187-0) program logical levels" on page 172.) Each application program of a transaction can have its own abend exit, but only one abend exit at each logical level can be active.

Note that the EXEC CICS HANDLE ABEND LABEL command cannot handle an abend user code, such as an ASRA that is caused by a segmentation violation.

When a task is abnormally terminated, CICS searches for an active abend exit, starting at the logical level of the application program in which the abend occurred, and proceeding, if necessary, to successively higher levels. The first active abend, if any, that is found is given control. This procedure is shown in ["Creating](#page-259-0) a [program-level](#page-259-0) abend exit" on page 244, which also shows how subsequent abend processing is determined by the user-written abend exit.

If no abend exit is found, CICS abnormally terminates the task.

To prevent recursive abends in an abend exit, CICS deactivates the exit upon entry to the exit routine or program. If a retry of the operation is desired, the application programmer can branch to a point in the program that was in control at the time of the abend, and issue an EXEC CICS HANDLE ABEND RESET command to reactivate the abend exit. This command can also be used to reactivate an abend exit (at the logical level of the issuing program) that was canceled previously by an EXEC CICS HANDLE ABEND CANCEL command. For COBOL programs only, you can suspend the EXEC CICS HANDLE ABEND command by means of the EXEC CICS PUSH HANDLE and EXEC CICS POP HANDLE commands as described in "The PUSH HANDLE and POP HANDLE [commands"](#page-252-0) on page 237.

<span id="page-259-0"></span>Note that when an abend is handled, dynamic backout does not occur unless the abend handler issues an explicit EXEC CICS SYNCPOINT ROLLBACK or abends from the top logical level.

Some abends cannot be handled with EXEC CICS HANDLE ABEND; for example, A141 and A142.

**Note:** Abend codes can be 1 through 4 characters with no imbedded blanks. Additionally, they should not begin with the capital letter "A" because it is reserved for CICS use.

### **Creating a program-level abend exit**

Abend exit programs can be coded in any supported language, but abend exit routines must be coded in the same language as is their program.

Upon entry to a CICS application abend exit program, no addressability can be assumed other than that which is normally assumed for any application program that is coded in that language.

Upon entry to a COBOL abend exit routine, the working storage is in the same state as it was before the abend occurred.

Three methods for terminating processing in an abend exit routine or program are available, as listed below. Note however that any abend processing should always terminate with an abend, except for abends that are generated as a result of application program logic.

- v The EXEC CICS RETURN command indicates that the task is to continue running with control passed to the program that is on the next higher logical level. If no such program exists, the task is terminated normally.
- The EXEC CICS ABEND command indicates that the task is to be abnormally terminated with control passed to an abend exit that is specified for a program that is on a higher logical level. EXEC CICS ABEND at the top level terminates the task abnormally.
- v A branch to retry an operation. When you are using this method of retrying an operation, and you want to reenter the original abend exit routine or program if a second failure occurs, the abend exit routine or program should issue the EXEC CICS HANDLE ABEND RESET command before branching. This is because CICS disables the exit routine or program to prevent it from reentering the abend exit.

### **Restrictions on retrying operations**

If an abend occurs during the invocation of a CICS service, the issuing of a further request for the same service can cause unpredictable results because the reinitialization of pointers and work areas, and the freeing of storage areas in the exit routine, might not have been completed.

Do not try to recover from ATNI abends by attempting further I/O operations. This abend causes a TERMERR condition, which requires the session to be terminated in all cases.

If intersystem communication is being used, an abend in the remote system can cause a branch to the specified program or label, but subsequent requests to use resources in the remote system might fail.

# <span id="page-260-0"></span>**Coding considerations for recovery**

This information offers guidance on aspects of coding that facilitate recovery and restart in application programs.

Some points for consideration about the EXEC CICS HANDLE ABEND termination command and program level abnormal termination exits are:

- v If an abnormal termination occurs during the invocation of a CICS service, the issuing of a further request for the same service can cause unpredictable results, because the reinitialization of pointers and work areas, and the freeing of storage areas in the exit routine, might not have been completed.
- v A command level program can obtain the current CICS abnormal termination code by using the EXEC CICS ASSIGN ABCODE command.
- v In program-level abnormal termination exit code, you might want to perform actions such as those listed below. (However, it is recommended that you keep abnormal termination exit code to a minimum.)
	- Record application-dependent information that relates to that task in case it terminates abnormally.
	- If you require a dump to be initiated, do this in the exit code at the same program level as that of the abnormal termination. If the dump is initiated at a program level that is higher than that in which the abnormal termination occurred, valuable diagnostic information might be lost.
	- Attempt any local recovery that might be desired.
	- Send a message to the terminal operator if, for example, you can deduce that the abnormal termination is caused by unusable input data. If you cannot send to a terminal operator, write to a TDQ (for error messages). This can, in turn, be redirected to CSMT.
	- For transactions that CICS is to dynamically back out if an abnormal termination occurs, beware of writing an abend handler that ends with an EXEC CICS RETURN command. This would indicate to CICS that the transaction had ended normally and would therefore prevent dynamic transaction backout.

You must code abend handlers in the same language as that of the program of which they are a part.

For information about the transaction abnormal termination codes that are initiated by CICS, their meanings, and the audience actions, see *TXSeries for Multiplatforms Messages and Codes*.

You must terminate a transaction for which an IOERR condition has been raised, by issuing an EXEC CICS ABEND command. Any program that attempts to process an IOERR condition for a recoverable resource must not issue an EXEC CICS RETURN or EXEC CICS SYNCPOINT command.

An EXEC CICS RETURN or EXEC CICS SYNCPOINT command would cause the changes to recoverable resources to be committed.

# **Debugging services**

The CICS API provides services that:

- v Allow you to trace the flow of control in your application program and in the region
- Allow you to dump storage areas

These facilities are described in the following sections.

# **Using the API for trace services**

The CICS trace facility provides functions that allow you to determine the flow of control through an application program or through CICS itself. These trace functions allow you to control the type of trace that is produced and its destination (where this trace is written to). CICS also provides a formatter (**cicstfmt**) to convert the data that the trace facility writes into a readable form. This information describes the types of trace and their related trace destinations.

Two distinct types of tracing are available within CICS:

- User trace
- System trace
- **Note:** Sensitive information (such as passwords) can be contained in a trace output. For information on how to secure the use of trace facilities, see the *CICS Administration Guide*.

#### **User trace**

User trace allows you to trace the actions of a single task. The output is written to an operating system file. When this file is formatted by the CICS trace formatter **cicstfmt**, you can use EXEC CICS ENTER to see the EXEC CICS calls that the task made, and any trace entries that the application makes.

The directory that is used to write the user trace file is specified by the **UserTraceDirectory** attribute that is in the Region Definitions (RD). The file name that is used is specified by the **TraceFile** attribute that is in the User Definitions (UD) for the user who is running the traced task. If no UD exists for this user, the file name comes from the **PublicUserTraceFile** attribute in the RD. So that CICS does not destroy a trace file that already exists, a sequence number is always added to the file name. CICS uses the first sequence number that is available. For example, if the **TraceFile** attribute value is **mytracefile** and this is the first trace file produced, CICS will write user trace to **mytracefile.001**. However, even with this protection, you should choose carefully the file names that are used for this type of tracing, so that users can easily identify their trace files.

User trace is enabled by the EXEC CICS TRACE command that is issued by the traced application, provided that the master trace flag and the user trace flag have been correctly set.

#### **System trace**

System trace allows you to trace the activities of a region, CICS off-line utilities, and CICS terminal clients. This includes entry and exit tracing of function calls, exception and non-exception events, and EXEC CICS interface calls. Because the volume of trace that a region produces can be very large, you can limit the type of trace that is produced and the functional area that is traced. However, you cannot suppress the generation of the exception event trace that is produced whenever a symrec is raised.

System trace can be written to up to three destinations depending on whether the trace is from a region, a CICS terminal client, or a CICS off-line utility:

- Main storage buffer
- Auxiliary trace
- External trace (on CICS for AIX only)

**Main storage buffer (region only):** The processes that make up a region always write any system trace that they produce to the same cyclical main memory buffer, which is also called the main storage trace. This buffer appears in a system dump.

**Auxiliary trace:** A system trace can be written to operating system files. For CICS on Open Systems clients and off-line utilities, each operating system process that executes writes to its own file. The path and name of these files is based on the setting of the environment variable CICSTRACE. For example, if CICSTRACE is set to **mytracefile**, the trace file names that are used would be **mytracefile.001**, **mytracefile.002**, and so on.

For a region, two files can be specified by the values of the **TraceFileA** and the **TraceFileB** attributes that are in the RD. These two files are used alternately. You can switch between them by using the command CEMT SET AUXTRACE SWITCH. When you cold start a region, auxiliary trace is initially set to use the file name that is in **TraceFileA**. When a region is restarted, auxiliary trace is set to use the file that was not in use at the time of the previous shutdown.

**CICS for Windows** The auxiliary trace files are written in the directory that the command returns:

cicsname -r *regionname* datadir

#### **CICS on Open Systems**

The auxiliary trace files are written in the following directory:

/var/cics\_regions/*region*/data

**External trace (On CICS for AIX only):** If you have an event performance trace facility (EPTF) on your operating system, you can set the **ExternalTrace** attribute that is in the RD to **yes** to cause any system trace that a region produces to be written to the EPTF. CICS on Open Systems clients and off-line utilities write to the EPTF if the environment variable CICSEXTERNALTRACE is set to a value other than null.

### **Trace entry points**

This information describes the points at which CICS produces trace entries during its execution for both system trace and user trace.

**System trace entry points:** System trace can contain the following types of trace entries:

• CICS function entry/exit trace:

This is a record of entry and exit of each CICS function. CICS functions are classified as either internal or external. External functions are those functions that are used as the interface between the various CICS modules. Internal functions are those functions that are internal to a module and are therefore not called from another module.

• Non-exception event trace:

This is a record of significant events within the CICS system. An example of a significant event is the allocation of an area of main memory.

v Exception event trace (CICS on Open Systems):

This records unexpected errors. It is generated whenever a symrec is written to the symrec file:

/var/cics\_regions/*region*/symrecs

where *region* is the region name.

Exception event trace (CICS for Windows):

This records unexpected errors. It is generated whenever a symrec is written to the symrec file called **symrecs**. The following command gives the path where the **symrec** file can be found.

cicsname -r *regionname* regiondata

where *regionname* is the region name.

• System message trace:

This records the message number of system messages as they are written, so that you can determine with what other system activity the message is associated.

• EXEC Interface Trace:

This records the entry and return of EXEC CICS commands. It is also found in User trace.

**User trace entry points:** User trace can contain the following types of trace entries:

• Application trace:

This records the TRACEID, FROM and RESOURCE values that are specified on an EXEC CICS ENTER command.

• Exec Interface Trace:

This records the entry and return of EXEC CICS commands. It is also found in System trace.

### **Dump**

You can use DUMP to write specified areas of memory to a file, to assist in debugging an application program, or to identify why an abnormal termination or storage violation occurred. You, or the CICS system, can initiate and own the transaction dump. A transaction dump can be generated by:

- EXEC CICS DUMP calls
- EXEC CICS ABEND calls
- v Transaction abnormal terminations (including abnormal terminations that are generating ASRA and ASRB abnormal termination codes when an exception occurs within an application program that belongs to that transaction).

CICS system dumps can be generated by:

- CICS system abnormal terminations
- CICS system shutdowns
- CEMT PERFORM SNAP commands
- The transaction abnormal termination code ASRA when an exception occurs in an application program
- v The transaction abnormal termination code ASRB when a system call is made incorrectly in an application program
- EXEC CICS PERFORM SNAP Application Programming Interface

The dump facility uses the dump sequence number to give each dump file a unique name. CICS increments the dump sequence number each time a valid request to dump occurs. CICS records the number of dumps that are taken and the number of dump write errors as they occur. You can request and output dump statistics whenever you require. You can disable some types of dump. For example, you can disable all dumps except for those that are produced as a result of an EXEC CICS DUMP command.

Also, the dump facility uses several directories to write the dump data. These directories are subdirectories of the dump directory. The dump subdirectories can be symbolically linked to directories on different physical devices, which gives you more space in which to save dumps.

You can ask the CICS operator to request a dump when the region is shut down. When the dump is complete, CICS saves the dump sequence number for the next auto start of the region.

The CICS Runtime Resource Management (CEMT) transaction allows you to use CEMT INQUIRE/SET DUMP and CEMT INQUIRE/SET DUMP OPTIONS to control the dump facility interactively during runtime.

## **Maximizing Dump Information**

You can do several things while coding and preparing your applications in order to maximize the information taht you can use to debug the application from a transaction dump. This is especially useful when the application is running on a production region when online trace and debuggers are not available.

• Use the cicstran or cicstcl "-d" option. This places the line number of the currently executing EXEC CICS statement in the dump so it can be easily identified if that EXEC CICS statement generates an abend. The line number relates to the CICS source file (*filename*.ccs or *filename*.ccp).

#### **(On CICS for AIX only)**

• Use the cicstcl option "-s" for  $C$ ,  $C_{++}$ , or IBM COBOL to obtain assembly listings and intermediate (compiler source) files. You can use these to identify the failing line of source code if the application generates an exception, (which results in a CICS ASRA or ARSB abend) because the offset of the failing instruction might be shown in the dump.

If the application is compiled with a separate compiler command instead of cicstcl, or if it is a non-CICS program that is called from a CICS program, use the compiler option ″-qlist″ to generate these listings.

If an exception occurs in an application program (including a non-CICS subroutine), the contents of the general purpose registers are also included in the transaction dump; this information can be used in conjunction with the assembly listings for debugging the application.

Use the cicstcl option "-s" for IBM COBOL applications also to generate a data map listing. This listing gives the size of all data items and the offsets of data items within data structures in the working storage area. The working storage area is included in the transaction dump; to aid location of data structures in this dumped area, it is useful to include unique eyecatchers at the start of such structures. All data items in these structures can then be located in the dumped storage. (For this reason, it can also be useful to include all data items in structures where possible.)

## **Performance monitoring services**

The CICS API provides services that allow you to obtain statistical information at a task level (monitoring) and at a resource level (statistics). Those services are described below.

# **The monitoring service**

The monitoring service provides information, at the task level, about the performance of your region and your application programs. To use the monitoring service:

1. Set the **MonitorStatus** attribute of the Monitoring Definitions (MD) to **on**. You can set this attribute to **yes** or **no** to indicate whether or not CICS is to perform monitoring. If you initially set this to **no**, you can still use CEMT to set it to **yes** at a later stage. The default value is **no**.

**Note:** You cannot set monitoring attributes through your application programs.

2. Use the user-definable performance monitoring program that produces performance monitoring data at a user Event Monitoring Point (EMP) that takes the form of an EXEC CICS ENTER MONITOR or an EXEC CICS ENTER PERFORM command. The options that you provide with this command are passed to the user exit along with a current copy of the task's monitoring record. Your user exit can start and stop clocks and counters, and can cause the monitoring record to be written to a file. See the *TXSeries for Multiplatforms Application Programming Reference* for related information.

CICS provides a sample user exit program. See the *TXSeries for Multiplatforms Administration Reference* for related information. CICS also provides a utility (see the *TXSeries for Multiplatforms Administration Reference*) to help you format and display the monitoring information.

## **Statistics services**

You can use the CICS statistics commands (EXEC CICS COLLECT STATISTICS, EXEC CICS INQUIRE STATISTICS, EXEC CICS PERFORM STATISTICS, and EXEC CICS SET STATISTICS) to produce region-wide information about resource utilization and activity. This information can be used in several ways; for example:

#### **Region configuration**

You can determine whether your attribute values that are in the Region Definitions (RD) are correct for your system's usage pattern, by examining items such as storage usage.

#### **Intersystem activity**

You can see how much interaction exists with other systems. This could be used to show that some functions might be better processed locally rather than remotely, for example.

#### **Problem determination**

You can use the statistics to help track down problems and to provide input to performance tuning.

CICS provides a utility (see the *TXSeries for Multiplatforms Administration Reference*) to help you format and display the statistics information.

# **Chapter 10. Testing and debugging your application**

This chapter discusses methods that are used to test and debug CICS application programs. The chapter is organized as follows:

- v "Preparing your application for testing" discusses helpful tools for identifying problems and tips for preparing a testing environment.
- v "Using standard CICS facilities to test your [application"](#page-267-0) on page 252 describes how to use trace, dump, and journaling to aid in testing and debugging.
- v "Using [CICS-supplied](#page-268-0) transactions to test your application" on page 253 describes how to use Temporary Storage Browse (CEBR), Command Level Interpreter (CECI) , Syntax Checker (CECS), and Execution Diagnostic Facility (CEDF) for debugging tasks. In addition, details about how to configure CICS to debug Micro Focus Server Express COBOL applications with Animator (CADB), Application Diagnosis Configuration (CDCN), and the IBM Application Debugging Program (**xldb**) are included.
- v "Using a compiler's integrated debugging tool to debug CICS [applications"](#page-276-0) on [page](#page-276-0) 261 contains information for debugging with the tools that are integrated with compilers. For CICS for Windows, the debugging tools for the following compilers are discussed: IBM VisualAge for C, C++, and COBOL, Microsoft Visual C++, ACUCOBOL-GT, and Micro Focus Net Express COBOL. For CICS for Open Systems, the debugging tool with the Micro Focus Server Express COBOL and ACUCOBOL-GT compilers is discussed.

# **Preparing your application for testing**

This section discusses tools that can help you to identify problems in your applications. Also, it provides tips for preparing your test environment.

# **Useful tools for identifying problems**

CICS and the operating system provide many tools, attributes, and commands to help you detect errors. Tips for your use include the following suggestions:

- Use CICS-supplied transactions and the compiler debugging tools that can help you isolate problems. These aids are discussed in "Using [CICS-supplied](#page-268-0) transactions to test your [application"](#page-268-0) on page 253 and "Using a [compiler's](#page-276-0) integrated debugging tool to debug CICS [applications"](#page-276-0) on page 261.
- v Set the **IntrospectInterval** attribute in the Region Definitions (RD) to enable CICS to check the internal consistency of its data structures automatically. This is particularly useful for identifying when a user transaction has written over a CICS data area.
- v Set the **SafetyLevel** attribute in the RD to *normal*. This prevents user transactions from writing into CICS private storage. An ASRS abend occurs if an attempt to write to private storage is made. Again, this is useful for identifying when a user transaction has written over a CICS data area.
- v Code EXEC CICS ENTER commands in your program to help you to debug it. This is discussed in "Trace and [dump"](#page-267-0) on page 252.
- v Use CICS journaling facilities to log application performance. This is discussed in "Journals and error [handling"](#page-267-0) on page 252.
- v Use the EXEC CICS DUMP and CEMT PERFORM SNAP DUMP facilities to dump areas of storage when you are searching for a problem.
- <span id="page-267-0"></span>v Use EXEC CICS PERFORM SNAP API to dump the system memory from the CICS application code for debugging.
- v Use the replaceable **cicslterm** process as a vehicle to help automate tests that involve user input and output.

For further information about finding a problem, see the *TXSeries for Multiplatforms Problem Determination Guide*.

## **Preparing your testing environment**

Before you begin testing, complete the following tasks:

• Define your resource settings.

To test your application, or to test a component part of it, definitions must be set in the region's resource definition database. This is described in the ["Configuring](#page-272-0) CDCN" on page 257. Further information is included in *TXSeries for Multiplatforms Administration Reference* .

• Set up test data.

Your application usually needs test data. For extrapartition transient data queues, use operating system facilities to set up the data. For temporary storage queues and intrapartition transient data queues, use Temporary Storage Browse (CEBR) to set up the data. For more information, see the *TXSeries for Multiplatforms Administration Reference*.

# **Using standard CICS facilities to test your application**

CICS provides several facilities that help you to debug the program. See the *TXSeries for Multiplatforms Problem Determination Guide*.

The following CICS facilities can help you to debug your application:

- Trace and dump
- Journals and error handling

# **Trace and dump**

As described in ["Debugging](#page-260-0) services" on page 245, the CICS trace control facility provides a debugging and monitoring aid. Use the EXEC CICS ENTER command to specify user trace entry points or user Event Monitoring Points (EMPs). Use the EXEC CICS TRACE command to turn the CICS trace facility on or off. The offline program **cicstfmt** formats CICS trace data, and outputs the results to standard output. See the *TXSeries for Multiplatforms Administration Reference* for related information.

The CICS dump control facilities allows the dumping of specified areas of main storage onto a sequential file. Use the offline utility **cicsdfmt** to format and print the required dump file. See the *TXSeries for Multiplatforms Administration Reference* for related information.

Note that when the TRACE, DUMP, and CEMT PERFORM SNAP commands are used, and the application program that is coded with EXEC CICS PERFORM SNAP API is run, the IBM Application Debugging Program (xldb) must be turned off because it prevents the process from completing.

# **Journals and error handling**

CICS provides facilities that allow you to create and manage journals during the execution of applications and transactions. A journal is a special purpose

<span id="page-268-0"></span>byte-oriented file. The content of journal records is specified by the application that is writing to the journal. The CICS journaling facility provides:

- A system journal (log).
- User journals 1 through 99.
- Checking of access permissions.
- v Error handling. It raises appropriate condition or abnormal termination codes, and generates messages to appropriate destinations.

See "CICS [journaling"](#page-151-0) on page 136 and ["Error-handling](#page-246-0) services" on page 231.

## **Using CICS-supplied transactions to test your application**

You can use the following CICS-supplied transactions to help you test and debug your application programs:

- Temporary Storage Browse (CEBR), which is used to browse and manipulate temporary storage queues.
- Command Level Interpreter (CECI) and Syntax Checker (CECS), which are used to test the syntax of EXEC CICS commands.
- Execution Diagnostic Facility (CEDF), which is used to invoke the Execution Diagnostic Facility (EDF).
- Application Diagnosis Configuration (CDCN), which is used to turn the IBM Application Debugging tool (**xldb**) on and off on AIX, and to configure and run the ACUCOBOL-GT debugger tool.
- v CADB can be used to configure CICS to run Micro Focus Server Express COBOL applications through Animator. (Animator is the debugger that is supplied with Micro Focus Server Express COBOL). CADB is supported with CICS on open systems only. See the *CICS Administration Reference* for more information about CADB.
- CJDB, which invokes the Java debugging facilities. See ["Accessing](#page-286-0) Java debugging facilities with the CJDB [transaction"](#page-286-0) on page 271 for more information.

# **Using Temporary Storage Browse (CEBR)**

Temporary Storage Browse (CEBR) is a debugging aid that you can use to browse (read without changing) and manipulate the contents of CICS temporary storage queues. CEBR allows you to answer the following questions:

- Did the record go to the correct queue?
- Are the correct number of records in the queue?
- Exactly what data is held in the temporary storage queue?
- What is the current content of the transient data queue to which this application program has just written?
- v Do the transient data records contain the correct information?

You can also use CEBR to copy transient data queues to temporary storage (although you cannot read an output extrapartition transient data queue) and to copy temporary storage to transient data queues (although you cannot write to an input extrapartition transient data queue).

To use CEBR, enter: CEBR [queuename]

where *queuename* is the name of the temporary storage queue that you want to browse. If you do not specify a queue name, the CEBR transaction generates one for you. The generated queue name is CEBR*name*, where *name* is your terminal identifier.

### **Using CEBR with transient data**

The GET command reads each record in the specified transient data queue and writes it at the end of the temporary storage queue that you are browsing, until the transient data queue is empty. You can then view the records that were in the transient data queue. When you have finished your inspection, you can copy the temporary storage queue back to the transient data queue (using the PUT command) if you want. This usually leaves the transient data queue as you found it, but not always. Here are some things of which you need to be aware when using the GET and PUT commands:

- If you want to restore the transient data queue unchanged after you have browsed it, ensure that the temporary storage queue that is on display is empty when the GET command is issued. Otherwise the existing temporary storage records will be copied to transient data queue on the subsequent issue of the PUT command.
- v After you GET a transient data queue and before you PUT it back, other tasks might write to that transient data queue. When you issue your PUT command, the records that are in the temporary storage queue are copied after the new records, so that the records that are in the queue are no longer in the sequence in which they were originally created. Some applications depend on sequential processing of the records in a queue.
- v After you issue the GET command on a recoverable transient data queue, no other task can read that queue until your transaction ends. If you entered CEBR from CEDF, the CEDF transaction must end; although, you can respond *yes* to the continue question if you are debugging a pseudoconversational sequence of transactions. If you invoked CEBR directly, you must end CEBR.
- v Similarly, after you issue a PUT command to a recoverable transient data queue, no other task can write to that queue until your transaction ends.

The GET and PUT commands do not need to be used as a pair. You can create or add to a transient data queue from a temporary storage queue with the PUT command at any time. If you are debugging code that reads a transient data queue, you can create the queue in temporary storage (with CECI, or CEBR GET, or by program), then refresh the transient data queue as many times as you like from temporary storage. Similarly, you can delete a transient data queue by issuing a GET command without issuing a corresponding PUT command.

For more information, see the *TXSeries for Multiplatforms Administration Reference*.

# **Using Command Level Interpreter (CECI) and Syntax Checker (CECS)**

CECI allows you to check the syntax of, interpret, and run EXEC CICS commands. Syntax Checker (CECS) allows you to check the syntax of EXEC CICS commands, but does not allow you to invoke them.

The CECI and CECS transactions perform a dual role in the operation of a CICS system.

- When writing application programs, you can check the syntax of the whole CICS command level application programming interface. If you are using CECI, you can carry through most of the commands to invocation, and you can request to see the results of the invocation.
- v Using CECI provides a means of interaction with the system. For example, you can correct a file control record that has been overwritten with invalid data, create or delete a temporary storage queue, and so on. CECI provides a useful extension to the facilities that are provided by the runtime resource management transaction, CEMT.

To run the command interpreter and syntax checker, you must have a transaction security level (TSL) key that matches the transaction security key that is defined in the Transaction Definitions (TD).

The TD entry for the CECI transaction specifies, by default, that resource level security checking is required for any resources that are referenced with the interpreter. This checking applies to files, transient data queues, temporary storage queues, programs, transaction identifiers of the EXEC CICS START command, and journal file identifiers.

To use CECI or CECS, enter: {CECI | CECS} *command*

where *command* is the CICS API command whose syntax you want to check, or that you want to interpret.

**Note:** If the resource security level (RSL) key taht is specified in the appropriate resource definition is not matched by RSL keys of the user that is signed on, the resource security check fails, and the response to the command is the NOTAUTH condition.

For more information, see the *TXSeries for Multiplatforms Administration Reference*.

# **Using Execution Diagnostic Facility (CEDF)**

Execution Diagnostic Facility (CEDF) is used to start or stop an Execution Diagnostic Facility (EDF) session on a terminal or a region. EDF enables you to test an application program that has been preprocessed by way of the **-e** option of the CICS translator (**cicstran**), without modifying the program. If the **-d** option of the **cicstran** command is also used, the translator source listing also has line numbers that EDF can use. CICS passes control to EDF at specific interception points. EDF displays the state of the application program at the interception points, and allows you to interact with EDF screens both to view additional information about the program, and to overtype particular areas of the screen to test the execution of the program, before returning control to the application code.

In CICS, you can use EDF only in dual screen mode; that is, you cannot run the CEDF transaction and the application that is being debugged on the same terminal. However, if you have a terminal that supports a graphical user interface (such as an X-terminal), you can use two windows on the same physical terminal. You can use EDF only from a terminal that has a screen width of 80 columns or more, and a screen depth of 24 lines or more. This function is not available on the Windows platform.

When you run CEDF to debug a transaction, the transaction runs, sets a flag, and exits, all in a very short time. Therefore, CEDF is not running in the system when you run your transaction (similar to the way in which a pseudoconversational

<span id="page-271-0"></span>transaction is not running and most of the time does not appear on INQ TASK displays). On CICS, both terminals are under control of a single task (the user task), which is effectively debugging itself and sending the output to the terminal that is running under CEDF.

On the Windows platform, you cannot use CEDF to debug a transaction on a remote CICS system. This is only possible if EDF can be used in single screen mode on the remote system. You would need to run the CRTE transaction first, to establish a routing session to the remote system; then, you could transaction route CEDF to that system.

Similarly, you cannot use CEDF to debug a transaction on a remote terminal.

You can use EDF to test user transactions (application programs) and the function shipping mirror transaction that CICS supplies. You cannot use it for any other transaction that CICS provides.

To use CEDF, enter: CEDF { *termid* | *sysid* } [,ON | ,OFF ]

where *termid* is the four-character identifier of the terminal (*termid*) on which the transaction to be tested is being run, and *sysid* is the four-character identifier of the remote region (*sysid*) when you want to test inbound transactions from a different region. The transaction must be defined in the Terminal Definitions (WD), unless it is generated from a terminal autoinstall. The remote region must be defined in the Communications Definitions (CD).

The ON setting specifies that the EDF session is to be started, and the OFF setting specifies that the EDF session is to be ended.

For more information, see the *TXSeries for Multiplatforms Administration Reference*.

# **Using CDCN and the IBM Application Debugging Program (xldb) with CICS for AIX only**

The IBM Application Debugging Program (**xldb**) provides the ability to debug IBM COBOL, C, C++, or PL/I programs on the AIX platform.

To debug a program you must:

- 1. Change the **AllowDebugging** flag in the region definition stanza file to **yes**.
- 2. Set the **RSLCheck** setting of the CDCN transaction definition to **none**.
- 3. With the **-a** flag, compile the program that is to be debugged; for example: cicstcl -a -lC prog.ccs
- 4. Run CDCN to turn on the debugging tool. (See the *TXSeries for Multiplatforms Administration Reference* for related information.)
- 5. Run the transaction.

**Note:** For information about installing the product, refer to the documentation that is provided with the IBM Application Debugging Program.

Only programs that are compiled for debug produce symbolic output from the IBM Application Debugging Program when run under control of the IBM Application Debugging Program. If the IBM Application Debugging Program is <span id="page-272-0"></span>triggered for a program that has not been compiled for debug, the IBM Application Debugging Program displays the program as assembler statements.

**Note:** While the IBM Application Debugging Program is active, do not use the CICS CEMT command PERFORM SNAP DUMP or run applications that are coded with EXEC CICS PERFORM SNAP API . When CICS takes a snap dump, it dumps out to all the application servers. If the IBM Application Debugging Program is running, CICS does not have control of the application servers, and the dump cannot complete.

#### **Note:**

### **Configuring CDCN**

To ensure that the IBM Application Debugging Program functions with minimal disruption to CICS, or any other software, two preparation steps are required:

- v Resource settings must be indicated for the use of the IBM Application Debugging Program.
- v Development conventions must be observed in regard to the use of the IBM Application Debugging Program.

"Required resource settings for the IBM Application Debugging Program" discusses the settings that must be made. ["Development](#page-274-0) conventions required for effective use of the IBM [Application](#page-274-0) Debugging Program" on page 259 discusses the conventions that are required to ensure correct functioning of the IBM Application Debugging Program.

**Required resource settings for the IBM Application Debugging Program:** Some of the information that is used to run the IBM Application Debugging Program is obtained from the **.Xdefaults** file. This file determines the defaults for fonts, colors, and the location of the program source. CICS determines the location of the **.Xdefaults** file from the value of the variable XENVIRONMENT. The following lines must be included in the **.Xdefaults** file:

xldb.sourceSearchPath: /var/cics\_regions/*regionName*/bin . [*directoryNames*] xldb.automaticBreakpoints: NO xldb.ignoreSignals: USR2 xldb.multiprocessDebug: false xldb.specialLayout: true xldb.ThreadsScrollbars: both xldb.ThreadsGeometry: 760x300+40+100

In this example, *regionName* is the name of the region, the period represents the current directory, and *directoryNames* are the names of other directories in which the IBM Application Debugging Program should search for source code.

Each of the resource settings included in the **.Xdefaults** file are discussed in detail in the following sections.

*The automaticBreakpoints resource setting:* The automaticBreakpoints setting prevents breakpointing on system calls. However, it also prevents automatic breakpointing on application calls to other programs. Therefore, you must ensure that breakpoints are explicitly set at the start of all application programs that are to be debugged.

**Note:** The IBM Application Debugging Program sets the default value for the automaticBreakpoints resource to **yes**. It is important that you explicitly set this value to **no**.

<span id="page-273-0"></span>*The ignoreSignals resource setting:* The ignoreSignals setting prevents breakpointing on the CICS internal interprocess signal and ensures that the signal is passed on to CICS automatically. All signals (other than CICS interprocess signal) *must* be passed on to CICS manually to avoid the loss of useful information that can be displayed for the user. For example, if application code caused a SIGSEGV signal to occur, you would want to pass this signal manually because it would alert the user to a problem that is occurring because of an attempt to access an invalid storage location. Ignore the signal by using any of the following commands: **continue**, **next**, **step**, **machine step**, or **return**. Pass on non-CICS internal interprocess signals by using the IBM Application Debugging Program's **signal** command.

*The multiprocessDebug resource setting:* The multiprocessDebug setting ensures that the parent process is the only process that is followed when the process uses a Open Systems**fork** function to create a new process. This setting also prevents signals that are generated by a child from erroneously being passed on to the IBM Application Debugging Program instead of to the parent process.

*The specialLayout resource setting:* The specialLayout setting allows you to change scrollbar settings. This setting must be indicated as **true**, to enable the settings of the ThreadsScrollbars and ThreadsGeometry resources to be registered.

*The ThreadsScrollbars and ThreadsGeometry resource settings:* The ThreadsScrollbars and ThreadsGeometry settings are used to make adjustments to the Threads window. These adjustments make it easier to understand what is happening in a multithreaded CICS Application Server environment by enabling you to label the main thread. A user-written application runs in a single thread of an Application Server. CICS uses the other threads in the Application Server to handle exceptions in the application and to process signals from other CICS processes.

Use the following steps to label the main thread:

- 1. Locate the instance of your application in the Callers Stack window and in the Source window. When you can identify these instances, open the Threads window, and set a label on the current thread. If the IBM Application Debugging Program then indicates a breakpoint, the Caller Stack is likely to look familiar. If the Caller Stack does not look familiar, it indicates that the breakpoint is occurring for the Caller Stack of a different thread.
- 2. Open the Threads window, and click on the labeled thread. The IBM Application Debugging Program then displays the Caller Stack that is associated with the user-written application.

**Indicating whether IBM Application Debugging Program settings are globally or individually defined:** On the AIX platform, CICS determines the location of the **.Xdefaults** file from the value of the variable XENVIRONMENT. Furthermore, the location of the XENVIRONMENT environment variable tells CICS whether the IBM Application Debugging Program settings that are specified in the **.Xdefaults** file are to be shared by all users in a region, or whether individual users in a region have their own IBM Application Debugging Program settings.

- To configure an environment in which all users in a region on an AIX machine share the same IBM Application Debugging Program settings:
	- 1. Add the following line to the file that is identified by the CICSDEBUGENV environment variable or to the file **/var/cics\_regions/***regionName***/environment**: XENVIRONMENT=*XdefaultsPathname*

In this example, *XdefaultsPathname* is the full pathname of the global **.Xdefaults** file, to the file **/var/cics\_regions/***regionName***/environment**.

- <span id="page-274-0"></span>2. Cold start CICS. All users of the region will then share the same IBM Application Debugging Program settings.
- v To configure an environment in which individual users in a region have individually-defined IBM Application Debugging Program settings:
	- 1. Add the following line to a file *envFile* in your personal storage:
		- XENVIRONMENT=*XdefaultsPathname*

In this example, *XdefaultsPathname* is the full pathname of the user's personal **.Xdefaults** file.

- 2. In the window in which you run cicslterm, export the file *envFile* from your personal storage by entering the following command: export CICSDEBUGENV=*envFile*
- 3. In addition, you can avoid the need to enter the DISPLAY= parameter when you run the CDCN transaction, by including the following line in your *envFile*:

DISPLAY=*XserverName*:*displayNumber*

where *XserverName*:*displayNumber* is the name of your display.

These functions can apply to the Windows platform or to IBM CICS Universal Client implementations if third-party products are employed to enable X-term window capability.

### **Development conventions required for effective use of the IBM Application Debugging Program**

Because the IBM Application Debugging Program can cause processes to stop, or to take unexpectedly long completion times, it can appear to other CICS processes that a process has failed. It is also possible that an actual failed process might not be reported to CICS.

The effects on CICS of these falsely reported process failures and unreported actual process failures are manifested in different ways. Depending on the conditions, any of the following behaviors can occur: resource deadlocks (file and mutex locks), heuristic (non-deterministic) transaction completions, timeouts and communication failures, and exposure to the possibility of corrupted transactions.

Additionally, because CICS acts to mitigate what appears to be a major failure, further symptoms can include transaction rollbacks, spurious restarts of the processes that are being debugged, and in some cases, the complete halt of a CICS Region.

If any of these symptoms occur while you are using the IBM Application Debugging Program, and if the scenario can be recreated, it is possible that the use of the IBM Application Debugging Program is interfering with the normal operation of CICS. Suspend the use of the IBM Application Debugging Program until you can ensure that the problem is not being caused by interaction from the debugging program itself.

Because of the possible occurrence of these symptoms, you need a general knowledge of CICS internals and the architecture of surrounding systems to be able to use the IBM Application Debugging Program effectively and safely. To ensure that the IBM Application Debugging Program functions with minimal disruption to CICS, or any other software, observe the following development conventions in regard to the use of the IBM Application Debugging Program:

- Never use the IBM Application Debugging Program within a production CICS Region.
- v Always ensure that the values that are detailed in ["Required](#page-272-0) resource settings for the IBM [Application](#page-272-0) Debugging Program" on page 257 are set for the IBM Application Debugging Program.
- Set a label for the user application thread, as described in ["The](#page-273-0) ThreadsScrollbars and [ThreadsGeometry](#page-273-0) resource settings" on page 258.
- v When an IBM Application Debugging Program session is running, *any* signal that is received during the session *must* be passed on to the application. Select **Signal** from the Commands window to pass a signal to the application.
- Avoid having either CICS trace or CICS dump enabled while running an IBM Application Debugging Program session. The trace and dump facilities lock and wait for common buffers, and this can cause a CICS region to run slowly, or even to halt, in response to other processes that are queueing to the resources.
- Do not use the CICS CEMT command PERFORM SNAP DUMP while the IBM Application Debugging Program is active. When CICS takes a snap dump, it dumps out to all of the application servers. If the IBM Application Debugging Program is running, CICS does not have control of the application servers, and the dump cannot complete.

## **Activating the IBM Application Debugging Program**

The IBM Application Debugging Program does not start immediately when you use CDCN to turn the IBM Application Debugging Program on for a named resource. The resource that you name acts as a trigger to turn on the IBM Application Debugging Program for the resource when you meet the following conditions:

- You satisfy the security checks.
- You can run the CDCN transaction
- You can access the region database entries.

The type of resource that is being triggered determines when the actual startup of the IBM Application Debugging Program occurs. The following table details the startup contingencies that are associated with each type of resource involved:

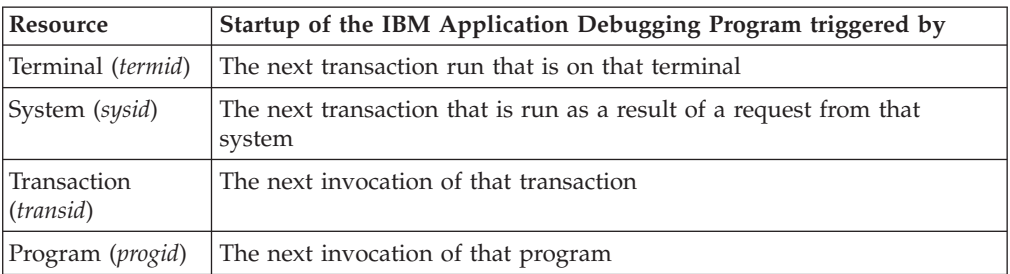

Each trigger resource can have only one session of the IBM Application Debugging Program started for it. Control of the debugging session by the trigger resource adheres to the following sequence of precedence:

- 1. Terminal (*termid*)
- 2. System (*sysid*)
- 3. Transaction (*tranid*)
- 4. Program (*progid*)

To demonstrate this sequence of precedence, consider the following example:

<span id="page-276-0"></span>You turn on debugging for both a terminal, identified as AR01, and for a transaction, identified as ALAN. You run transaction ALAN on terminal AR01. In this scenario, only one session of the IBM Application Debugging Program is started; that is, the session that is associated with terminal AR01. This single debug session occurs because two debug sessions cannot debug the same physical copy of the code, and the terminal trigger takes precedence over the transaction trigger.

It is possible to have multiple copies of the same program code being debugged at the same time. A second invocation of ALAN that is run from a different terminal will start a second session of the IBM Application Debugging Program. This second debug session is associated with transaction ALAN.

For more information, see the *TXSeries for Multiplatforms Administration Reference*.

## **Deactivating the IBM Application Debugging Program**

When the IBM Application Debugging Program is first started, it remains attached to the CICS application server (cicsas) process, debugging one or more programs, until the end of the transaction (even when it has been triggered to debug only a single program), or until you choose to quit from the IBM Application Debugging Program. The IBM Application Debugging Program is attached when it connects to the cicsas process (that is, actually debugging one or more programs); the IBM Application Debugging Program is detached when it is no longer attached to the cicsas process (that is, when it has finished debugging a transaction and is waiting to be triggered again). When the IBM Application Debugging Program has started, it can be explicitly terminated in only one of two ways:

- When the IBM Application Debugging Program is attached, by using the quit facility of the IBM Application Debugging Program itself
- When the IBM Application Debugging Program is detached, by using CDCN

# **Using a compiler's integrated debugging tool to debug CICS applications**

# **Using debugging tools integrated with compilers running on CICS for Windows**

The following table indicates the debugging tools that are supported by compilers that are used for (CICS for Windows):

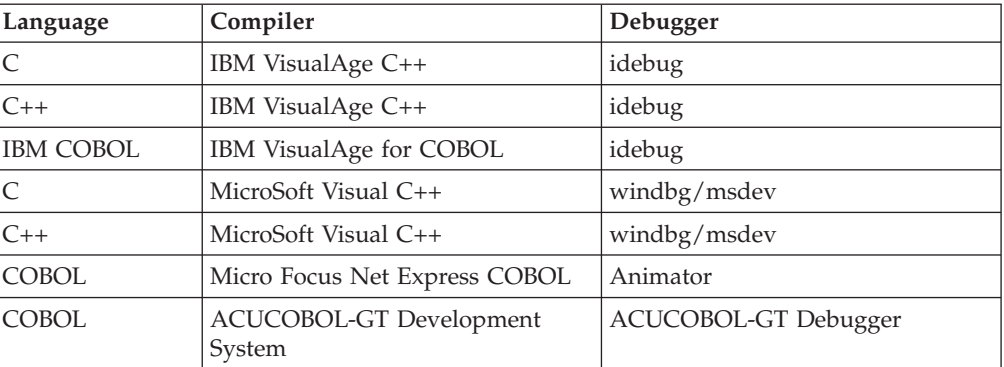

The debugging options can be switched on in either of two ways:

v Use the **-a** option with **cicstcl** compile command to enable the IBM Application Debugging Program to be used for debugging purposes. See ["Using](#page-271-0) CDCN and the IBM Application Debugging Program (xldb) with CICS for AIX only" on [page](#page-271-0) 256 for more information about this method.

• Use the debugging tools that are integrated with each language compiler. If you are building the application in separate steps, each individual compiler has debugging options that can be switched on. These options are discussed for each compiler in the following sections.

### **Preparing to use the debugging tool integrated with IBM VisualAge C/C++**

1. The following compile and link debug parameters must be specified:

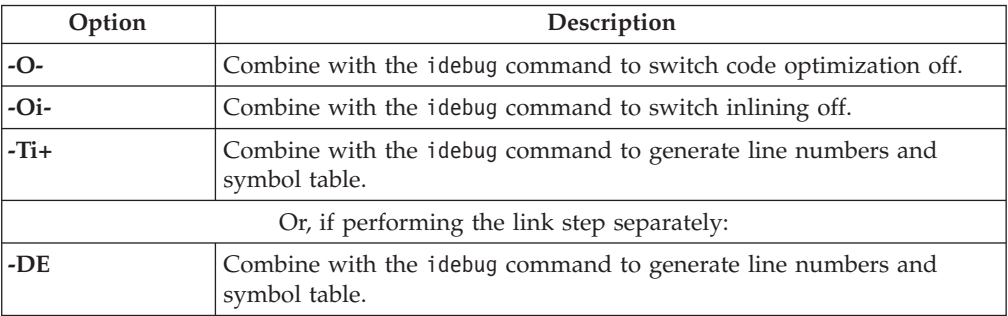

- 2. Ensure that the PATH system environment variable includes the directory that contains your dynamic link library (DLL).
- 3. Create a new system environment variable DEBUG\_PATH that is set to the directory path that contains the source file (*progname.c*) for your DLL.
- 4. For C++, make a copy of the *progname.ibmcpp* program and name it *progname.dll*. Place this file in a directory that is before the *progname.ibmcpp* copy in the PATH environment variable, but not where CICS will use it in preference to the *progname.ibmcpp* file.

The following example explains this:

PATH=d:\prog\_dir;e:\var\cics\_regions\alex1\bin. PathName=progname is in the PD definition. The file progname.dll is in the d:\prog\_dir directory. The file progname.ibmcpp is in the e:\var\cics regions\alex1\bin dir

**Note:** If you have both IBM VisualAge C++ (Windows only) and IBM VisualAge COBOL installed, the COBOL directories must be in the PATH system environment variable before the C++ directories.

**Procedure for using the debugging tool integrated with IBM VisualAge C/C++:** Perform the following steps to set breakpoints, to step through the program, and to look at storage for the purpose of debugging your program.

- 1. Start CICS and install a terminal.
- 2. Use the **idebug** command from the command-line to start the IBM VisualAge Debugger.
- 3. Select the **Process list** button from the Debug Session Control window.
- 4. Select the CICS Application Server (cicsas) process that will run your transaction. Click the **Attach** button, and wait for the debugger to attach to the cicsas.
- 5. Select **Breakpoints** from the Debug Session Control window. Set load occurrence.
- 6. Enter your DLL name in the box (for example, *progname.dll*) and press **OK**.
- 7. Enter your transaction ID at the terminal, and press **Enter**. The transaction does not start yet because the idebug command has stopped the cicsas process.
- 8. Select the **Run** menu from the Debug Session Control window, and click **Run**. The process will continue until the DLL is loaded. A message window appears to confirm this. Click **OK**.
- 9. Select **Breakpoints** from the Debug Session Control window. Enter the following information; then, click **OK**:

Set function breakpoint Executable:progname.dll, Source:progname.c, Function: main.

10. Select the **Run** menu from the Debug Session Control window, and click **Run**. The process continues until the application program is about to start.

**Ending the debugging session:** To end the debugging session, select the **File** menu from any of the Debug Session Control windows, and click on **Close Debugger**. This shuts down the cicsas to which the debugger was attached, but does not otherwise affect the region.

The debugger can be restarted and attached to a new cicsas.

**Note:** Use the CEMT INQUIRE TASK command to identify the process number that a particular cicsas is using.

### **Preparing to use the debugging tool integrated with IBM VisualAge for COBOL**

1. The following compile and link debug parameters must be specified:

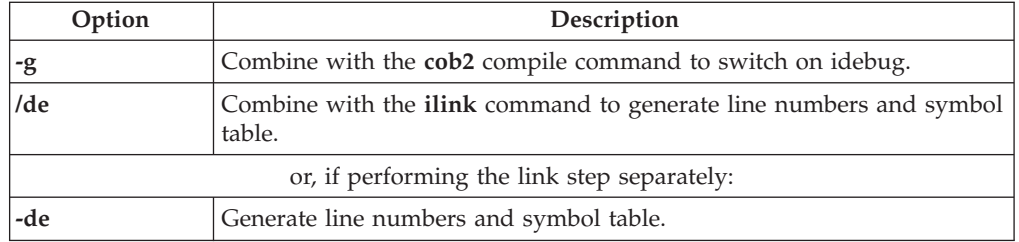

- 2. Ensure that the PATH system environment variable includes the directory that contains your dynamic link library (DLL), *progname.ibmcob*.
- 3. Create a new system environment variable CAT\_OVERRIDE that is set to the directory path that contains the source file (*progname.cbl*) for your DLL.
- 4. Set MAXSERVER=1 in your Region Definitions (RD). To do this, follow these steps:
	- a. Open the IBM TXSeries Administration Tool.
	- b. Highlight your region, and right-click on it.
	- c. Select **Properties** from the popup menu.
	- d. Select the **Tuning** tab.
	- e. Change the **Maximum Application Servers** value to 1.
- **Note:** If you have both IBM VisualAge C++ (Windows only) and IBM VisualAge COBOL installed, the COBOL directories must be in the PATH system environment variable before the C++ directories.

**Procedure for using the debugging tool integrated with IBM VisualAge for COBOL:** Perform the following steps to set breakpoints, to step through the program, and to look at storage for the purpose of debugging your program:

- 1. Start CICS, and install a terminal.
- 2. Start the IBM VisualAge Debugger by issuing the idebug command at the command-line.
- 3. Close the LOAD PROGRAM popup that asks for a load module name.
- 4. Select the **Process list** button from the Debug Session Control window.
- 5. Select the cicsas process that will run your transaction. (If you set the MAXSERVER=1, you only have one process called cicsas to select.)
- 6. Select **Dominant language COBOL**.
- 7. Click the **Attach** button. Wait for the debugger to attach to cicsas.
- 8. Two alternative procedures are possible at this step:
	- a. To debug an individual program, select **Breakpoints** from the Debug Session Control window, then:
		- v Select **Entry**.
		- Set Executable: progname.ibmcob.
		- If your version of the debugger allows you to set the source, leave this blank.
		- v Set Entry: *progname* (where *progname* is the COBOL PROGRAM-ID, and must entered in uppercase).
		- v Click **Defer Breakpoint**.
		- v Click **OK**.
	- b. To debug all programs that are compiled for debug in this process, select **Options** from the Debug Session Control window, then:
		- Debugger settings.
		- Debugger properties.
		- v Check **Set breakpoints at entry points**.
		- v Click **OK**.
- 9. Enter your transaction ID at the terminal and press **Enter**. The transaction does not start yet, because the idebug command has stopped the cicsas process.
- 10. Select the **Run** menu from the Debug Session Control window, and click on **Run**. The process continue until the entry point of the application program is reached.

**Ending the debugging session:** To end the debugging session, select the**File** menu from any of the Debug Session Control windows, and click **Close Debugger**. This shuts down the cicsas to which the debugger was attached, but does not otherwise affect the region.

The debugger can be restarted and attached to a new cicsas.

**Note:** Use the CEMT INQUIRE TASK command to identify the process number that is being used by a particular cicsas.

## **Using the debugging tool integrated with Microsoft Visual C/C++ (windbg)**

The **windbg** command is included with the Microsoft Windows Platform Software Development Kit (MSSDK). The command is located in the \mssdk\bin directory. The following compile and link debug parameters must be specified for use with this tool:

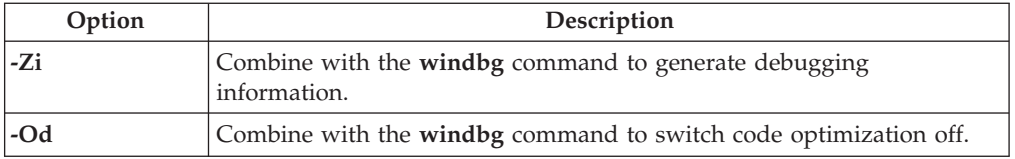

The following options should also be used for the linker: -link -debug:full -debugtype:cv -PDB:none

**Procedure for using the debugging tool integrated with Microsoft Visual C/C++ (windbg):** Perform the following steps to set breakpoints, to step through the program, and to look at storage for the purpose of debugging your program:

- 1. Start CICS and identify the cicsas that is to run the application.
	- **Note:** You can use CEMT INQUIRE TASK to identify the process number that is being used by a particular cicsas.
- 2. Start **windbg**, and attach it to the cicsas process that is using the command: windbg -p <cicsas pid>
- 3. In the Windbg main window, select **File** then **Open**, and enter the path and program name of your application source. The source is displayed in a new window.
- 4. Place the cursor on the line of source where the first breakpoint is desired and select **DEBUG** from the toolbar, then **Breakpoints**. The Location box displays the path and name of your program, and an offset for the breakpoint; for example:

{,E:\var\cics\_regions\region1\bin\app1.c,}@17

Enter the name of your DLL after the source name; for example: {,E:\var\cics\_regions\region1\bin\app1.c,app1.dll}@17

Click **Add**, then **OK**. If the DLL is not yet loaded, a message appears indicating that the breakpoint is not instantiated.

- 5. Enter your transaction ID at the terminal and press **Enter**. The transaction does not start yet.
- 6. From the windbg control window, select the **Run** menu, and click **Go**. The process continues until the breakpoint is reached.

**Ending the debugging session:** To end debug, select the **File** menu from any of the debug windows, and click **Exit**. This shuts down the CICS application server to which the debugger was attached, but does not otherwise affect the region.

The debugger can be restarted and attached to a new cicsas.

### **Using the debugging tool integrated with Microsoft Visual C/C++ (msdev)**

Currently applications need to be built within the MSDEV Studio environment to make use of the msdev debugger.

**Procedure for using the debugging tool integrated with Microsoft Visual C/C++ (msdev):**

- 1. Translate the application by using **cicstran -lC** *progname*.
- 2. Double click the **MSDEV Studio** icon in the MS Visual C++ window.
- 3. Create a project workspace. Follow the instructions that are given in the *Visual C++ User's Guide*. Select **Dynamic-Link Library** as the Type and enter your preferred directory in the **Location** box.
- 4. Add your translated application program to the project by selecting the **Insert** menu, then select **Insert Files into Project**. Select the path and file that you want.
- 5. Edit the file.
	- a. Select **File**.
	- b. Select **Open**.
	- c. Specify your file.
	- d. Add the line at the top of the code:

#### (void)DebugBreak();

- 6. Save the changed file by selecting **File** then**Save**.
- 7. Set the build options by selecting **Build** then**Settings**:
	- General: Not using MFC
	- $\cdot$  C/C++
		- General: Warning level = Level 3, Debug info = C7 Compatible
		- Code generation: Use run-time lib = Multithreaded DLL, Calling convention = \_stdcall
		- Optimizations: Disable (Debug)
		- Precompiled headers: Not using.
		- Preprocessor: Additional include dirs = *prodDir*\include.

These options should generate:

Project Options: /nologo /Gz /MD /W3 /GX /Z7 /Od i/I″*prodDir*\include″ /Fo″Debug″ /c

- Link
	- General: Output file name = prog.dll, Object/lib modules: *prodDir*\lib\cicsprC.lib mvscrt.lib kernel32.lib, tick Generate debug info **ONLY**

These options generate:

Project Options: *prodDir* \lib \cicsprc.lib mvscrt.lib kernel32.lib /nologo /dll /pdb:″none″ /debug /machine:I386 /out:″filename.dll″ /implib:″Debug/filename.lib″ /EXPORT:main

- 8. Stop the MSDEV studio.
- 9. Start CICS and identify the cicsas process ID that is to run the application.
- 10. Start the MSDEV that is attached to the process by **msdev -p** *cicsas pid*.
- 11. Select **File**, then **Open**, and select your source file.
- 12. Enter your transid; the transaction does not run, but is displayed by the debugger.
- 13. Debug the transaction as desired.
- 14. To end the debugger select **File** then **Exit**. This terminates the cicsas to which it was attached, but the region remains running.

### **Using the debugging tool integrated with Micro Focus Net Express on CICS for Windows (Animator)**

Animator enables you to test an application program online without modifying the program. The tool intercepts execution of the application program at various points before displaying information about the program. Any screens that are sent by the

application program are displayed by the tool, so that you can converse with the application program during testing, just as you would on the production system.

You cannot use Animator to debug a distributed transaction processing (DTP) back-end transaction.

**Using Animator with a Micro Focus Net Express Program:** You can advise the COBOL compiler that the program is to be used with Animator, in two ways:

- v The **-a** flag can be used with **cicstcl** command.
- The /ANIM and /INITCALL"CBL\_DEBUGBREAK" options can be used directly with the compiler.

The following is an example of how to use the **cicstcl** command: cicstcl -a myprog.ccp

This produces the files **myprog.cbmfnt**, **myprog.idy**, and **myprog.gdy**.

The **cicstcl** command produces a .cbmfnt file. If you want to use one of the other types of files that can be used by Micro Focus Net Express, you must invoke the **cicstran** command and the compiler directly.

To produce a **.cbmfnt** file, follow the steps that are shown in the following example:

- 1. cicstran myprog.ccp: This produces the file **myprog.cbl**.
- 2. cobol /ANIM /CALL-RECOVERY /DATA-CONTEXT /INITCALL"CBL\_DEBUGBREAK" myprob.cbl: This produces the files **myprog.obj**, **myprog.idy**, and **myprog.gdy**.
- 3. cbllink -D -Mmyprog -Omyprog.cbmfnt myprog.obj *prodDir*\lib\cicsprCBMFNT.lib: This produces the file **myprog.cbmfnt**.

To produce a .int file, follow the steps that are shown in the following example:

- 1. cicstran myprog.ccp: This produces the file **myprog.cbl**.
- 2. cobol /ANIM /NOGNT /CALL-RECOVERY /DATA-CONTEXT /INITCALL"CBL\_DEBUGBREAK" myprob.cbl: This produces the file **myprog.int**.

*Procedure for using Animator with Micro Focus Net Express:*

- 1. Place the **.cbmfnt** file or the **.int** file into the region **bin** directory, or wherever the pathname in the PD stanza indicates as normal.
- 2. Set the COBIDY variable in the region's environment file to point to the location of the **.idy** files. This must be on a local drive.
- 3. Set the COBCPY variable in the region's environment file to point to the source; that is, the**.cbl** files. This must be on a local drive.

The regions can now be started, and any COBOL program that conforms to the above procedure can use Animator automatically.

For more information about how to invoking Animator, see the Micro Focus Net Express documentation.

### **Using the debugging tool integrated with ACUCOBOL-GT Development System**

The ACUCOBOL-GT Debugger is a built-in source-level debugger, which can be invoked from a running CICS region at any time to test programs that are compiled with the debug options.

<span id="page-283-0"></span>The ACUCOBOL-GT Debugger is a Thin Client based debugger. It appears in a new window which is separate from the window that contains the program that is to be debugged.

### **Procedure for using the debugging tool integrated with ACUCOBOL-GT Development System:** To debug a program:

- 1. Set the AllowDebugging attribute in the region definition stanza to **yes**.
- 2. Compile an ACUCOBOL-GT program for debugging. Enter the cicstcl command with the -a flag. For example: cicstcl -a -lACUCOB TEST.ccp

cicstcl includes the -Ga flag of ccbl internally when the -a option is passed to to cicstcl. Alternatively, you can pass extra compiler options to ccbl by using the ACUCOBOL environment variable CBLFLAGS.

- 3. Configure the debugger:
	- a. Start the acuthin on your windows desktop. Run it as: acuthin --wait --port <port>
	- b. Invoke CDCN with ACU as a parameter and enter display information in the map as follows:

DISPLAY=<hostname/IP address where acuthin is running>:<port>

For example, DISPLAY=9.182.10.2:5000

For more information on these various debugging options, refer to your ACUCOBOL-GT documentation.

- 4. In the map, fill in the CICS resource (such as a program or transaction) that you want to debug. Otherwise, all transactions started from this terminal will be debugged.
- 5. Run the transaction. The ACUCOBOL-GT debugger starts when the CICS resource that you have just configured for debugging is triggered. It continues to be debugged every time until debugging is switched off by using CDCN ACUCOB.

You can run only one debugging session at a time in each region.

# **Using debugging tools integrated with compilers running on CICS on Open Systems**

The following table indicates the debugging tools that are supported by compilers that are used for CICS on Open systems:

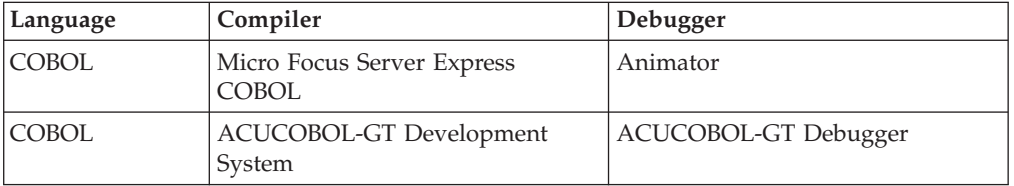

## **Using the debugging tool integrated with Micro Focus Server Express COBOL on CICS on Open Systems (Animator)**

Animator enables you to test a Micro Focus Server Express COBOL application program online without modifying the program. The tool intercepts execution of the application program at various points before displaying information about the program. Any screens that the application program sends are displayed by the tool, so that you can converse with the application program during testing, just as you would on the production system.

CICS supports cross-session debugging with Micro Focus Server Express COBOL. Cross-session debugging enables the user to use Animator in a different terminal window from that in which the program to be debugged is running. Animator is first started in one session and remains in waiting state until it attaches to a Micro Focus Server Express COBOL program that has been started in another session. Details of setting up the cross-session debugging are explained below in the setup procedure.

Use the following procedure to configure CICS to run Micro Focus Server Express COBOL programs with Animator.

- 1. Set the AllowDebugging attribute in the region definition stanza to **yes**. This setting allows you to run CADB in that CICS region.
- 2. Using the CADB transaction, enable CICS to run Micro Focus Server Express COBOL programs with Animator. See the *CICS Administration Reference* for more information about CADB. You must run CADB before you run the Micro Focus Server Express COBOL program; otherwise, the program runs to completion without attaching to the Animator.
- 3. Compile a Micro Focus Server Express COBOL program. Use the **cicstcl** command with the -a flag. For example:

cicstcl -a -lCOBOL TEST.ccp

This command produces TEST.idy and TEST.int.

- 4. Setup the cross-session debugging:
	- a. Open a new terminal window to start the Animator.
	- b. Ensure that the basic environment for CICS and Micro Focus Server Express COBOL has been set up. (PATH, LIBPATH, NLSPATH, and so on for CICS; COBDIR and so on for Micro Focus Server Express COBOL). The LIBPATH (LD\_LIBRARY\_PATH on Solaris and SHLIB\_PATH on HP-UX) should also include the Micro Focus Server Express COBOL library paths.
	- c. Set the environment variable COBANIMSRV. Use the same string that has been entered for the COBANIMSRV ID field in the CADB screen.
	- d. Use the cicsanimsrv program to start the Animator. The user that starts the Animator process should be part of the **cics** group. The Animator waits for the Micro Focus Server Express COBOL programs to attach.
		- **Note:** cicsanimsrv is a CICS-supplied program that is a wrapper to the cobanimsrv program that Micro Focus Server Express COBOL supplies. In a CICS environment, the CICS Application Server Process runs programs under the **cics** user ID. The cicsanimsrv program internally runs the Animator process also under the **cics** user ID. This action ensures that a program that the CICS Application Server Process is running, successfully attaches to the Animator. The user and group IDs for the cicsanimsrv program should match those of the user **cics**. For example, if the **cics** user has a user and group ID of **cics : cics**, cicsanimsrv should also be**cics:cics** (which is the default). Otherwise, cicsanimsrv permissions must be changed as necessary.

When you have done these steps, the Animator process waits for the Micro Focus Server Express COBOL programs to attach. Run the transaction that executes a Micro Focus Server Express COBOL program.

By default, when a Micro Focus Server Express COBOL program that is to be debugged is run, it waits indefinitely until an Animator process is started. However, you can use environment variable CICS\_ANIMATOR\_TIMEOUT to configure the wait time. Timeout values are set in milliseconds. A value of -1 means wait indefinitely (which is default in CICS); a value of 0 (zero) means DO NOT WAIT.

**Note:** You cannot use Animator to debug Micro Focus Server Express COBOL programs that are remote to this region. For more information about cross-session debugging and Animator, refer to Micro Focus Server Express COBOL documentation.

**Attention:** A known problem exists with the Micro Focus Server Express support for Animator. The problem occurs in a debug-enabled CICS region when a COBOL program, "program A", calls a subprogram, "program B". The problem occurs, for example, if you use EXEC CICS LINK under the following scenario.

Program A and program B have been compiled with the **-a** option of **cicstcl** for animating. Program A has been configured by CADB to be animated, but program B has not been configured to be animated. When program A is run under Animator, this problem causes program B to be attached to Animator.

In such a scenario, you have no choice to run the programs without animating. You can, however, run the subprograms through the **Zoom** option, or detach them by using <Esc>+Detach.

### **Using the debugging tool integrated with ACUCOBOL-GT Development System**

The ACUCOBOL-GT Debugger is a built-in source-level debugger, which can be invoked from a running CICS region at any time to test programs that are compiled with the debug options.

The ACUCOBOL-GT Debugger appears in a new window. This window is separate from the window that contains the program that is to be debugged. AcuCobol-GT provides three types of debugging methods for Open Systems:

- 1. X-term based
- 2. Terminal based
- 3. Thin Client based

**Procedure for using the debugging tool integrated with ACUCOBOL-GT Development System:** To debug a program:

- 1. Set the AllowDebugging attribute in the region definition stanza to **yes**.
- 2. Compile an ACUCOBOL-GT program for debugging. Enter the cicstcl command with the -a flag. For example:

cicstcl -a -lACUCOB TEST.ccp

cicstcl includes the -Ga flag of ccbl internally when the -a option is passed to to cicstcl. Alternatively, you can pass extra compiler options to ccbl by using the ACUCOBOL environment variable CBLFLAGS.

3. Configure an appropriate debugger:

#### **To configure a x-term based debugger:**

- a. Invoke CDCN with ACU as a parameter. On the cicslterm windows, enter:
	- CDCN ACU

<span id="page-286-0"></span>b. In the CDCN map, fill in the display information as follows: DISPLAY=<IP address or hostname of the Xserver host>:<DisplayNumber>

For example, DISPLAY=9.18.10.2:0.0

To run the ACUCOBOL-GT debugger in x-term mode, you must have a valid Xserver that can display to your terminal. Also, the A\_TERMCAP environment variable must point to a valid terminal database file, or the default file /etc/a\_termcap must exist. The terminal database file must contain a correct xterm definition. The ACUCOBOL-GT debugger xterm starts with the -Sccn option, so a new shell is not started. The ACUCOBOL-GT runtime sends all debugger I/O to this window.

### **To configure a terminal based debugger:**

- a. Note the device name of your terminal
- b. Run the following command on that particular terminal: runcbl --wait
- c. Invoke CDCN with ACU as a parameter and enter display information in the map as following: DISPLAY=<device\_name>

where <device\_name> is the name of the device where the runcbl --wait command was issued, for example, DISPLAY=/dev/tty4.

#### **To configure a thin-client based debugger:**

- a. Start the acuthin on your windows desktop. Run it as: acuthin --wait --port <port>
- b. Invoke CDCN with ACU as a parameter and enter display information in the map as follows:

DISPLAY=<hostname/IP address where acuthin is running>:<port>

For example, DISPLAY=9.182.10.2:5000

For more information on these various debugging options, refer to ACUCOBOL-GT documentation.

- 4. In the map, fill in the CICS resource (such as a program or transaction) that you want to debug. Otherwise, all transactions started from this terminal will be debugged.
- 5. Run the transaction. The ACUCOBOL-GT debugger starts when the CICS resource that you have just configured for debugging is triggered. It continues to be debugged every time until debugging is switched off by using CDCN ACUCOB.

You can run only one debugging session at a time in each region.

### **Accessing Java debugging facilities with the CJDB transaction**

The CJDB transaction can be used to access Java debugging facilities. To use this transaction, do the following:

- 1. Compile the Java program with debugging enabled.
- 2. Stop the region where the program is to run, as described in the *TXSeries for Multiplatforms Administration Guide for Open Systems*.
- 3. Enable debugging in the region by setting the following property in the /var/cics\_regions/*region\_name*/database/RD/RD.stanza file: AllowDebugging=yes

4. Use the **cicsadd** command to add transaction and program definitions to the region:

```
cicsadd -c td txn_name ProgName=program_name RSLKey=public
cicsadd -c pd program_name PathName=program_path
```
where:

- *txn\_name* is the name of a transaction
- *program\_name* is the name of the program
- *program\_path* is the path name of the program
- 5. Cold start the region, as described in the *TXSeries for Multiplatforms Administration Guide for Open Systems*.
- 6. Set up an X terminal or cicslterm window as the target window for output from the debugger. See "Using the [debugging](#page-283-0) tool integrated with Micro Focus Server Express COBOL on CICS on Open Systems [\(Animator\)"](#page-283-0) on page [268](#page-283-0) for instructions on how to specify a window for displaying debugger output.
- 7. Start a cicslterm window.
- 8. Run the CJDB transaction to display the Java debugging window.
- 9. Enter the name of the device on which debugger output is to be displayed.
- 10. Enter the transaction ID, program name, or terminal that serves as input to the debugger.
**Part 5. Appendixes**

# **Appendix A. CICS commands used in application programming**

This appendix describes the CICS commands that are used during the preparation of CICS application programs.

### <span id="page-291-0"></span>**cicsmap - generate BMS map files**

The **cicsmap** command processes a source file that contains Basic Mapping Support (BMS) macros, and generates either a symbolic map or maps, or a physical map or maps, or both as specified by the map input. You use command-line options to control the generation of symbolic or physical maps.

### **Syntax**

cicsmap [-a -r ] [ -s | -p] [-e] [-f *code\_page*] {*file* | *file*.bms} [-x]

### **Description**

The output physical map file, which is in the current working directory, is *x.map* where *x* is determined by the SUFFIX and TERM BMS macros. CICS overwrites any previous physical map file for the same map source file with the newly generated map.

CICS places the symbolic map file in *mapset.e* for COBOL, *mapset.h* for C or C++, *mapset.inc* for PL/I. CICS produces the symbolic map file in the current working directory. CICS overwrites any previous symbolic map file for the same map set in the current working directory with the newly generated map.

CICS does not generate maps if errors are detected in the map source file. The contents of the map source file determine the operation of the **cicsmap** command. The LANG option that is associated with the map set macro (DFHMSD) determines the output of **cicsmap**.

**cicsmap** produces the symbolic and physical maps by default, or you can use the **-p** or **-s** flags to restrict **cicsmap** to producing a single map type.

**cicsmap** ignores TYPE=DSECT, TYPE=MAP, and TYPE=&SYSPARM options. If you include any other value for TYPE, **cicsmap** produces an error message. See ["Migrating](#page-217-0) maps from your CICS system to other family members" on page 202 for more information.

Errors are written to **stderr**.

**Note:** For important information about permissions, refer to "Access [permissions](#page-53-0) for maps and [transaction](#page-53-0) programs" on page 38.

Help information is available when an invalid flag or -? is specified.

## **Options**

- **-a cicsmap** generates the alternative symbolic map.
- **-e** Affects the interpretation of the hexadecimal data that is presented in the XINIT option. When specified, **cicsmap** converts the hexadecimal data in the XINIT option from the code set that is specified by **-f** to the current code set.

#### **-f** *code\_set*

Code page from which **cicsmap** is to translate XINIT strings. If you do not specify this, CICS assumes the user's locale.

*file* Name of the input map source file. You can include an optional path name with this name. The source file must either have the extension **bms**, or have no extension, in which case **cicsmap** appends the suffix **bms**.

- **-p** Generates only a physical map.
- **-r** Generates return codes.
- **-s** Generates only a symbolic (logical) map.
- **-x** Prevents PIC G type COBOL code or GRAPHIC type code from being generated.

If PS=8 is specified in a named DFHMDF BMS macro of a BMS COBOL or PL/I map, the **cicsmap** command generates the PIC G type COBOL code or GRAPHIC type PL/I code. For example, if LENGTH=12 is specified in the field BMS macro, PIC  $G(6)$  is generated instead of PIC  $X(12)$  in a COBOL map, and GRAPHIC(6) is generated instead of CHARACTER(12) in a PL/I map. However, the PIC G type is possibly unsupported on your version of COBOL compiler, or you might want not to have PIC G or GRAPHIC types generated. If this is the case, use the **-x** flag to prevent the PIC G or GRAPHIC type code from being generated. (Refer to the documentation for your COBOL compiler to determine whether the PIC G type is supported.)

### **Restrictions**

Standard operating system access permissions for files and directories apply.

### **Returned Values**

**cicsmap** has the following exit values:

- **0 cicsmap** successfully processed the source map set.
- **1 cicsmap** (default) encountered at least one error, which it has written to **stderr**.
- **4 cicsmap** (**-r** set) encountered at least one error of moderate severity, which it has written to **stderr**.
- **8 cicsmap** (**-r** set) encountered at least one error of high severity, which it has written to **stderr**.

### **Examples**

- 1. To run the command from the current directory to obtain a symbolic map: cicsmap -s temp.bms
- 2. The **-e** option is required where you have converted maps from EBCDIC; for example, from a CICS/MVS<sup>®</sup> system, and the maps contain the XINIT option. So that **cicsmap** produces the correct physical map, you need to specify the **-e** flag.

cicsmap -p -e temp2.bms

#### <span id="page-293-0"></span>**cicstran - translates source code**

The command language translator converts source code that is written in a supported language to an equivalent source program in which each CICS command has been converted into a statement for the supporting language.

#### **Syntax**

**Syntax on CICS on Open Systems** cicstran  $[-1]$  {COBOL | IBMCOB | ACUCOB | C | IBMCPP} | CPP}]  $[-q]$ [-s] [-e] [-c *number*] [-v] [-d] [-g *locale*] *file*

**Syntax on CICS for Windows** cicstran [-l {COBOL | IBMCOB | ACUCOB | C | IBMC | CPP | IBMCPP} [-q] [-s] [-e][-c *number*] [-v] [-d] [-g *locale*] *file*

### **Description**

To translate EXEC CICS commands, DFHRESP macros, and DFHVALUE macros within an application program into source language statements that interface with the CICS runtime environment, invoke the CICS command language translator **cicstran** from an operating system shell. A C application source file of the name **file.ccs** produces a C source file in the current working directory with the name *file***.c**. A C++ application source file of the name **file.ccs** produces a C++ source file in the current working directory with the name *File***.C.** A COBOL source file is produced in the current working directory, with the name *file***.cbl** from an application source file of the name *file***.ccp**. Errors, warnings, and information messages are written to the operating system file stream **stderr**.

You must invoke the translator process before the compilation and link-edit steps when generating program-executable code.

You specify options for the command language translation process on the command-line.

For important information about permissions, refer to "Access [permissions](#page-53-0) for maps and [transaction](#page-53-0) programs" on page 38.

Help information is available when an invalid flag or -? is specified.

### **Options**

#### **-c** *number*

Specifies the number of lines, including heading and blank lines, that are to be included in each page of the translator listing of the output file that is created with the **-v** and **-s** flags. *number* must be an integer in the range 7 through 255. If 7 or less, the heading and one line of listing is included on each page. The default is 60.

**Note:** This option is null when it is not used with the **-v** or **-s** flags.

**-e** Indicates that CEDF is to be used to debug the program.

- **Note:** If you use this option, the program's performance might be degraded because of the extra activity that is required in order to determine the EDF status of the terminal on every EXEC CICS call.
- **-d** Produces code that passes, through CICS, line numbers that are to be used by the Execution Diagnostic Facility (CEDF) and to be included in Transaction Dump information.

#### **-g** *locale*

Sets the locale in which the translator is to work, where *locale* is a string that provides information to specific set conventions in the locale category.

- *file* Name of application source file.
- **-l** Identifies the source language of the program input to the translator:

#### **CICS on Open Systems**

'C' for C, 'IBMCPP' or 'CPP' for C++, 'COBOL' for Micro Focus Server Express COBOL, 'ACUCOB' for ACUCOBOL-GT, 'IBMCOB' for IBM COBOL (the default is COBOL).

#### **CICS for Windows**

'C' for Microsoft C, 'IBMC' for IBM C, 'CPP' for Microsoft C++, 'IBMCPP' for IBM C++, 'COBOL' for Micro Focus Net Express COBOL, 'ACUCOB' for ACUCOBOL-GT, and 'IBMCOB' for IBM **COBOL** 

- **-q** Identifies COBOL string literal delimiter; APOST (default) or QUOTE.
- **-s** Produces a listing file *file***.lis.**
- **-v** Produces a cross-reference listing of all EXEC CICS commands in *file***.xrf.**

### **Restrictions**

Standard operating system access permissions for files and directories apply.

### **Examples**

1. To translate a C program to utilize CEDF, and produce a cross-reference listing: cicstran -v -l C -e -c 60 Applic2.ccs

The interaction between the command level translator and the application programmer is through a set of error codes and conditions output by the translator. These codes are dependent on whether you invoke the translator for COBOL or C.

The translator highlights, on an error report, all EXEC CICS commands that are found to be in error.

**Note:** The error report includes line numbers up to 65535. If the line number is greater than 65535, it is erroneously reported as line number 65535.

The EIBLABEL field, used only for COBOL programs, is used to contain values that relate to handled conditions or abends. The values are: **-1** RETURN or XCTL

- **0** Normal sequential command processing.
- **1** abend
- **2 to** *nn*
	- A value that identifies a label for a handled condition or abend.

### **Returned Values**

**cicstran** has the following exit values:

- **0 cicstran** has successfully translated the application program and has generated a **.c** or **.cbl** file.
- **1 cicstran** has detected errors or warnings during translation of the application program, and has written messages to the operating system file stream **stderr**. **cicstran** has generated a **.c** or **.cbl** file.
- **2 cicstran** has detected translator errors and has written messages to the operating system file stream stderr.

Refer to Chapter 8, ["Translating,](#page-226-0) compiling, and link-editing CICS application [programs,"](#page-226-0) on page 211.

#### <span id="page-296-0"></span>**cicstcl - translate, compile, and link**

The **cicstcl** command performs the translation, compiles the translated program, and links the resulting object by using the appropriate commands.

#### **Syntax**

#### **Syntax on CICS on Open Systems:**

cicstcl [-l {COBOL | IBMCOB | ACUCOB | C | IBMPLI | IBMCPP | CPP}] [-q] [-s] [-a] [-e] [-c *number*] [-v] [-d] [-t (HP-UX only)] [-g *locale* ] [-x "*ext cmd*"] [-X "*ext cmd*"] *file*

#### **Syntax on CICS for Windows:**

cicstcl [-l

 ${COBOL}$  | IBMCOB |  ${ACUCOB}$  |  ${C}$  | IBMPLI | IBMC |  ${CPP}$  | IBMCPP}] [-q] [-s] [-a] [-e] [-c *number*] [-v] [-d] [-x "*ext cmd*"] [-X {"*ext cmd*" | cicscobinsert}] *file*

**Note:** The **-X cicscobinsert** option works only on COBOL **.cpp** files that are to be compiled by way of Micro Focus Net Express version 3.0 or higher.

#### **Description**

This program accepts all the flags that are taken by the **cicstran** program, in addition to four additional flags, **-a**, **-x**, **-X**, and, on HP-UX systems only, **-t**. You specify compile and link options by using the environment variables as shown in [Table](#page-227-0) 42 on page 212. On C, C++, and COBOL files, the **cicstcl** command runs the **cicstran** program automatically to provide the compile and link directives that CICS requires. On IBM PL/I files, the **cicstcl** command calls the PL/I compiler that handles the preprocessing, compiling, and linking of PL/I files.

On CICS on Open Systems, an application program must be contained in a file that has a suffix based on file type. The **cicstran** program (run automatically on COBOL, C, and C++ files as part of the **cicstcl** command) translates *file***.ccp** into *file***.cbl** or *file***.ccs** into *file***.c** or *file***.C**. The **cicstcl** command then compiles and links these **.cbl**, **.c**, or **.C** files. (PL/I programs are not translated before compilation. On these files, the **cicstcl** command invokes the PL/I compiler, which handles all the processes.) Table 47 and [Table](#page-297-0) 48 on page 282 summarize the extensions of incoming files and their resulting intermediate files and translation programs.

| File type                           | <b>Extension of</b><br>incoming file | <b>Extension of</b><br>intermediate file<br>(after translation) | <b>Extension of</b><br>resulting transaction<br>program in working<br>directory |
|-------------------------------------|--------------------------------------|-----------------------------------------------------------------|---------------------------------------------------------------------------------|
| Micro Focus Server<br>Express COBOL | .ccp                                 | .cbl                                                            | .gnt or .int                                                                    |
| ACUCOBOL-GT                         | .ccp                                 | .cbl                                                            | .acu                                                                            |
| <b>IBM COBOL</b>                    | .ccp                                 | .cbl                                                            | .ibmcob                                                                         |
|                                     | .ccs                                 | .c                                                              | None                                                                            |
| PL/I                                | .pli                                 | None                                                            | .ibmpli                                                                         |

*Table 47. Extensions of incoming files and resulting intermediate files and transaction programs on CICS on Open Systems*

#### <span id="page-297-0"></span>**cicstcl**

*Table 47. Extensions of incoming files and resulting intermediate files and transaction programs on CICS on Open Systems (continued)*

| IBM C+<br>$+ +$ | .ccs | $\sim$ | .1bmcpp |
|-----------------|------|--------|---------|
| $ C_{++} $      | .ccs | $\sim$ | .cpp    |

*Table 48. Extensions of incoming files and resulting intermediate files and transaction programs on CICS for Windows*

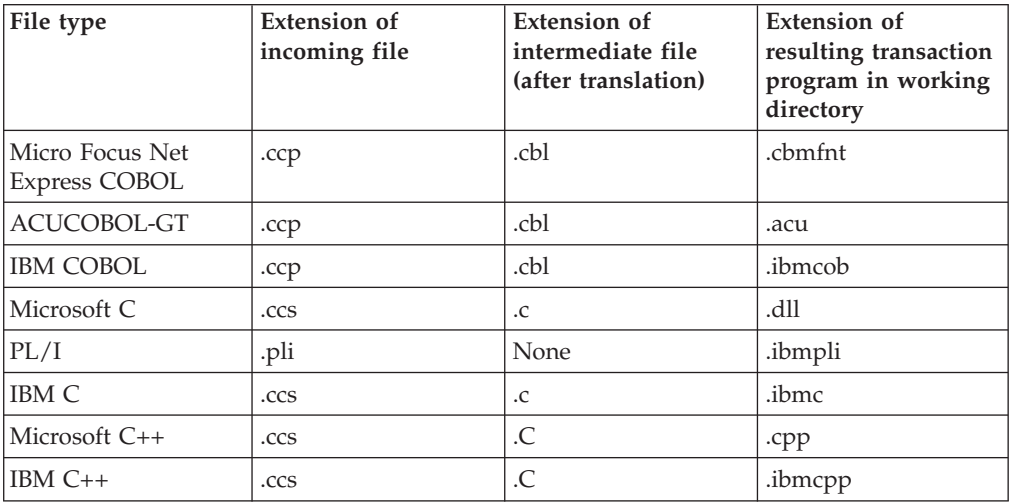

Specifying the **-x** flag causes the **cicstcl** command to run an external command (for example, an SQL translation step) before the **cicstran** translation. Specifying the **-X** flag causes the **cicstcl** command to run an external command or, on the Windows platform, the **cicscobinsert** utility (which compiles EBCDIC-enabled COBOL programs that run on a Windows workstation; see "Compiling [EBCDIC-enabled](#page-72-0) COBOL [programs"](#page-72-0) on page 57 and "Using Micro Focus Net Express to [compile](#page-238-0) [EBCDIC-enabled](#page-238-0) COBOL programs" on page 223 for more information). The pretranslation step that is specified by the **-x** flag must produce a file with the appropriate **.ccp** or **.ccs** suffix. The posttranslation step that is specified by the **-X** flag must be able to handle the **.cbl**, **.c**, or **.C** file that the translator produces.

Help information on the **cicstcl** command is written to **stderr** when you run **cicstcl** with an invalid flag or **-?**. If you specify a valid flag that is not supported for the language type, CICS writes a warning to the standard error stream and the option is ignored.

**Note:** For important information about permissions, refer to "Access [permissions](#page-53-0) for maps and [transaction](#page-53-0) programs" on page 38. The **cicstcl** command accepts multiple source files for IBM VisualAge COBOL for Windows.

## **Options**

**-a** Required for generating debugging information to support compiler debugging products.

#### **-c** *number*

(Not PL/I) Specifies the number of lines, including heading and blank lines, that are to be included in each page of the translator listing of the output files that are created with the **-v** or **-s** flags. The *number* value must be an integer in the range 7 through 255. If the *number* value is 7 or less, the heading and one line of listing is included on each page. The default is 60.

**Note:** This option must be used with the **-v** or **-s** flags.

- **-d** Produces code that passes, through CICS, line numbers that are to be used by the Execution Diagnostic Facility (EDF) and to be included in the Transaction Dump information.
- **-e** Indicates that CEDF is to be used to debug the program.
- *file* Name of application source file.
- **-g** *locale* **(CICS on Open Systems only)**

(Not PL/I) codes page locale in which the translator is to work. If you do not specify **-g**, **cicstcl** uses your locale.

**-l** Identifies the source language of the program:

#### **CICS on Open Systems**

'COBOL' for Micro Focus Server Express COBOL, 'ACUCOB' for ACUCOBOL-GT, 'IBMCOB' for IBM COBOL, 'C' for C, 'IBMPLI' for PL/I, 'IBMCPP' for IBM C++, and 'CPP' for C++ (the default is 'COBOL').

#### **CICS for Windows**

'COBOL' for Micro Focus Net Express COBOL, 'ACUCOB' for ACUCOBOL-GT, 'IBMCOB' for IBM COBOL, 'C' for Microsoft C, 'IBMPLI' for PL/I, 'IBMC' for IBM C, 'CPP' for Microsoft C++, and 'IBMCPP' for IBM C++ (the default is 'COBOL').

- **-q** Identifies "COBOL string literal delimiter"; APOST (default) or QUOTE.
- **-s** (Not PL/I) Produces listing files to facilitate debugging. Produces a CICS source listing file, *filename***.lis**, for all languages. For CICS on AIX C and C++ applications, also produces an assembly listing file, *filename***.lst**, and retains the intermediate file, *filename***.c**. For IBM COBOL, also produces an assembly listing file, *filename***.wlist**, and a COBOL source listing and data map list, *filename***.lst**, in addition to retaining the intermediate file, *filename***.cbl**.

#### **-t (CICS on HP-UX only)**

Generates an **.snt** (shared **.gnt**) Micro Focus Server Express COBOL executable file. Files with the **.snt** extension are larger than their equivalent **.gnt** files but have different characteristics:

- v Unlike **.gnt** files, **.snt** files are libraries that are shared across the system.
- v A lower memory cost is involved because more processes, such as **cicsas** processes, use the single **.snt** image.
- v After the initial load of an **.snt** file, successive loads are faster than they are when **.gnt** files are used.

See the HP documentation for more information. Experiment to get the best system performance.

**-v** (Not PL/I) Produces a cross-reference listing of all EXEC CICS commands in *filename***.xrf**.

#### **-X {***ext cmd* **| cicscobinsert} (The cicscobinsert option is only for files on CICS for Windows to be compiled with Micro Focus Net Express 3.0 or higher)**

(Not PL/I) The **-X** *ext cmd* option executes the specified external command for each translated file, *filename***.cbl**, *filename***.c**, or *filename***.C**, after running **cicstran** for the file. The **-X cicscobinsert** option executes the **cicscobinsert** utility for each translated COBOL file, *filename***.cbl**, after running **cicstran** for the file. The **-X** *ext cmd* command is executed as **ext cmd** *filename***.cbl**, **ext cmd** *filename***.c**, or **ext cmd** *filename***.C**. The **-X cicscobinsert** command is executed as **cicscobinsert** *filename***.cbl**.

#### **-x** *ext cmd*

(Not PL/I) Executes the specified external command for each file that is specified, *filename***.ccp** or *filename***.ccs** , before running **cicstran** for that file. The command is executed as **ext cmd** *filename***.ccp** or **ext cmd** *filename***.ccs**.

### **Restrictions**

Standard operating system access permissions for files and directories apply.

The interaction between the command-level translator and the application programmer is through a set of error codes and conditions that the translator outputs.

All EXEC CICS API commands that the translator finds to be in error are highlighted on an error report. You can then amend these and resubmit your source.

The EIBLABEL field, used only for COBOL programs, is used to contain values that relate to handled conditions or abends. The values are:

- **-1** EXEC CICS RETURN or EXEC CICS XCTL.
- **0** Normal sequential command processing.
- **1** Abend.
- **2 to** *nn*

A value that identifies a label for a handled condition or abend.

### **Returned Values**

The translation step of **cicstcl** has the following exit values:

- **0 cicstcl** has successfully translated the application program and has generated a **.cbl**, **.c**, or **.C** file.
- **1 cicstcl** detected errors or warnings during translation of the application program and wrote messages to the standard error stream. **cicstcl** generated a **.cbl**, **.c**, or **.C** file.
- **2 cicstcl** has detected translator errors and has written messages to the standard error stream.

### **Examples**

 $\bullet$  To compile, translate, and link-edit a C++ application complete with a source listing:

cicstcl -l IBMCPP -s Applic2.ccs

v To compile, translate, and link-edit an IBM COBOL application with information for debugging from dump:

cicstcl -l IBMCOB -d -s Applic3.ccp

Refer to Chapter 8, ["Translating,](#page-226-0) compiling, and link-editing CICS application [programs,"](#page-226-0) on page 211.

**cicstcl**

## <span id="page-302-0"></span>**Appendix B. Running the CICS Installation Verification Program**

You can use the CICS Installation Verification Program (IVP) to determine whether a CICS region is running correctly and whether CICS applications can be successfully developed on a machine.

The CICS IVPs for C and COBOL are both described here.

The CICS IVP must be run on a machine that contains both a CICS region, and a CICS Transaction Gateway or CICS Universal Client.

### **Using the CICS IVP with C**

To configure the CICS IVP for the C programming language, perform the following steps on the machine that contains the region that you want to test:

- 1. Log into the machine as **root**.
- 2. Ensure that your PATH environment variable includes the directories /bin, /usr/bin, *cics\_install\_dir*/bin, and the directory that contains the executable files for the C compiler.
- 3. Stop the region that you want to test. Enter the command:
	- # *cics\_install\_dir*/bin/cicscp -v stop region *region\_name*

where *region\_name* is the name of the local region.

4. Ensure that the SFS server that manages the region files is running. Enter the command:

# *cics\_install\_dir*/bin/sfsadmin list lvols -server \ /.:/cics/sfs/*sfs\_server\_name*

where *sfs\_server\_name* is the name of the SFS server. The command output displays the name of the data volume that was created for the SFS server, if it is running correctly.

5. Enter the command:

```
# cics_install_dir/bin/cicsivp -r region_name \
-s /.:/cics/sfs/sfs_server_name -v data_volume
```
where:

- *region\_name* is the name of the region that is to be tested
- *sfs* server name is the name of the SFS server
- *data volume* is the name of the data volume of the SFS server
- 6. To test a development system, go to step 7.

To test a production system, go to step 12 on [page](#page-303-0) 288.

- 7. Copy the IVP source files to the region bin directory. Enter the commands:
	- # cd /var/cics\_regions/*region\_name*/bin
		- # cp -R *cics\_install\_dir*/src/samples/ivp/\* .
		- # chmod 777 \*

where *region name* is the name of the region.

8. Enter the **make Makefile C** command:

<span id="page-303-0"></span># /usr/bin/make Makefile C

Ensure that no error messages are in the output of the **make Makefile C** command.

- 9. Copy the maps from the region bin directory into the region map directory as follows. Enter the commands:
	- # cp \*map /var/cics\_regions/*region\_name*/maps/en\_US/.
	- # cp dfhdall /var/cics\_regions/*region\_name*/maps/en\_US/.
	- # cp dfhdcom /var/cics\_regions/*region\_name*/maps/en\_US/.
	- # cp dfhdmnu /var/cics\_regions/*region\_name*/maps/en\_US/.
	- # cp dfhdbrw /var/cics\_regions/*region\_name*/maps/en\_US/.
	- # cp dfhdren /var/cics\_regions/*region\_name*/maps/en\_US/.
- 10. Update the Program Definitions (PD) for the CICS IVP programs and map sets. Enter the commands:

```
# cics_install_dir/bin/cicsupdate -c pd -r region_name \
DFHDALL PathName="dfhdall"
# cics_install_dir/bin/cicsupdate -c pd -r region_name \
DFHDCOM PathName="dfhdcom"
# cics_install_dir/bin/cicsupdate -c pd -r region_name \
DFHDGB PathName="dfhdgb.map"
# cics_install_dir/bin/cicsupdate -c pd -r region_name \
DFHDGK PathName="dfhdgk.map"
 # cics_install_dir/bin/cicsupdate -c pd -r region_name \
DFHDMNU PathName="dfhdmnu"
# cics_install_dir/bin/cicsupdate -c pd -r region_name \
DFHDBRW PathName="dfhdbrw"
# cics_install_dir/bin/cicsupdate -c pd -r region_name \
DFHDGA PathName="dfhdga.map"
# cics_install_dir/bin/cicsupdate -c pd -r region_name \
DFHDGC PathName="dfhdgc.map"
# cics_install_dir/bin/cicsupdate -c pd -r region_name \
DFHDGL PathName="dfhdgl.map"
# cics_install_dir/bin/cicsupdate -c pd -r region_name \
DFHDREN PathName="dfhdren"
```
11. Verify that the path names have been correctly entered for the commands by viewing the PD.stanza file:

# more /var/cics\_regions/*region\_name*/database/PD/PD.stanza

12. Cold start the region that you are testing. Enter the command: # *cics\_install\_dir*/bin/cicscp -v start region *region\_name* StartType=cold

where *region\_name* is the name of the region that you are testing.

- 13. Connect to the region. Enter the command: # *cics\_install\_dir*/bin/cicslterm -r *region\_name* -t MENU CICS displays the INSTRUCTIONS C version screen.
- 14. In the **ENTER TRANSACTION** field, type ADDS
- 15. In the **NUMBER** field, type 111111.
- 16. Press Return. CICS displays the FILE ADD screen.
- 17. In the FILE ADD screen, type values into the fields as follows. Press Tab to advance from one field to the next:

```
NAME: JOE
ADDRESS: 123 MAIN
PHONE: 5555555
DATE: 121501
AMOUNT: $1000.00
COMMENT: COMMENT
When you have finished typing values into the fields, press Return.
```
If the region is configured and running correctly, the INSTRUCTIONS C version screen is displayed again, and the message RECORD ADDED appears.

- <span id="page-304-0"></span>18. To browse the newly added record:
	- a. Type BRWS in the **ENTER TRANSACTION** field.
	- b. Type 111111 in the **NUMBER** field.
	- c. Press Return. CICS displays the FILE BROWSE screen. The contents of the record that you added are displayed.
- 19. (Optional.) To queue a record for printing, type OREN in the **ENTER TRANSACTION** field, then enter the record number in the **Number** field. When five records have been queued, the OREQ transaction automatically runs to print the queued records.

You can use the IVP interface to execute CICS transactions and to add, update, inquire about, print, and browse the data.

### **Using the CICS IVP with COBOL**

To configure the CICS IVP for IBM COBOL, ACUCOBOL-GT®, or Micro Focus Server Express COBOL, perform the following steps on the machine that contains the region that you want to test:

- 1. Log into the machine as **root**.
- 2. If you have not already installed the appropriate version of IBM COBOL, ACUCOBOL-GT, or Micro Focus Server Express COBOL, do so now. See your COBOL documentation for installation instructions.
- 3. If you are using ACUCOBOL-GT, go to step 4. If you are using Micro Focus Server Express COBOL, go to step 5. If you are using IBM COBOL, go to step 6 on [page](#page-305-0) 290.
- 4. For ACUCOBOL-GT:
	- a. CICS assumes the default ACUCOBOL-GT installation directory to be /opt/acu for Open Systems platforms. If you want to install the ACUCOBOL-GT product into a directory other than /opt/acu, create a soft link called /opt/acu that points to the real ACUCOBOL-GT installation directory. Ensure that the library search environment variable includes the directory that contains the ACUCOBOL-GT library files, usually /opt/acu/lib.
	- b. Make sure that ACUCOBOL licenses are in place and the ACUCOBOL license server is running. For more information on ACUCOBOL-GT license management, refer to the *TXSeries for Multiplatforms Administration Guide for Open Systems*.
	- c. CICS supplies a prebuilt version of the ACUCOBOL-GT language method object, called cicsprACUCOB in the CICS bin directory (which contains the ACUCOBOL-GT language interface and support routines). You can use this default method object as it is. To link additional libraries or objects, you can customize your ACUCOBOL-GT runtime environment by tools supplied by ACUCOBOL. For example, the ″makerun″ utility.
	- d. You must cold start the region for these settings to take effect. Refer to your ACUCOBOL-GT documentation for more information on these environment variables.
	- e. Go to step 6 on [page](#page-305-0) 290.
- 5. For Micro Focus Server Express COBOL:
- <span id="page-305-0"></span>a. Ensure that your PATH environment variable includes the directories /bin, /usr/bin, *cics\_install\_dir*/bin, and the directory that contains the COBOL executable files (usually either *install\_dir*/cobol/bin, or /usr/lib/cobol/bin).
- b. Ensure that your LIBPATH environment variable for AIX includes the directory that contains the COBOL library files (usually either *install\_dir*/cobol/lib, or /usr/lib/cobol/coblib).
- c. Set the COBDIR environment variable to the directory in which COBOL is installed (usually either *install\_dir*/cobol or /usr/lib/cobol).
- d. If you want each region that is on the machine to use the same COBOL language method file (which contains the COBOL run-time and support routines), change the working directory to *cics\_install\_dir*/bin.

If you want the region that you are testing to use a unique COBOL language method file, change the working directory to /var/cics\_regions/*region\_name*/bin.

Note that versions of the COBOL language method file that are in the /var/cics\_regions/*region\_name*/bin directory take precedence over those that are in the *cics\_install\_dir*/bin directory.

- e. List the contents of the current directory. If the directory already contains the file cicsprCOBOL, make a backup copy of this file.
- f. Create the cicsprCOBOL Micro Focus Server Express language method file and the cobinitsig.gnt signal initialization file and place them into the current working directory. Enter the command:

# *cics\_install\_dir*/bin/cicsmkcobol

6. Stop the local region that you want to test. Enter the command: # *cics\_install\_dir*/bin/cicscp -v stop region *region\_name*

where *region\_name* is the name of the region that you want to test.

7. Ensure that the SFS server that manages the region files is running. Enter the command:

```
# cics_install_dir/bin/sfsadmin list lvols -server \
/.:/cics/sfs/sfs_server_name
```
where *sfs\_server\_name* is the name of the SFS server. The command output displays the name of the data volume that was created for the SFS server, if it is running correctly.

- 8. Enter one of the following commands.
	- If you are using ACUCOBOL-GT, enter the command:

# *cics\_install\_dir*/bin/cicsivp -r *region\_name* \ -s /.:/cics/sfs/*sfs\_server\_name* -v *data\_volume* -l ACUCOB

where:

- *region\_name* is the name of the region that is to be tested
- *sfs\_server\_name* is the name of the SFS server
- *data\_volume* is the name of the data volume of the SFS server
- v If you are using Micro Focus Server Express COBOL, enter the command:
	- # *cics\_install\_dir*/bin/cicsivp -r *region\_name* \
	- -s /.:/cics/sfs/*sfs\_server\_name* -v *data\_volume* -l COBOL

where:

- *region\_name* is the name of the region that is to be tested
- *sfs\_server\_name* is the name of the SFS server
- *data\_volume* is the name of the data volume of the SFS server

v If you are using IBM COBOL, enter the command:

# *cics\_install\_dir*/bin/cicsivp -r *region\_name* \ -s /.:/cics/sfs/*sfs\_server\_name* -v *data\_volume* -l IBMCOB

where:

- *region\_name* is the name of the region that is to be tested
- *sfs\_server\_name* is the name of the SFS server
- *data\_volume* is the name of the data volume of the SFS server
- 9. To test a production system, go to step 15.

To test an application development system, go to step 10.

- 10. Copy the IVP source files to the region bin directory. Enter the commands:
	- # cd /var/cics\_regions/*region\_name*/bin
	- # cp -R *cics\_install\_dir*/src/samples/ivp/\* .
	- # chmod 777  $\overline{\star}$
- 11. Compile the source files:
	- If you are using ACUCOBOL-GT, enter the command: /usr/bin/make ACUCOB
	- v If you are using Micro Focus Server Express COBOL, enter the command: /usr/bin/make Makefile COBOL
	- If you are using IBM COBOL, enter the command: /usr/bin/make Makefile IBMCOB

Ensure that no error messages are in the output of the **make** command.

- 12. Copy the maps from the region bin directory into the region map directory. Enter the command:
	- # cp \*map /var/cics\_regions/*region\_name*/maps/en\_US/.
- 13. Update the Program Definitions (PD) for the CICS IVP programs and map sets. Enter the commands:

```
# cics_install_dir/bin/cicsupdate -c pd -r region_name \
DFHCGA PathName="DFHCGA.map"
# cics_install_dir/bin/cicsupdate -c pd -r region_name \
DFHCGC PathName="DFHCGC.map"
# cics_install_dir/bin/cicsupdate -c pd -r region_name \
DFHCGL PathName="DFHCGL.map"
# cics_install_dir/bin/cicsupdate -c pd -r region_name \
DFHCBRW PathName="dfhcbrw"
# cics_install_dir/bin/cicsupdate -c pd -r region_name \
DFHCMNU PathName="dfhcmnu"
# cics_install_dir/bin/cicsupdate -c pd -r region_name \
DFHCGB PathName="DFHCGB.map"
# cics_install_dir/bin/cicsupdate -c pd -r region_name \
DFHCGK PathName="DFHCGK.map"
# cics_install_dir/bin/cicsupdate -c pd -r region_name \
DFHCALL PathName="dfhcall"
# cics_install_dir/bin/cicsupdate -c pd -r region_name \
DFHCCOM PathName="dfhccom"
# cics_install_dir/bin/cicsupdate -c pd -r region_name \
DFHCREN PathName="dfhcren"
```
14. Verify that the path names have been correctly entered for the commands by viewing the PD.stanza file:

# more /var/cics\_regions/*region\_name*/database/PD/PD.stanza

- 15. Cold start the region that you are testing. Enter the command: # *cics\_install\_dir*/bin/cicscp -v start region *region\_name* StartType=cold
- 16. Connect to the region. Enter the command:

# *cics\_install\_dir*/bin/cicslterm -r *region\_name* -t MENU

CICS displays the INSTRUCTIONS COBOL version screen.

- 17. In the **ENTER TRANSACTION** field, type ADDS.
- 18. In the **NUMBER** field, type 222222.
- 19. Press Return. CICS displays the FILE ADD screen.
- 20. In the FILE ADD screen, type values into the fields as follows. Press Tab to advance to the next field:

```
NAME: JOE
ADDRESS: 123 MAIN
PHONE: 5555555
DATE: 121501
AMOUNT: $1000.00
COMMENT: COMMENT
```
When you have finished typing values into the fields, press Return.

If the region is configured and running correctly, the INSTRUCTIONS COBOL version screen is displayed again, and the message RECORD ADDED appears.

- 21. To browse the newly added record:
	- a. Type BRWS in the **ENTER TRANSACTION** field.
	- b. Type 222222 in the **NUMBER** field.
	- c. Press Return. CICS displays the FILE BROWSE screen. The contents of the record that you added are displayed.
- 22. (Optional.) To queue a record for printing, type OREN in the **ENTER TRANSACTION** field, then enter the record number in the **Number** field. When five records have been queued, the OREQ transaction automatically runs to print the queued records.

You can use the IVP interface to execute CICS transactions and to add, update, inquire about, print, and browse the data.

## **Notices**

This information was developed for products and services offered in the U.S.A. IBM may not offer the products, services, or features discussed in this document in other countries. Consult your local IBM representative for information on the products and services currently available in your area. Any reference to an IBM product, program, or service is not intended to state or imply that only that IBM product, program, or service may be used. Any functionally equivalent product, program, or service that does not infringe any IBM intellectual property right may be used instead. However, it is the user's responsibility to evaluate and verify the operation of any non-IBM product, program, or service.

IBM may have patents or pending patent applications covering subject matter described in this document. The furnishing of this document does not give you any license to these patents. You can send license inquiries, in writing, to:

IBM Director of Licensing IBM Corporation North Castle Drive Armonk, NY 10504-1785 U.S.A.

For license inquiries regarding double-byte (DBCS) information, contact the IBM Intellectual Property Department in your country or send inquiries, in writing, to:

IBM World Trade Asia Corporation Licensing 2-31 Roppongi 3-chome, Minato-ku Tokyo 106, Japan

**The following paragraph does not apply to the United Kingdom or any other country where such provisions are inconsistent with local law:**

INTERNATIONAL BUSINESS MACHINES CORPORATION PROVIDES THIS DOCUMENT "AS IS" WITHOUT WARRANTY OF ANY KIND, EITHER EXPRESS OR IMPLIED, INCLUDING, BUT NOT LIMITED TO, THE IMPLIED WARRANTIES OR CONDITIONS OF NON-INFRINGEMENT, MERCHANTABILITY OR FITNESS FOR A PARTICULAR PURPOSE. Some states do not allow disclaimer of express or implied warranties in certain transactions, therefore, this statement may not apply to you.

This information could include technical inaccuracies or typographical errors. Changes are periodically made to the information herein; these changes will be incorporated in new editions of the document. IBM may make improvements and/or changes in the product(s) and/or the program(s) described in this publication at any time without notice.

Any references in this information to non-IBM Web sites are provided for convenience only and do not in any manner serve as an endorsement of those Web sites. The materials at those Web sites are not part of the materials for this IBM product and use of those Web sites is at your own risk.

IBM may use or distribute any of the information you supply in any way it believes appropriate without incurring any obligation to you.

Licensees of this program who wish to have information about it for the purpose of enabling: (i) the exchange of information between independently created programs and other programs (including this one) and (ii) the mutual use of the information which has been exchanged, should contact:

IBM Corporation ATTN: Software Licensing 11 Stanwix Street Pittsburgh, PA 15222 U.S.A.

Such information may be available, subject to appropriate terms and conditions, including in some cases, payment of a fee.

The licensed program described in this document and all licensed material available for it are provided by IBM under terms of the IBM International Program License Agreement or any equivalent agreement between us.

Any performance data contained herein was determined in a controlled environment. Therefore, the results obtained in other operating environments may vary significantly. Some measurements may have been made on development-level systems and there is no guarantee that these measurements will be the same on generally available systems. Furthermore, some measurements may have been estimated through extrapolation. Actual results may vary. Users of this document should verify the applicable data for their specific environment.

Information concerning non-IBM products was obtained from the suppliers of those products, their published announcements or other publicly available sources. IBM has not tested those products and cannot confirm the accuracy of performance, compatibility or any other claims related to non-IBM products. Questions on the capabilities of non-IBM products should be addressed to the suppliers of those products.

All statements regarding IBM's future direction or intent are subject to change or withdrawal without notice, and represent goals and objectives only.

This information contains examples of data and reports used in daily business operations. To illustrate them as completely as possible, the examples may include the names of individuals, companies, brands, and products. All of these names are fictitious and any similarity to the names and addresses used by an actual business enterprise is entirely coincidental.

If you are viewing this information softcopy, the photographs and color illustrations may not appear.

#### **Trademarks and service marks**

The following terms are trademarks or registered trademarks of the IBM Corporation in the United States, other countries, or both:

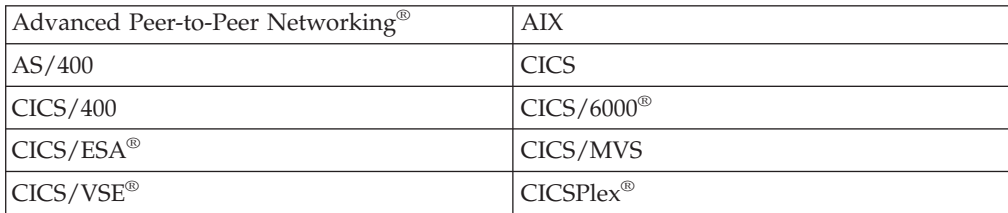

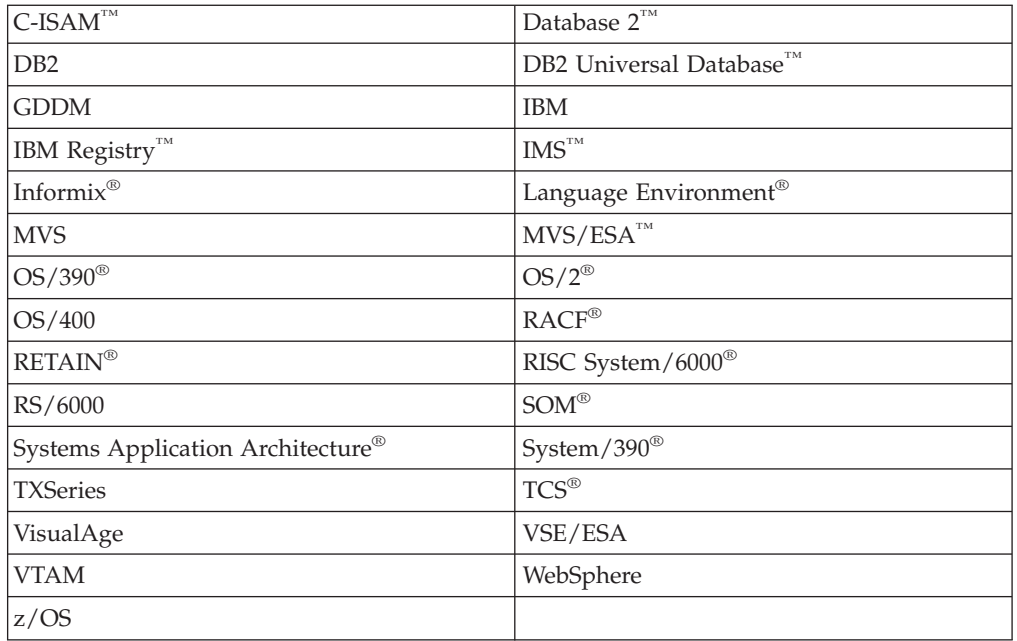

Domino®, Lotus®, and LotusScript are trademarks or registered trademarks of Lotus Development Corporation in the United States, other countries, or both.

ActiveX, Microsoft, Visual Basic, Visual C++, Visual J++, Visual Studio, Windows, Windows  $NT^{\circ}$ , and the Windows 95 logo are trademarks or registered trademarks of Microsoft Corporation in the United States, other countries, or both.

Java and all Java-based trademarks and logos are trademarks or registered trademarks of Sun Microsystems, Inc. in the United States, other countries, or both.

UNIX is a registered trademark of The Open Group in the United States and other countries.

Acucorp and ACUCOBOL-GT are registered trademarks of Acucorp, Inc. in the United States, other countries, or both.

Pentium<sup>®</sup> is a trademark of Intel<sup>®</sup> Corporation in the United States, other countries, or both.

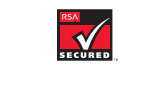

This software contains RSA encryption code.

RSA SECURED V

Other company, product, and service names may be trademarks or service marks of others.

## **Index**

## **Numerics**

3270 Information Display System attribute [characters](#page-91-0) 76 conversion of [datastreams](#page-218-0) 203 [datastream](#page-217-0) migration 202 [datastream,](#page-218-0) setting 3270 203 field [concepts](#page-90-0) 75 field [outlining](#page-92-0) 77, [204](#page-219-0) field [validation](#page-219-0) 204 input [operations](#page-89-0) 74 [programmed](#page-92-0) symbols 77 [screen](#page-93-0) sizes 78 setting 3270 [datastreams](#page-218-0) 203 [untranslated](#page-218-0) 3270 datastreams 203 8775 Display Terminal field [validation](#page-91-0) attribute character 76, [77](#page-92-0)

# **A**

[abend](#page-258-0) code 243, [244](#page-259-0) ABEND [command](#page-31-0) 16, [56,](#page-71-0) [64,](#page-79-0) [66,](#page-81-0) [243,](#page-258-0) [244](#page-259-0) abend exit [program](#page-258-0) level 243, [244](#page-259-0) [user](#page-258-0) exit 243 abend [handling](#page-257-0) 242 abnormal [termination](#page-260-0) handling 245 abort, used in CICS [programs](#page-65-0) 50 ACUCOBOL-GT [compiling](#page-239-0) a program 224 [EXTFH](#page-182-0) 167 [ADDRESS](#page-30-0) command 15, [29,](#page-44-0) [182,](#page-197-0) [185](#page-200-0) AID (attention [identifier\)](#page-103-0) 88, [242](#page-257-0) [ALARM](#page-100-0) option 85 [ALLOCATE](#page-30-0) command 15, [241](#page-256-0) alternate [\(secondary\)](#page-119-0) 104 alternate index [structure](#page-55-0) 40 [alternate](#page-119-0) key 104 Animator application [development](#page-32-0) tool 17 [using](#page-281-0) 266, [268](#page-283-0) ANSI mode, [compiling](#page-233-0) it 218 [application](#page-93-0) data area of screen 78 [Application](#page-271-0) Debugger 256 application program [Animator](#page-32-0) 17 [application](#page-204-0) migration 189 [cicstran](#page-31-0) 16 [debugging](#page-32-0) 17 [logical](#page-187-0) levels 172 [translation](#page-31-0) 16 [application](#page-24-0) server 9, [10,](#page-25-0) [53](#page-68-0) ASIS option Basic [Mapping](#page-103-0) Support (BMS) 88 [ASKTIME](#page-29-0) command 14 assert, used in CICS [programs](#page-65-0) 50 ASSIGN [command](#page-30-0) 15, [182,](#page-197-0) [185](#page-200-0) [asynchronous](#page-153-0) journal output 138 [asynchronous](#page-83-0) operation 68 [asynchronous](#page-106-0) page build 91 [asynchronous](#page-20-0) processing 5

attention identifier (AID) 3270 input [operation](#page-90-0) 75 HANDLE AID [command](#page-104-0) 89, [242](#page-257-0) [NOHANDLE](#page-257-0) option 242 RESP [option](#page-257-0) 242 [RESP2](#page-257-0) option 242 attention key [definition](#page-67-0) 52, [61](#page-76-0) attribute [characters](#page-91-0) 76, [81](#page-96-0) attributes, use of [IndexName](#page-119-0) (FD) 104 [ProgramCacheSize](#page-59-0) 44, [213](#page-228-0) automatic [transaction](#page-186-0) initiation (ATI) 171 [autoskip](#page-91-0) field 76 auxiliary [temporary](#page-43-0) storage 28, [134](#page-149-0) [auxiliary](#page-52-0) trace 37, [247](#page-262-0)

## **B**

base [color](#page-91-0) 76 [base](#page-119-0) key 104 Basic Mapping Support (BMS) application [development](#page-31-0) tool 16 [assembling](#page-86-0) maps 71 attribute [constants](#page-96-0) 81 CICS on Open Systems map [migration](#page-217-0) 202 CICS OS/2 map [migration](#page-217-0) 202 cicsmap [command](#page-291-0) 276 [coordinating](#page-101-0) BMS and another screen manager 86 cursor [position](#page-100-0) 85 [defining](#page-86-0) maps 71, [96](#page-111-0) [defining](#page-111-0) mapsets 96 device control [options](#page-100-0) 85 exception [conditions](#page-104-0) 89 field data [format](#page-95-0) 80 field definition macro [\(DFHMDF\)](#page-110-0) 95 GDDM [coordination](#page-101-0) 86 how to copy [symbolic](#page-105-0) maps 90 how to [define](#page-110-0) maps 95 how to obtain [printed](#page-106-0) output 91 how to use the BMS [processor](#page-88-0) 73 input field [suffix](#page-95-0) 80 [invalid](#page-97-0) data 82 map definition macro [\(DFHMDI\)](#page-110-0) 95 map set definition macro [\(DFHMSD\)](#page-110-0) 95 map set definition [termination](#page-112-0) 97 map set [suffixing](#page-87-0) 72 mapping [considerations](#page-216-0) 201 [mapping](#page-102-0) input data 87 [mapping](#page-97-0) output data 82 [migrating](#page-217-0) maps from CICS on Open Systems 202 [migrating](#page-217-0) maps from CICS OS/2 202 [minimum](#page-85-0) function BMS 70 output field [suffixes](#page-95-0) 80 [overview](#page-82-0) 67, [69,](#page-84-0) [71](#page-86-0) [physical](#page-31-0) map 16, [72](#page-87-0) screen attribute [definition](#page-67-0) 52, [61](#page-76-0) [sending](#page-97-0) data to a display 82 [symbolic](#page-31-0) map 16, [72,](#page-87-0) [90](#page-105-0) [using](#page-27-0) 12 [wrapping](#page-216-0) map fields 201 writing [programs](#page-94-0) for 79

[blank](#page-108-0) field 93 blank lines and 3270 [printer](#page-106-0) 91 bright [intensity](#page-91-0) field 76 [browse](#page-28-0) 13, [106](#page-121-0) [end](#page-136-0) 121 [ESDS](#page-136-0) 121 [KSDS](#page-135-0) 120 [path](#page-136-0) 121 [sequential](#page-135-0) 120 [simultaneous](#page-136-0) 121 [skip-sequential](#page-133-0) 118 [business](#page-29-0) logic 14

# **C**

 $\mathcal{C}$ abend [handling](#page-157-0) in 142 BMS [source](#page-31-0) files 16 cached [programs,](#page-77-0) restriction 62 compiler [considerations](#page-212-0) 197 [compiling](#page-232-0) a program 217, [218](#page-233-0) length of CICS [commands](#page-53-0) 38 link [libraries](#page-227-0) 212 passing data to another [program](#page-189-0) 174 recursive [invocations](#page-42-0) 27 source [directories](#page-227-0) 212 [SQL,](#page-29-0) use of 14, [32](#page-47-0) storage, [accessing](#page-196-0) 181 [translated](#page-231-0) code 216 [translation](#page-31-0) of source 16 C [programming](#page-302-0) language IVP 287 C [programs,](#page-59-0) caches 44, [213](#page-228-0)  $C++$ BMS [source](#page-31-0) files 16 compiler [considerations](#page-212-0) 197 length of CICS [commands](#page-53-0) 38 link [libraries](#page-227-0) 212 passing data to another [program](#page-189-0) 174 source [directories](#page-227-0) 212 [SQL,](#page-47-0) use of 32 storage, [accessing](#page-196-0) 181 [translating](#page-212-0) 197 [translation](#page-31-0) of source 16 [versions](#page-212-0) of 197 cached [programs](#page-77-0) 62, [64,](#page-79-0) [213](#page-228-0) CALL [statement](#page-68-0) 53 CANCEL [command](#page-29-0) 14 [CCFLAGS](#page-77-0) 62 [CDCN](#page-271-0) 256 **CEBR** [use](#page-268-0) of 253 use with [transient](#page-269-0) data 254 CECI transaction [security](#page-270-0) rules 255 CECS transaction [security](#page-270-0) rules 255 **CEDF** application [development](#page-32-0) tool 17 [description](#page-271-0) of 256 [reference](#page-271-0) 256 [syntax](#page-271-0) 256 CEMT DUMP [command](#page-266-0) 251 [use](#page-70-0) of 55 cerr, used in CICS [programs](#page-65-0) 50 [checkout,](#page-32-0) program 17 [CheckpointInterval](#page-50-0) attribute, use of 35

**CICS** names [reserved](#page-64-0) for 49 CICS client [tracing](#page-262-0) 247 CICS internal [functions,](#page-65-0) used in CICS programs 50 CICS on Open [Systems](#page-24-0) clients 9 CICS on Open [Systems,](#page-19-0) defined 4 CICS OS/2 [BMS](#page-216-0) map 201 map [migration](#page-217-0) 202 [CICS\\_XFH\\_DBNAME](#page-174-0) environment variable, use of 159, [162](#page-177-0) [CICS\\_XFH\\_LOCAL\\_INDEXED](#page-174-0) environment variable, use of [159,](#page-174-0) [162](#page-177-0) [CICS\\_XFH\\_LOCAL\\_LINE\\_SEQ](#page-174-0) environment variable, use of [159,](#page-174-0) [162](#page-177-0) [CICS\\_XFH\\_LOCAL\\_RELATIVE](#page-174-0) environment variable, use of [159,](#page-174-0) [162](#page-177-0) [CICS\\_XFH\\_LOCAL\\_SEQ](#page-174-0) environment variable, use of 15[9,](#page-177-0) [162](#page-177-0) [CICS\\_XFH\\_LOGFILE](#page-174-0) environment variable, use of 159, [162](#page-177-0) [CICS\\_XFH\\_TRANMODE](#page-174-0) environment variable, use of 15[9,](#page-177-0) [162](#page-177-0) CICS XFH\_USERNAME environment variable, use of 15[9,](#page-177-0) [162](#page-177-0) [CICS\\_XFH\\_USERPASS](#page-174-0) environment variable, use of 159, [162](#page-177-0) [CICS-private](#page-197-0) shared storage 182 [CICS-safe](#page-65-0) functions 50 [CICS-supplied](#page-266-0) transactions 251 [summary](#page-33-0) of 18 [cicsdb2conf](#page-126-0) command, use of 111 cicsddt [command,](#page-126-0) use of 111 [cicslterm](#page-24-0) 9, [10](#page-25-0) [replaceable](#page-82-0) 67 terminals [supported](#page-82-0) by 67 [use](#page-82-0) of 67 using with [Animator](#page-283-0) 268 cicsmap command [description](#page-291-0) 276 [flags](#page-291-0) 276 [parameters](#page-291-0) 276 [purpose](#page-291-0) 276 [syntax](#page-291-0) 276 [cicsmfmt](#page-265-0) 250 [cicsmkcobol](#page-212-0) 197 [cicsprCOBOL](#page-212-0) 197 [cicstcl](#page-226-0) 211 cicstcl command [description](#page-296-0) 281 [flags](#page-296-0) 281 [parameters](#page-296-0) 281 program invocation [environment](#page-68-0) 53 [purpose](#page-296-0) 281 [syntax](#page-296-0) 281 [transaction](#page-26-0) execution 11 [use](#page-228-0) of 213 using the IBM PL/I [compiler](#page-79-0) 64 cicsteld [replaceable](#page-82-0) 67 terminals [supported](#page-82-0) by 67 [use](#page-82-0) of 67 [cicstfmt](#page-261-0) 246 [cicstran](#page-226-0) 211 [use](#page-229-0) of 214 cicstran command [cicstran](#page-31-0) 16 [description](#page-293-0) 278 [flags](#page-293-0) 278

cicstran command *(continued)* [parameters](#page-293-0) 278 [purpose](#page-293-0) 278 [syntax](#page-293-0) 278 cin, used in CICS [programs](#page-65-0) 50 CJDB [transaction](#page-286-0) 271 [CLEAR](#page-84-0) key 69, [89,](#page-104-0) [93](#page-108-0) client [defined](#page-82-0) 67 [tracing](#page-262-0) 247 client [processes](#page-24-0) 9 client/server application programming [developing](#page-22-0) 7 CLOSE [DATABASE](#page-157-0) statement, use of 142 [clustered](#page-122-0) file 107 COBOL. abend [handling](#page-157-0) in 142 [ACUCOBOL-GT](#page-212-0) 197 API [commands](#page-66-0) support (CICS) 51 [argument](#page-66-0) value 51 BMS [source](#page-31-0) files 16 calling [programs](#page-68-0) from 53 character sets [supported](#page-66-0) 51 [cicsmkcobol,](#page-212-0) reference to 197 [cicsprCOBOL,](#page-212-0) reference to 197 [commands](#page-66-0) supported (CICS API) 51 [COMP-5](#page-66-0) 51, [177](#page-192-0) compiler [considerations](#page-212-0) 197 [compiling](#page-179-0) your program 164, [165](#page-180-0) [debugging](#page-281-0) with Animator 266, [268](#page-283-0) [default](#page-66-0) option 51 length of CICS [commands](#page-53-0) 38 link [libraries](#page-227-0) 212 make command [\(ACUCOBOL-GT\),](#page-212-0) reference to 197 mixing [languages](#page-70-0) 55 passing data to another [program](#page-189-0) 174 releasing [resources](#page-71-0) 56 [restrictions](#page-73-0) 58 [returning](#page-71-0) from 56 running the [program](#page-179-0) 164, [165](#page-180-0) source [directories](#page-227-0) 212 [SQL,](#page-29-0) use of 14, [32](#page-47-0) storage, [accessing](#page-196-0) 181 [translating](#page-212-0) 197 [translation](#page-31-0) of source 16 using the Micro Focus Server Express [COBOL](#page-172-0) [EXTFH](#page-172-0) 157, [160,](#page-175-0) [163](#page-178-0) [versions](#page-212-0) of 197 [working](#page-70-0) storage 55 [working](#page-42-0) storage loading 27 COBOL [programming](#page-304-0) language IVP 289 COBOL. [compiling](#page-240-0) with IBM COBOL 225 coded [character](#page-129-0) set 114 coexistence BTAM [terminals](#page-208-0) 193 [command-level](#page-208-0) applications 193 files, [TDQs](#page-208-0) and TSQs 193 macro-level [applications](#page-208-0) 193 VTAM [terminals](#page-208-0) 193 [Coexistence](#page-207-0) with other CICS family members 192 COLLECT [STATISTICS](#page-31-0) command 16, [250](#page-265-0) color, [extended](#page-92-0) 77 command default [options](#page-66-0) 51 [lengths](#page-53-0) 38 [summary](#page-33-0) 18

Command Level Interpreter (CECI) [security](#page-270-0) rules 255 commands [cicsdb2conf](#page-126-0) 111 [cicsddt](#page-126-0) 111 [cicsmkcobol](#page-212-0) 197 default [options](#page-79-0) 64 [COMMAREA](#page-42-0) 27, [30,](#page-45-0) [172,](#page-187-0) [181,](#page-196-0) [182](#page-197-0) [obtaining](#page-77-0) address 62 COMMIT WORK [command,](#page-157-0) use of 142 [common](#page-44-0) work area 29, [182](#page-197-0) [COMP-5](#page-192-0) 177 compilation ANSI [mode](#page-233-0) 218 compile a translated [application](#page-232-0) 217 compile an [application](#page-227-0) 212, [216](#page-231-0) compiling a C [application](#page-232-0) program 217, [218](#page-233-0) compiling a Micro Focus Net Express [application](#page-238-0) [program](#page-238-0) 223 [compiling](#page-237-0) a Micro Focus Server Express COBOL [application](#page-237-0) program 222 compiling a PL/I [application](#page-241-0) program 226 compiling an [ACUCOBOL-GT](#page-239-0) application program 224 compiling an IBM COBOL [application](#page-241-0) program 226 [EBCDIC-enabled](#page-72-0) programs 57, [223](#page-238-0) link-edit a translated [application](#page-232-0) 217 link-edit an [application](#page-227-0) 212, [216](#page-231-0) position [independent](#page-233-0) 218 translate an [application](#page-227-0) 212, [216](#page-231-0) with IBM [COBOL](#page-240-0) 225 compiler [debugging](#page-266-0) tools 251 [compiler](#page-296-0) options 281 configuring [CICS](#page-302-0) IVP 287 [CONNECT](#page-30-0) PROCESS command 15, [37](#page-52-0) [control](#page-29-0) and flow 14 [conversational](#page-25-0) transaction 10, [21](#page-36-0) [CONVERSE](#page-28-0) command 13, [15,](#page-30-0) [68,](#page-83-0) [69](#page-84-0) copying symbolic [description](#page-105-0) maps 90 cout, used in CICS [programs](#page-65-0) 50 [CURSOR](#page-100-0) option 85 cursor position Basic [Mapping](#page-100-0) Support (BMS) 85 cursor select key [handling](#page-104-0) in program 89 [CWA](#page-44-0) 29, [182](#page-197-0)

## **D**

data [consistency](#page-49-0) 34 fields on [screen](#page-93-0) 78 [integrity](#page-48-0) 33 passing to another [program](#page-189-0) 174 [reading](#page-102-0) from a display 87 [services](#page-28-0) 13 [tables](#page-196-0) 181 data declaration C [61](#page-76-0) [C++](#page-76-0) 61 [COBOL](#page-67-0) 52 [PL/I](#page-80-0) 65 data sharing within [transaction](#page-41-0) 26 data-entry [operations](#page-109-0) 94 databases CLOSE [DATABASE](#page-157-0) statement, and use of 142 databases *(continued)* COMMIT WORK [command,](#page-157-0) and use of 142 [DB2](#page-155-0) 140 improving [performance](#page-61-0) of 46 [Informix](#page-155-0) 140 [Oracle](#page-155-0) 140 [SQL](#page-155-0) 140 SQL COMMIT WORK [command,](#page-157-0) and use of 142 [Sybase](#page-155-0) 140 [SYNCPOINT](#page-157-0) commands, and use of 142 databases and files [exclusive](#page-53-0) control 38 [locking](#page-53-0) 38 [DATAONLY](#page-98-0) option 83, [94](#page-109-0) [datastream](#page-84-0) 69, [92](#page-107-0) basic [mapping](#page-107-0) support 92 [compressing](#page-109-0) 94 [conversion](#page-218-0) of, 3270 203 field [outlining](#page-219-0) 204 field [validation](#page-219-0) 204 [inbound](#page-108-0) 93 [migration](#page-217-0) 202 migration [requirements](#page-218-0) 203 [untranslated,](#page-218-0) 3270 203 D<sub>B2</sub> [concurrency](#page-115-0) 100 example [transaction](#page-158-0) for 143 file [access](#page-28-0) 13 file [types](#page-119-0) 104 [keyed](#page-28-0) 13 [locking](#page-115-0) 100 [relative](#page-28-0) 13 [sequential](#page-28-0) 13 table [space](#page-61-0) 46 DB2 [EXTFH](#page-170-0) 155 [non-transactional](#page-174-0) access 159 [transactional](#page-174-0) access 159 deadlock [avoiding](#page-199-0) 184 deadly [embrace,](#page-198-0) avoiding 183 debugging [CEDF](#page-32-0) 17 [EDF](#page-271-0) 256 [overview](#page-276-0) 261 [performance](#page-31-0) monitoring 16 remote [transaction](#page-271-0) 256 [tools](#page-276-0) 261 using [Animator](#page-281-0) 266 using IBM [VisualAge](#page-277-0) C++ (Windows only) 262 using IBM [VisualAge](#page-279-0) for COBOL 264 using [msdev](#page-280-0) 265 using [windbg](#page-280-0) 265 [Debugging](#page-271-0) with CDCN 256 default [options,](#page-66-0) EXEC CICS 51, [64](#page-79-0) [deferred](#page-154-0) journal output 139 DELAY [command](#page-29-0) 14, [59](#page-74-0) [FOR/UNTIL](#page-74-0) in C 59 DELETE [command](#page-134-0) 119, [123,](#page-138-0) [127](#page-142-0) [DELETEQ](#page-146-0) TS command 131 DEQ [command](#page-29-0) 14, [180](#page-195-0) destinations [extrapartition](#page-144-0) 129 [indirect](#page-145-0) 130 developing applications within CICS [overview](#page-20-0) 5 device control [options,](#page-100-0) BMS 85 [DFHAID](#page-67-0) 52, [89,](#page-104-0) [242](#page-257-0)

[dfhaid.h](#page-76-0) 61 [DFHBMSCA](#page-67-0) 52, [81](#page-96-0) [dfhbmsca.h](#page-76-0) 61 [DFHCOMMAREA](#page-69-0) 54 [DFHEIBLK](#page-69-0) 54 [DFHMDF](#page-110-0) 95 [DFHMDI](#page-110-0) 95 [DFHMSD](#page-110-0) 95 [DFHRESP](#page-247-0) 232 [direct](#page-133-0) read 118 [display](#page-45-0) screens 30 [display,](#page-102-0) reading from 87 [distributed](#page-20-0) program link (DPL) 5 distributed [transaction](#page-20-0) processing 5, [67](#page-82-0) DL/I, [reference](#page-33-0) to 18 dump [overview](#page-263-0) 248 DUMP [command](#page-31-0) 16, [251](#page-266-0) DUPKEY [condition](#page-136-0) 121, [123](#page-138-0) [duplicate](#page-136-0) key 121 DUPREC condition [cause](#page-123-0) of 108, [116](#page-131-0) in a [KSDS](#page-134-0) 119 [dynamic](#page-49-0) backout 34 [dynamic](#page-26-0) loading 11

### **E**

[EBCDIC-enabled](#page-72-0) programs 57, [223](#page-238-0) [ECI](#page-22-0)<sub>7</sub> [programs](#page-23-0) 8 [EDF](#page-271-0) 256 [EIB](#page-67-0) 52, [185](#page-200-0) [EIBAID](#page-104-0) field 89, [242](#page-257-0) [EIBTRNID](#page-76-0) field 61 [with](#page-76-0) C and C++ 61 [EIBAID](#page-104-0) field 89, [242](#page-257-0) [EIBTRNID](#page-76-0) field 61 emulator control 3270 field [concept](#page-90-0) 75 handle attention [identifier](#page-104-0) 89 map [input](#page-102-0) data 87 print (ISSUE [PRINT\)](#page-106-0) 91 ENDBR [command](#page-136-0) 121 [ENDFILE](#page-136-0) condition 121, [231](#page-246-0) ENQ [command](#page-29-0) 14, [37,](#page-52-0) [180,](#page-195-0) [241](#page-256-0) [ENQBUSY](#page-52-0) condition 37, [180,](#page-195-0) [232](#page-247-0) enqueue interlock [avoiding](#page-198-0) 183 ENTER [command](#page-31-0) 16, [251](#page-266-0) [ENTER](#page-104-0) key 89 ENTER [MONITOR](#page-265-0) command 250 ENTER [PERFORM](#page-265-0) command 250 Entry-sequenced data set (ESDS) [RBA](#page-121-0) 106 environment variables [CICS\\_XFH\\_DBNAME,](#page-174-0) use of 159, [162](#page-177-0) [CICS\\_XFH\\_LOGFILE,](#page-174-0) use of 159, [162](#page-177-0) [CICS\\_XFH\\_TRANMODE,](#page-174-0) use of 159, [162](#page-177-0) [CICS\\_XFH\\_USERNAME,](#page-174-0) use of 159, [162](#page-177-0) [CICS\\_XFH\\_USERPASS,](#page-174-0) use of 159, [162](#page-177-0) [environment](#page-181-0) variables for accessing SFS features 166 [EPI](#page-22-0) 7 [programs](#page-23-0) 8 [EPTF,](#page-262-0) use of 247 [ERASE](#page-100-0) option 85, [93](#page-108-0) [ERASEAUP](#page-100-0) option 85, [93,](#page-108-0) [94](#page-109-0)

ERROR [condition](#page-247-0) 232, [241](#page-256-0) error [handling](#page-31-0) 16 [default](#page-246-0) action 231 [description](#page-246-0) 231 [ESDS](#page-123-0) 108, [119](#page-134-0) event [performance](#page-262-0) trace facility, use of 247 exception conditions Basic [Mapping](#page-104-0) Support (BMS) 89 HANDLE [CONDITION](#page-251-0) command 236 IGNORE [CONDITION](#page-250-0) command 235 RESP [option](#page-248-0) 233 [exclusive](#page-55-0) control (SFS) 40 EXEC CICS commands default [options](#page-66-0) 51, [64](#page-79-0) EXEC [interface](#page-67-0) block 52, [61,](#page-76-0) [185](#page-200-0) exec, used in CICS [programs](#page-65-0) 50 Execution Diagnostic Facility (CEDF) application [development](#page-32-0) tool 17 exit or \_exit, used in CICS [programs](#page-65-0) 50 EXIT [PROGRAM](#page-71-0) 56 [exit\(\)](#page-79-0) 64, [66](#page-81-0) expiration time [specifying](#page-193-0) 178 [EXPIRED](#page-247-0) condition 232 [extended](#page-92-0) color 77 external call [interface](#page-22-0) (ECI) 7 [external](#page-170-0) file handler 155 External File Handler (EXTFH) [accessing](#page-181-0) other SFS features 166 [environment](#page-181-0) variables 166 [EXTFH](#page-178-0) and SFS 163 EXTFH and SFS on [Windows](#page-180-0) 165 EXTFH file type [mappings](#page-181-0) 166 using the Micro Focus Server Express [COBOL](#page-172-0) [EXTFH](#page-172-0) 157, [160](#page-175-0) external [presentation](#page-22-0) interface (EPI) 7 [external](#page-262-0) trace 247 EXTFH with [ACUCOBOL-GT](#page-182-0) 167 EXTRACT [ATTRIBUTES](#page-30-0) command 15 [EXTRACT](#page-30-0) PROCESS command 15 extrapartition [destination](#page-144-0) 129 [transient](#page-46-0) data 31, [129,](#page-144-0) [135](#page-150-0)

## **F**

FD attributes, use of [IndexName](#page-119-0) 104 field [concepts,](#page-90-0) 3270 75 field data [format,](#page-95-0) BMS 80 field [outlining](#page-92-0) 77, [204](#page-219-0) field [validation](#page-219-0) 204 field, [blank](#page-108-0) 93 File Definitions (FD) attributes, use of [IndexName](#page-119-0) 104 file [types](#page-119-0) 104 files access from CICS [application](#page-133-0) programs 118 adding [records](#page-139-0) 124 [deleting](#page-138-0) records 123 [external](#page-170-0) file handler 155 [external](#page-144-0) files 129 [recoverable](#page-115-0) 100 [services](#page-28-0) 13 [unlocking](#page-138-0) 123 updating from non-CICS [applications](#page-170-0) 155

files *(continued)* [user](#page-46-0) 31 fork, used in CICS [programs](#page-65-0) 50 form feed [control,](#page-107-0) BMS 92 [formatted](#page-107-0) data 92 [FORMATTIME](#page-29-0) command 14 [FORMFEED](#page-100-0) option 85 FREE [command](#page-30-0) 15 [FREEKB](#page-100-0) option 85 [FREEMAIN](#page-30-0) command 15, [181](#page-196-0) [abend](#page-258-0) codes 243 [FRSET](#page-100-0) option 85, [93](#page-108-0) FSET [option](#page-107-0) 92, [93](#page-108-0) function [shipping](#page-20-0) 5

# **G**

[generic](#page-121-0) browse 106 [generic](#page-138-0) delete 123 [generic](#page-120-0) key 105, [119](#page-134-0) [GENERIC](#page-120-0) option 105, [125](#page-140-0) GET command PUT [command](#page-269-0) 254 [GETMAIN](#page-30-0) command 15, [37,](#page-52-0) [181,](#page-196-0) [241](#page-256-0) [GETMAIN](#page-196-0) SHARED command 181 [GOBACK](#page-71-0) 56 GTEQ [option](#page-121-0) 106, [121,](#page-136-0) [125](#page-140-0)

## **H**

HANDLE ABEND [command](#page-31-0) 16, [58,](#page-73-0) [59,](#page-74-0) [232,](#page-247-0) [238,](#page-253-0) [245](#page-260-0) [CANCEL](#page-258-0) option 243 [LABEL](#page-258-0) option 243 [PROGRAM](#page-258-0) option 243 [RESET](#page-258-0) option 243, [244](#page-259-0) HANDLE AID [command](#page-28-0) 13, [58,](#page-73-0) [89,](#page-104-0) [232,](#page-247-0) [235,](#page-250-0) [238,](#page-253-0) [242](#page-257-0) HANDLE [CONDITION](#page-31-0) command 16, [58,](#page-73-0) [139,](#page-154-0) [232,](#page-247-0) [234,](#page-249-0) [235](#page-250-0)[,](#page-251-0) [236,](#page-251-0) [237,](#page-252-0) [239,](#page-254-0) [242](#page-257-0) [handling](#page-246-0) errors 231 [highlighting](#page-92-0) 77 [HOURS\(hh\)](#page-75-0) option 60

# **I**

IBM CICS for [Windows,](#page-19-0) defined 4 IBM COBOL [compiling](#page-241-0) a program 226 program invocation [environment](#page-68-0) 53 IBM [mainframe-based](#page-19-0) CICS, defined 4 IBM PL/I program invocation [environment](#page-79-0) 64 IC [attribute](#page-100-0) 85 [idebug](#page-279-0) 264 IGNORE [CONDITION](#page-31-0) command 16, [58,](#page-73-0) [232,](#page-247-0) [235,](#page-250-0) [238](#page-253-0) ILLOGIC [condition](#page-126-0) 111, [119](#page-134-0) inbound [datastream](#page-108-0) 93 index (RRDS) [alternate](#page-120-0) 105 [primary](#page-120-0) 105 [IndexName](#page-119-0) attribute (FD), use of 104 indirect [destination](#page-145-0) 130 Informix example [transaction](#page-158-0) for 143 inhibit wait, [NOSUSPEND](#page-52-0) option 37 input [operations](#page-89-0) 74 [INPUTMSG](#page-187-0) 172

INQUIRE [command](#page-30-0) 15, [185,](#page-200-0) [234](#page-249-0) INQUIRE [STATISTICS](#page-31-0) command 16, [250](#page-265-0) [insert-cursor](#page-92-0) indicator 77 [installation](#page-206-0) phase 191 Installation [Verification](#page-209-0) Procedures (IVPs) 194 Installation [Verification](#page-302-0) Programm 287 [integrity](#page-48-0) 33 interlock, transaction [avoiding](#page-198-0) 183 intersystem [communication](#page-19-0) (ISC), defined 4 [interval](#page-74-0) control 59 [expiration](#page-193-0) time 178 [specifying](#page-194-0) request identifier 179 [transaction](#page-186-0) initiation 171 intrapartition [destination](#page-143-0) 128 [transient](#page-45-0) data 30, [129](#page-144-0) intrapartition transient data [implicit](#page-56-0) locking upon 41 INVREQ [condition](#page-142-0) 127 IOERR [condition](#page-251-0) 236 IOERR condition [processing](#page-260-0) 245 [iostream](#page-78-0) objects 63 ISC, [defined](#page-19-0) 4 ISSUE ABEND [command](#page-30-0) 15 ISSUE [CONFIRMATION](#page-30-0) command 15 ISSUE ERROR [command](#page-30-0) 15 ISSUE [PREPARE](#page-30-0) command 15 ISSUE SIGNAL [command](#page-30-0) 15, [68](#page-83-0) [ITEMERR](#page-147-0) condition 132 [IVP](#page-302-0) 287 configuring for C [programming](#page-302-0) language 287 [configuring](#page-304-0) for COBOL 289 IVPs [\(Installation](#page-209-0) Verification Procedures) 194

# **J**

[journal](#page-154-0) 139 [services](#page-29-0) 14 journal control output [synchronization](#page-153-0) 138 [journaling](#page-151-0) 136, [251](#page-266-0) CICS [journaling](#page-151-0) 136 [DTB](#page-151-0) 136 Dynamic [Transaction](#page-151-0) Backout 136 recovery after a system [abnormally](#page-151-0) terminates 136

# **K**

[key-sequenced](#page-120-0) data set 105 [KEYLENGTH](#page-120-0) option 105 [remote](#page-140-0) file 125 keys [generic](#page-134-0) 119 [keyword](#page-93-0) fields on screen 78 kill, used in CICS [programs](#page-65-0) 50 [KSDS](#page-134-0) 119 [generic](#page-120-0) 105 [key](#page-120-0) 105 [RIDFLD](#page-120-0) 105 [segmented](#page-120-0) 105

## **L**

[LENGERR](#page-141-0) condition 126, [232,](#page-247-0) [240](#page-255-0)

LENGTH option default, [COBOL](#page-66-0) 51 [default,](#page-79-0) PL/I 64 Lengths for CICS [commands](#page-53-0) 38 line width for [printer](#page-107-0) 92 LINK [command](#page-29-0) 14, [62,](#page-77-0) [173,](#page-188-0) [239](#page-254-0) [restrictions](#page-157-0) 142 link [libraries](#page-227-0) 212 link to program [anticipating](#page-188-0) return 173 link-edit an [application](#page-227-0) 212, [217](#page-232-0) linker [options](#page-296-0) 281 LOAD [command](#page-30-0) 15, [181,](#page-196-0) [182](#page-197-0) lock [modes](#page-115-0) 100 [locking](#page-49-0) 34 explicit locking by [application](#page-57-0) program 42 implicit locking on [nonrecoverable](#page-54-0) files 39 implicit locking on [recoverable](#page-54-0) files 39 implicit locking on [temporary](#page-56-0) storage queues 41 implicit locking on transient data [destinations](#page-56-0) 41 in [application](#page-53-0) programs 38 logging [resource](#page-50-0) states 35 logical unit of work [\(LUW\)](#page-49-0) 34 [services](#page-198-0) 183 [terminal](#page-82-0) services 67 LUW [\(logical](#page-198-0) unit of work) 183

## **M**

macro instructions field [definition](#page-111-0) macro 96 field [definition,](#page-111-0) DFHMDF 96 map [definition,](#page-111-0) DFHMDI 96 map set [definition,](#page-111-0) DFHMSD 96 main storage [buffer](#page-262-0) 247 [trace](#page-262-0) 247 main [temporary](#page-43-0) storage 28, [134](#page-149-0) make command [\(ACUCOBOL-GT\)](#page-212-0) 197 map [definition](#page-111-0) macro, DFHMDI 96 [MAPFAIL](#page-104-0) condition 89, [233](#page-248-0) [MAPONLY](#page-98-0) option 83, [94](#page-109-0) mapping [considerations](#page-216-0) 201 [mapping](#page-102-0) input data 87 maps [BMS](#page-107-0) 92, [93](#page-108-0) CICS on Open Systems map [migration](#page-217-0) 202 CICS OS/2 map [migration](#page-217-0) 202 copying symbolic [description](#page-105-0) 90 [defining](#page-86-0) 71 [migrating](#page-217-0) maps from CICS on Open Systems 202 [migrating](#page-217-0) maps from CICS OS/2 202 [mapset](#page-87-0) 72 [MDT](#page-108-0) 93 [message](#page-94-0) area of screen 79 MF COBOL EXTFH [DB2](#page-172-0) 157 [Oracle](#page-176-0) 161 Micro Focus Net Express [compiling](#page-238-0) a program 223 compiling an [EBCDIC-enabled](#page-72-0) program 57, [223](#page-238-0) Micro Focus Server Express COBOL [available](#page-70-0) memory 55 [compiling](#page-237-0) a program 222 program invocation [environment](#page-68-0) 53 migration 3270 [Information](#page-217-0) Display System datastream 202 [API](#page-215-0) 200

migration *(continued)* [application](#page-204-0) migration 189 [CEMT](#page-213-0) 198 [change](#page-205-0) control 190 CICS [OS/2](#page-217-0) 202 CICS OS/2 map [migration](#page-217-0) 202 [databases](#page-213-0) 198 macro-level [applications](#page-213-0) 198 map [migration](#page-217-0) 202 maps from CICS [OS/2](#page-217-0) 202 [migrating](#page-210-0) data 195 [monitoring](#page-213-0) and statistics 198 [planning](#page-205-0) and control 190 [minimizing](#page-266-0) errors 251 [minimum](#page-85-0) function BMS 70 [MINUTES\(mm\)](#page-75-0) option 60 mixing [languages](#page-70-0) 55, [62,](#page-77-0) [66](#page-81-0) [modified](#page-90-0) data tag (MDT) 75, [77,](#page-92-0) [92,](#page-107-0) [93](#page-108-0) [MONITOR](#page-265-0) POINT command 250 monitoring [cicsmfmt](#page-265-0) 250 monitoring application [performance](#page-265-0) 250 [record](#page-265-0) 250 MRO, [defined](#page-19-0) 4 [msdev](#page-280-0) 265 [multiregion](#page-19-0) operation (MRO), defined 4

## **N**

names [reserved](#page-64-0) for CICS 49 [NEWCOPY](#page-228-0) 213 [NEWCOPY,](#page-70-0) use of 55 [NOBUFSP](#page-247-0) condition 232 [NOHANDLE](#page-74-0) option 59, [232,](#page-247-0) [234,](#page-249-0) [235,](#page-250-0) [242](#page-257-0) [NOJBUFSP](#page-52-0) condition 37, [139](#page-154-0) [non-migrated](#page-207-0) regions or applications 192 [non-transactional](#page-174-0) access, DB2 EXTFH 159 [non-transactional](#page-177-0) access, Oracle EXTFH 162 non-XA enabled databases [restrictions](#page-157-0) 142 [nonconversational](#page-36-0) transaction 21 [nondisplay](#page-91-0) fields 76 [NOQUEUE](#page-53-0) option 38, [241](#page-256-0) [NORMAL](#page-246-0) condition 231, [232,](#page-247-0) [237](#page-252-0) normal [intensity](#page-91-0) field 76 [NOSPACE](#page-247-0) condition 232 NOSTG [condition](#page-247-0) 232 [NOSUSPEND](#page-256-0) option 241 [inhibit](#page-52-0) wait 37 [NOTAUTH](#page-247-0) condition 232 [NOTFND](#page-134-0) condition 119 null lines and 3270 [printer](#page-106-0) 91 [numeric-only](#page-91-0) field (3270 attribute character) 76

# **O**

ODBC API using to write a CICS [application](#page-164-0) program 149 in C [149](#page-164-0) in IBM [VisualAge](#page-166-0) COBOL 151 Micro Focus [NetExpress](#page-169-0) COBOL 154 [OFD,](#page-114-0) use of 99 OFF [parameter](#page-271-0) 256 open file [descriptor](#page-114-0) 99 operating system programming [considerations](#page-64-0) 49

[operations](#page-51-0) and recovery 36 operator [identification](#page-104-0) card reader 89 Oracle [concurrency](#page-116-0) and locking 101 example [transaction](#page-158-0) for 143 Oracle [EXTFH](#page-170-0) 155 [non-transactional](#page-177-0) access 162 [transactional](#page-177-0) access 162 output [operations](#page-90-0) 75

## **P**

PA [\(program](#page-104-0) access) key 89 PA [keys](#page-84-0) 69, [93](#page-108-0) page width for [printer](#page-107-0) 92 parallel [running](#page-209-0) 194 passing control [anticipating](#page-188-0) return (LINK) 173 [path](#page-119-0) 104, [119](#page-134-0) [PERFORM](#page-267-0) SNAP command 252 [PERFORM](#page-266-0) SNAP DUMP command 251 PERFORM [STATISTICS](#page-265-0) command 250 PERFORM [STATISTICS](#page-31-0) RECORD command 16 [performance](#page-51-0) and recovery 36 PF (program function) key [BMS](#page-104-0) 89 PF [keys](#page-84-0) 69, [93](#page-108-0) phased [cutover](#page-206-0) 191 [non-migrated](#page-207-0) regions or applications 192 [terminal](#page-206-0) owning regions 191 PL/I cached [programs,](#page-79-0) restriction 64 compiler [considerations](#page-212-0) 197 [compiling](#page-241-0) a program 226 data [declarations](#page-80-0) 65 length of CICS [commands](#page-53-0) 38 passing data to another [program](#page-189-0) 174 [SQL,](#page-29-0) use of 14, [32](#page-47-0) storage, [accessing](#page-196-0) 181 [translating](#page-212-0) 197 [versions](#page-212-0) of 197 [planning](#page-205-0) phase 190 POP HANDLE [command](#page-31-0) 16, [58,](#page-73-0) [59,](#page-74-0) [232,](#page-247-0) [235,](#page-250-0) [238,](#page-253-0) [242,](#page-257-0) [243](#page-258-0) [portability](#page-51-0) and recovery 36 POS operand [DFHMDF](#page-112-0) macro 97 preparing applications cicstran [command](#page-293-0) 278 preparing Applications cicsmap [command](#page-291-0) 276 [overview](#page-227-0) 212 presentation services [overview](#page-82-0) 67 [primary](#page-120-0) index 105 [primary](#page-119-0) key 104 print [monitor](#page-265-0) record 250 [PRINT](#page-100-0) option 85 printers 3270 [printer](#page-106-0) page width 91 3270 [printers](#page-106-0) and blank lines 91 printing [displayed](#page-106-0) data 91 [starting](#page-106-0) a printer task 91 printing [contents](#page-106-0) of screen 91 [program](#page-104-0) access (PA) key 89 program compatibility [API](#page-211-0) 196 [BMS](#page-211-0) 196

program compatibility *(continued)* other [considerations](#page-211-0) 196 source language and [compilers](#page-211-0) 196 program design [conversational](#page-36-0) 21 [nonconversational](#page-36-0) 21 [pseudoconversational](#page-36-0) 21 program [execution](#page-187-0) 172 linking to another [program](#page-188-0) 173 passing data to another [program](#page-189-0) 174 program function (PF) key [BMS](#page-104-0) 89 [program](#page-70-0) reloads 55 [program](#page-32-0) testing 17 [EDF](#page-271-0) 256 [program-level](#page-257-0) abend exit 242, [243,](#page-258-0) [244](#page-259-0) [programmed](#page-92-0) symbols 77 programming [considerations](#page-64-0) 49 [migration](#page-213-0) 198 [protected](#page-91-0) fields 76 [pseudoconversational](#page-25-0) transaction 10, [21](#page-36-0) PUSH HANDLE [command](#page-73-0) 58, [59,](#page-74-0) [232,](#page-247-0) [235,](#page-250-0) [237,](#page-252-0) [238,](#page-253-0) [242,](#page-257-0) [243](#page-258-0) Put command Get [command](#page-269-0) 254

# **Q**

QBUSY [condition](#page-52-0) 37, [232](#page-247-0) [queue](#page-46-0) 31, [133](#page-148-0) [intrapartition](#page-144-0) 129 [temporary](#page-28-0) storage 13 [transient](#page-28-0) data 13, [135](#page-150-0) QZERO [condition](#page-146-0) 131

# **R**

raise, used in CICS [programs](#page-65-0) 50 [RBA](#page-121-0) 106 READ [command](#page-133-0) 118, [122](#page-137-0) READ [MODIFIED](#page-107-0) command 92 [reading](#page-102-0) data from a display 87 [READNEXT](#page-121-0) command 106, [231](#page-246-0) [READPREV](#page-121-0) command 106 READQ TD [command](#page-146-0) 131 [NOSUSPEND](#page-52-0) option 37 READQ TS [command](#page-146-0) 131, [241](#page-256-0) RECEIVE [command](#page-28-0) 13, [15,](#page-30-0) [68,](#page-83-0) [69,](#page-84-0) [235,](#page-250-0) [242](#page-257-0) RECEIVE MAP [command](#page-28-0) 13, [87,](#page-102-0) [233](#page-248-0) [FROM](#page-257-0) option 242 [records](#page-152-0) 137 [recovery](#page-49-0) 34 [journaling](#page-50-0) 35 of [resources](#page-50-0) 35 [operations](#page-51-0) 36 [performance](#page-51-0) 36 [portability](#page-51-0) 36 [region](#page-197-0) pool 182 [relational](#page-29-0) database services 14 relative byte [address](#page-121-0) 106 relative record data set (RRDS) record [number](#page-121-0) 106 slot [number](#page-121-0) 106 RELEASE [command](#page-30-0) 15, [181,](#page-196-0) [182](#page-197-0) reloads, [program](#page-70-0) 55 remote file [KEYLENGTH](#page-140-0) option 125

remote [procedure](#page-25-0) call 10, [69,](#page-84-0) [92](#page-107-0) [RPC](#page-24-0) 9 [replaceable](#page-24-0) CICS Clients 9 [replaceable](#page-24-0) cicslterm 9, [252](#page-267-0) [REQID](#page-136-0) option 121 resource [definition](#page-211-0) 196 [macro-level](#page-211-0) 196 RESP [option](#page-74-0) 59, [231,](#page-246-0) [232,](#page-247-0) [242](#page-257-0) [RESP2](#page-249-0) option 234, [242](#page-257-0) [restrictions,](#page-73-0) COBOL 58 [RETRIEVE](#page-29-0) command 14 [return](#page-79-0) 64, [66](#page-81-0) RETURN [command](#page-29-0) 14, [15,](#page-30-0) [56,](#page-71-0) [64,](#page-79-0) [66,](#page-81-0) [244](#page-259-0) returning from C [programs](#page-78-0) 63 [returning](#page-71-0) from COBOL program 56 returning from COBOL [programs](#page-71-0) 56 returning from PL/I [programs](#page-81-0) 66 [REWRITE](#page-134-0) command 119, [122,](#page-137-0) [127](#page-142-0) [RIDFLD](#page-120-0) 105, [106,](#page-121-0) [125](#page-140-0) [RRDS](#page-121-0) 106, [108,](#page-123-0) [119](#page-134-0) [RRDS](#page-131-0) Files 116 run [unit](#page-70-0) 55 run unit in [XCTL](#page-77-0) 62, [66](#page-81-0)

# **S**

sample [transaction](#page-35-0) 20 screen attribute [definition](#page-67-0) 52, [61](#page-76-0) screen layout design [application](#page-93-0) data area 78 data [fields](#page-93-0) 78 input [operations](#page-89-0) 74 [keyword](#page-93-0) fields 78 [message](#page-94-0) area 79 output [operations](#page-90-0) 75 [requirements](#page-93-0) 78 [stopper](#page-93-0) fields 78 title [area](#page-93-0) 78 screen size [alternate](#page-93-0) screen size 78 [default](#page-93-0) screen size 78 screen, printing [contents](#page-106-0) 91 [secondary](#page-120-0) index 105 [secondary](#page-119-0) key 104 [SECONDS\(ss\)](#page-75-0) option 60 security rules [CECI](#page-270-0) 255 [CECS](#page-270-0) 255 [segmented](#page-120-0) key 105 SEND [command](#page-28-0) 13, [15,](#page-30-0) [68,](#page-83-0) [69](#page-84-0) SEND [CONTROL](#page-28-0) command 13, [94](#page-109-0) SEND MAP [command](#page-28-0) 13, [82](#page-97-0) [SEND](#page-28-0) TEXT 13 SEND TEXT [command](#page-83-0) 68 [sequential](#page-135-0) browse 120 [SESSBUSY](#page-52-0) condition 37 SET [command](#page-30-0) 15, [185,](#page-200-0) [234](#page-249-0) SET [option](#page-133-0) 118 SET [STATISTICS](#page-31-0) command 16, [250](#page-265-0) setlocale, used in CICS [programs](#page-65-0) 50 SFS [consistency](#page-114-0) 99 [file](#page-25-0) 10 file [access](#page-28-0) 13 file [types](#page-119-0) 104 [isolation](#page-114-0) 99 [keyed](#page-28-0) 13

SFS *(continued)* lock [modes](#page-115-0) 100 [locking](#page-114-0) 99 open file [descriptor](#page-114-0) 99 [performance](#page-116-0) with large files 101 [recoverable](#page-115-0) files 100 [relative](#page-28-0) 13 [sequential](#page-28-0) 13 [server](#page-24-0) 9, [10](#page-25-0) SFS External File Handler (EXTFH) using the Micro Focus Server Express [COBOL](#page-178-0) EXTFH 163 [sfs\\_noLock](#page-115-0) mode 100 [sfs\\_writeLock](#page-115-0) mode 100 shared memory [functions,](#page-65-0) used in CICS programs 50 sharing and [distribution](#page-48-0) and recovery 33 sharing data across [transactions](#page-42-0) 27 Shippable terminal, [transaction](#page-209-0) routing 194 SIGNAL [condition](#page-247-0) 232 signals, used in CICS [programs](#page-65-0) 50 [sigprocmask,](#page-65-0) used in CICS programs 50 [simultaneous](#page-136-0) browse 121 [skip-sequential](#page-137-0) processing 122 [SNA](#page-82-0) 67 source code [translation](#page-31-0) 16 source [directories](#page-227-0) 212 source language and compiler [considerations](#page-212-0) 197 [SQL](#page-29-0) 14, [103,](#page-118-0) [140](#page-155-0) example [transaction](#page-158-0) for 143 [restrictions](#page-155-0) for non-XA enabled databases 140 SOL COMMIT [command,](#page-157-0) use of 142 SQL COMMIT WORK [command,](#page-157-0) use of 142 START [AT/AFTER](#page-74-0) command in C 59 START [command](#page-29-0) 14, [59](#page-74-0) START TRANSID [commands](#page-194-0) 179 STARTBR [command](#page-135-0) 120 static [storage](#page-77-0) 62, [64](#page-79-0) [statistics](#page-265-0) services 250 stderr, used in CICS [programs](#page-65-0) 50 stdin, used in CICS [programs](#page-65-0) 50 stdout, used in CICS [programs](#page-65-0) 50 [stopper](#page-93-0) fields on screen 78 [terminating](#page-94-0) reverse video 79 storage of [data](#page-46-0) 31 [task-private](#page-196-0) 181 [task-shared](#page-196-0) 181 [task-shared](#page-196-0) pool 181 [temporary](#page-42-0) 27, [31](#page-46-0) [user](#page-41-0) 26 [violation](#page-44-0) 29 [working](#page-70-0) 55 string [handling](#page-78-0) 63 [structure](#page-47-0) and function and recovery 32 [structured](#page-28-0) file server 13 SUFFIX [operand](#page-87-0) 72 supplied [transactions](#page-210-0) 195 [summary](#page-33-0) of 18 [SUSPEND](#page-29-0) command 14 symbolic cursor [positioning](#page-100-0) 85 symbolic description maps [copying](#page-105-0) 90 field data [format](#page-95-0) 80 symbolic map data [structures](#page-95-0) 80 [synchronization](#page-83-0) 68, [180](#page-195-0) [journal](#page-153-0) output 138 [SYNCPOINT](#page-30-0) command 15, [119,](#page-134-0) [142](#page-157-0)

[SYNCPOINT](#page-115-0) ROLLBACK command 100, [243](#page-258-0) Syntax Checker (CECS) [security](#page-270-0) rules 255 [SYSBUSY](#page-247-0) condition 232 sysid [parameter](#page-271-0) 256 [system](#page-261-0) trace 246

# **T**

table [space,](#page-61-0) DB2 46 tabs in map and [program](#page-64-0) sources 49 task automatic [transaction](#page-186-0) initiation (ATI) 171 [definition](#page-19-0) of 4 [initiation](#page-186-0) 171 interval control [transaction](#page-186-0) initiation 171 terminal task [initiation](#page-186-0) (TTI) 171 triggered [transaction](#page-186-0) initiation 171 [task-private](#page-196-0) storage 181 task-shared storage data [tables](#page-196-0) 181 [use](#page-196-0) of 181 [TCTUA](#page-197-0) 182 [TCTUALen](#page-44-0) option 29 techniques, [programming](#page-52-0) 37 [temporary](#page-25-0) storage 10, [13,](#page-28-0) [131](#page-146-0) [auxiliary](#page-43-0) 28, [134](#page-149-0) dynamic [definition](#page-42-0) 27 [implicit](#page-56-0) locking upon 41 [main](#page-43-0) 28, [134](#page-149-0) [names](#page-148-0) 133 [uses](#page-147-0) of 132 [TERMERR](#page-259-0) condition 244 terminal [input/output](#page-109-0) area 94 [services](#page-28-0) 13 [user](#page-44-0) area 29 [terminal](#page-206-0) owning regions 191 terminal services [overview](#page-82-0) 67 terminal task [initiation](#page-186-0) (TTI) 171 [terminal](#page-197-0) user area 182 [terminating](#page-94-0) reverse video 79 testing Installation [Verification](#page-209-0) Procedures (IVPs) 194 [minimizing](#page-266-0) errors 251 tests and parallel [running](#page-209-0) 194 [thread](#page-65-0) safety 50 time [arguments](#page-75-0) in C 60 time fields in [commands](#page-74-0) 59 [time-related](#page-29-0) services 14 [TIOA](#page-42-0) 27, [94](#page-109-0) title area of [screen](#page-93-0) 78 tools for [testing](#page-266-0) 251 TRACE [command](#page-31-0) 16 trace facility [overview](#page-261-0) 246 trace entry [points](#page-262-0) 247 transaction [definition](#page-19-0) of 4 transaction deadlock [avoiding](#page-142-0) 127, [183](#page-198-0) [transaction](#page-32-0) identifier (CEDF) 17 [transaction](#page-19-0) processing 4 [transaction](#page-20-0) routing 5 [transaction](#page-24-0) scheduler 9, [10](#page-25-0)

transaction type [conversational](#page-36-0) 21 [nonconversational](#page-36-0) 21 [pseudoconversational](#page-36-0) 21 [transaction](#page-41-0) work area 26 [TWASize](#page-41-0) option 26 [transactional](#page-174-0) access, DB2 EXTFH 159 [transactional](#page-177-0) access, Oracle EXTFH 162 transactions [CECI](#page-270-0) 255 [CECS](#page-270-0) 255 [CEDF](#page-32-0) 17, [256](#page-271-0) [pseudoconversational](#page-36-0) 21 [transient](#page-28-0) data 13, [135](#page-150-0) [extrapartition](#page-46-0) 31, [129,](#page-144-0) [135](#page-150-0) [extrapartition](#page-144-0) destination 129 indirect [destination](#page-145-0) 130 [intrapartition](#page-25-0) 10, [30](#page-45-0) [intrapartition](#page-143-0) destination 128, [131](#page-146-0) READQ TD [command](#page-146-0) 131 [trigger](#page-146-0) level 131 [transient](#page-45-0) data queues 30 transient data, [extrapartition](#page-46-0) 31 transient data, intrapartition [implicit](#page-56-0) locking upon 41 translate an [application](#page-227-0) 212, [216](#page-231-0) [translation](#page-31-0) 16 translator cicstran [command](#page-293-0) 278 [trigger](#page-146-0) level 131 triggered [transaction](#page-146-0) initiation 131, [171](#page-186-0) TTI, [defined](#page-186-0) 171 TWA [TWASize](#page-41-0) option 26

# **U**

[unformatted](#page-107-0) data 92 UNLOCK [command](#page-134-0) 119, [123,](#page-138-0) [127](#page-142-0) [unprotected](#page-91-0) field, 3270 attribute character 76 [UPDATE](#page-133-0) option 118, [122](#page-137-0) [upgrade](#page-120-0) set 105 user exit [abend](#page-257-0) exit 242, [243](#page-258-0) [monitoring](#page-265-0) 250 [program](#page-257-0) level 242 [user](#page-46-0) files 31 user [storage](#page-41-0) 26 user [trace](#page-261-0) 246

# **V**

[variables](#page-77-0) in static storage 62, [64](#page-79-0) variables in static storage, [restriction](#page-77-0) 62, [64](#page-79-0) [vertical](#page-107-0) forms control 92 [violation](#page-44-0) of storage 29 virtual storage [environment](#page-52-0) 37 [VSAM](#page-119-0) data set types 104 VSAM [emulation](#page-121-0) 106, [111](#page-126-0)

## **W**

wait [conditions](#page-52-0) 37 WAIT CONVID [command](#page-30-0) 15 WAIT [option](#page-154-0) 139 WAIT [TERMINAL](#page-83-0) 68

WAIT [TERMINAL](#page-28-0) command 13 [windbg](#page-280-0) 265 [working](#page-70-0) storage 55 WRITE EXEC CICS [JOURNAL](#page-52-0) command 37 WRITE [JOURNAL](#page-154-0) command 139 WRITEQ TD [command](#page-247-0) 232 WRITEQ TS [command](#page-146-0) 131, [232,](#page-247-0) [241](#page-256-0) WRITEQ TS [REWRITE](#page-146-0) command 131

# **X**

XA-enabled databases [restrictions](#page-158-0) 143 [XA-enabled](#page-158-0) relational database 143 XCTL [command](#page-29-0) 14, [56,](#page-71-0) [64,](#page-79-0) [66,](#page-81-0) [239](#page-254-0) [restrictions](#page-157-0) 142

## **Z**

zero [length](#page-94-0) field 79

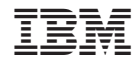

SC34-6634-00

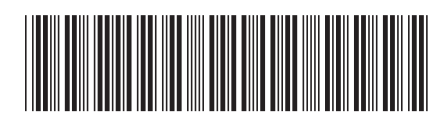
Spine information: Spine information:

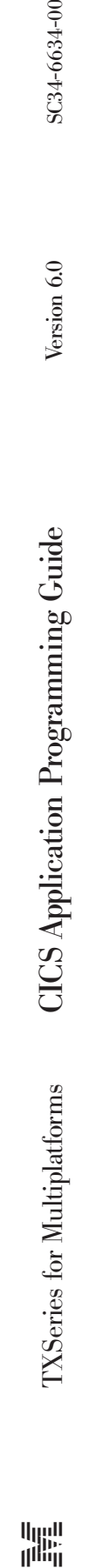

||:||||<br>||····||

البرراا<br>ا<sup>اااا</sup>اا

SC34-6634-00